# **Linux/UNIX System Programming Essentials**

**Michael Kerrisk man7.org**

**January 2024**

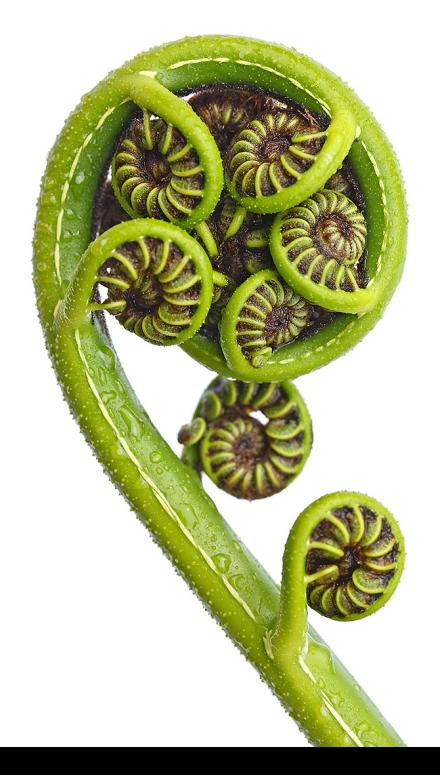

#### **© 2024, man7.org Training and Consulting / Michael Kerrisk (mtk@man7.org). All rights reserved.**

These training materials have been made available for personal, noncommercial use. Except for personal use, no part of these training materials may be printed, reproduced, or stored in a retrieval system. These training materials may not be redistributed by any means, electronic, mechanical, or otherwise, without prior written permission of the author. If you find these materials hosted on a website other than the author's own website (http://man7.org/), then the materials are likely being distributed in breach of copyright. Please report such redistribution to the author.

These training materials may not be used to provide training to others without prior written permission of the author.

Every effort has been made to ensure that the material contained herein is correct, including the development and testing of the example programs. However, no warranty is expressed or implied, and the author shall not be liable for loss or damage arising from the use of these programs. The programs are made available under Free Software licenses; see the header comments of individual source files for details.

For information about this course, visit http://man7.org/training/.

For inquiries regarding training courses, please contact us at training@man7.org.

Please send corrections and suggestions for improvements to this [course material](http://man7.org/training/) to training@man7.org.

For information about The Linux Programming Interface, please visit http://man7.org/tlpi/.

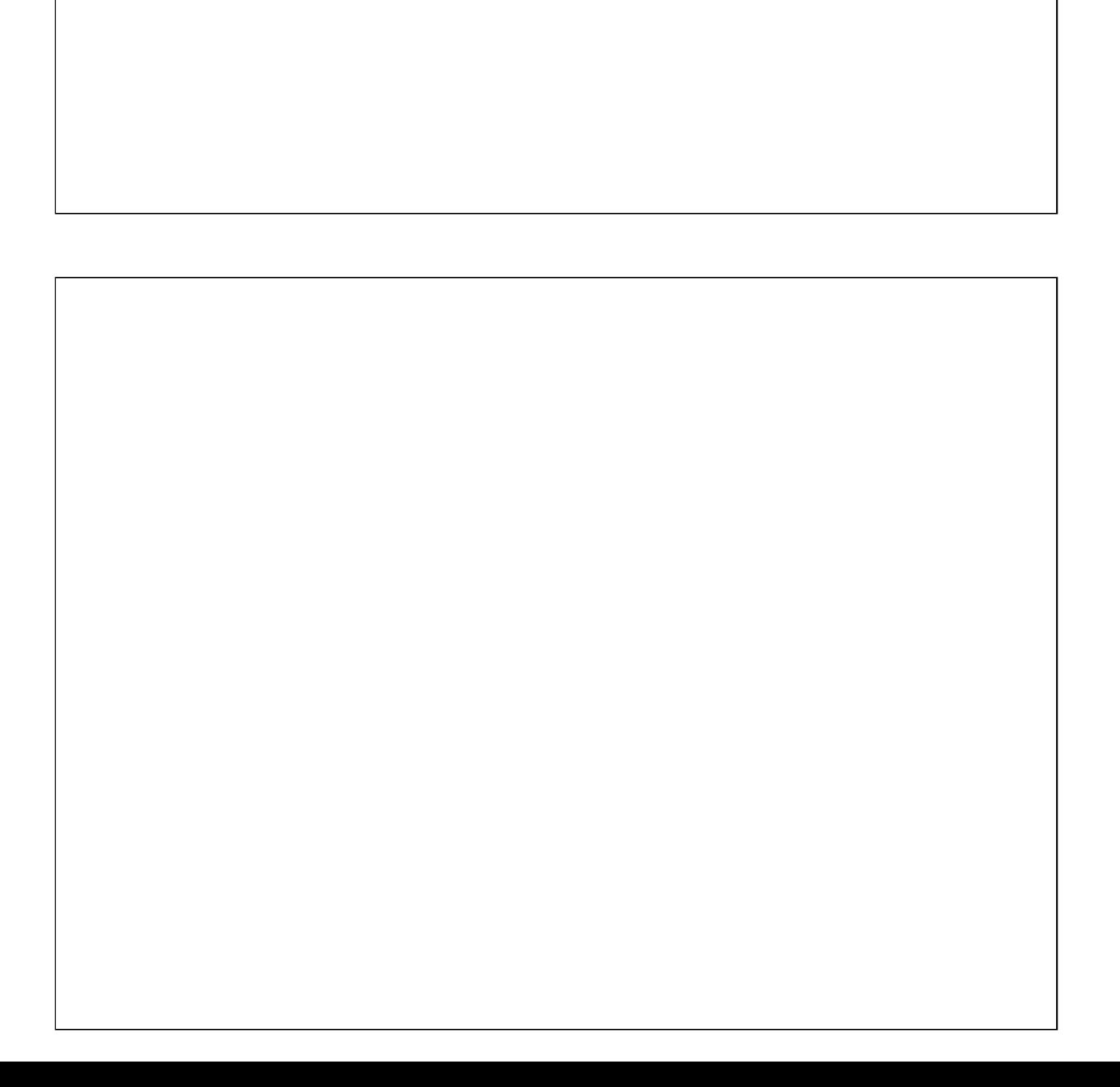

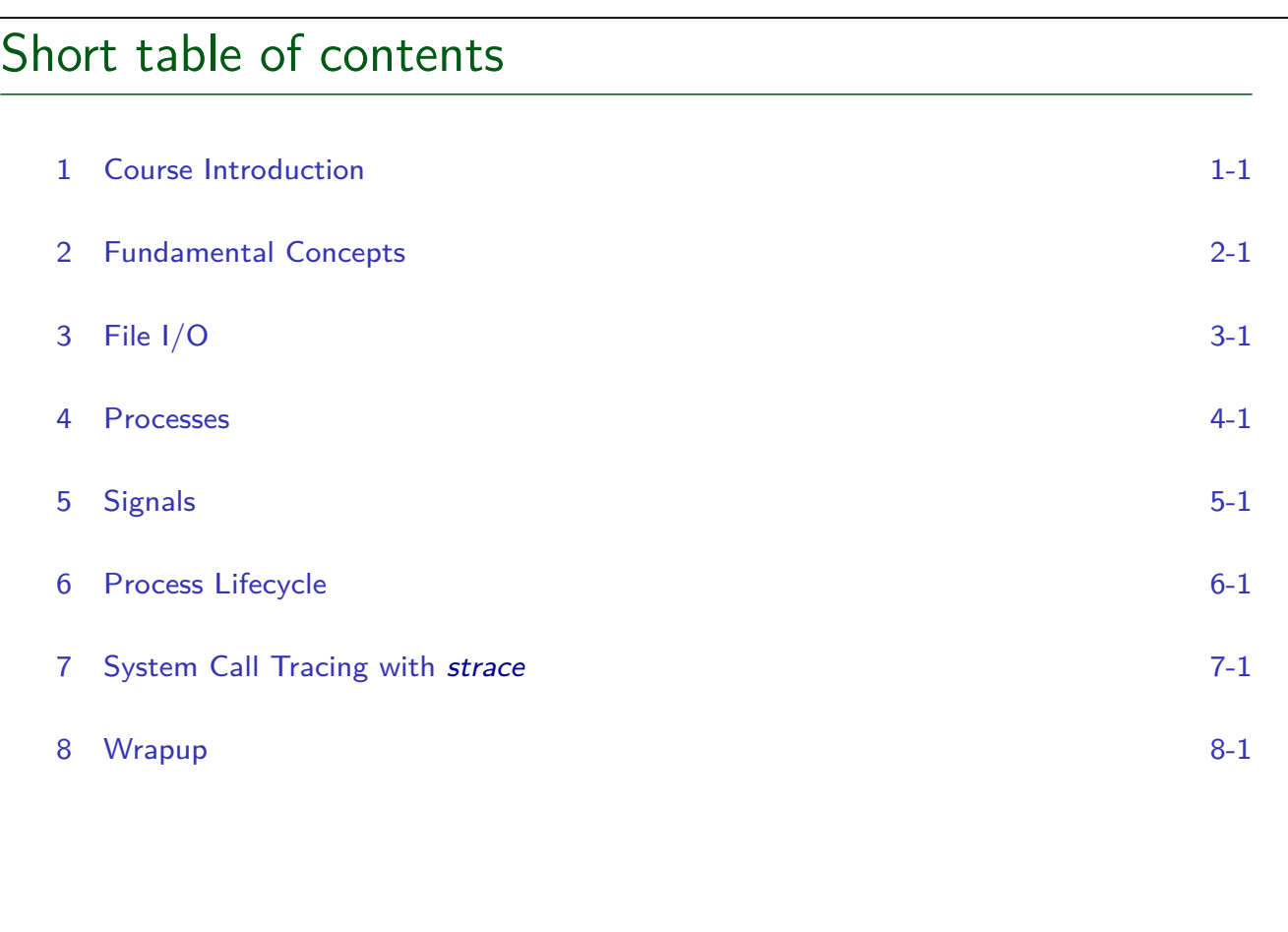

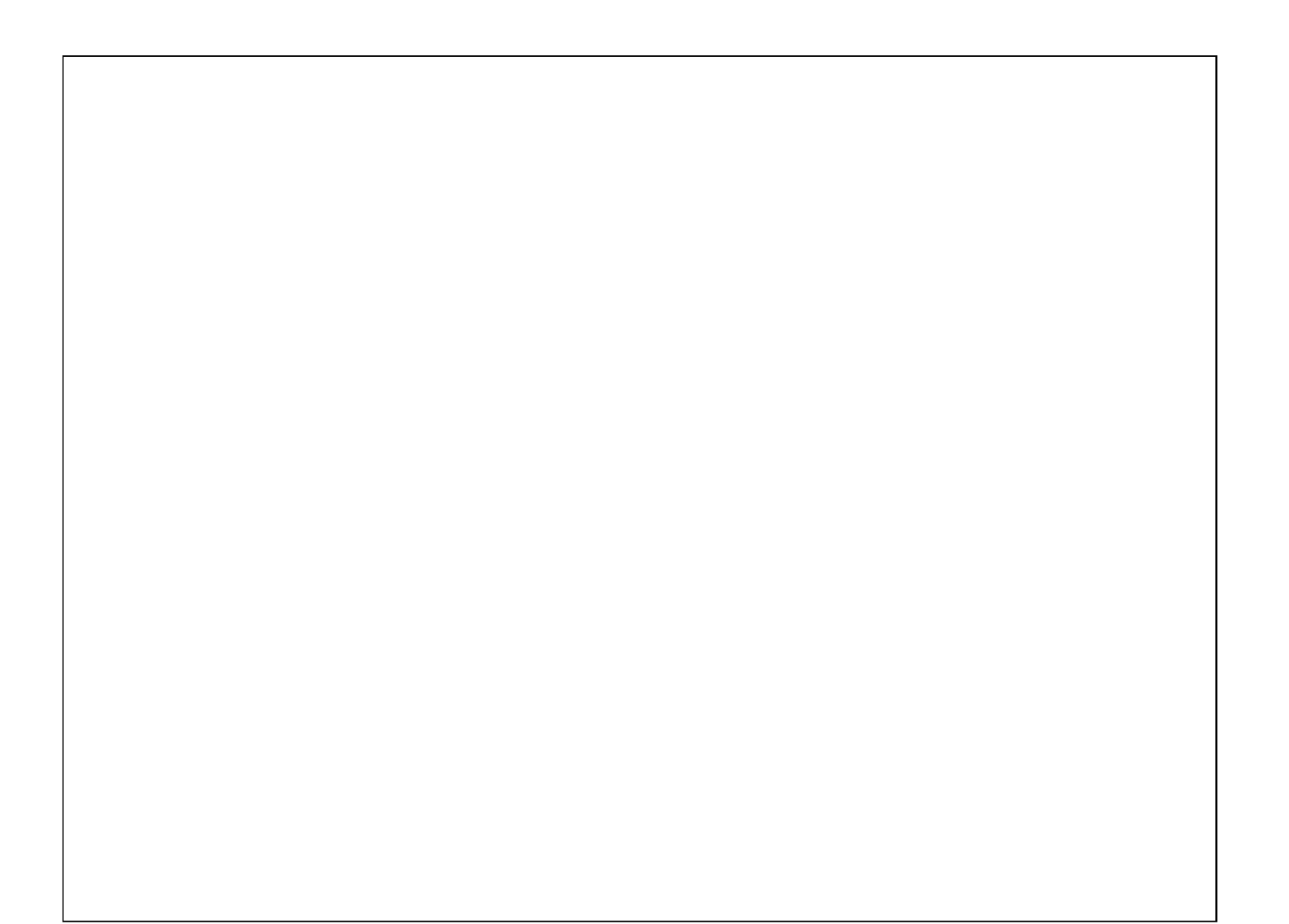

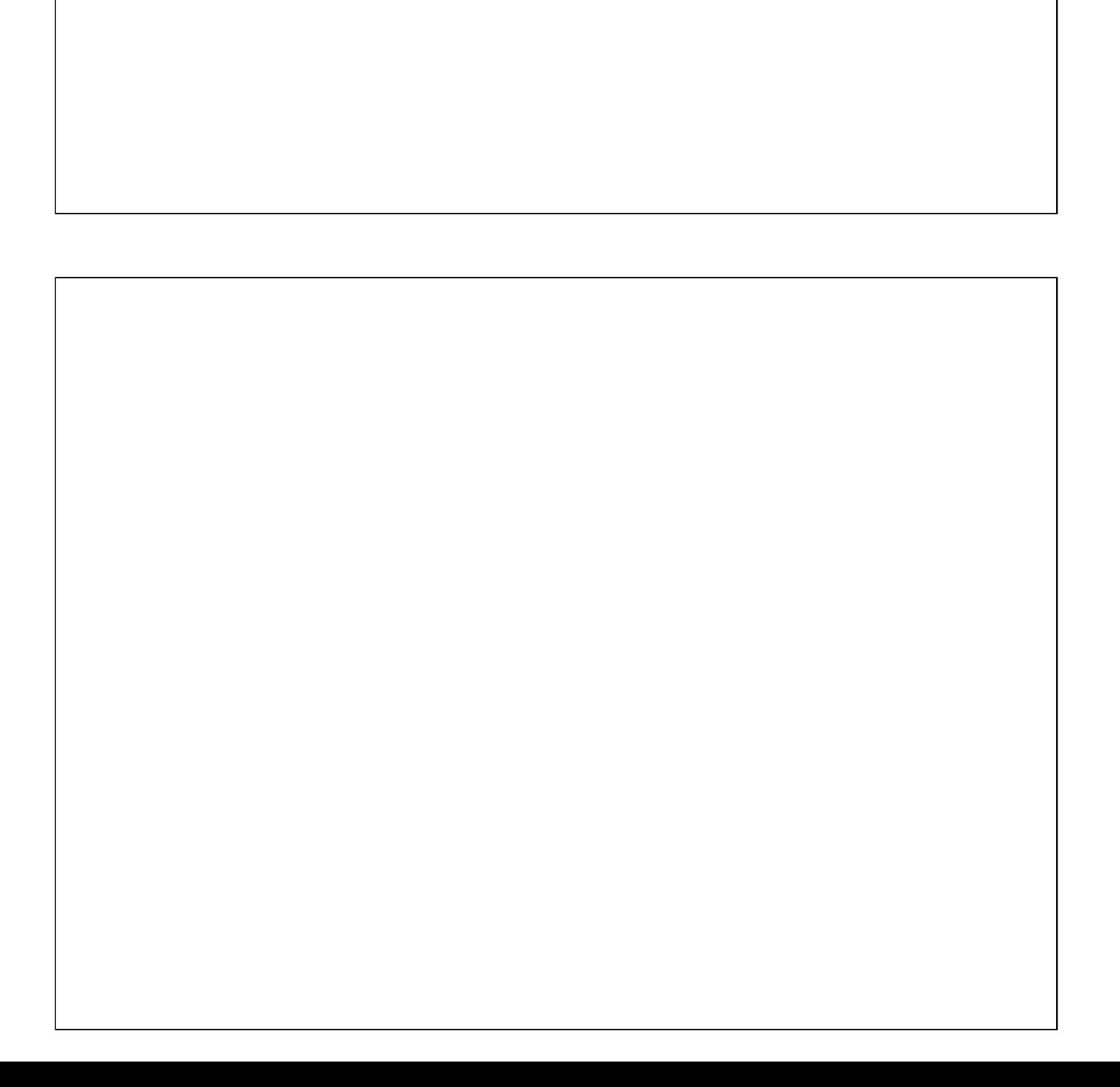

# Detailed table of contents

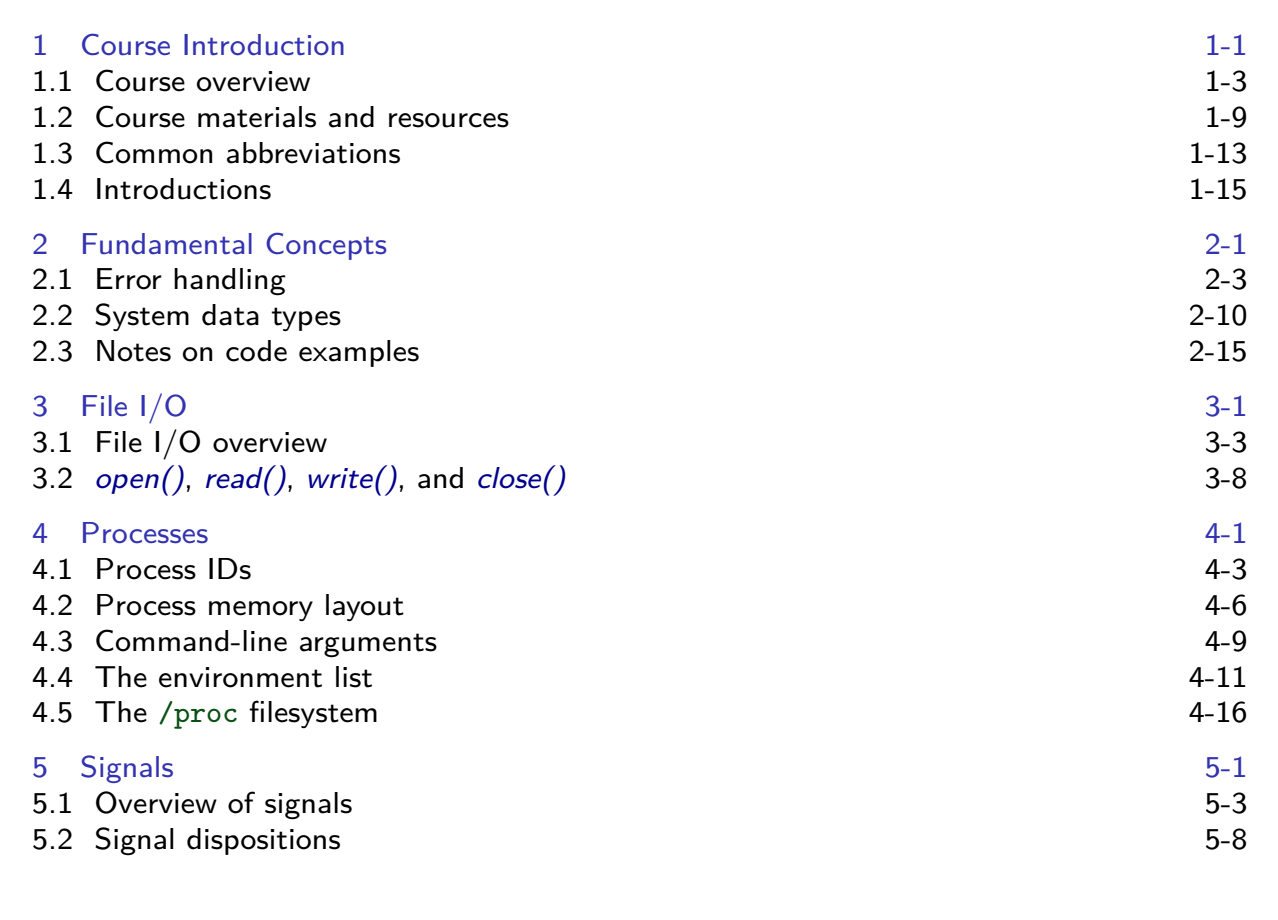

# Detailed table of contents

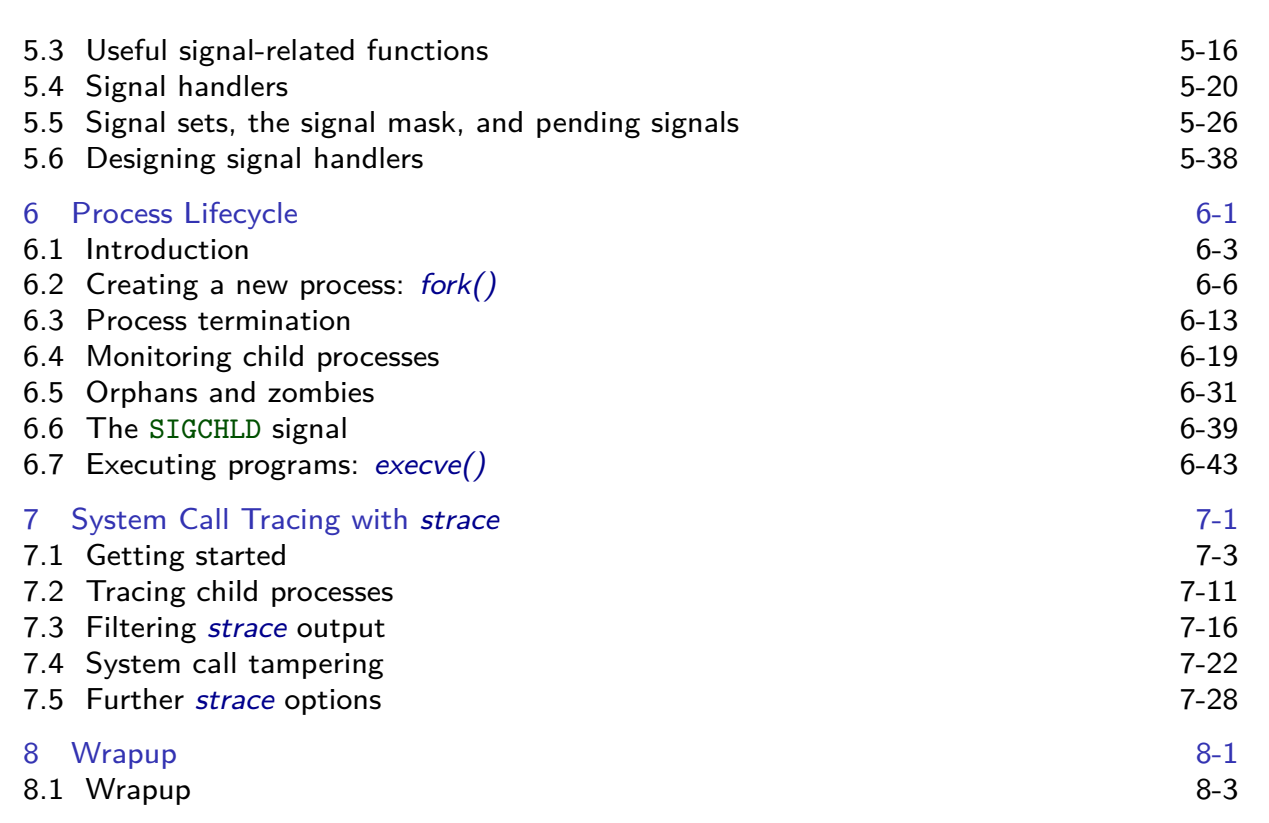

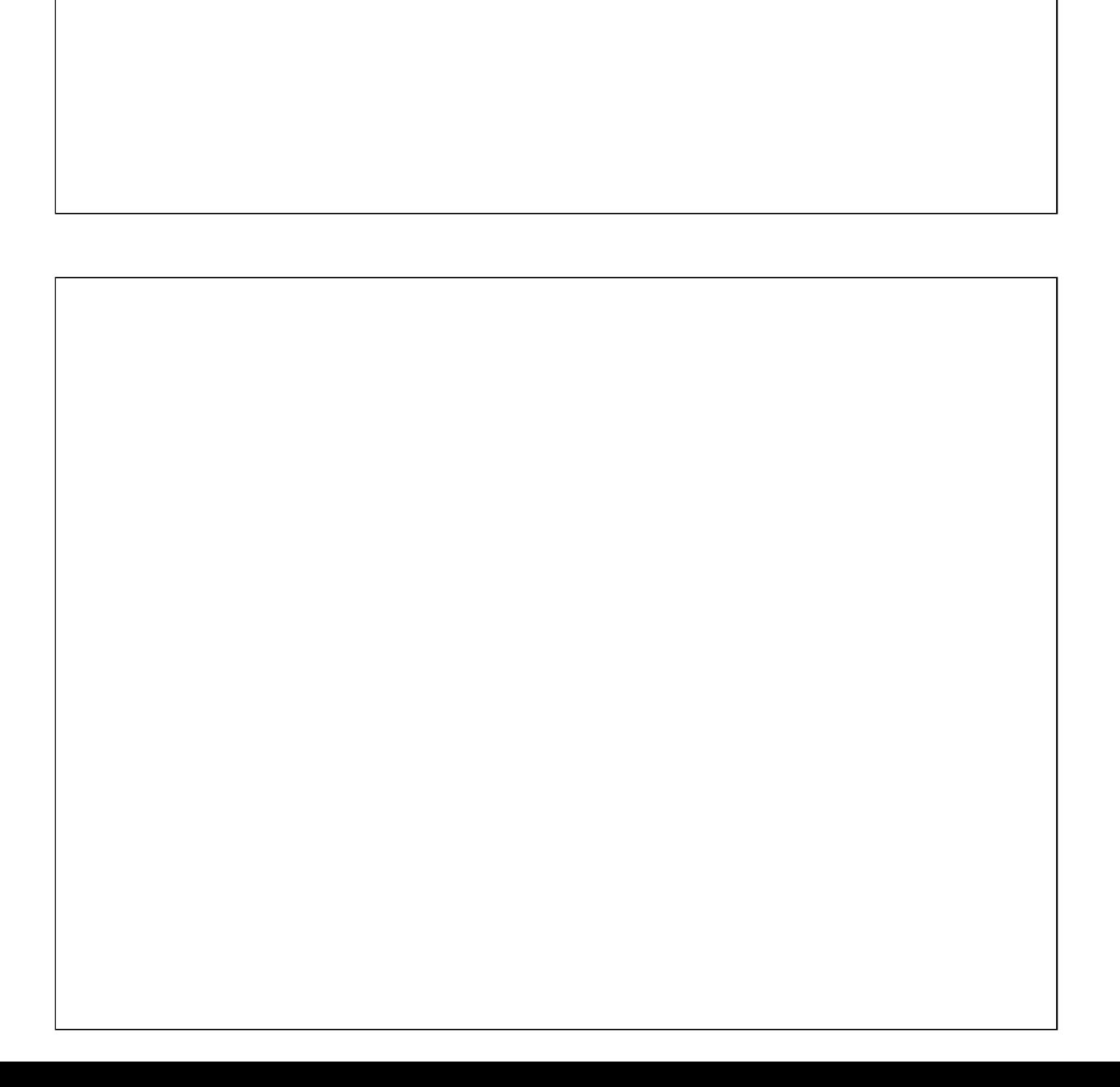

Linux System Programming Essentials

# Course Introduction

Michael Kerrisk, man7.org © 2024

January 2024

mtk@man7.org

<span id="page-7-0"></span>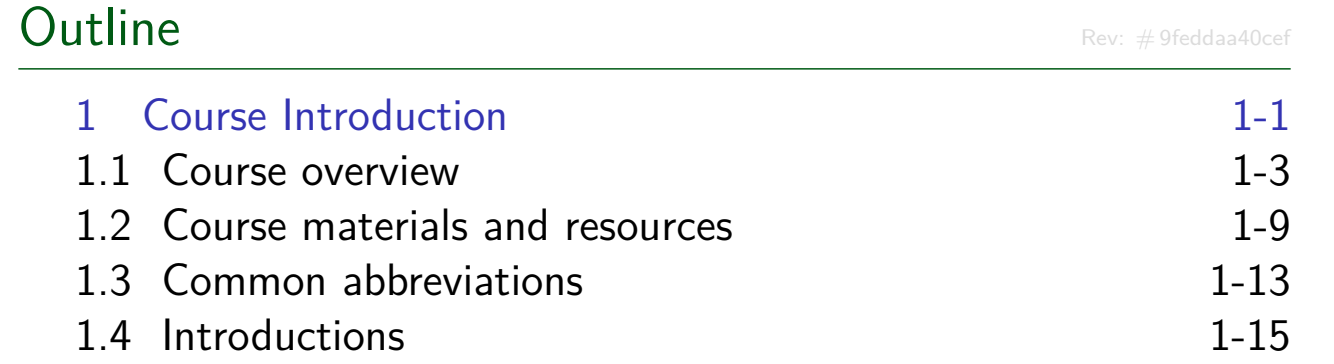

#### **Outline** 1 Course Introduction 1-1 1.1 Course overview 1-3 1.2 Course materials and resources 1.2 1.3 Common abbreviations 1-13 1.4 Introductions 1.15

#### Course prerequisites

- **•** Prerequisites
	- (Good) reading knowledge of C
	- Can log in to Linux / UNIX and use basic commands
- <span id="page-8-0"></span>• Knowledge of  $make(1)$  is helpful
	- [\(Can do a short tutorial during](#page-7-0) first practical session for [those new to](#page-8-0) make)
- **•** [Assumptions](#page-11-0)
	- [You are familiar with commonly](#page-14-0) used parts of standard C library
		- e.g., *stdio* and *malloc* packages

#### Course goals

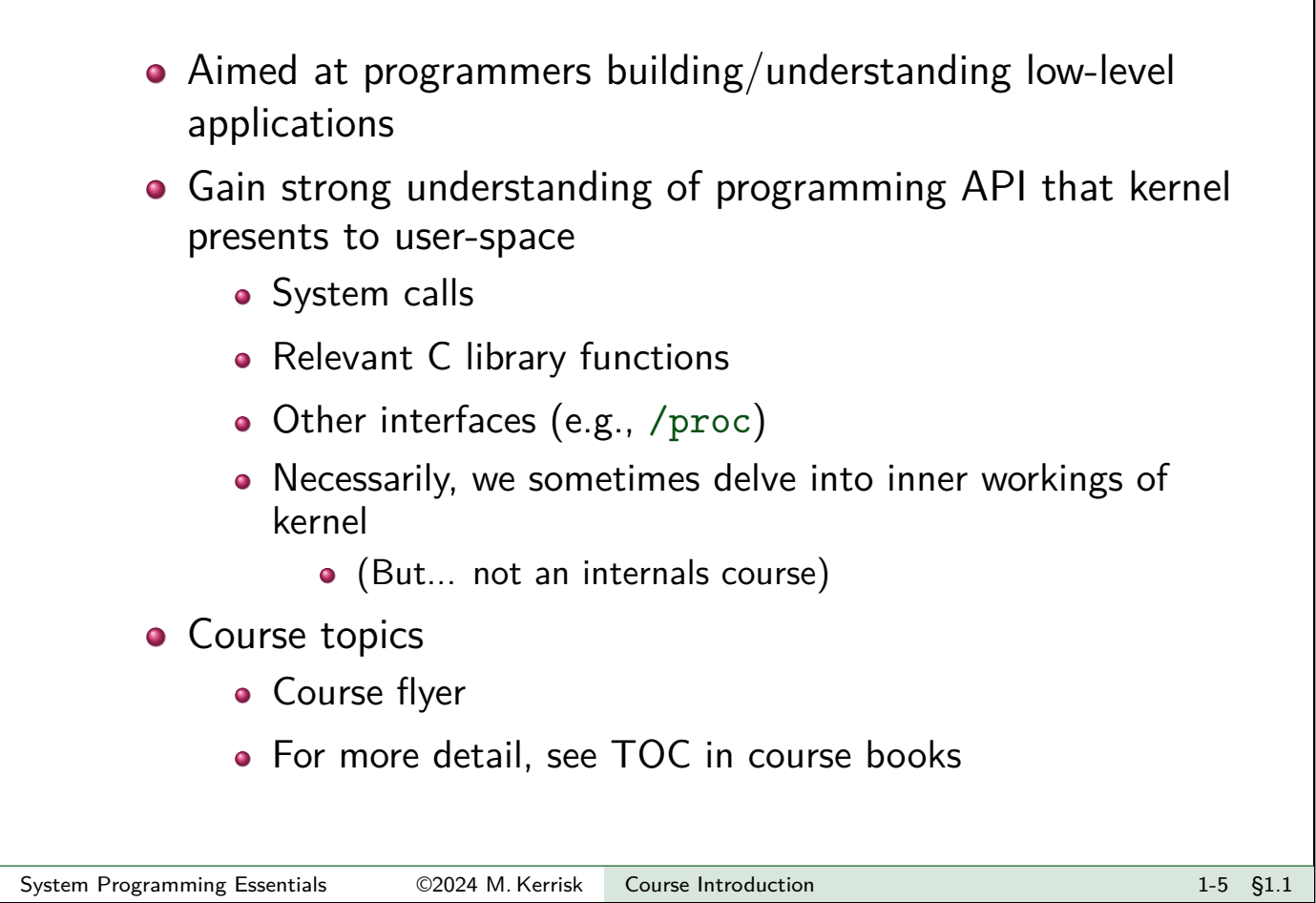

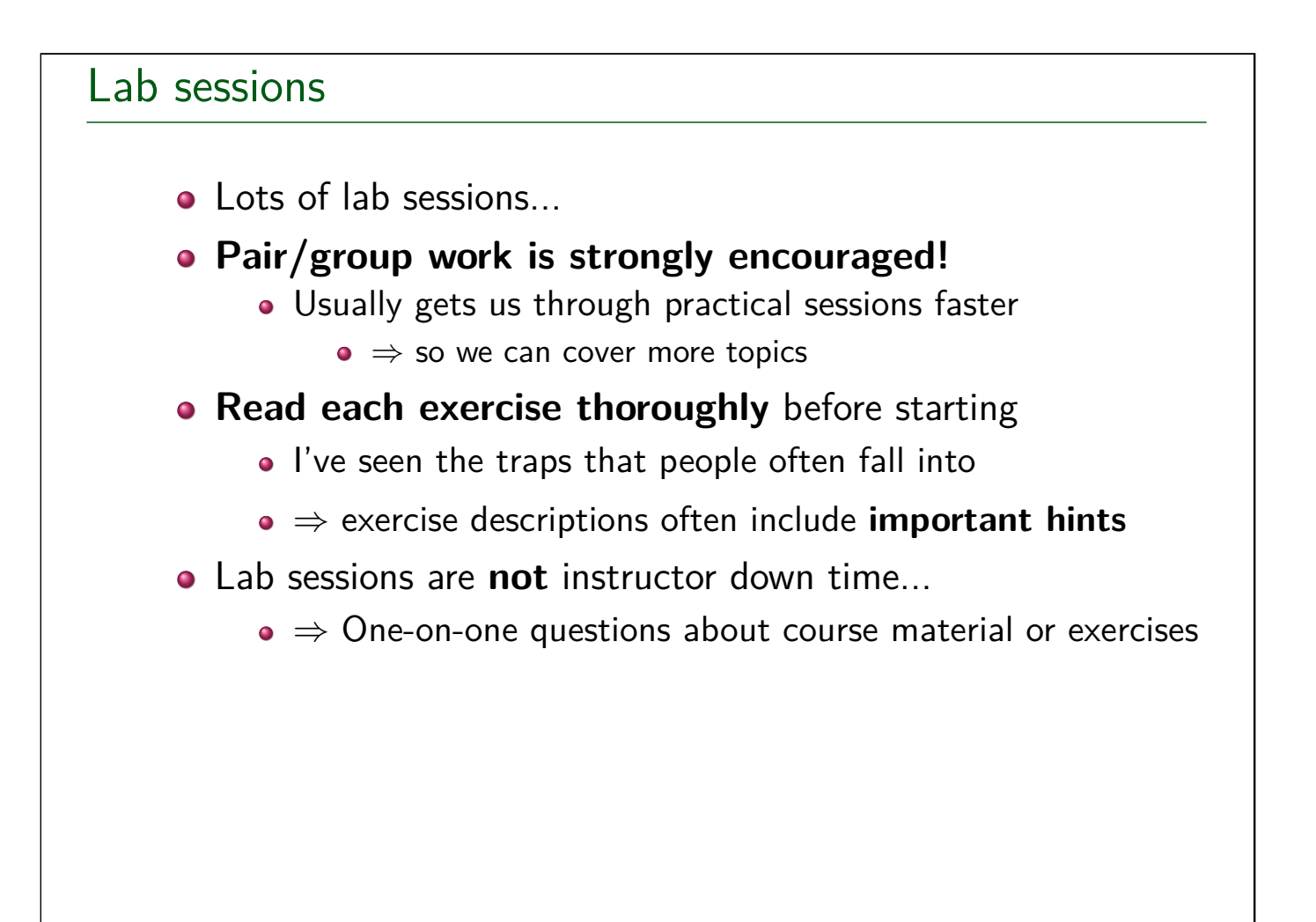

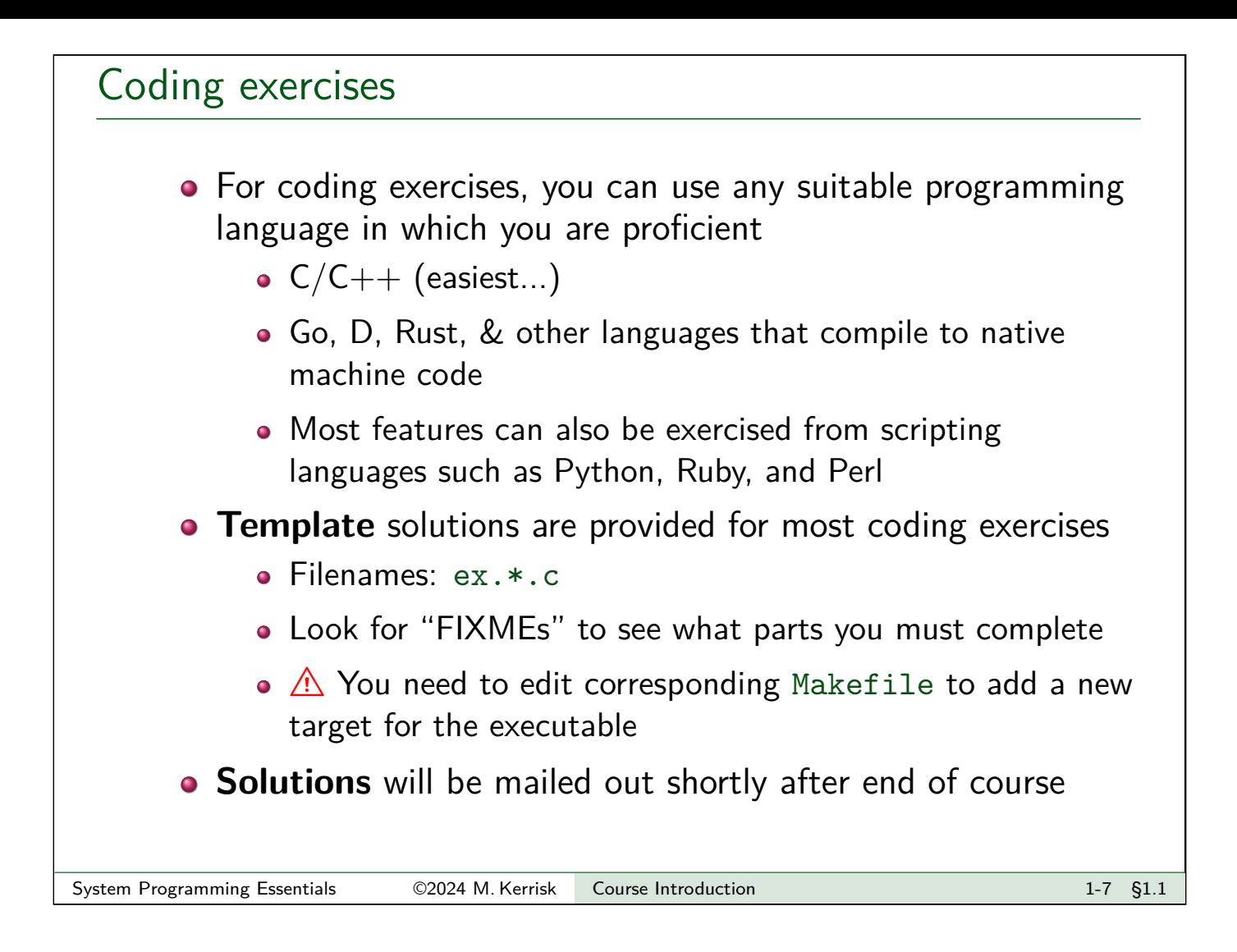

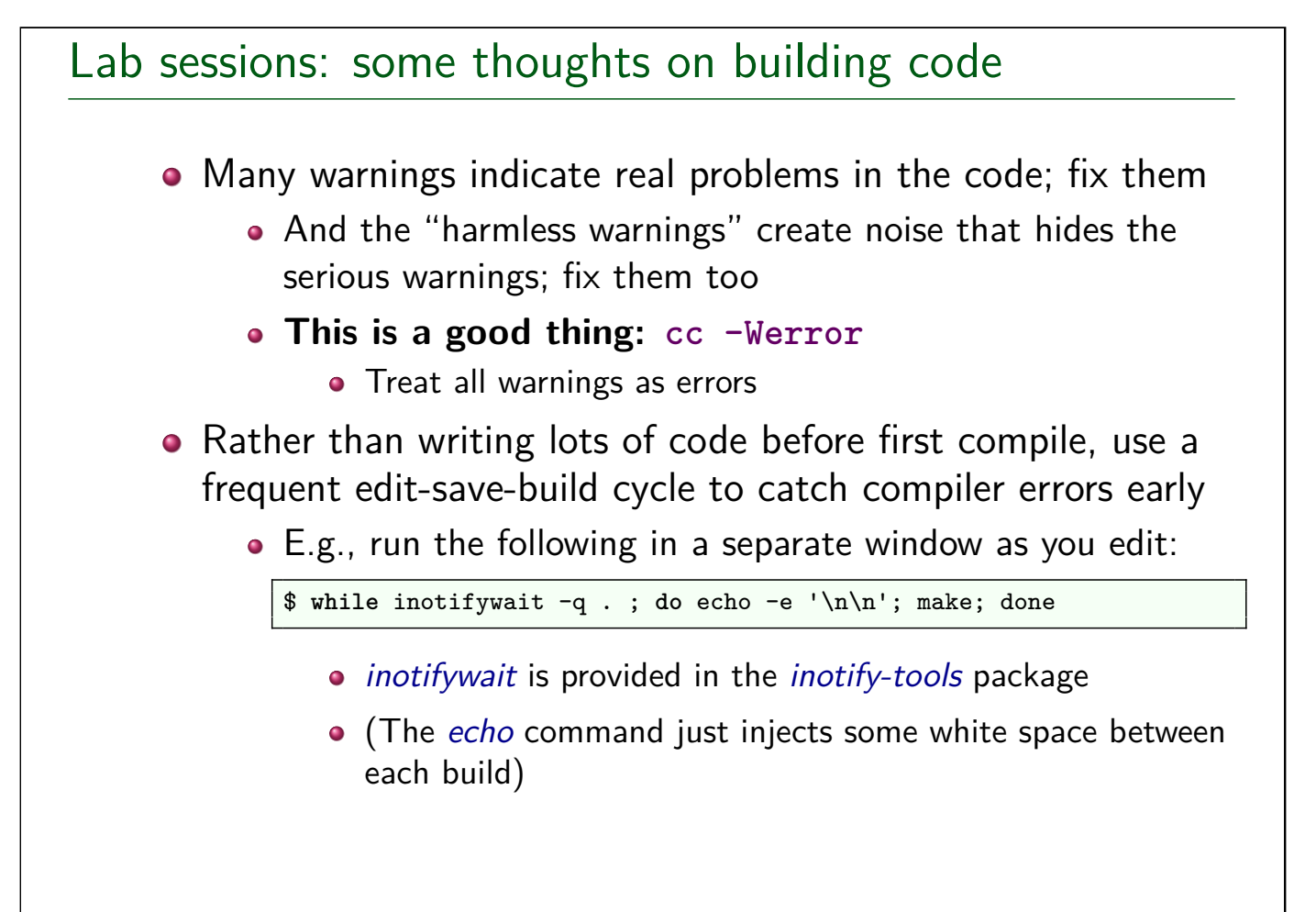

#### **Outline**

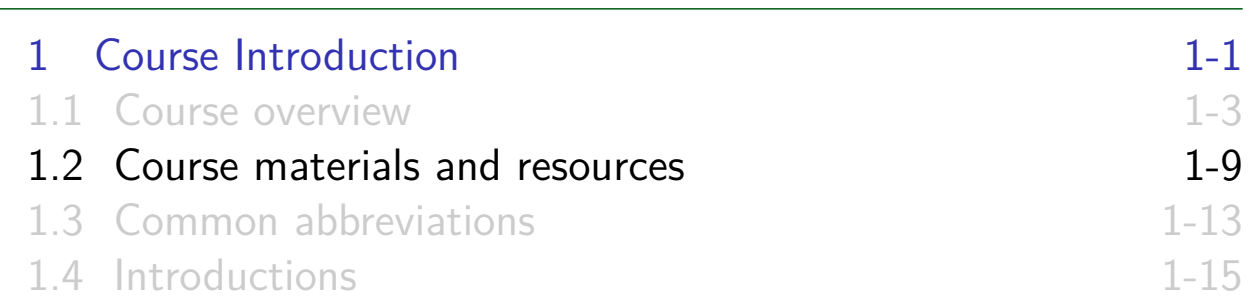

#### Course materials

- Slides / course book
- Source code tarball
	- Location sent by email
	- Unpacked source code is a Git repository; you can [commit/revert changes, etc.](#page-7-0)
- <span id="page-11-0"></span>[Kerrisk, M.T. 2010.](#page-8-0) The Linux Programming Interface [\(TLPI\), No Starch Press.](#page-11-0)
	- [Further info on TLPI:](#page-14-0) http://man7.org/tlpi/
		- API changes since publication: http://man7.org/tlpi/api\_changes/

(Slides fr[equently reference](http://man7.org/tlpi/) TLPI in bottom RHS corner)

#### Other resources

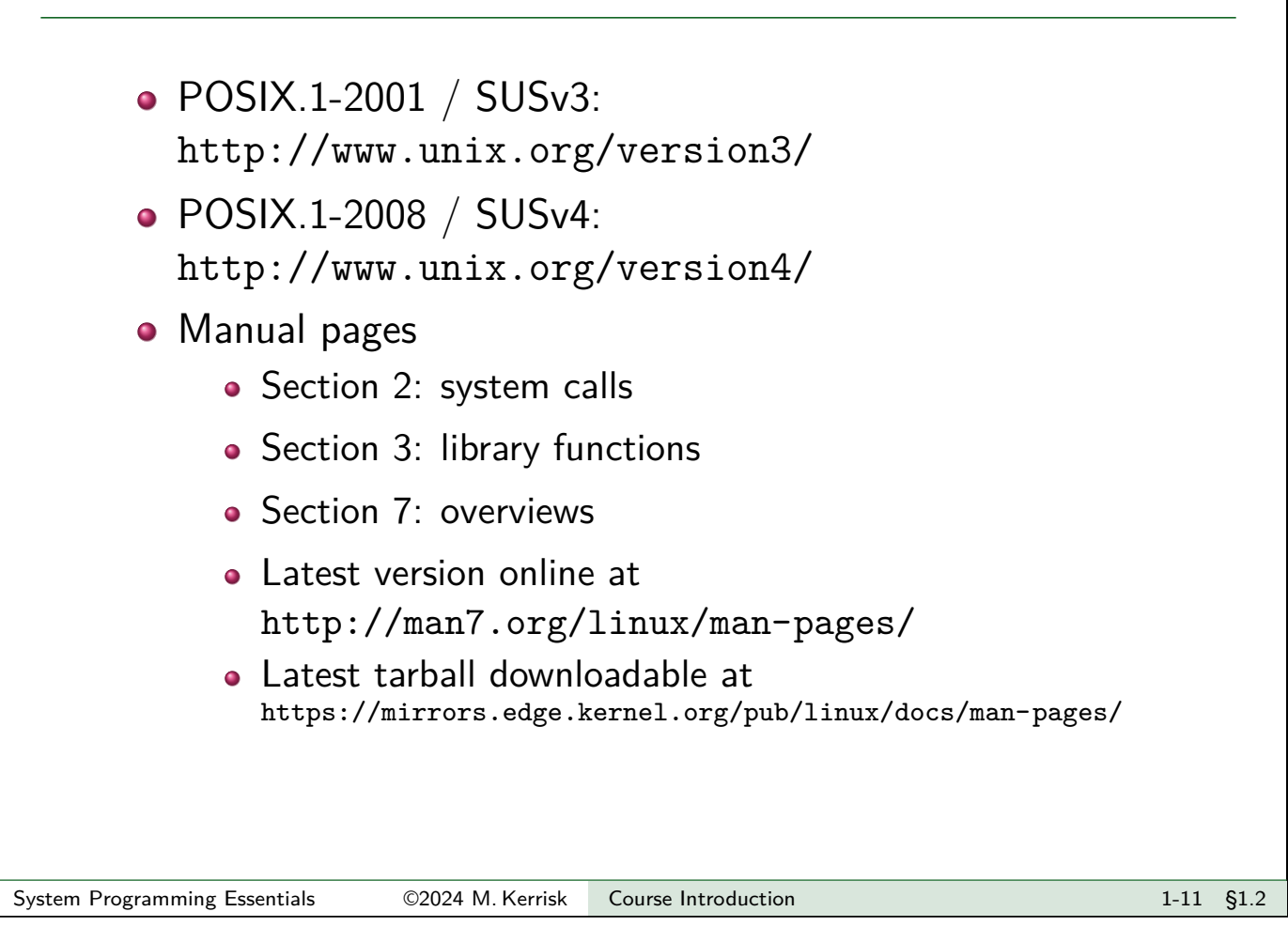

# Books

- General:
	- Stevens, W.R., and Rago, S.A. 2013. Advanced Programming in the UNIX Environment (3rd edition). Addison-Wesley.
		- http://www.apuebook.com/
- **POSIX threads:** 
	- [Butenhof, D.R. 1996](http://www.apuebook.com/). Programming with POSIX Threads. Addison-Wesley.
- TCP/IP and network programming:
	- Fall, K.R. and Stevens, W.R. 2013. TCP/IP Illustrated, Volume 1: The Protocols (2nd Edition). Addison-Wesley.
	- [Stevens, W.R., Fenne](http://www.unix.org/version3/)r, B., and Rudoff, A.M. 2004. UNIX Network Programming,Volume 1 (3rd edition): The Sockets Networking API. [Addison-Wesley.](http://www.unix.org/version4/)
		- http://www.unpbook.com/
	- Stevens, W.R. 1999. UNIX Network Programming, Volume 2 (2nd edition): [Interprocess Comm](http://www.unpbook.com/)unications. Prentice Hall.
		- http://www.kohala.com/start/unpv22e/unpv22e.html
- Operating systems:
	- [Tanenbaum, A.S., and Woodhull, A.S. 2006.](http://www.kohala.com/start/unpv22e/unpv22e.html) Operating Systems: Design And [Implementation \(3rd edition](http://man7.org/linux/man-pages/)). Prentice Hall.
		- [\(The Minix book\)](https://mirrors.edge.kernel.org/pub/linux/docs/man-pages/)
	- Comer, D. 2015. Operating System Design: The Xinu Approach (2nd edition)

#### **Outline**

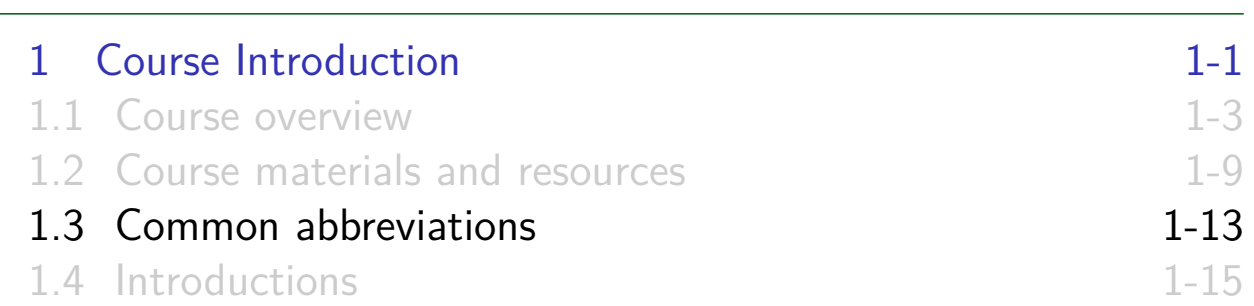

#### Common abbreviations used in slides

The following abbreviations are sometimes used in the slides:

- ACL: access control list
- COW: copy-on-write
- **O** CV: condition variable
- <span id="page-13-0"></span>**O** CWD: current working directory
- [EA: extended attribute](#page-7-0)
- [EOF: end of file](#page-8-0)
- **O** [FD: file descriptor](#page-11-0)
- **O** [FS: filesystem](#page-13-0)
- **O** FTM: feature test macro
- **GID:** group ID
	- rGID, eGID, sGID, fsGID
- **O** iff: "if and only if"
- **O** IPC: interprocess communication
- **O** KSE: kernel scheduling entity
- **O** MQ: message queue
- MQD: message queue descriptor
- **O** NS: namespace
- **O** OFD: open file description
- **O** PG: process group
- **O** PID: process ID
- **O** PPID: parent process ID
- **SHM: shared memory**
- **O** SID: session ID
- **O** SEM: semaphore
- **O** SUS: Single UNIX specification
- UID: user ID
	- rUID, eUID, sUID, fsUID

# Outline 1 Course Introduction 1-1 1.1 Course overview 1-3 1.2 Course materials and resources 1.9 1.3 Common abbreviations 1-13 1.4 Introductions 1.15

### Introductions: me

- **•** Programmer, trainer, writer
- UNIX since 1987, Linux since mid-1990s
- <span id="page-14-0"></span>Active contributor to Linux
	- API review, testing, and documentation
		- API design and design review
		- [Lots of testing, lots of bug re](#page-7-0)ports, a few kernel patches
	- [Maintainer of Linux](#page-8-0) man-pages project (2004-2021)
		- $\bullet$  [Documents kernel-user-space](#page-13-0)  $+$  C library APIs
		- [Contributor since 2000](#page-14-0)
		- As maintainer: ≈23k commits, 196 releases
		- Author/coauthor of  $\approx$ 440 out of  $\approx$ 1060 manual pages
- **Kiwi in de** 
	- (mtk@man7.org, PGP: 4096R/3A35CE5E)
	- @mkerrisk (feel free to tweet about the course as we go...)
	- http://linkedin.com/in/mkerrisk

### Introductions: you

In brief:

- Who are you?
	- If virtual: where are you?
- (Optionally:) any special goals for the course?
- Two things you like to do when you are not in front of a keyboard, and one thing you don't like doing...

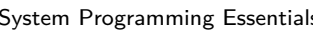

System Programming Essentials ©2024 M. Kerrisk Course Introduction 1-17 §1.4

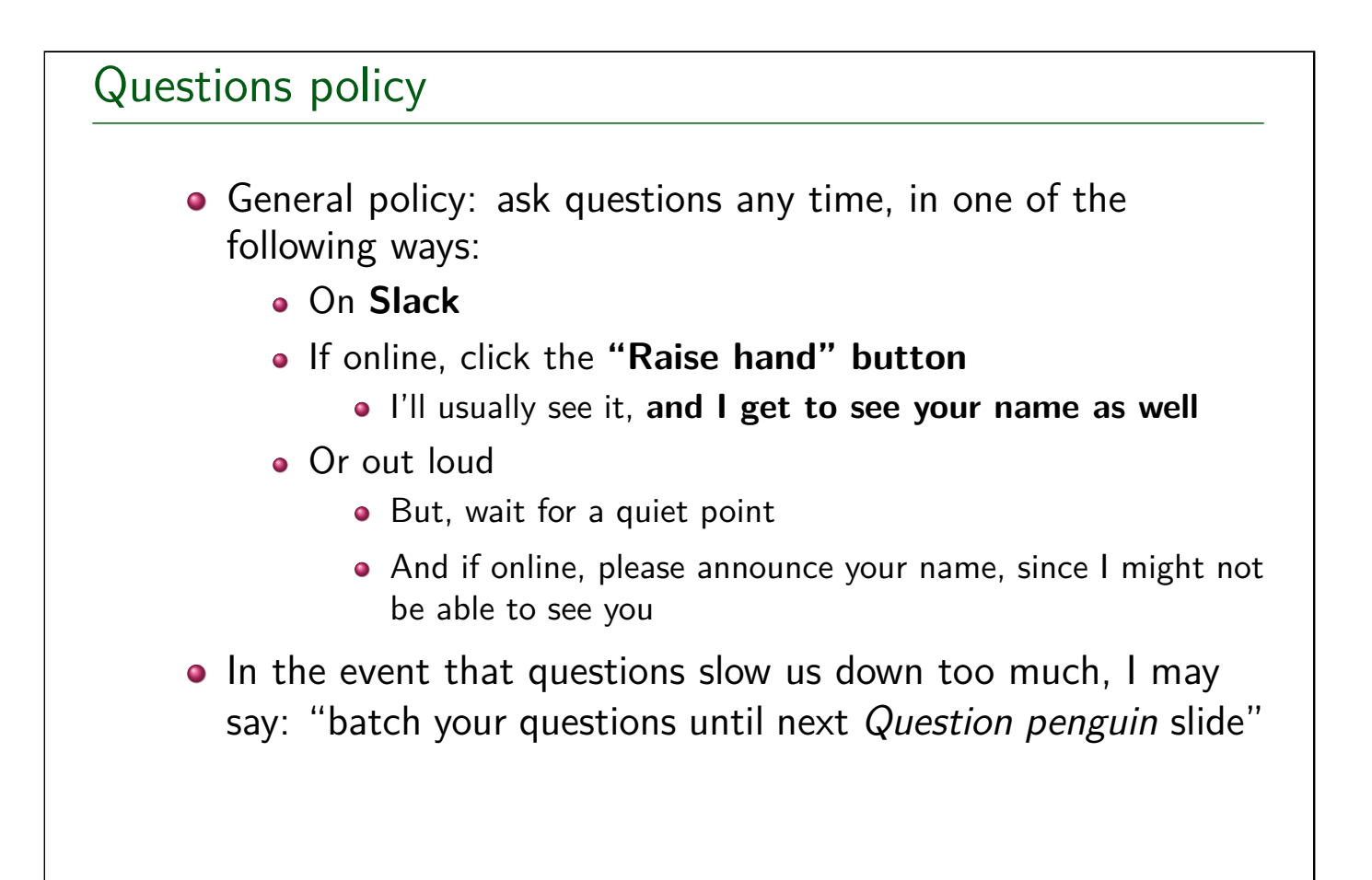

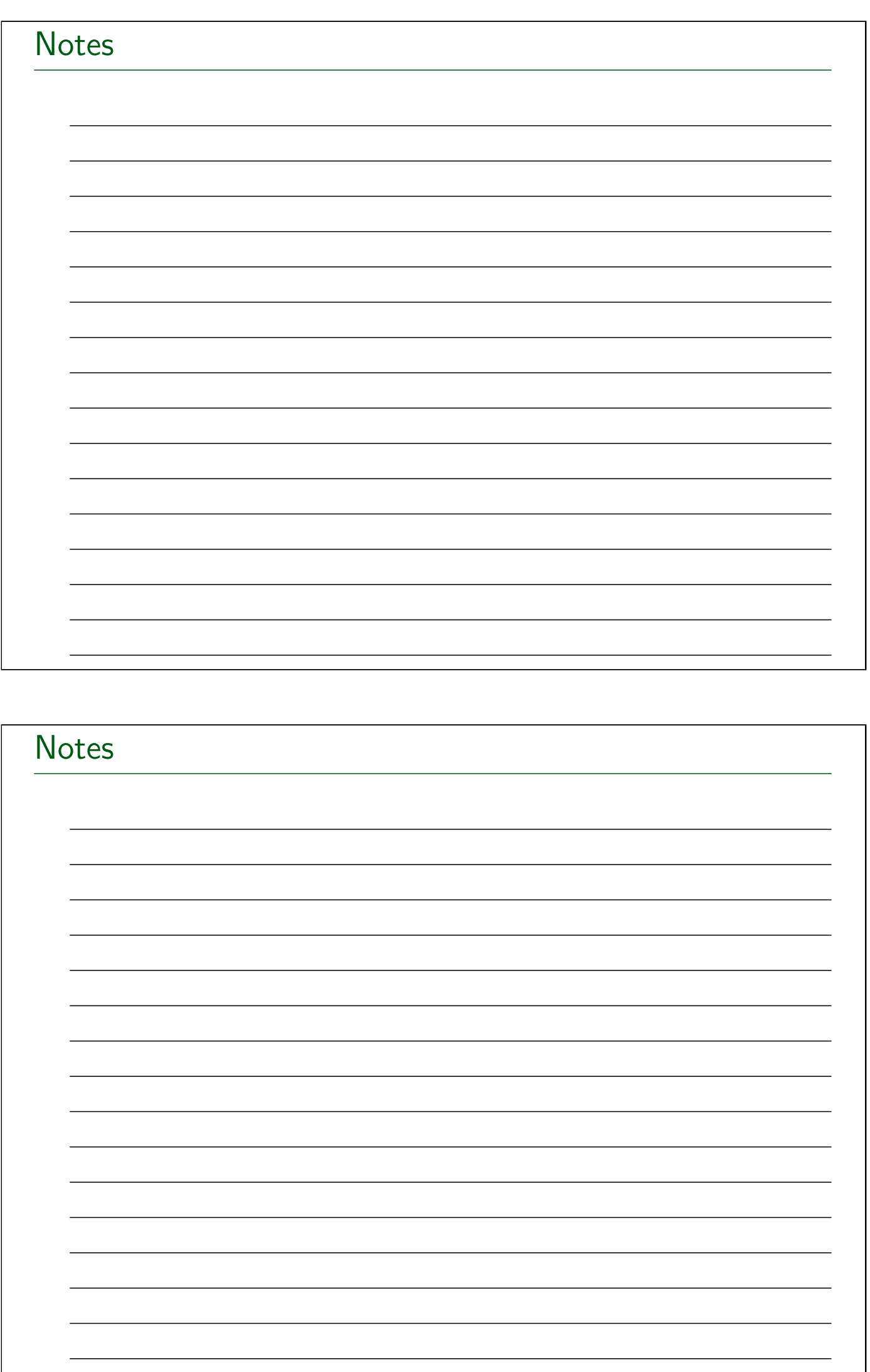

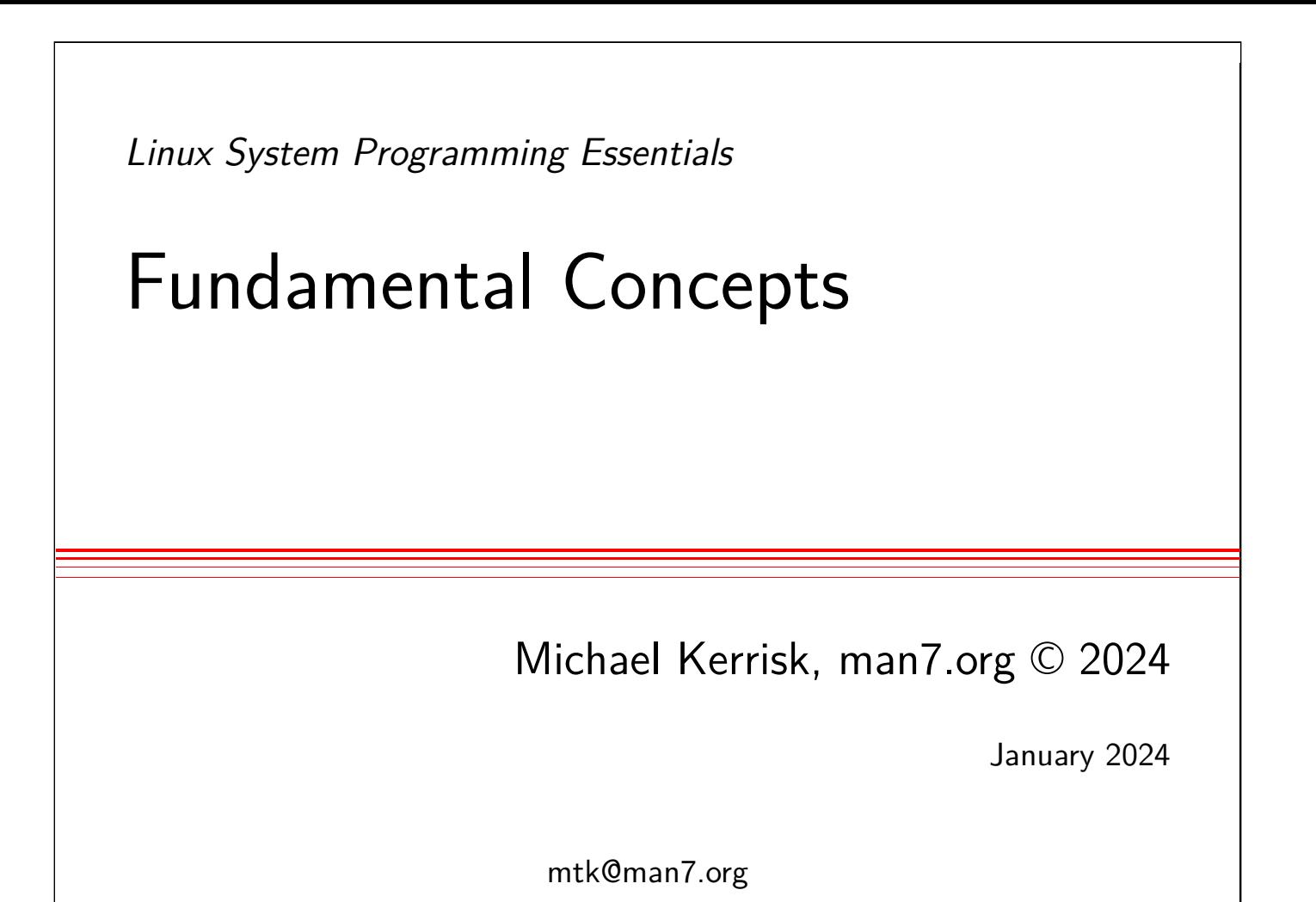

<span id="page-17-0"></span>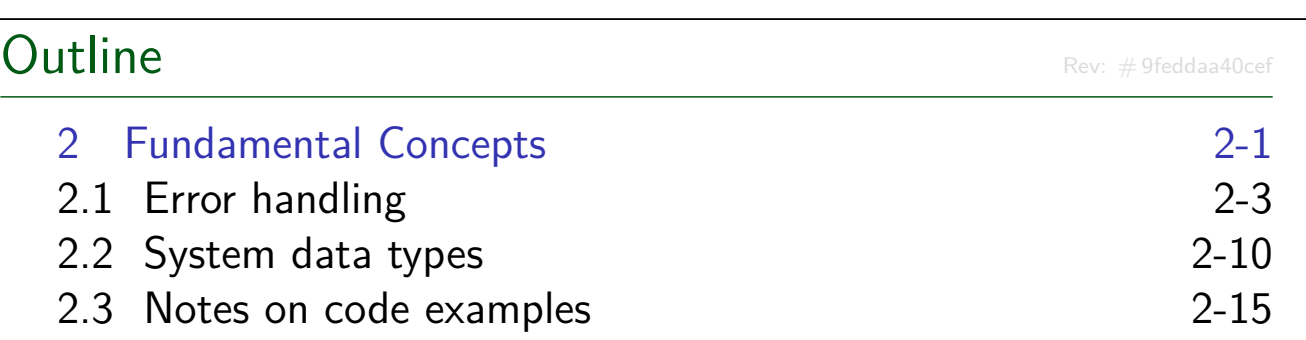

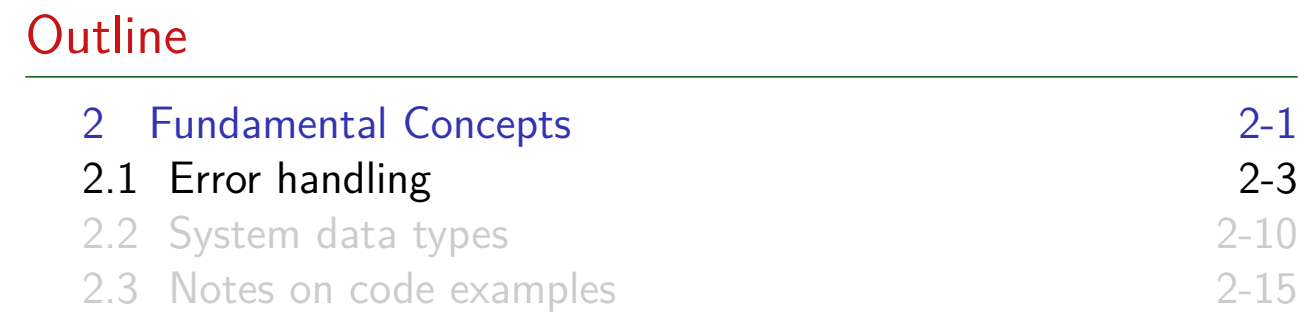

### Error handling

- Most system calls and library functions return a status indicating success or failure
- <span id="page-18-0"></span>On failure, most system calls:
	- **e** Return –1
	- [Place integer value in global var](#page-17-0)iable errno to indicate cause
- [Some library functions follow same](#page-18-0) convention
- [Often, we'll omit return values from](#page-24-0) slides, where they follow usual conventions
	- Check manual pages for details

#### Error handling

- Return status should **always** be tested
- $\bullet$   $\Lambda$  Inspect errno only if result status indicates failure
	- APIs do not reset errno to 0 on success
	- A successful call may modify errno (POSIX allows this)
	- E.g., this is wrong:

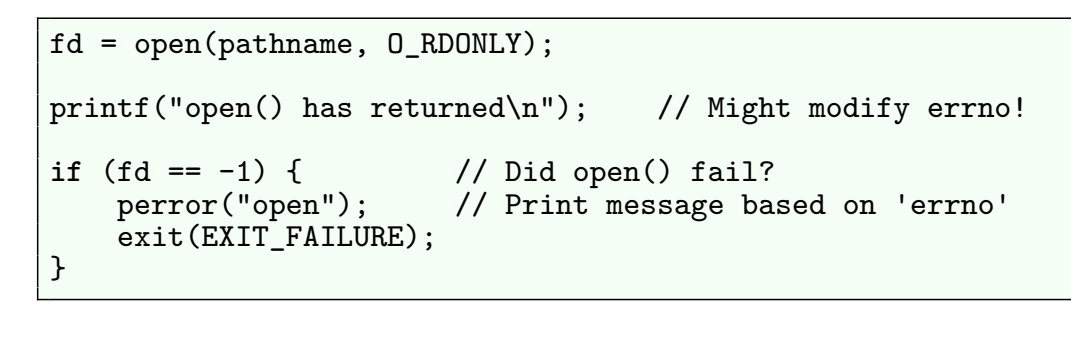

#### System Programming Essentials ©2024 M. Kerrisk Fundamental Concepts 2-5 §2.1

```
errno
     • When an API call fails, errno is set to indicate cause
     • Integer value, global variable
          • In multithreading environment, each thread has private
            errno
     \bullet Error numbers in errno are > 0<errno.h> defines symbolic names for error numbers
       #define EPERM 1 /* Operation not permitted */
       #define ENOENT 2 /* No such file or directory */
       #define ESRCH 3 /* No such process */
       ...
          \bullet errno(1) command can be used to search for errors by
            number, name, or substring in textual message
               • Part of moreutils package (since 2012)
```
#### Checking for errors

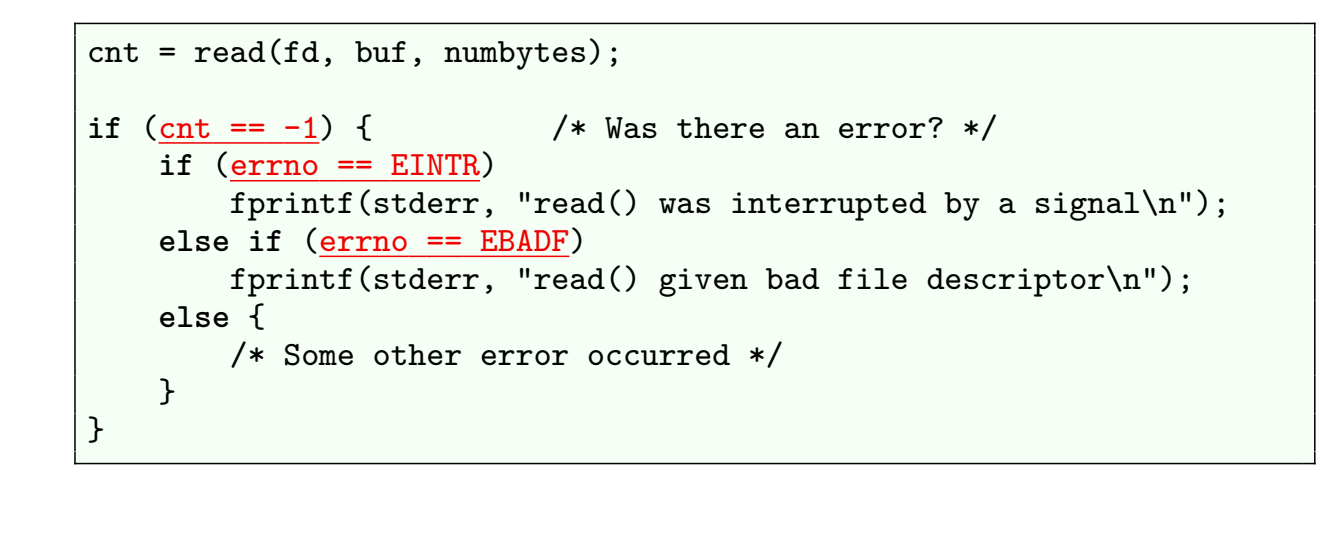

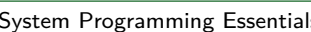

System Programming Essentials ©2024 M. Kerrisk Fundamental Concepts 2-7 §2.1

#### Displaying error messages

```
#include <stdio.h>
void perror(const char *msg);
```
- Outputs to stderr:
	- $msg + ": " + string corresponding to value in *errno*$
	- E.g., if errno contains EBADF, perror("close") would display: close: Bad file descriptor

**•** Simple error handling:

```
fd = open(pathname, flags, mode);
if (fd == -1) {
    perror("open");
    exit(EXIT_FAILURE);
}
```
(More sophisticated programs might take actions other than terminating on syscall error)

# Displaying error messages **#include** <string.h> **char** \*strerror(**int** errnum); • Returns an error string corresponding to error in errnum  $\bullet$  Same string as printed by  $\mathit{perror}()$ Unknown error number? ⇒ "Unknown error nnn" • Or NULL on some systems System Programming Essentials 62024 M. Kerrisk Fundamental Concepts 2008 2014 2-9 \$2.1

<span id="page-21-0"></span>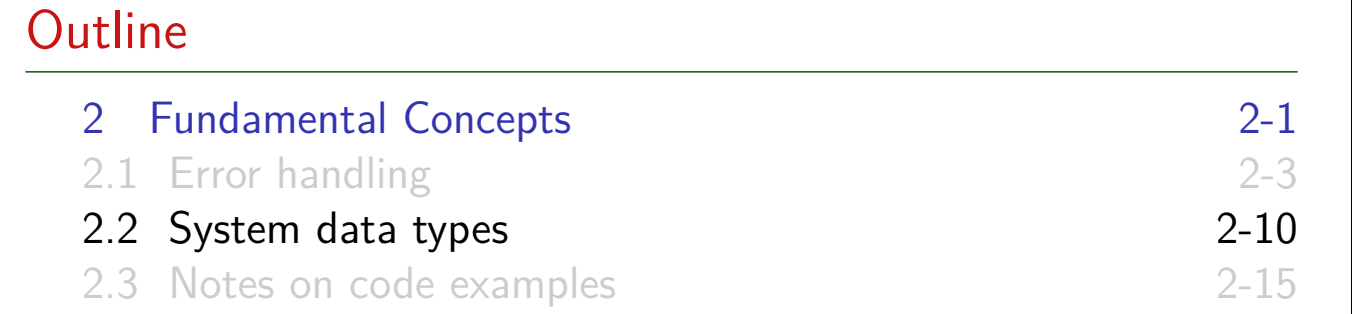

#### System data types

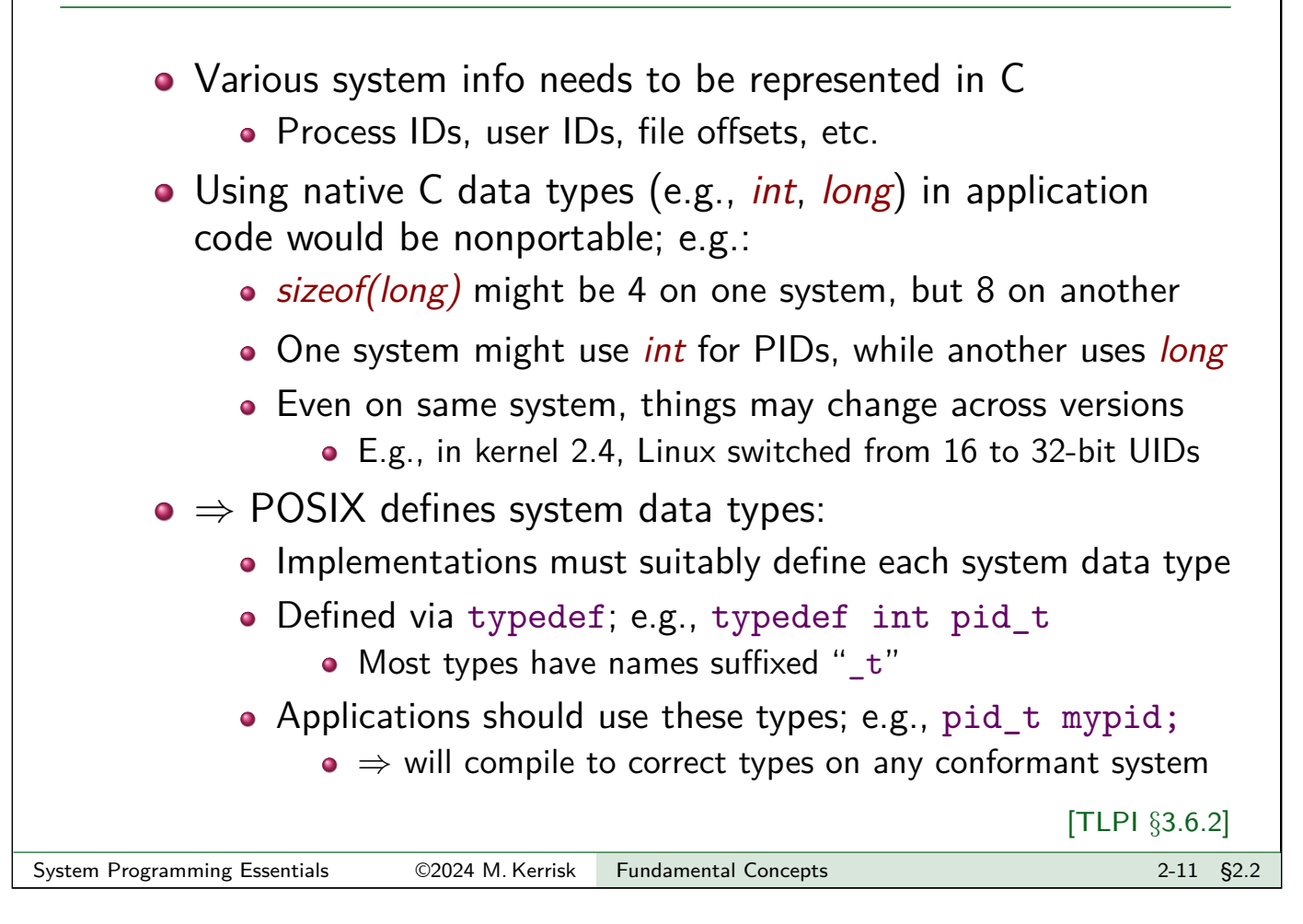

# Examples of system data types

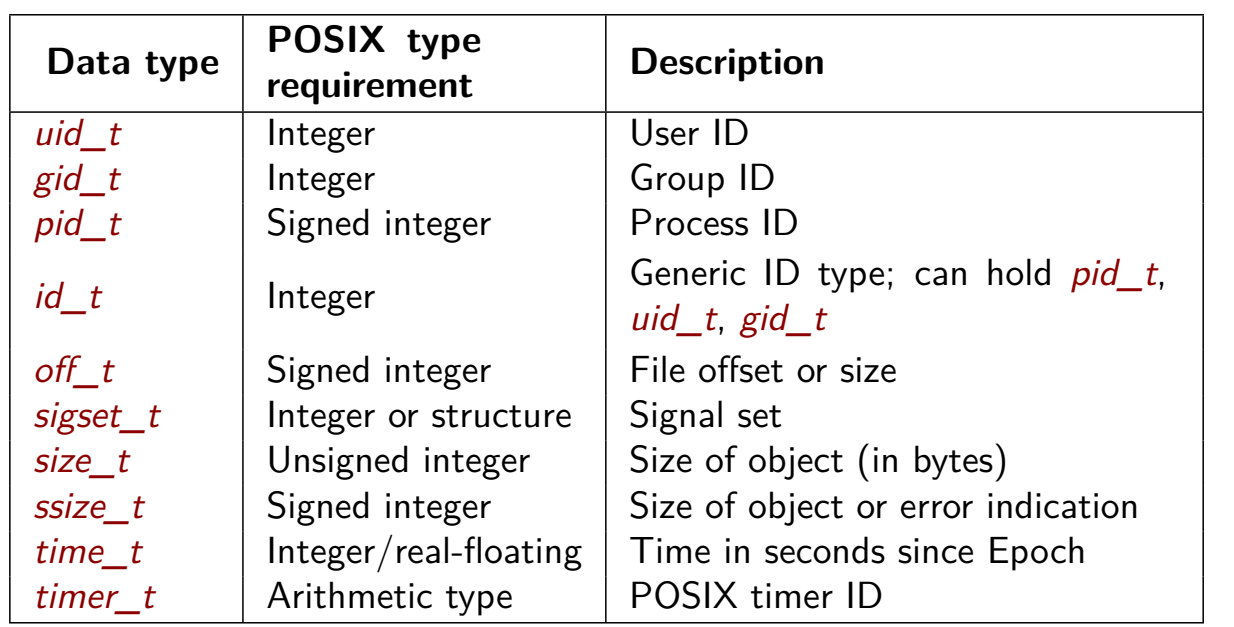

(Arithmetic type  $\in$  integer or floating type)

# Printing system data types • Need to take care when passing system data types to  $print()$  $\bullet$  Example: *pid*  $t$  can be *short*, *int*, or *long* **Suppose we write:** printf("My PID is: %d\n", getpid()); **O** Works fine if  $\bullet$  pid t is int  $\bullet$  pid\_t is short (C promotes short argument to int) • But what if *pid\_t* is *long* (and *long* is bigger than *int*)?  $\bullet \Rightarrow$  argument exceeds range understood by format specifier (top bytes will be lost) System Programming Essentials ©2024 M. Kerrisk Fundamental Concepts 2-13 §2.2

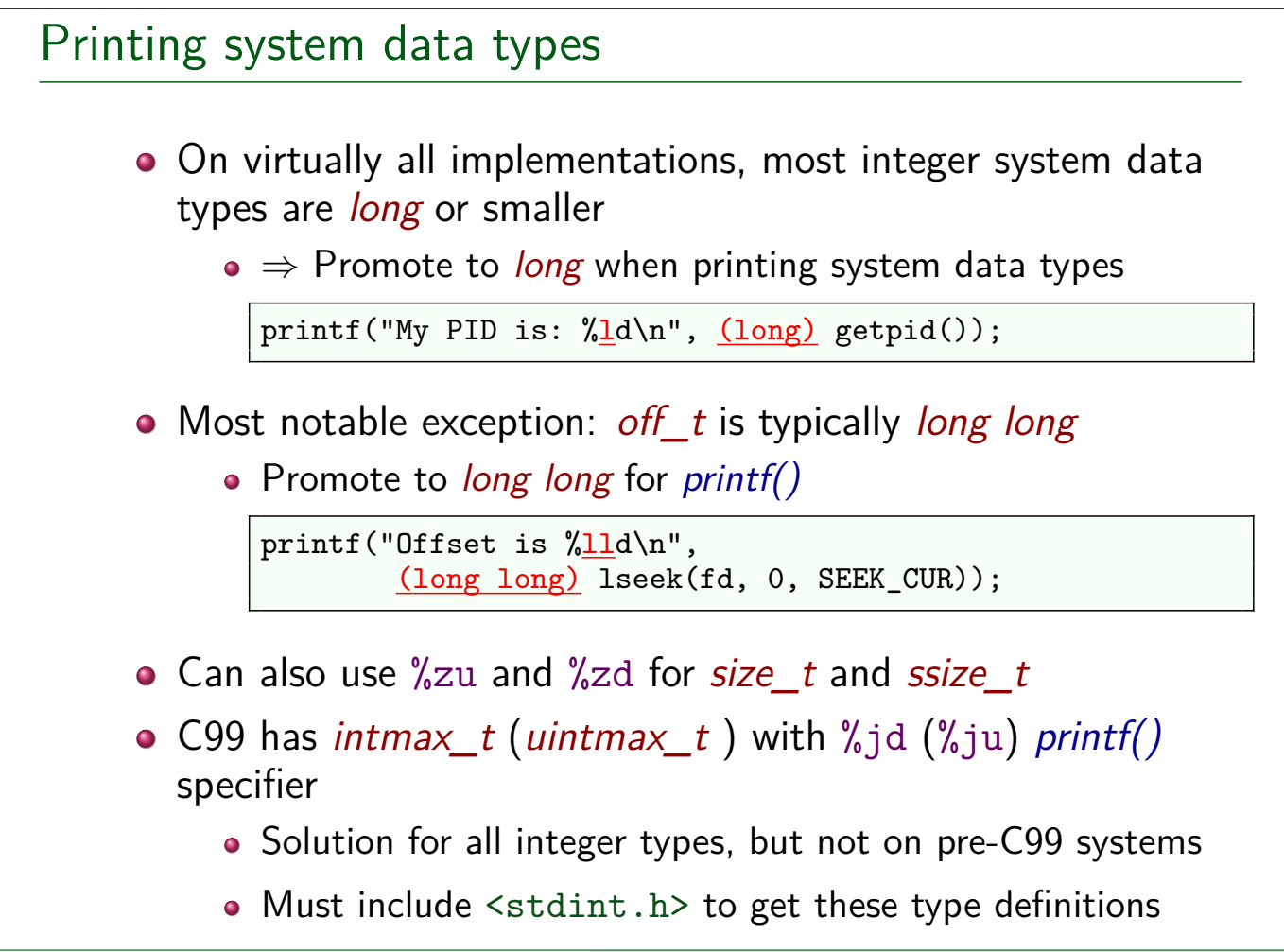

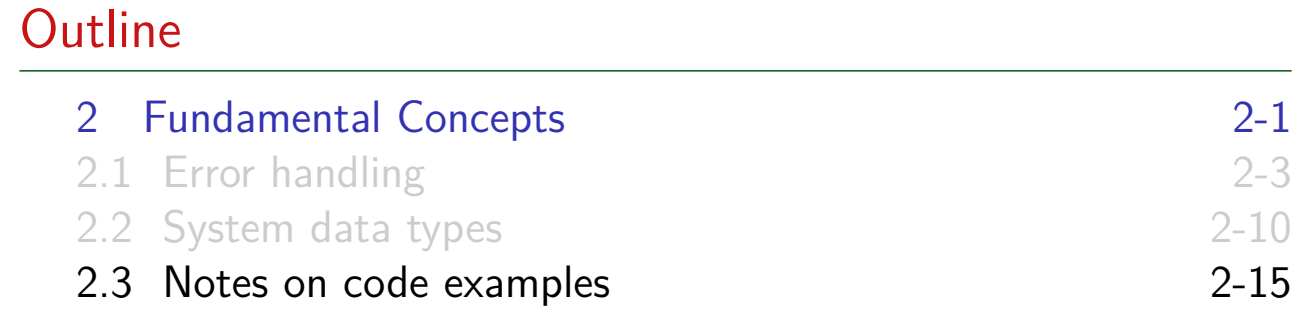

#### Code examples presented in course

- **Code tarball** == code from TLPI + further code for course
- **Examples on slides edited/excerpted** for brevity
	- E.g., error-handling code may be omitted
- <span id="page-24-0"></span>Slides always show **pathname for full source code**
	- [Full source code always includes](#page-17-0) error-handling code

#### **o** [Code license:](#page-18-0)

- [GNU GPL v3 for programs](#page-21-0)
- GNU Lesser GPL v3 for library functions
- http://www.gnu.org/licenses/#GPL
	- **•** Understanding Open Source and Free Software Licensing, A.M. St Laurent, 2004
	- **Open Source Licensing: Software Freedom and Intellectual Property** Law[, L. Rosen, 2](http://www.gnu.org/licenses/#GPL)004
	- **Open Source Software: Rechtliche Rahmenbedingungen der Freien** Software, Till Jaeger, 2020
	- **·** Droit des logiciels, F. Pellegrini & S. Canevet, 2013

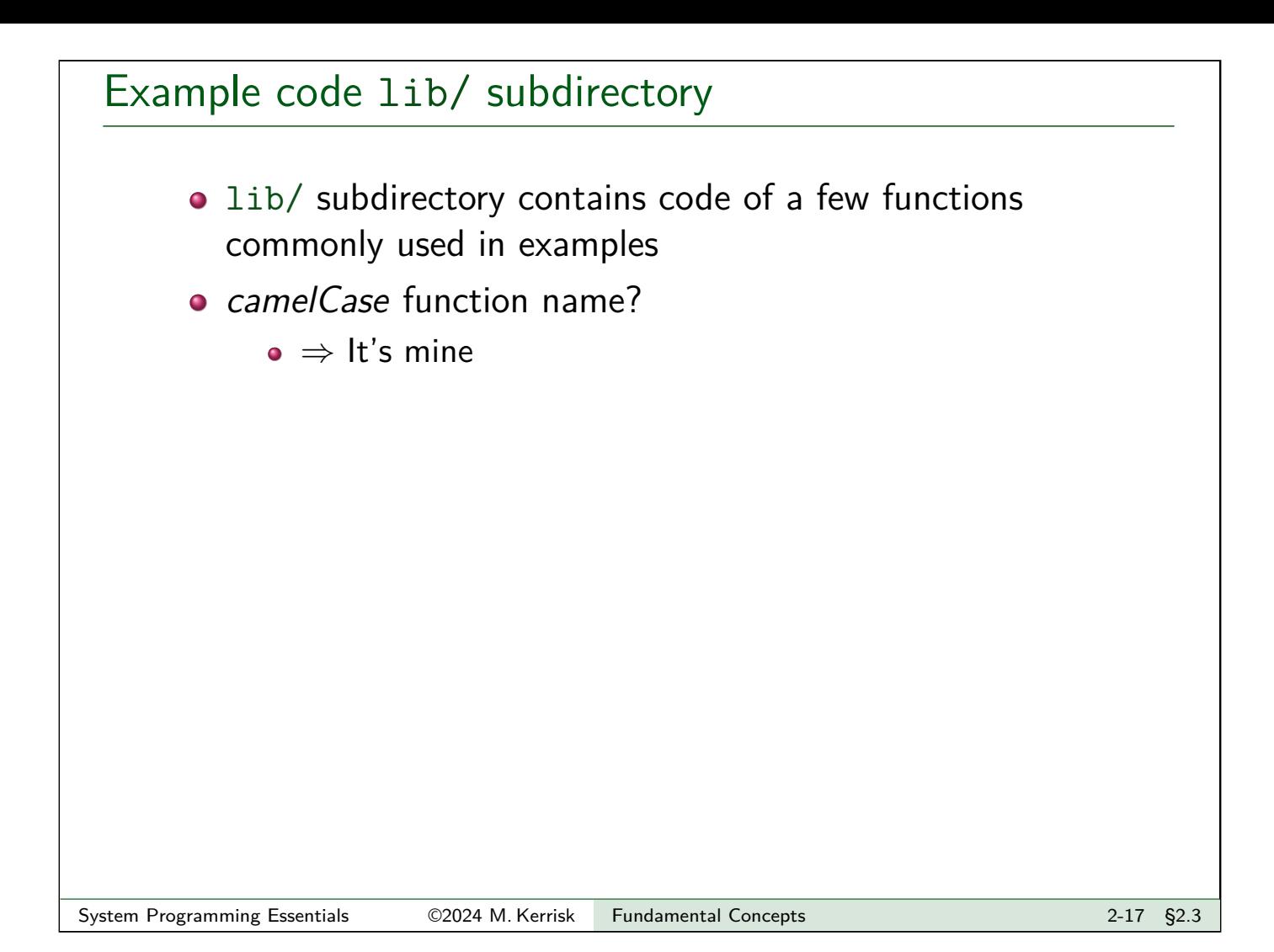

### Common header file

- Many code examples make use of header file tlpi\_hdr.h
- Goal: make code examples a little shorter
- o tlpi hdr.h:
	- Includes a few frequently used header files
	- Includes declarations of some error-handling functions

[TLPI §3.5.2]

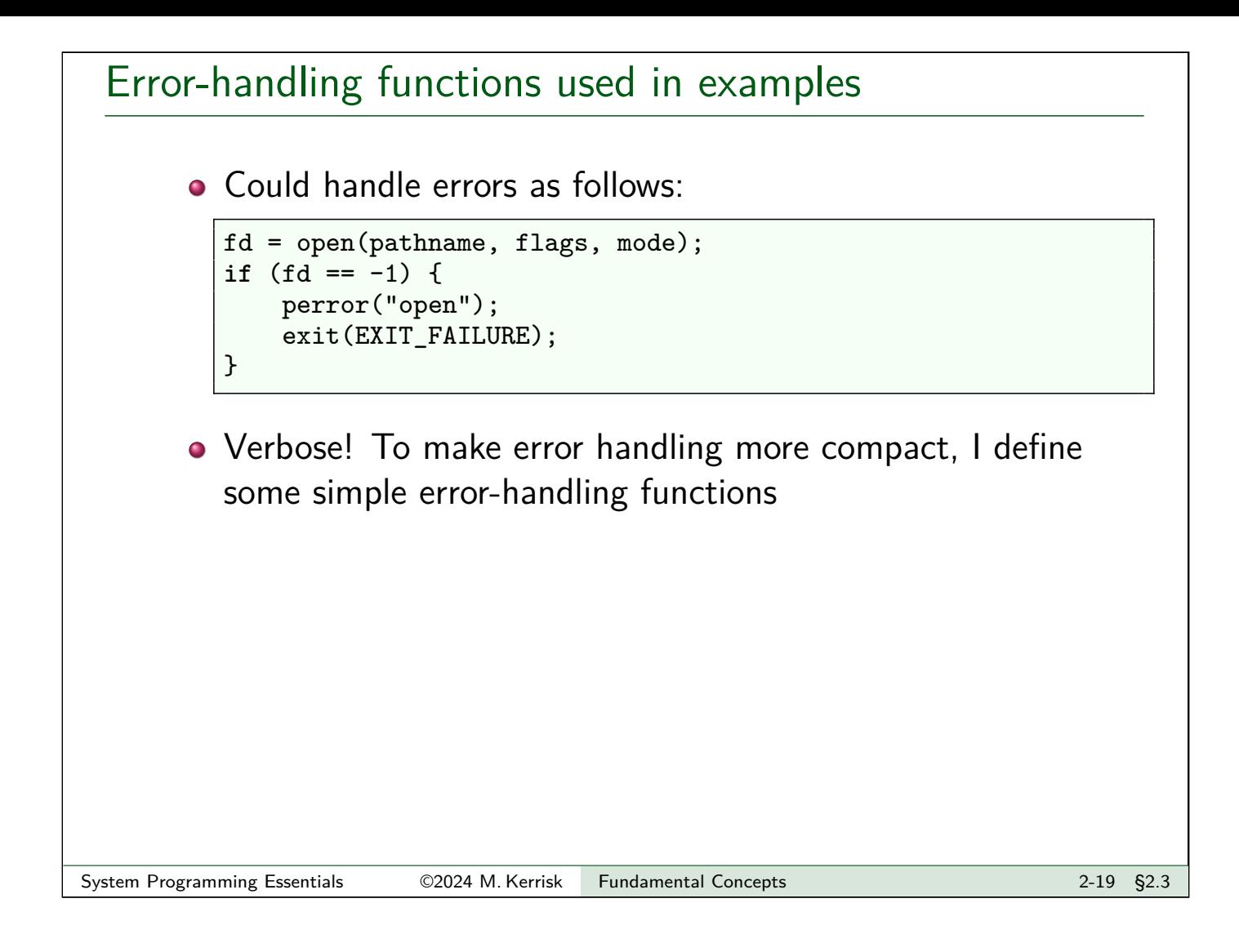

# Error-handling functions used in examples

```
#include "tlpi_hdr.h"
errExit(const char *format, ...);
```
- Prints error message on *stderr* that includes:
	- Symbolic name for errno value (via some trickery)
	- strerror() description for current errno value
	- $\bullet$  Text from the *printf()*-style message supplied in arguments
	- A terminating newline
- Terminates program with exit status EXIT FAILURE (1)
- Example:

```
if (close(fd) == -1)errExit("close (fd=%d)", fd);
```
might produce:

```
ERROR [EBADF Bad file descriptor] close (fd=5)
```
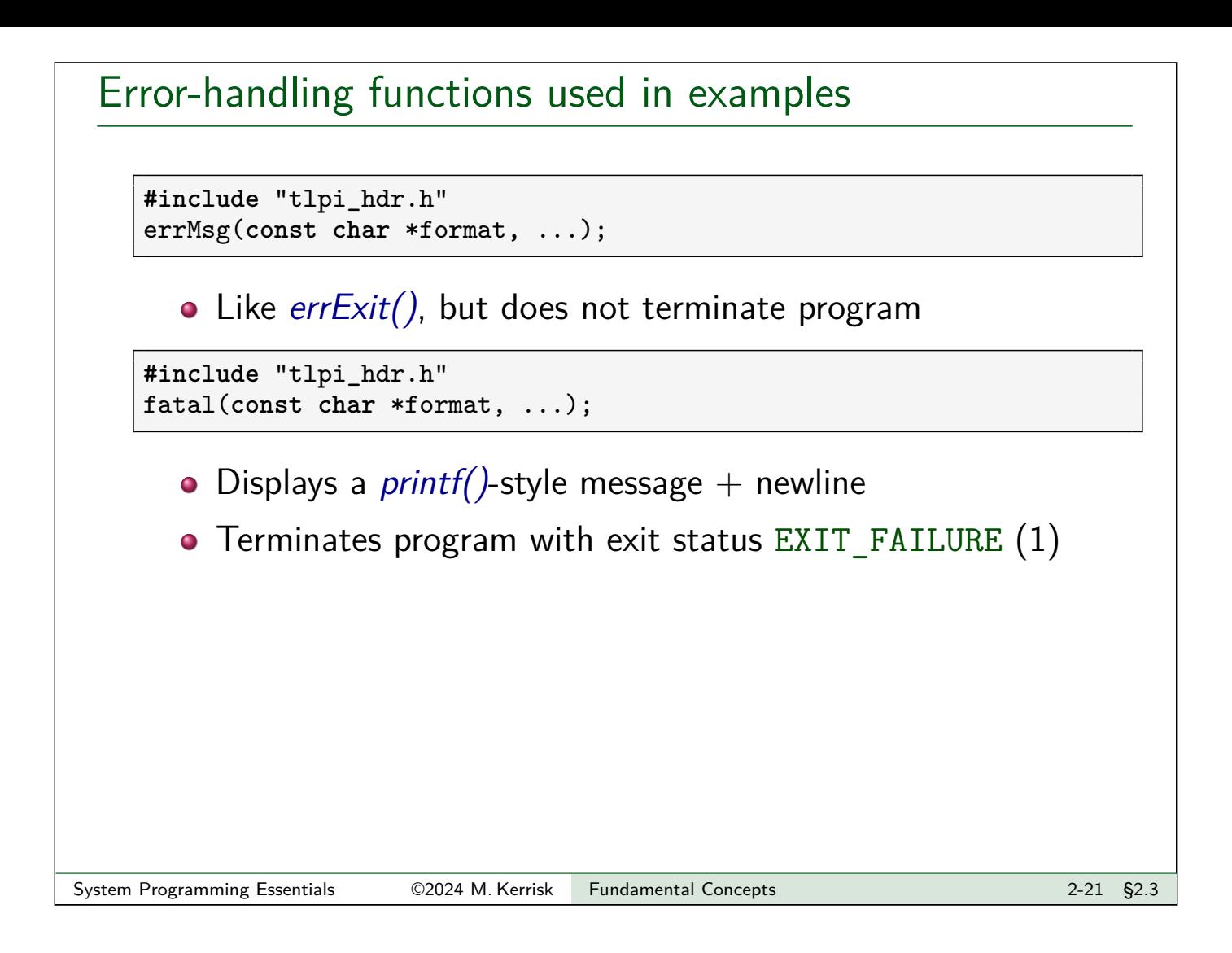

# Building the sample code • You can manually compile the example programs, but there is also a **Makefile** in each directory  $\bullet \Rightarrow$  Typing make in source code root directory builds all programs in all subdirectories • If you encounter build errors relating to ACLs, capabilities, or SELinux, see http://man7.org/tlpi/code/faq.html • Preferred solution is to install the necessary packages: Debian, Ubuntu: libcap-dev, libacl1-dev, libreadline-dev libcrypt-dev • [RPM-based systems:](http://man7.org/tlpi/code/faq.html) *libcap-devel, libacl-devel,* readline-devel libxcrypt-devel

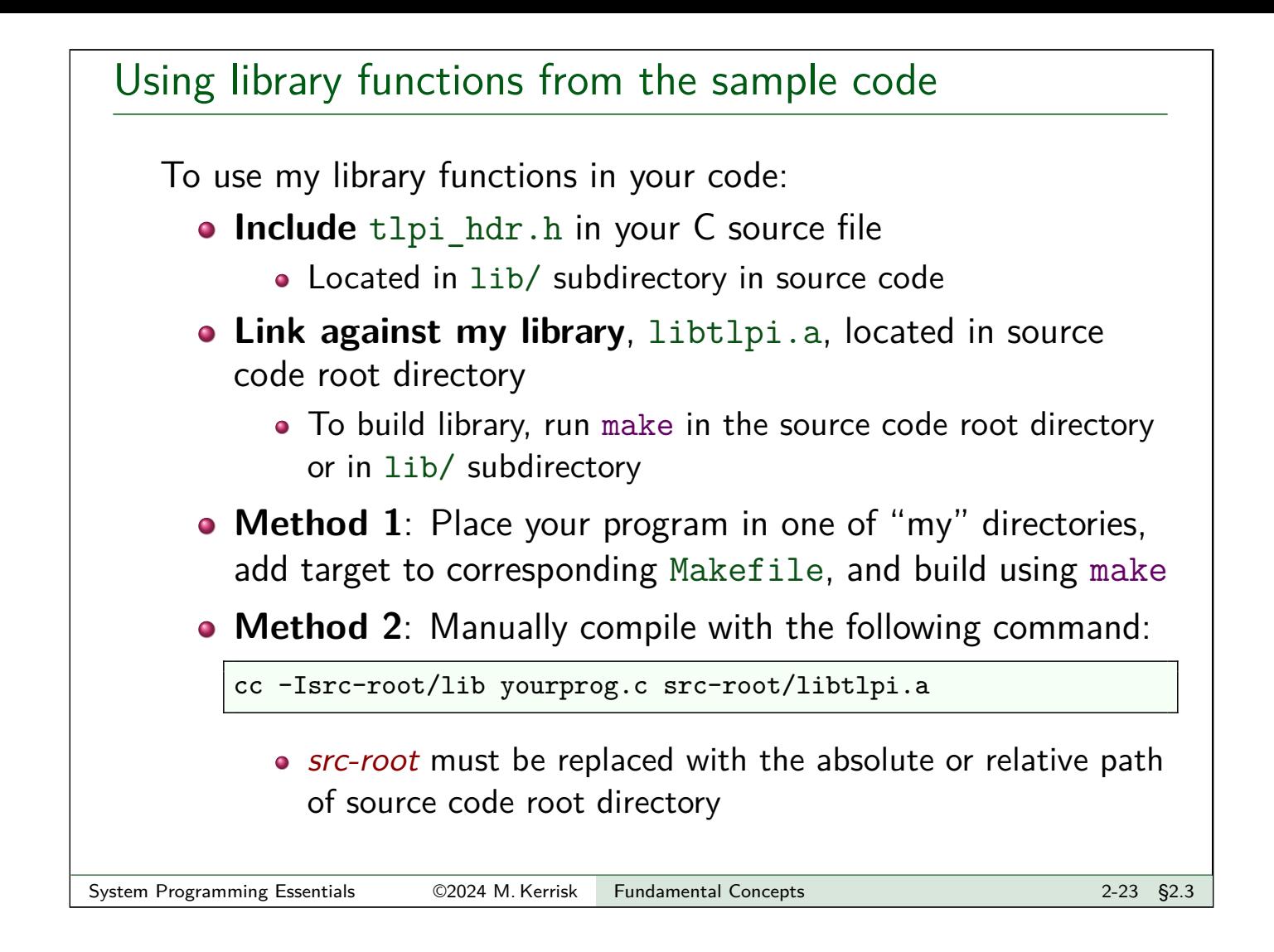

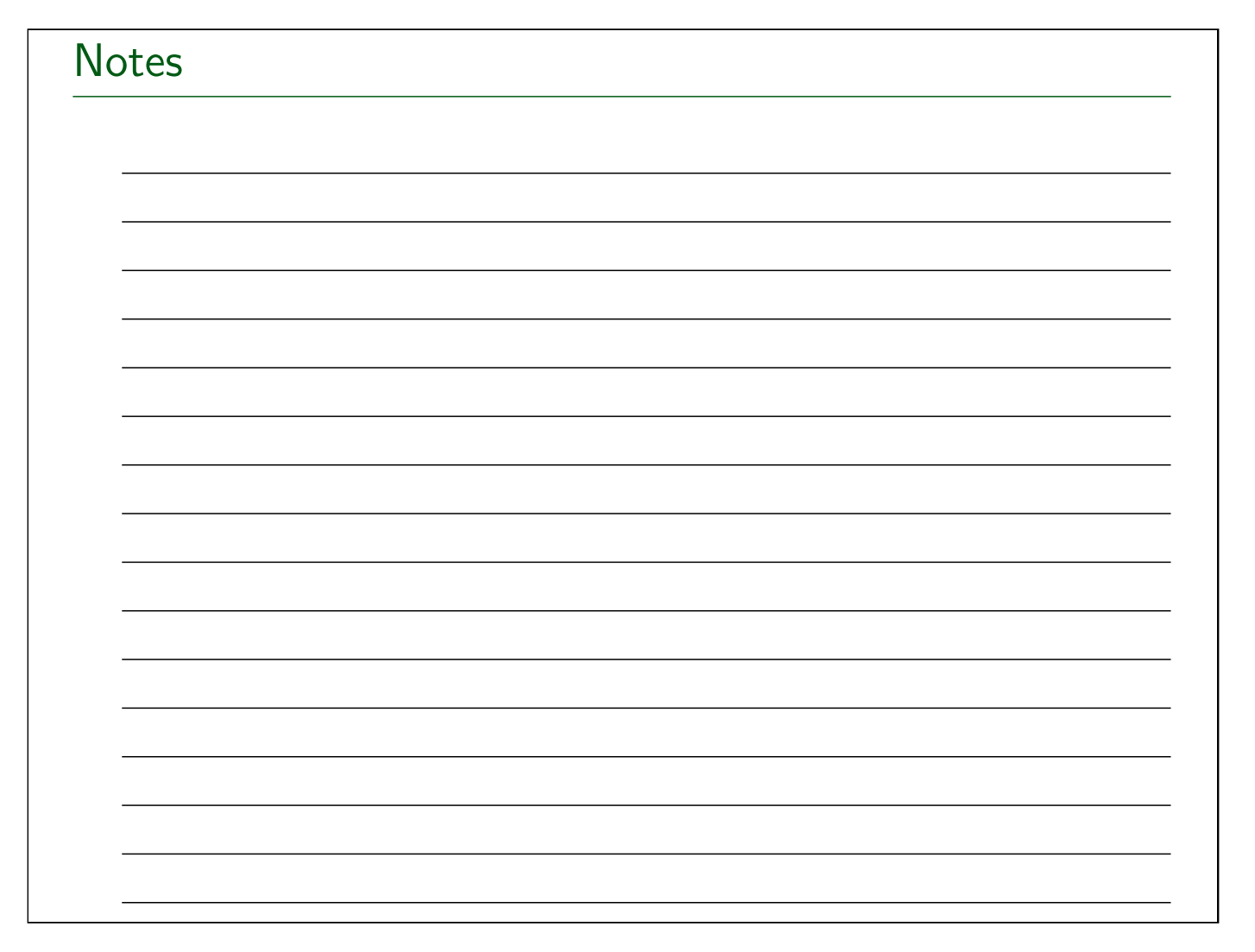

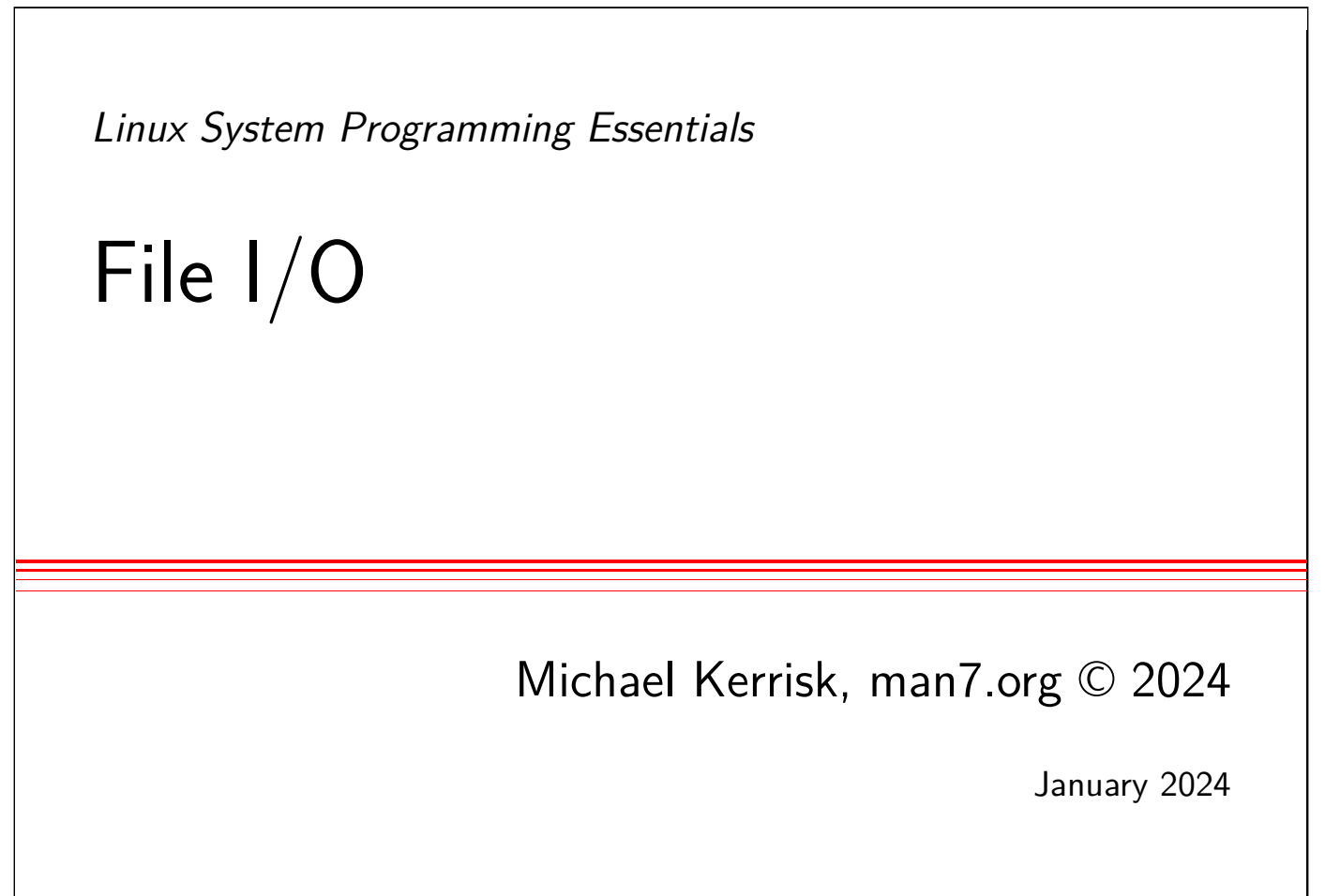

mtk@man7.org

<span id="page-29-0"></span>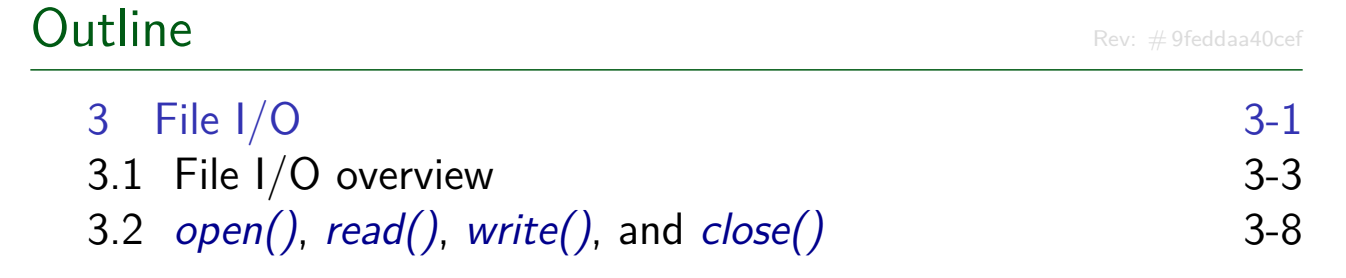

#### **Outline**

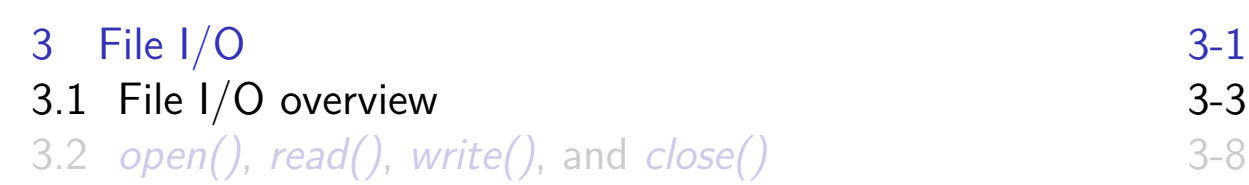

### **Files**

- "On UNIX, everything is a file"
	- More correctly: "everything is a file descriptor"
- <span id="page-30-0"></span>Note: the term **file** can be ambiguous:
	- A **generic term**, covering disk files, directories, sockets, FIFOs, terminals and other devices and so on
	- [Or specifically, a](#page-30-0) **disk file** in a filesystem
	- [To clearly distinguish the latter,](#page-32-0) the term **regular file** is sometimes used

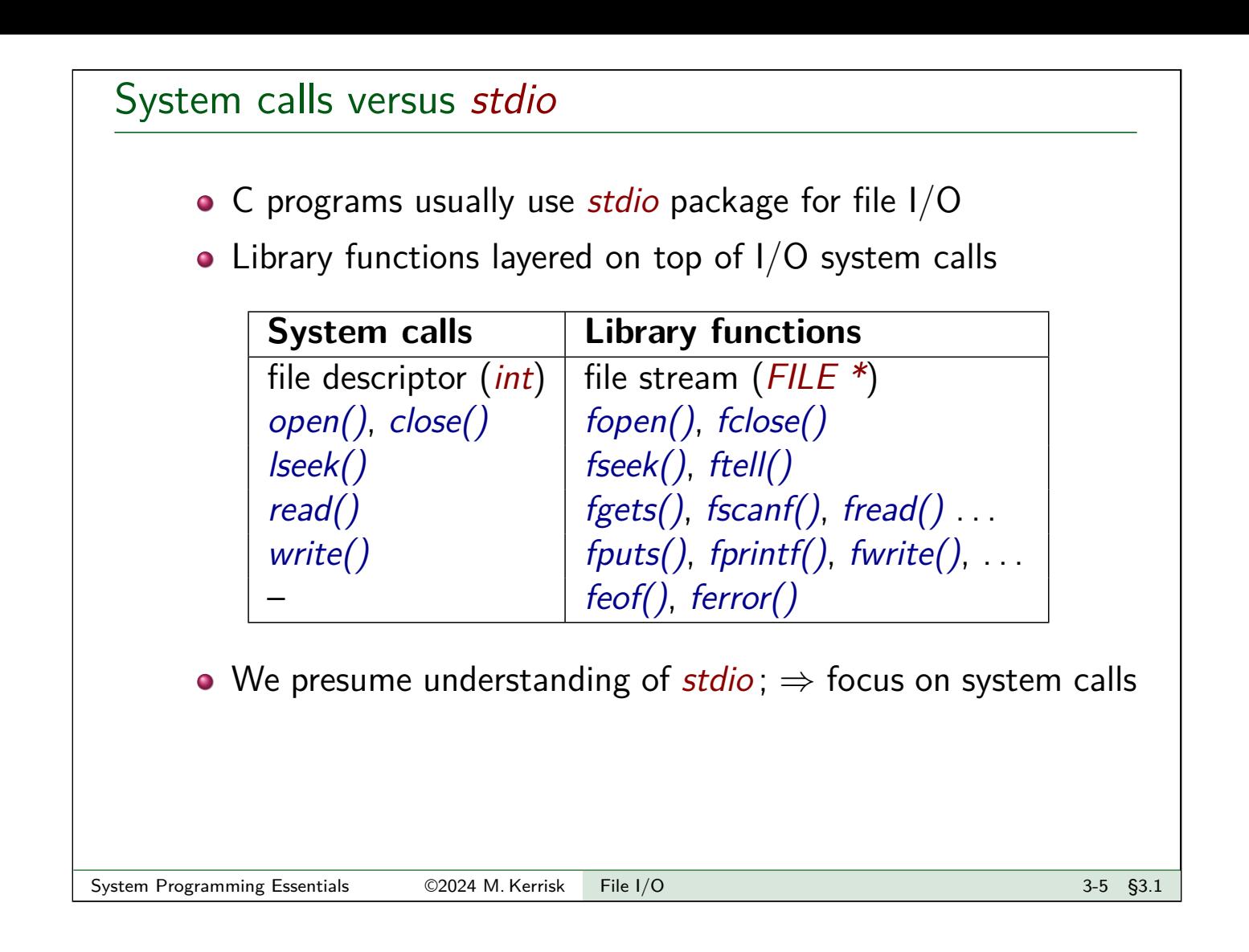

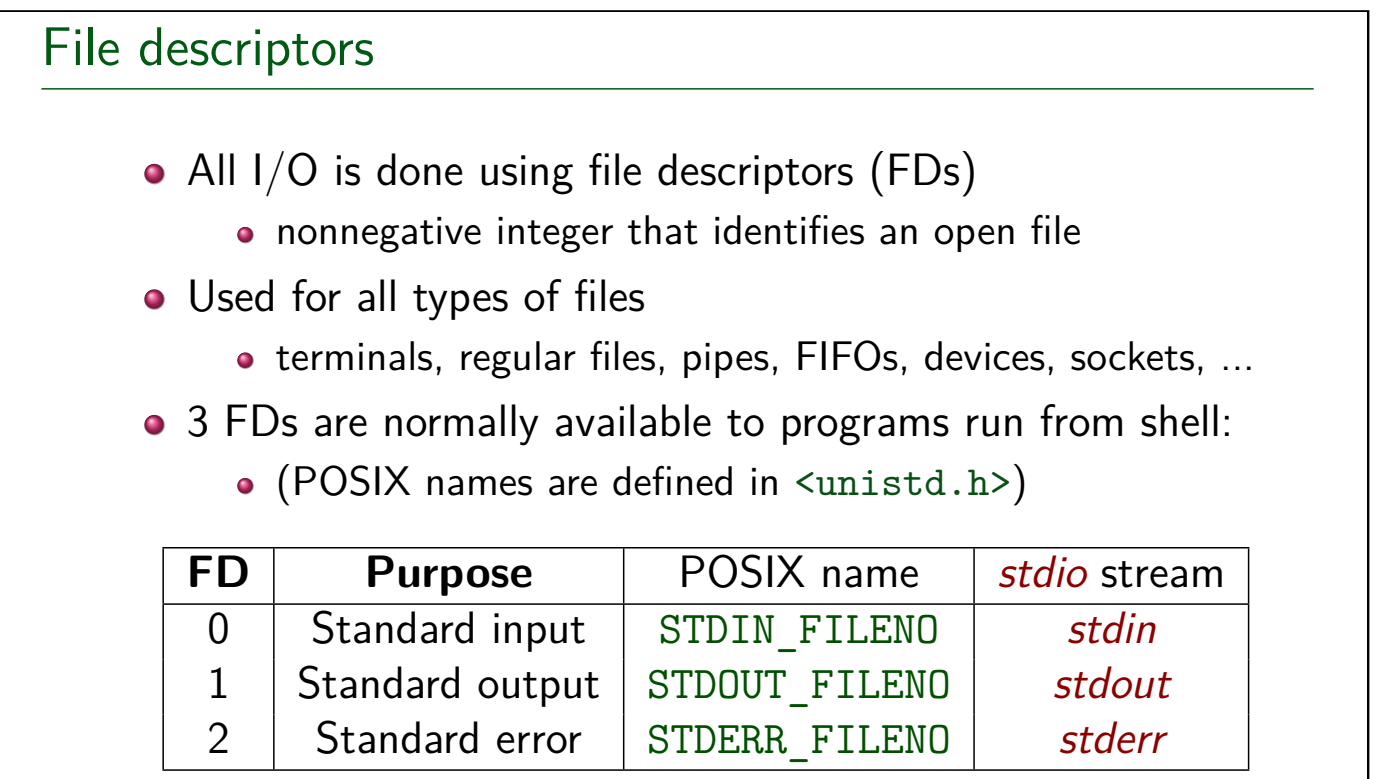

### Key file I/O system calls

Four fundamental calls:

- $\bullet$  open(): open a file, optionally creating it if needed
	- Returns file descriptor used by remaining calls
- $\bullet$  read(): input
- o write(): output
- $\bullet$   $close()$ : close file descriptor

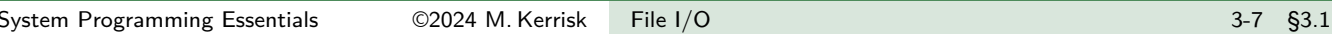

<span id="page-32-0"></span>**Outline**  $3$  File I/O  $3-1$ 3.1 File I/O overview 3-3 3.2  $open(), read(), write(), and close()$  3-8

# open(): opening a file

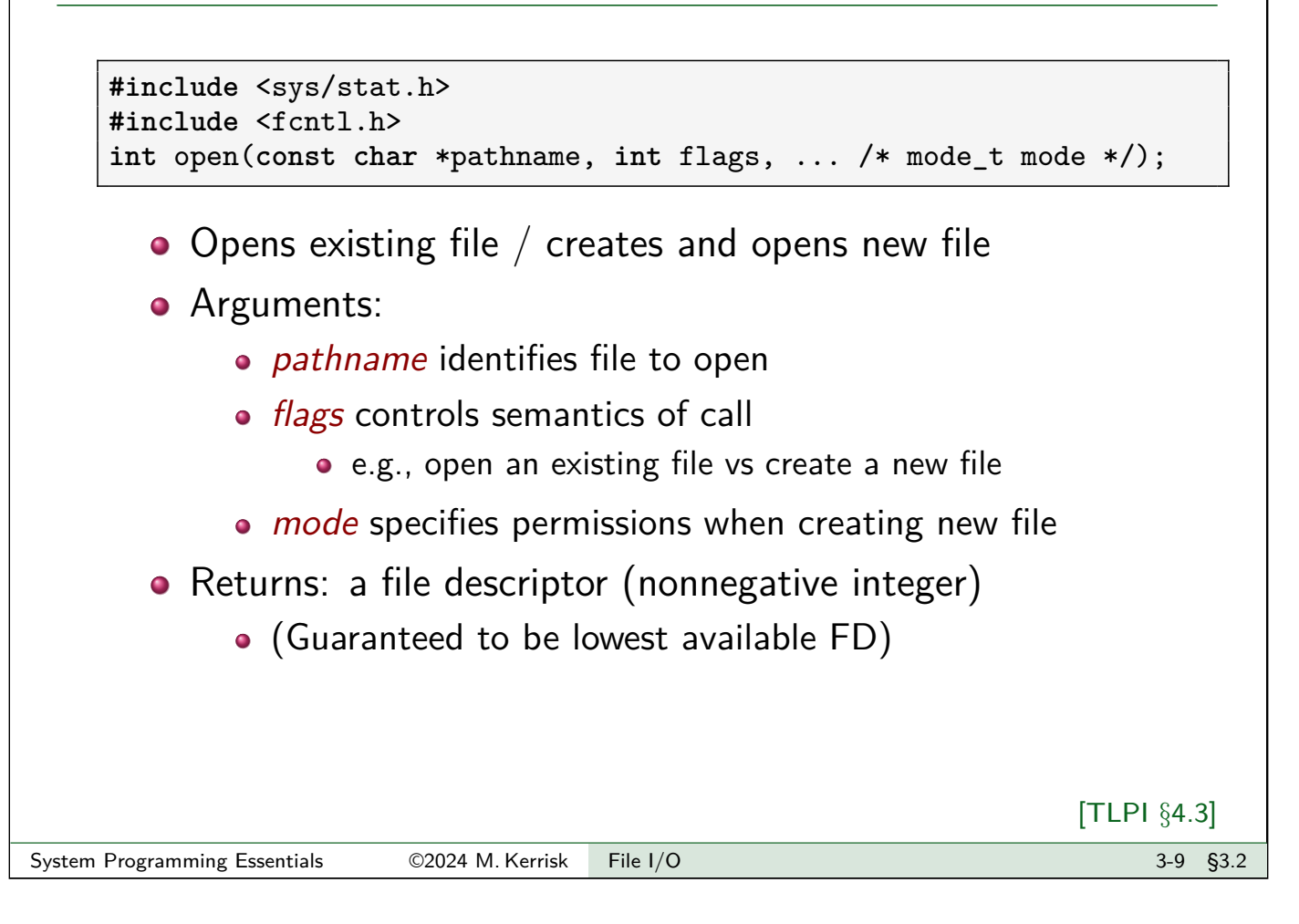

### open() flags argument

*flags* is formed by ORing  $($   $)$  together:

- **•** Access mode
	- Specify exactly one of O\_RDONLY, O\_WRONLY, or O\_RDWR
- File creation flags (bit flags)
- File status flags (bit flags)

# File creation flags **File creation flags**: • Affect behavior of open() call • Can't be retrieved or changed **•** Examples: O\_CREAT: create file if it doesn't exist • mode argument must be specified Without O\_CREAT, can open only an existing file (else: ENOENT) o O EXCL: create "exclusively" Give an error (EEXIST) if file already exists • Only meaningful with 0 CREAT • O TRUNC: truncate existing file to zero length • I.e., discard existing file content System Programming Essentials 62024 M. Kerrisk File I/O 3-11 §3.2

# File status flags **File status flags**: • Affect semantics of subsequent file I/O • Can be retrieved and modified using fcntl() **•** Examples: O\_APPEND: always append writes to end of file O\_NONBLOCK: nonblocking I/O

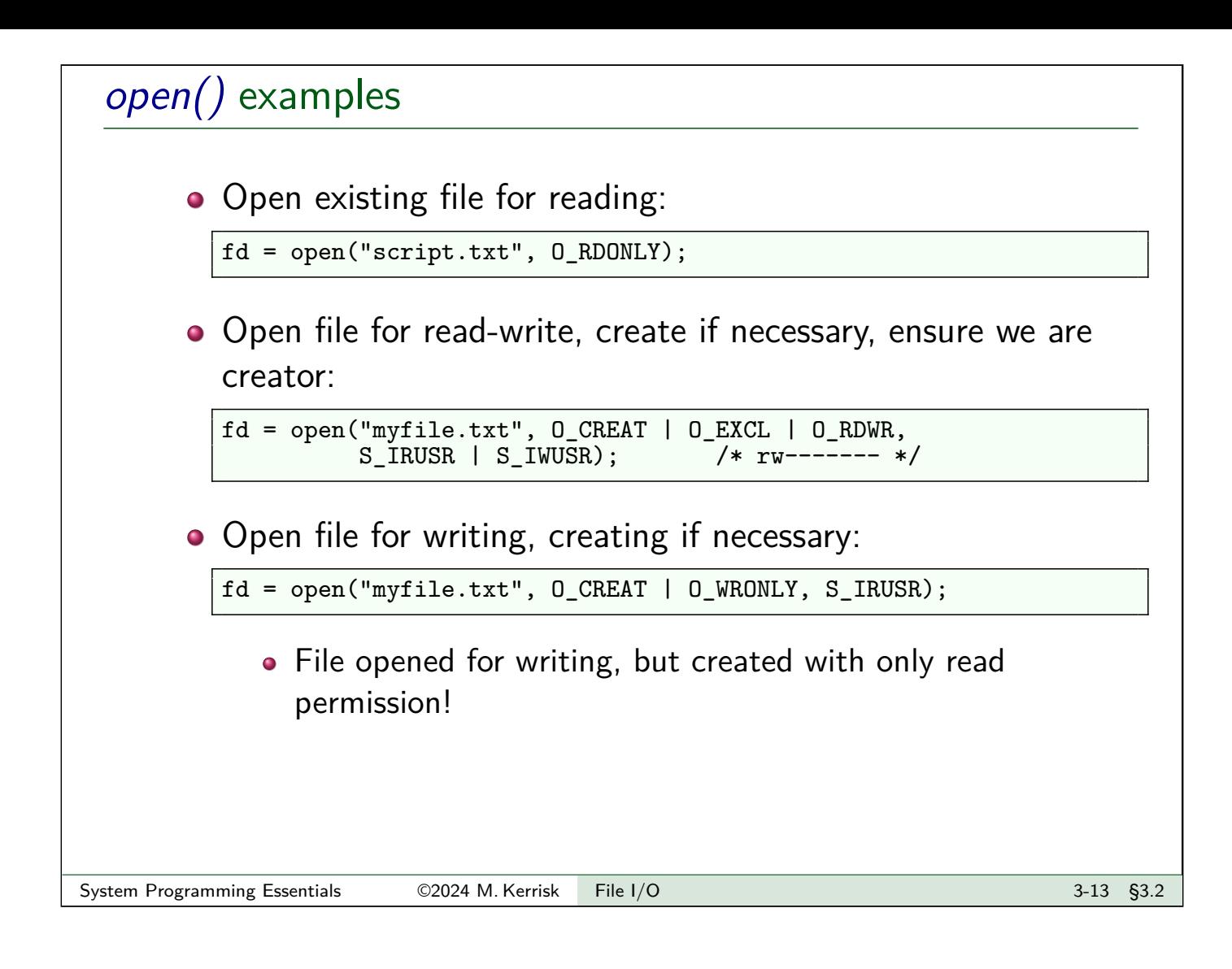

# $read()$ : reading from a file

```
#include <unistd.h>
ssize_t read(int fd, void *buffer, size_t count);
```
- $\bullet$  *fd* : file descriptor
- buffer: pointer to buffer to store data
- count: number of bytes to read
	- (buffer must be at least this big)
	- $\bullet$  (ssize\_t and size\_t are signed and unsigned integer types)

#### **Q** Returns:

- $\bullet$  > 0: number of bytes read
	- May be  $\lt$  count (e.g., terminal read() gets only one line)
- $\bullet$  0: end of file
- $-1$ : error
- $\Omega$  No terminating null byte is placed at end of buffer
### write(): writing to a file

```
#include <unistd.h>
ssize_t write(int fd, const void *buffer, size_t count);
  \bullet fd : file descriptor
  • buffer: pointer to data to be written
```
- count: number of bytes to write
- Returns:
	- Number of bytes written
		- May be  $\lt$  count (a "partial write") (e.g., write fills device, or insufficient space to write entire buffer to nonblocking socket)
	- $\bullet$  –1 on error

System Programming Essentials 62024 M. Kerrisk File I/O 3-15 \$3.2

# close(): closing a file

```
#include <unistd.h>
int close(fd);
```
- $\bullet$  *fd* : file descriptor
- Returns:
	- <sup>0</sup>: success
	- $-1$ : error
- Really should check for error!
	- Accidentally closing same FD twice
		- I.e., detect program logic error
	- Filesystem-specific errors
		- E.g., NFS commit failures may be reported only at *close()*
- **Note**: close() **always** releases FD, even on failure return
	- $\bullet$  See *close(2)* manual page

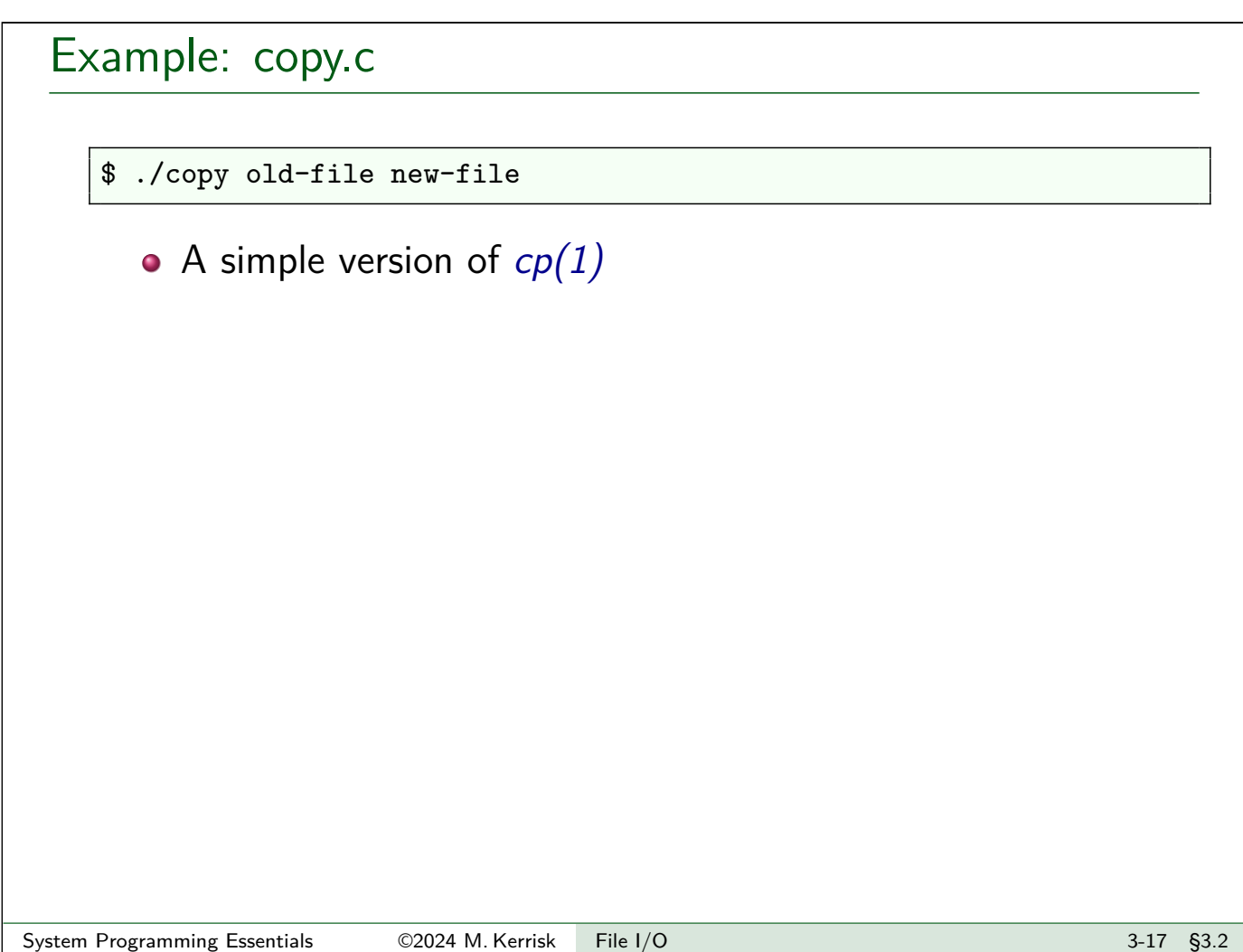

# Example: fileio/copy.c (snippet)

#### **Always remember to handle errors!**

```
#define BUF_SIZE 1024
char buf [BUF SIZE];
int infd = open(argv[1], 0_RDOMLY);if (intd == -1) errExit("open %s", argv[1]);int flags = O_CREAT | O_WRONLY | O_TRUNC;
mode_t mode = S_IRUSR | S_IWUSR | S_IRGRP; /* rw-r--- */
int outfd = open(argv[2], flags, mode);
if (outfd == -1) errExit("open %s", argv[2]);
ssize_t nread;
while ((\text{nread} = \text{read}(\text{infd}, \text{buf}, \text{BUR\_SIZE})) > 0)if (write(outfd, buf, nread) != nread)
        fatal("write() returned error or partial write occurred");
if (nread == -1) errExit("read");
if (close(intd) == -1) errExit("close");
if (close(outd) == -1) errExit("close");
```
### Universality of I/O

• The fundamental  $1/O$  system calls work on almost all file types:

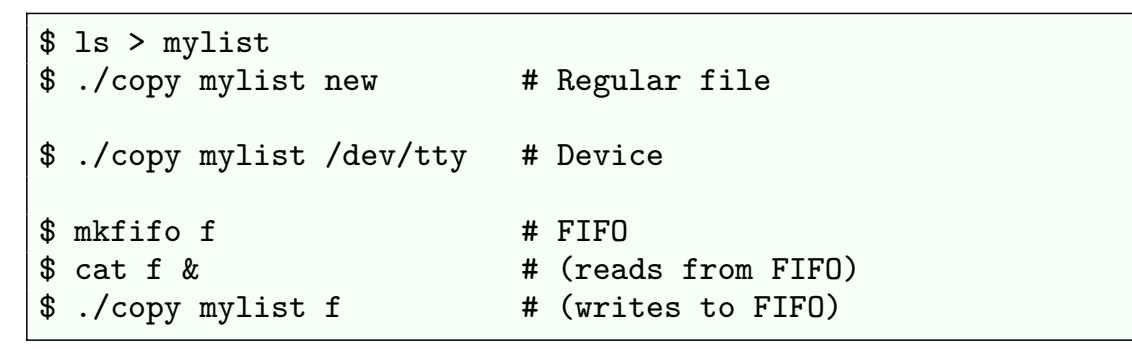

#### System Programming Essentials 62024 M. Kerrisk File I/O 3-19 \$3.2

# Notes for online practical sessions Small groups in **breakout rooms** • Write a note into Slack if you have a preferred group **We will go faster, if groups collaborate** on solving the exercise(s) You can **share a screen** in your room • I will circulate regularly between rooms to answer questions Zoom has an "**Ask for help**" button... **Keep an eye on the #general Slack channel** • Perhaps with further info about exercise; Or a note that the exercise merges into a break When your room has finished, write a message in the Slack channel: **"\*\*\*\*\* Room X has finished \*\*\*\*\*"** Then I have an idea of how many people have finished

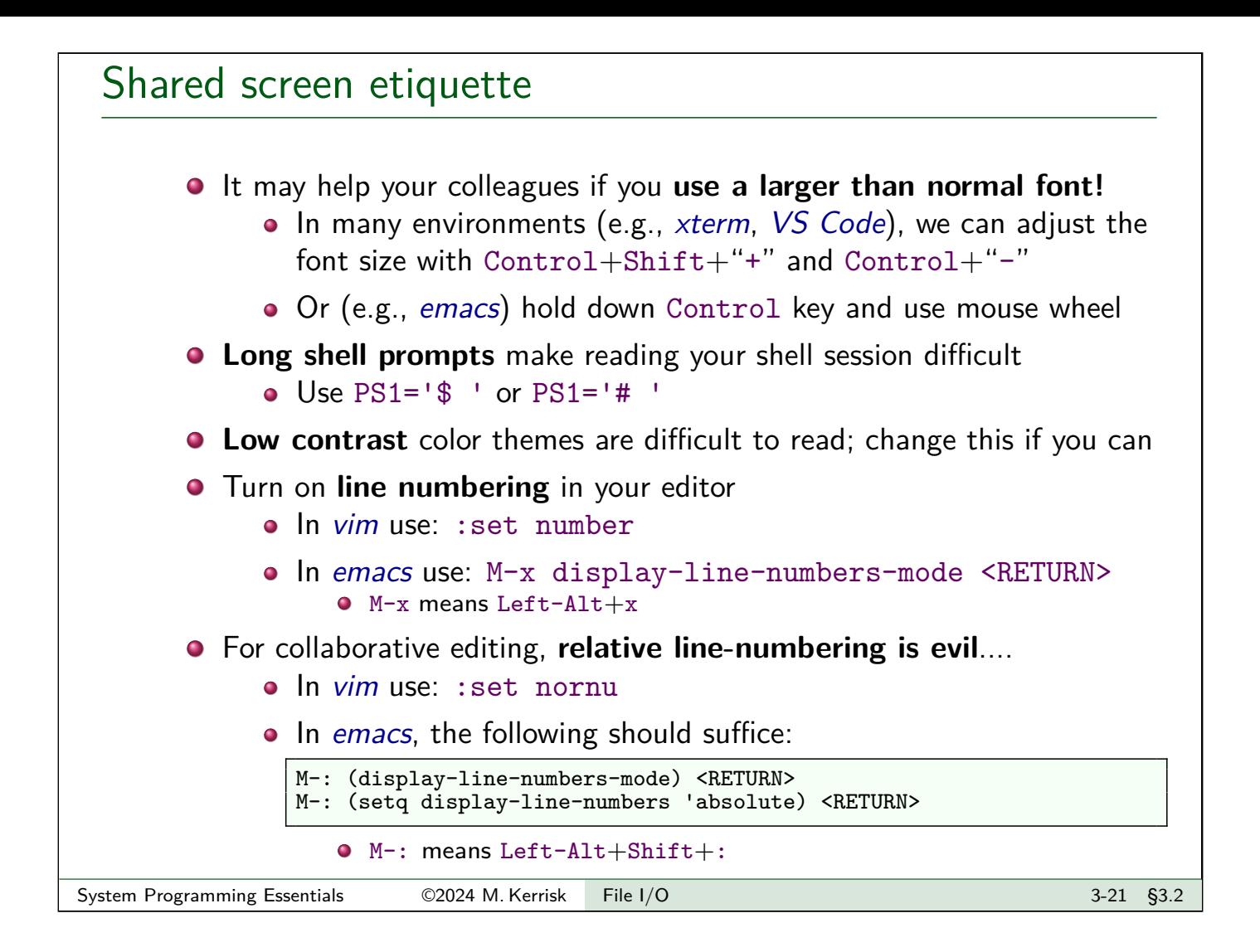

#### Using *tmate* in in-person practical sessions

In order to share an X-term session with others, do the following:

**•** Enter the command *tmate* in an X-term, and you'll see the following:

```
$ tmate
...
Connecting to ssh.tmate.io...
Note: clear your terminal before sharing readonly access
web session read only: ...
ssh session read only: ssh S0mErAnD0m5Tr1Ng@lon1.tmate.io
web session: ...
ssh session: ssh S0mEoTheRrAnD0m5Tr1Ng@lon1.tmate.io
```
- Share last "ssh" string with colleague(s) via Slack or another channel
	- Or: "ssh session read only" string gives others read-only access
- Your colleagues should paste that string into an X-term...
- Now, you are sharing an X-term session in which anyone can type
	- Any "mate" can cut the connection to the session with the 3-character sequence <ENTER> ∼ .
- **•** To see above message again: tmate show-messages

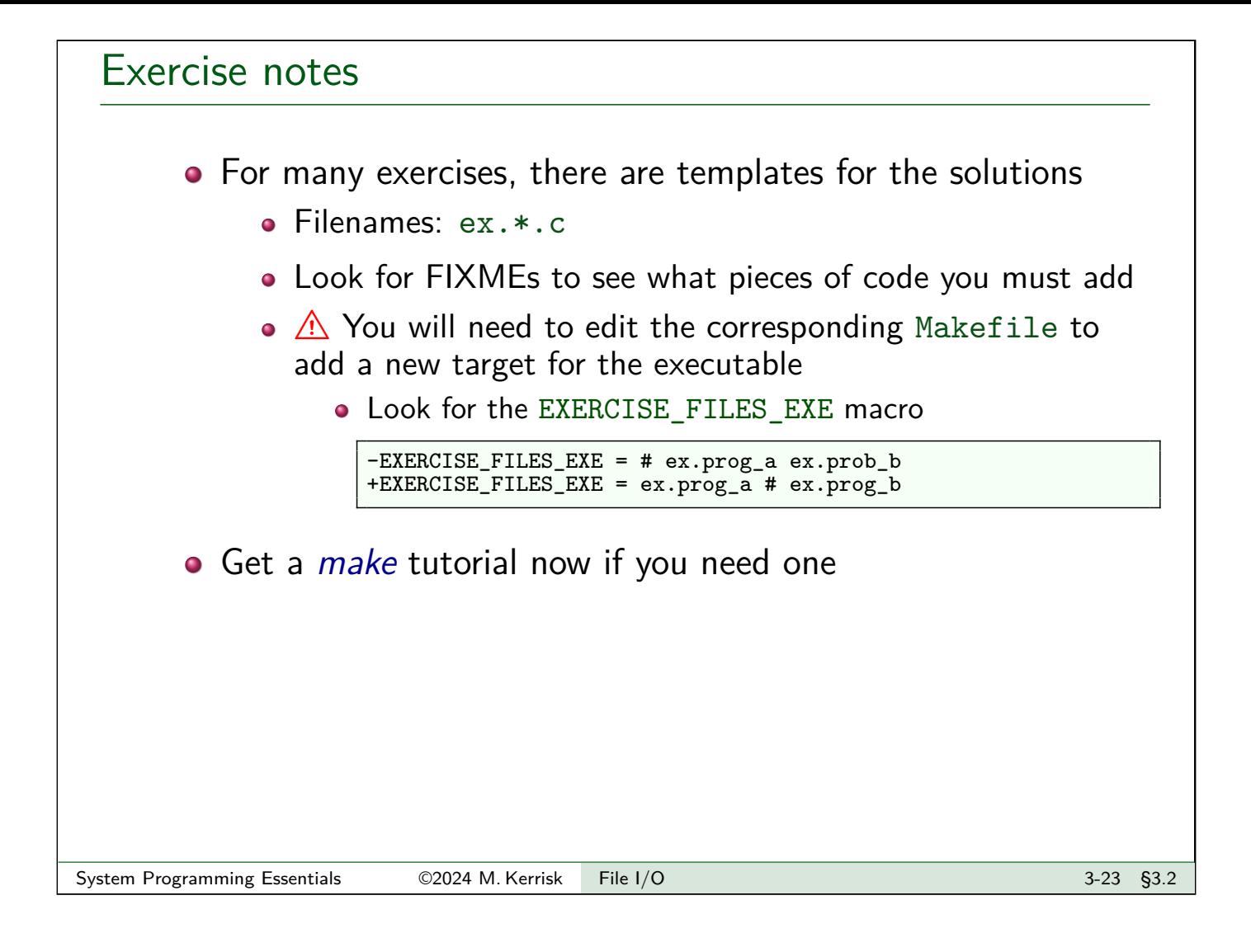

#### Exercise

<sup>1</sup> Using open(), close(), read(), and write(), implement the command tee [-a] file ([template: fileio/ex.tee.c]). This command writes a copy of its standard input to standard output and to file. If file does not exist, it should be created. If file already exists, it should be truncated to zero length (0\_TRUNC). The program should support the  $-a$  option, which appends  $(0$  APPEND) output to the file if it already exists, rather than truncating the file.

Some hints:

- You can build ../libtlpi.a by doing make in source code root directory.
- **•** Standard input & output are automatically opened for a process.
- Remember that you will need to add a target in the Makefile!
- After first doing some simple command-line testing, test using the unit test in the Makefile: make tee test.
- Why does "man open" show the wrong manual page? It finds a page in the wrong section first. Try "man 2 open" instead.
- $\bullet$  while inotifywait -q .; do echo -e '\n\n'; make; done
	- You may need to install the *inotify-tools* package
- Command-line options can be parsed using  $getopt(3)$ .

Linux System Programming Essentials

# Processes

# Michael Kerrisk, man7.org © 2024

January 2024

mtk@man7.org

<span id="page-41-0"></span>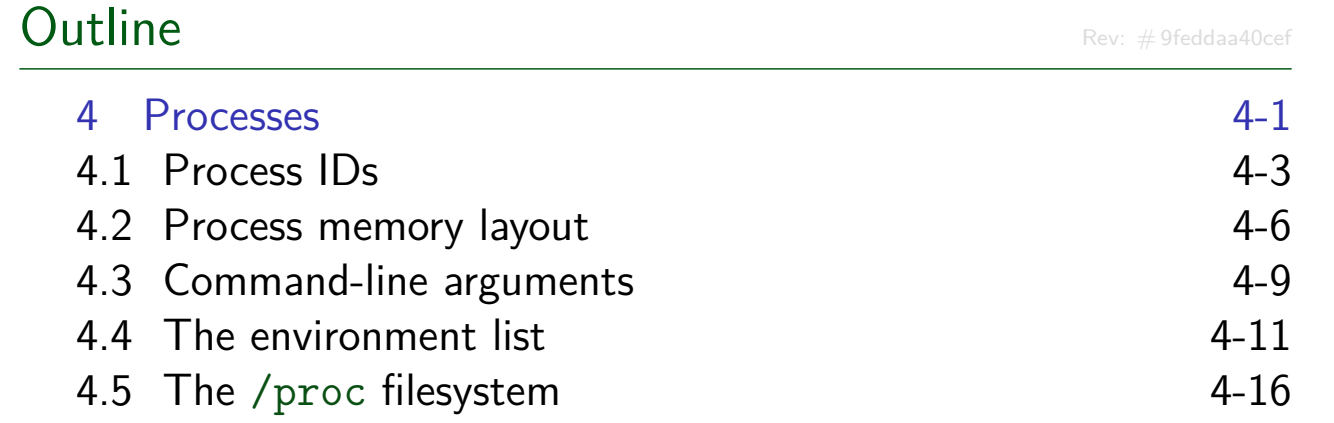

#### **Outline**

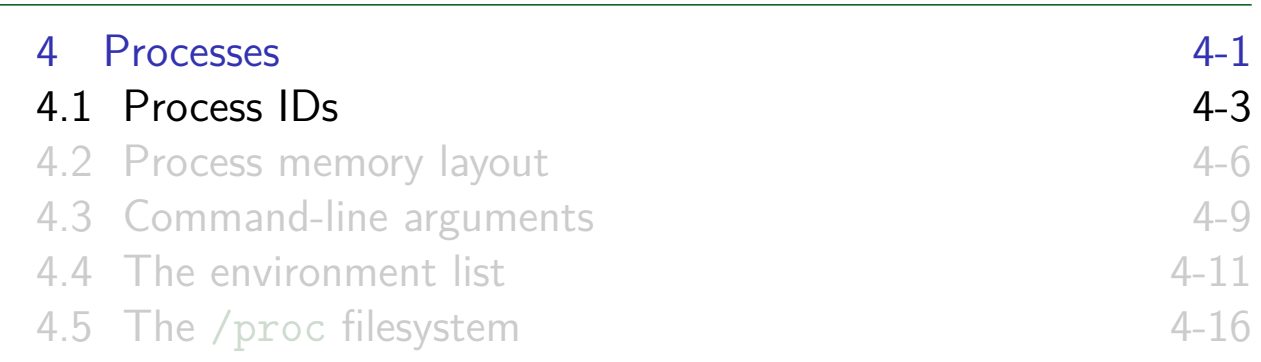

#### Process ID

**#include** <unistd.h> pid\_t getpid(**void**);

- **Process** == running instance of a program
	- Program + program loader (kernel)  $\Rightarrow$  process
- <span id="page-42-0"></span>• [Every process has a process ID \(PI](#page-41-0)D)
	- $\bullet$  pid\_t[: positive integer that uni](#page-42-0)quely identifies process
	- o getpid() [returns callers's PID](#page-45-0)
	- [Maximum PID is 32767 on Linu](#page-48-0)x
		- "Elevator" algorithm then cycles, reusing PIDs, starting at low numbers
		- All PID slots used?  $\Rightarrow$  fork() fails with EAGAIN
		- Limit adjustable via /proc/sys/kernel/pid\_max (up to kernel's PID\_MAX\_LIMIT constant, typically 4\*1024\*1024)

# Parent process ID **#include** <unistd.h> pid\_t getppid(**void**); • Every process has a parent • Typically, process that created this process using  $fork()$ Parent process is informed when its child terminates • All processes on system thus form a tree • At root is *init*, PID 1, the ancestor of all processes • "Orphaned" processes are "adopted" by *init* o getppid() returns PID of caller's parent process (PPID) [TLPI §6.2] System Programming Essentials ©2024 M. Kerrisk Processes 4-5 §4.1

#### <span id="page-43-0"></span>**Outline** 4 Processes 4-1 4.1 Process IDs 4-3 4.2 Process memory layout 4.2 Process are also as  $4-6$ 4.3 Command-line arguments 4-9 4.4 The environment list 4-11 4.5 The /proc filesystem 4-16

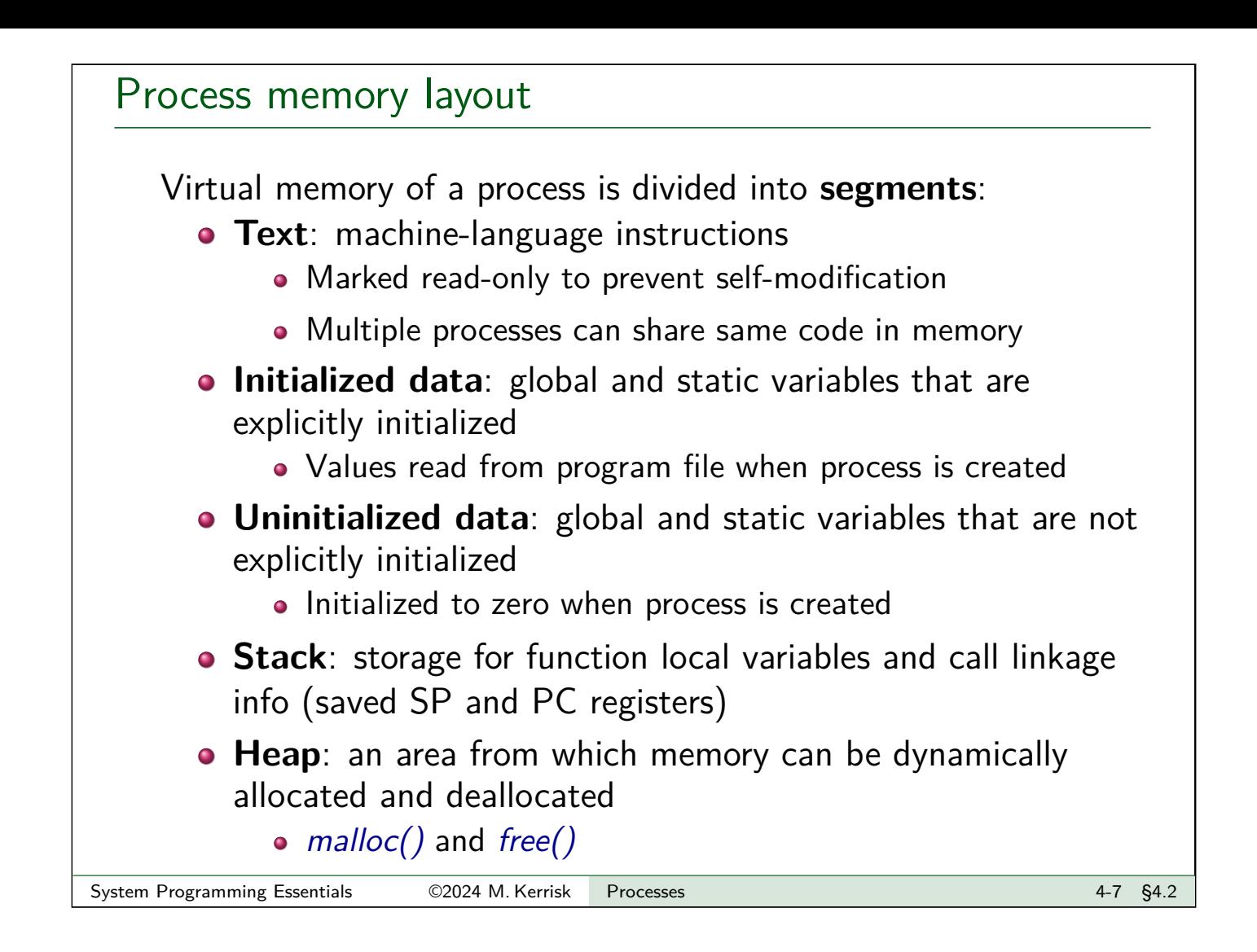

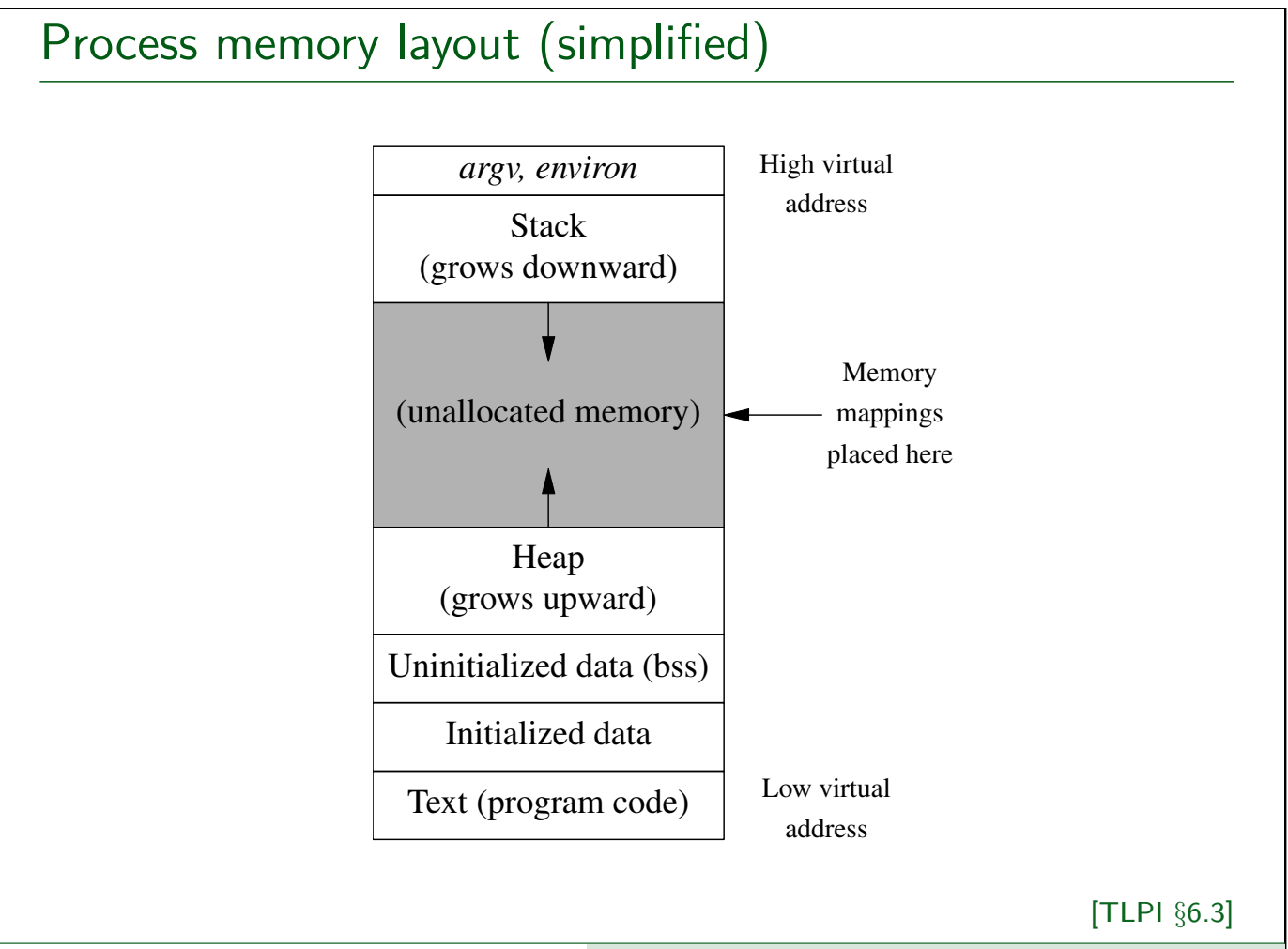

#### **Outline**

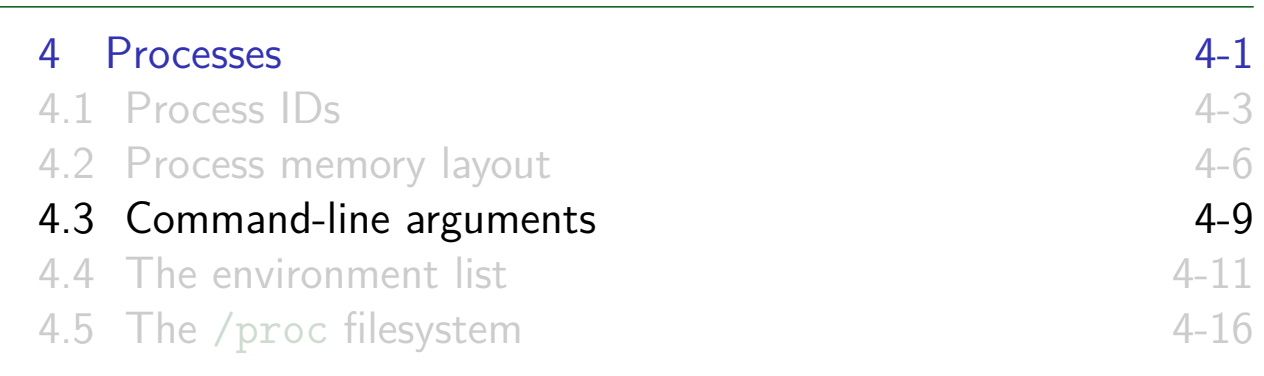

#### Command-line arguments

- Command-line arguments of a program provided as first two arguments of main()
	- Conventionally named argc and argv
- o *int argc*: number of arguments
- <span id="page-45-0"></span>• *char \*argv* $\lceil$ : array of pointers to arguments (strings)
	- $argv[0] ==$  name used to invoke program
	- $argv[argc] == NULL$
- [E.g., for the command,](#page-45-0) necho hello world:

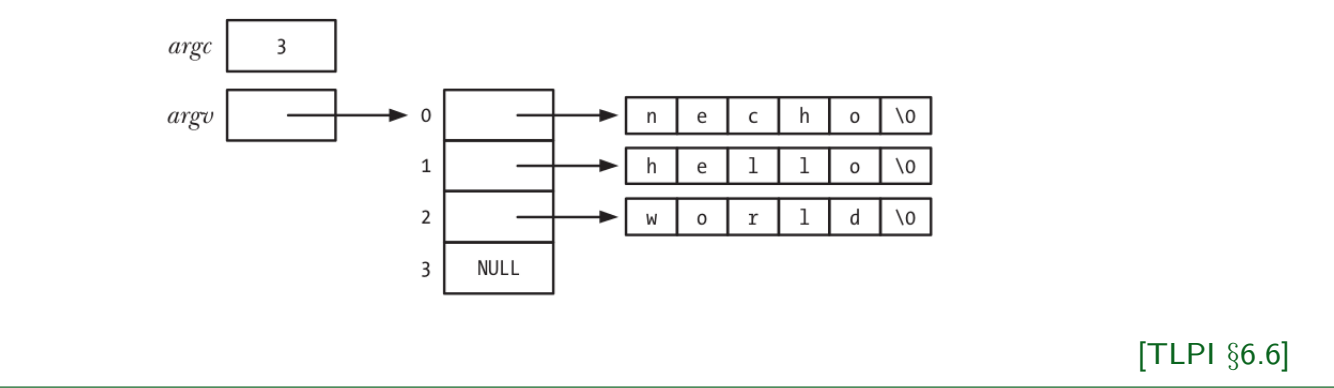

#### **Outline**

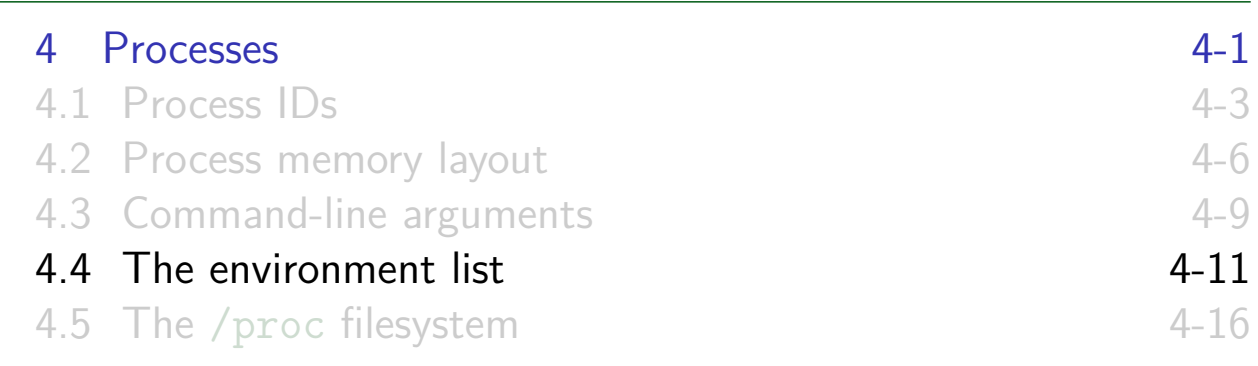

# Environment list (environ)

Each process has a list of **environment variables**

- Strings of form name=value
- New process inherits copy of parent's environment
	- Simple (one-way) interprocess communication
- <span id="page-46-0"></span>• [Commonly used to control behavio](#page-41-0)r of programs

#### **•** [Examples:](#page-42-0)

- HOME[: user's home directory \(ini](#page-45-0)tialized at login)
- PATH[: list of directories to searc](#page-46-0)h for executable programs
- EDITOR: user's preferred editor

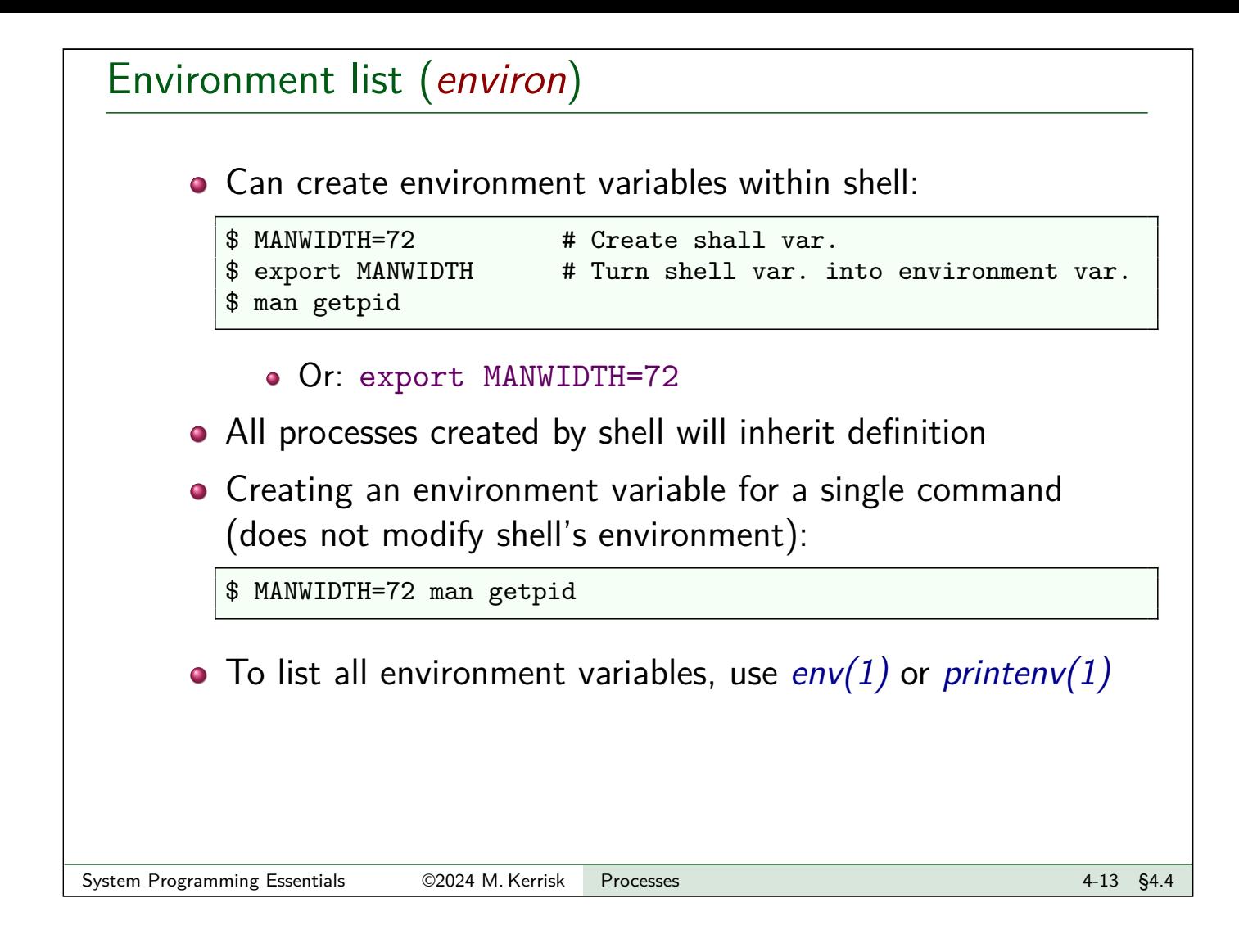

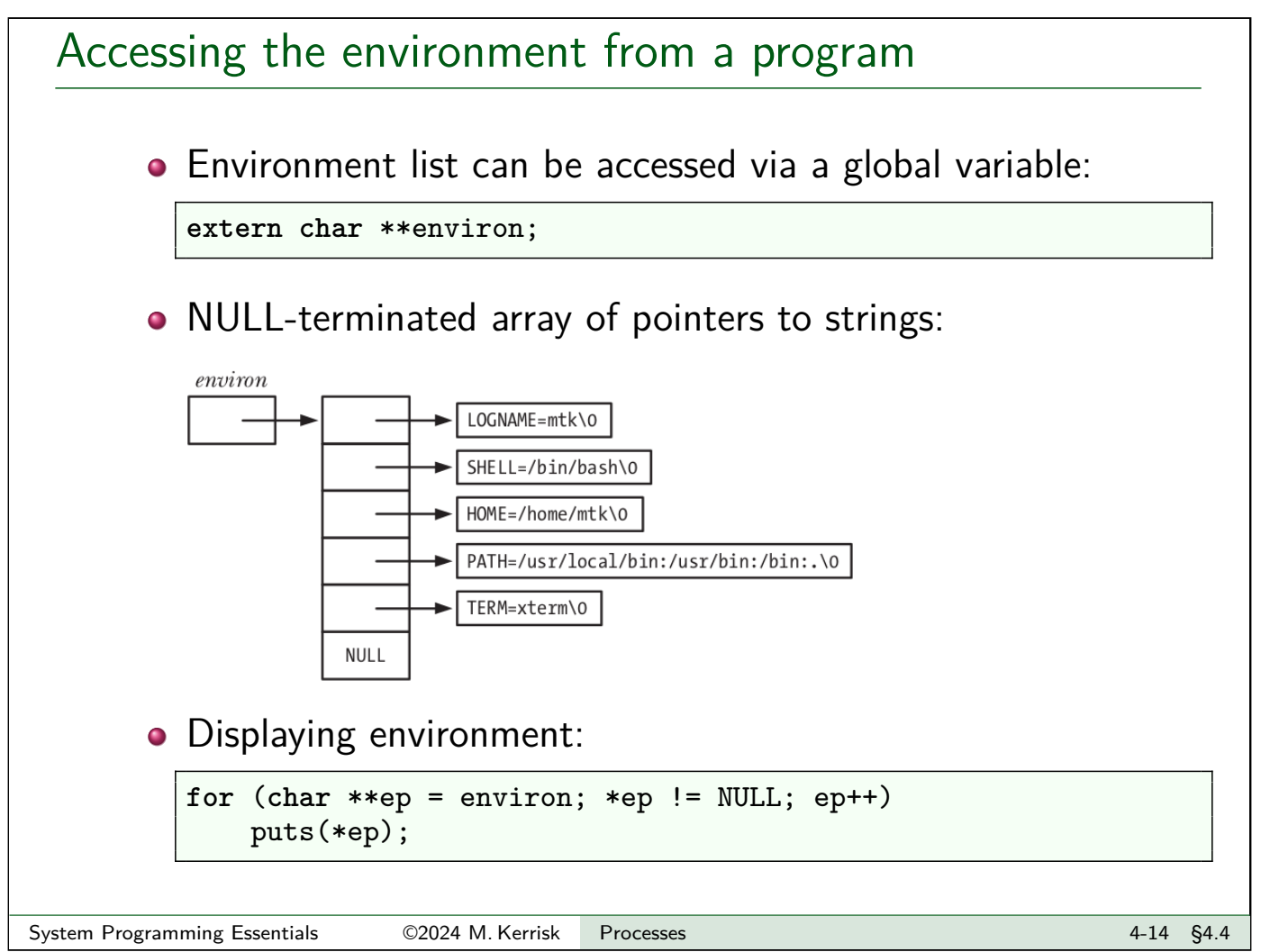

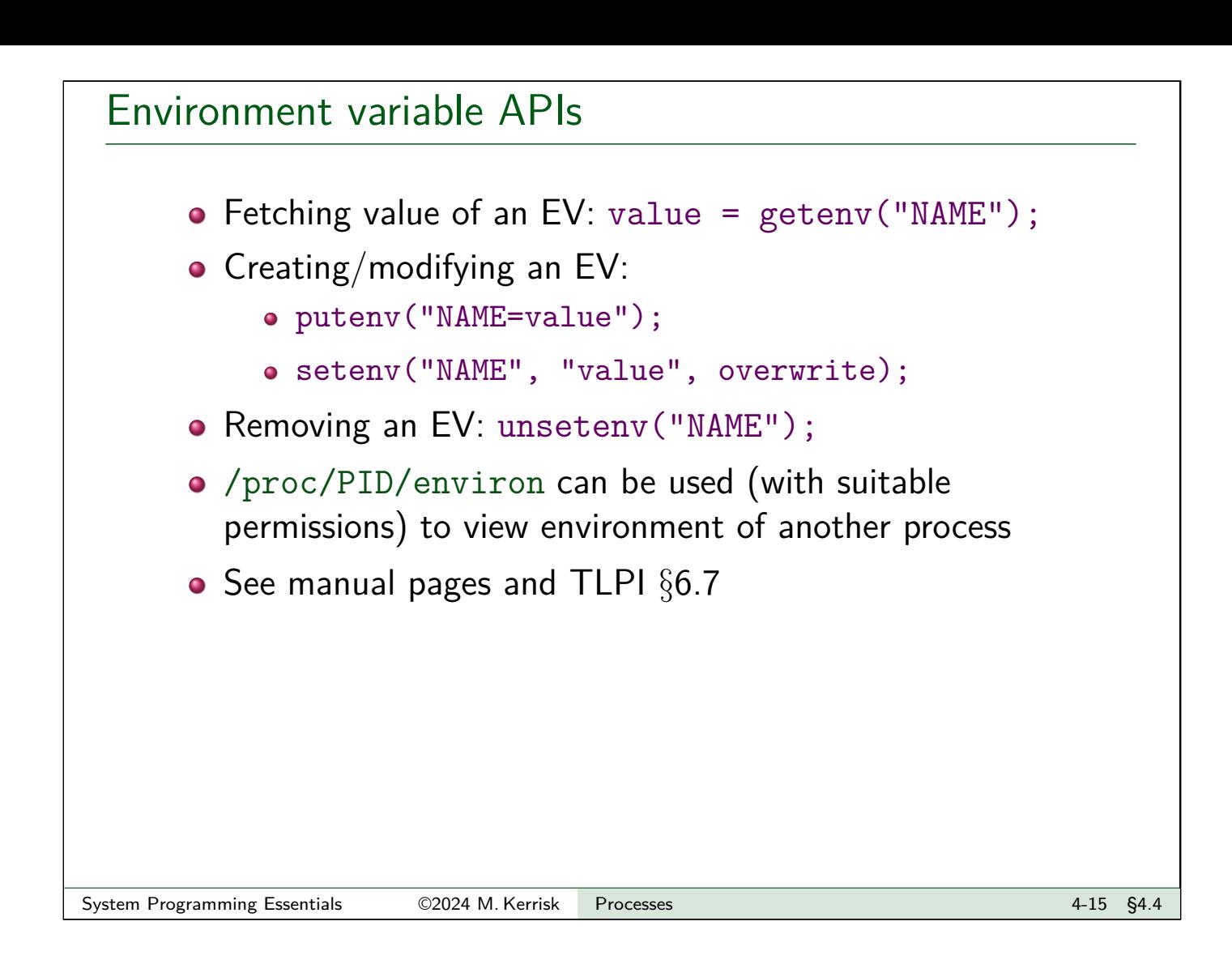

#### <span id="page-48-0"></span>**Outline** 4 Processes 4-1 4.1 Process IDs 4-3 4.2 Process memory layout 4-6 4.3 Command-line arguments 4.9 4.4 The environment list 4-11 4.5 The /proc filesystem 4-16

# The /proc filesystem Pseudofilesystem that exposes kernel information via filesystem metaphor Structured as a set of subdirectories and files •  $proc(5)$  manual page **•** Files don't really exist • Created on-the-fly when pathnames under /proc are accessed Many files read-only • Some files are writable  $\Rightarrow$  can update kernel settings System Programming Essentials 62024 M. Kerrisk Processes 4-17 \$4.5

# The /proc filesystem: examples

- /proc/cmdline: command line used to start kernel
- /proc/cpuinfo: info about CPUs on the system
- /proc/meminfo: info about memory and memory usage
- /proc/modules: info about loaded kernel modules
- /proc/sys/fs/: files and subdirectories with filesystem-related info
- /proc/sys/kernel/: files and subdirectories with various readable/settable kernel parameters
- /proc/sys/net/: files and subdirectories with various readable/settable networking parameters

# /proc/PID/ directories • One /proc/PID/ subdirectory for each running process • Subdirectories and files exposing info about process with corresponding PID • Some files publicly readable, some readable only by process owner; a few files writable **•** Examples • cmdline: command line used to start program o cwd: current working directory environ: environment of process • fd: directory with info about open file descriptors • limits: resource limits maps: mappings in virtual address space status: (lots of) info about process System Programming Essentials 62024 M. Kerrisk Processes 1988 and 1988 and 1988 4-19 \$4.5

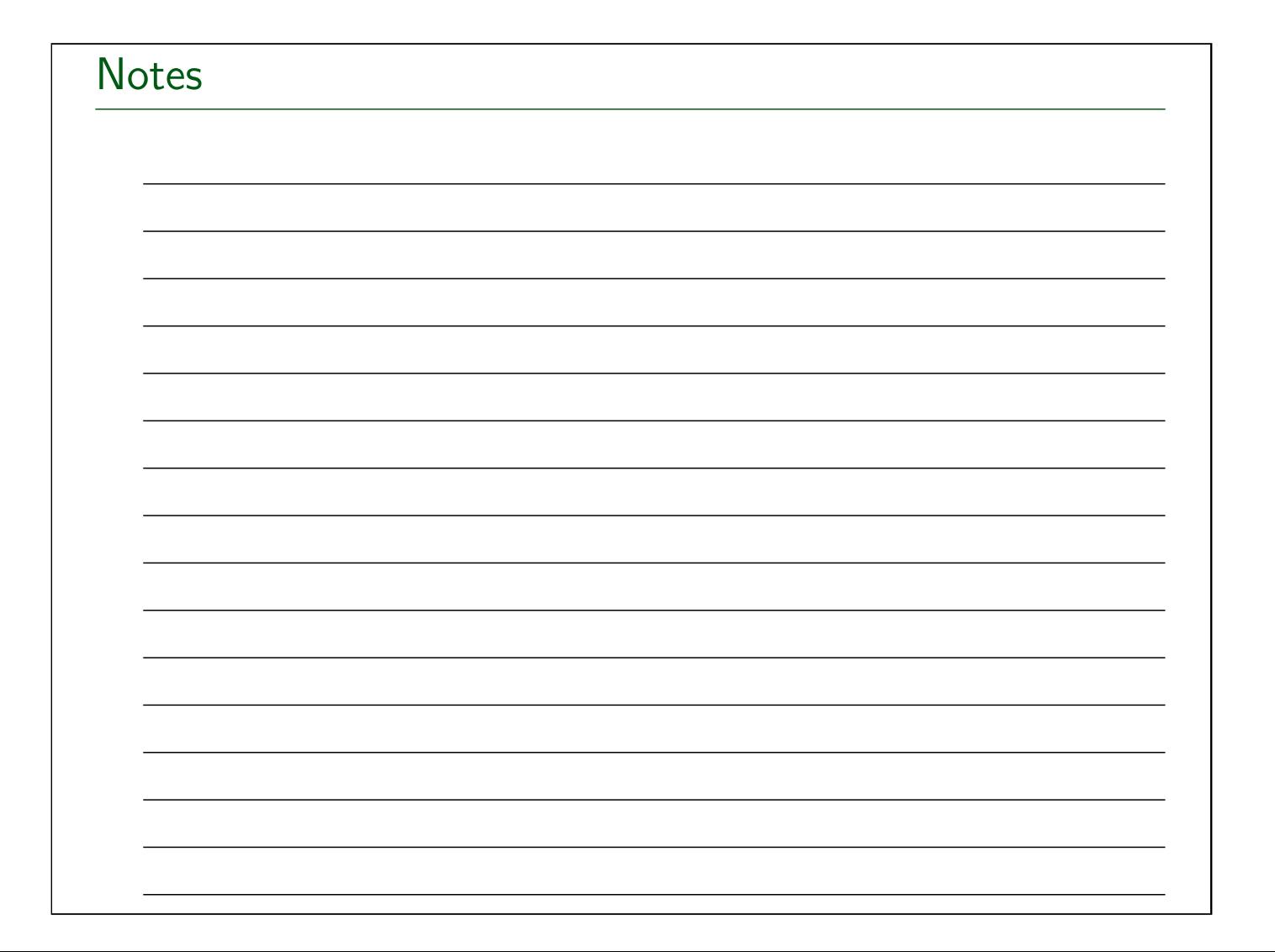

Linux System Programming Essentials

# Signals

# Michael Kerrisk, man7.org © 2024

January 2024

mtk@man7.org

<span id="page-51-0"></span>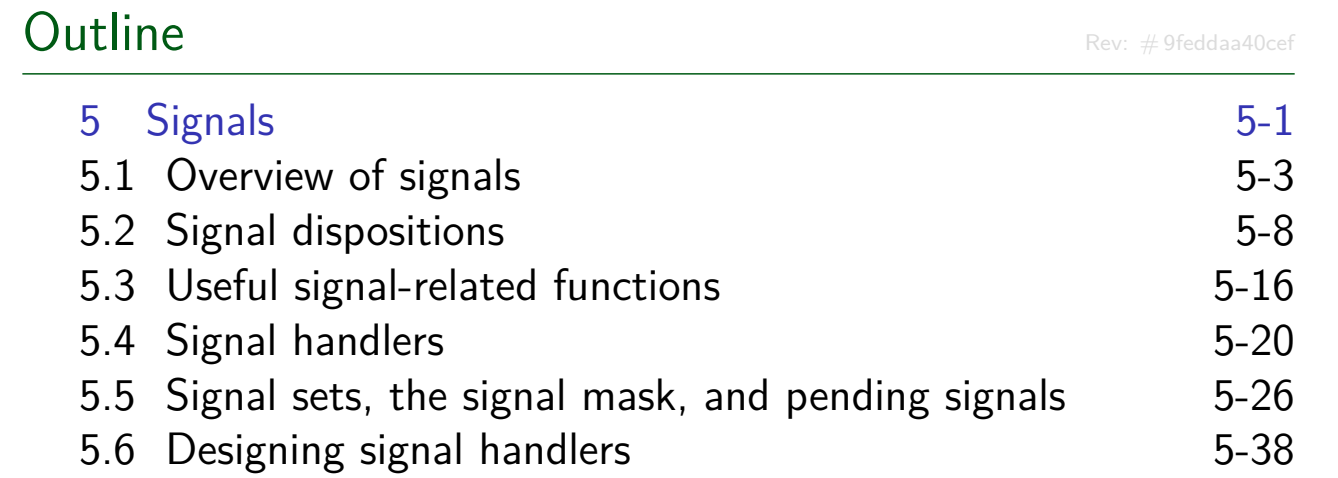

#### **Outline**

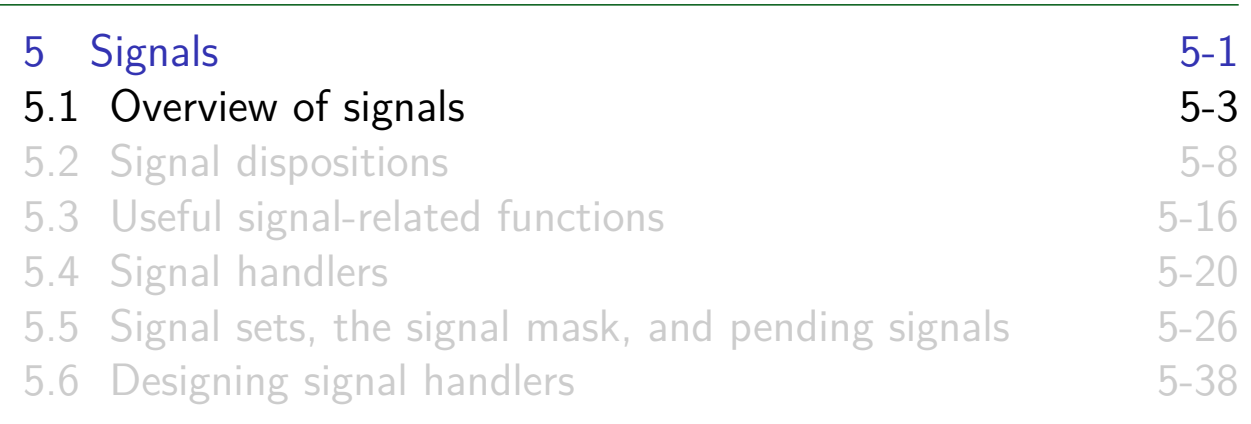

# Signals are a notification mechanism

- <span id="page-52-0"></span> $\bullet$  Signal  $==$  notification to a process that an event occurred
	- "Software interrupts"
	- **asynchronous**: receiver (generally) can't predict when a signal will occur

#### Signal types

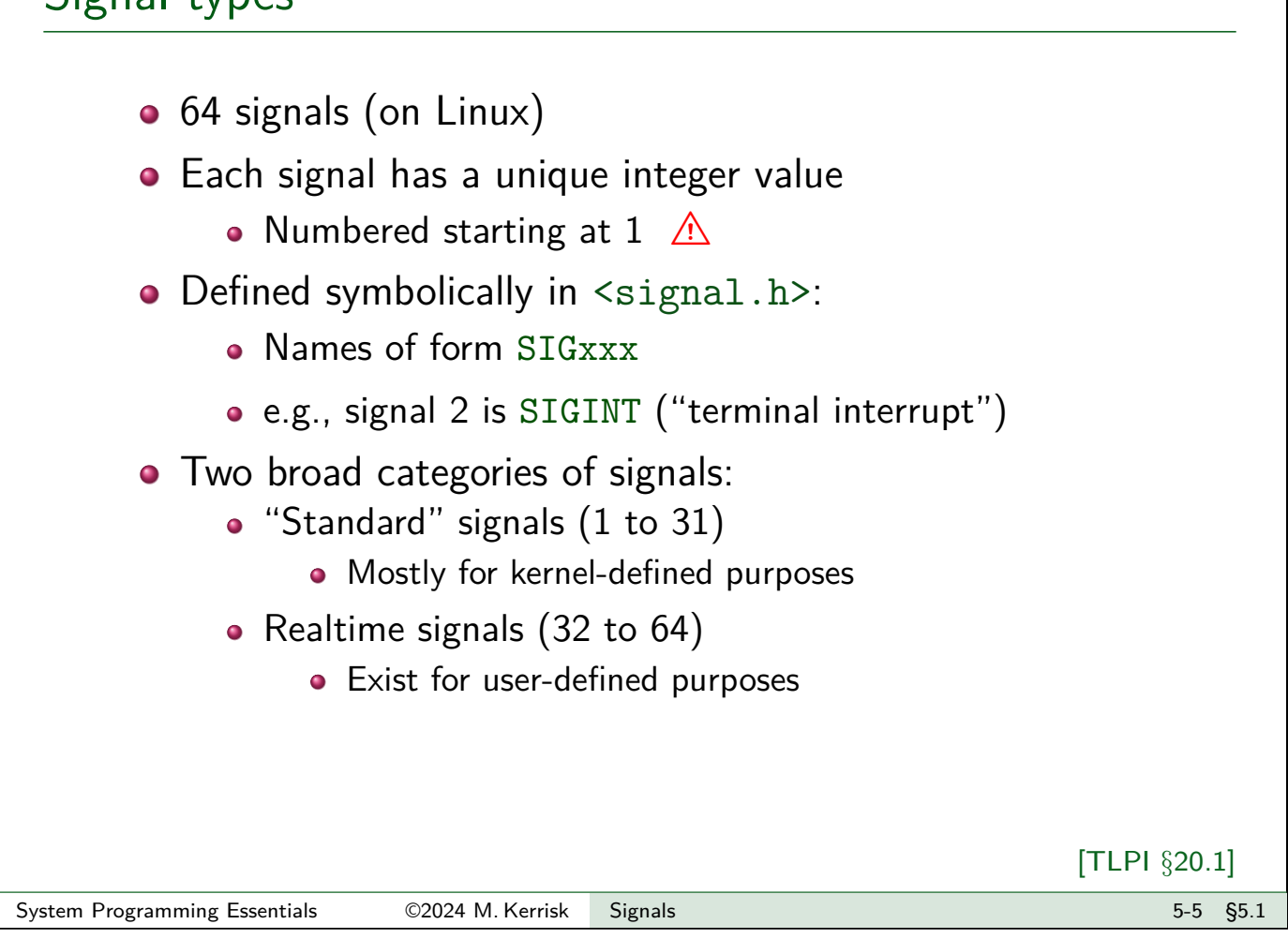

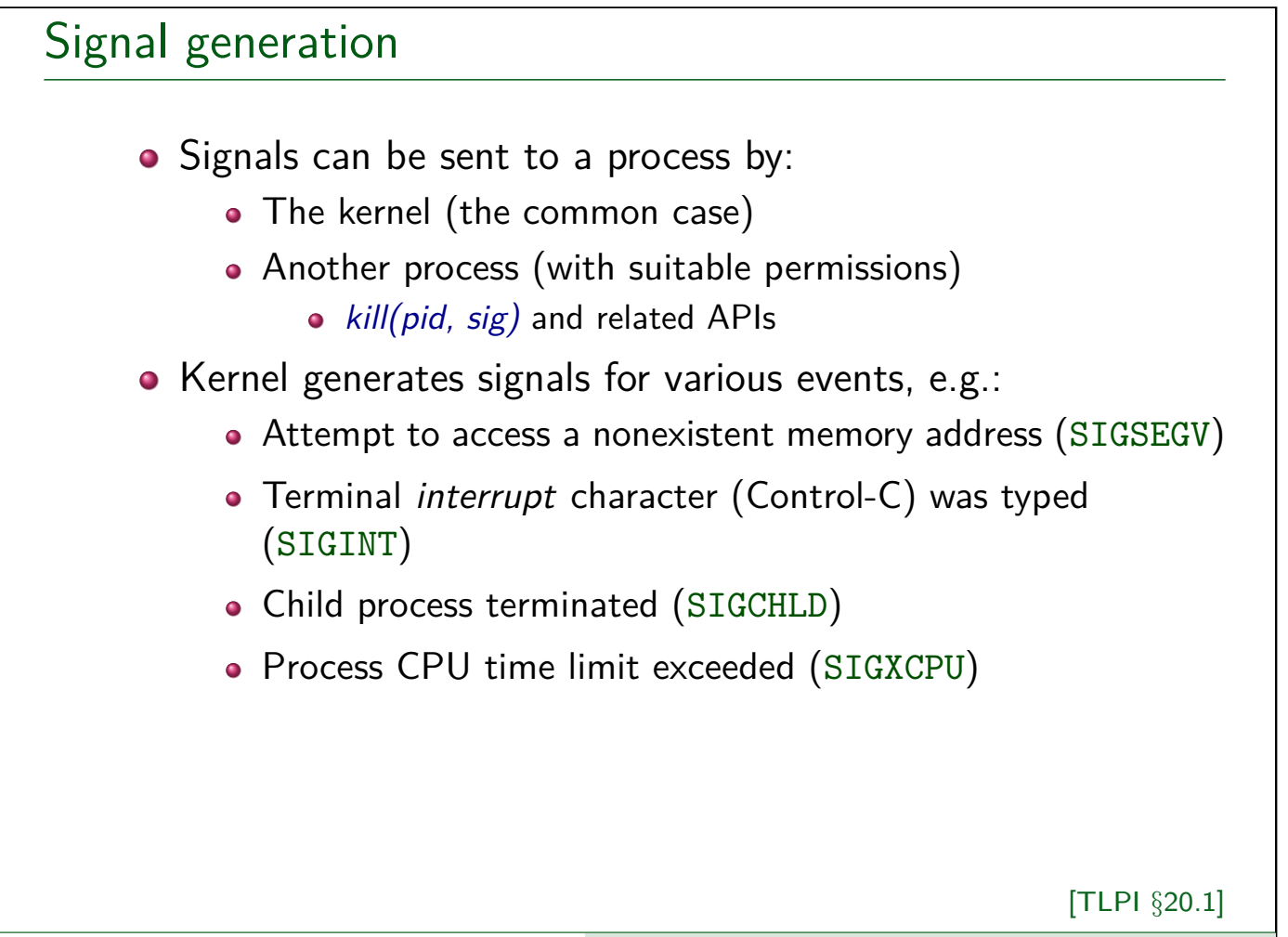

#### Terminology

Some terminology:

A signal is **generated** when an event occurs

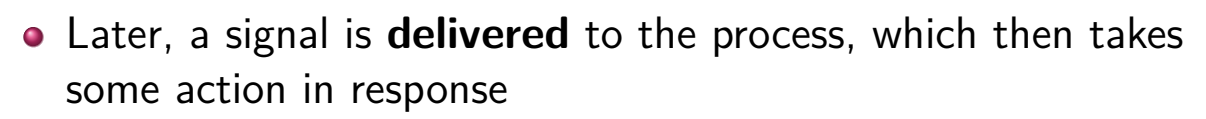

- Between generation and delivery, a signal is **pending**
- We can **block** (delay) delivery of specific signals by adding them to process's **signal mask**
	- **Signal mask == set of signals whose delivery is blocked**
	- Pending signal is delivered only after it is unblocked

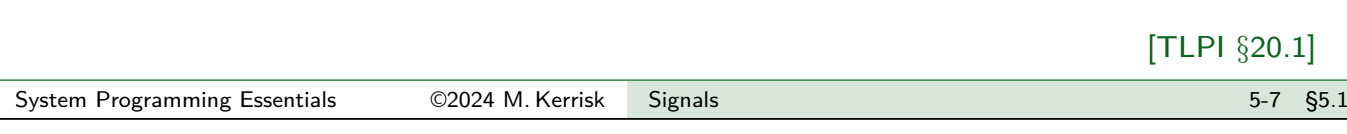

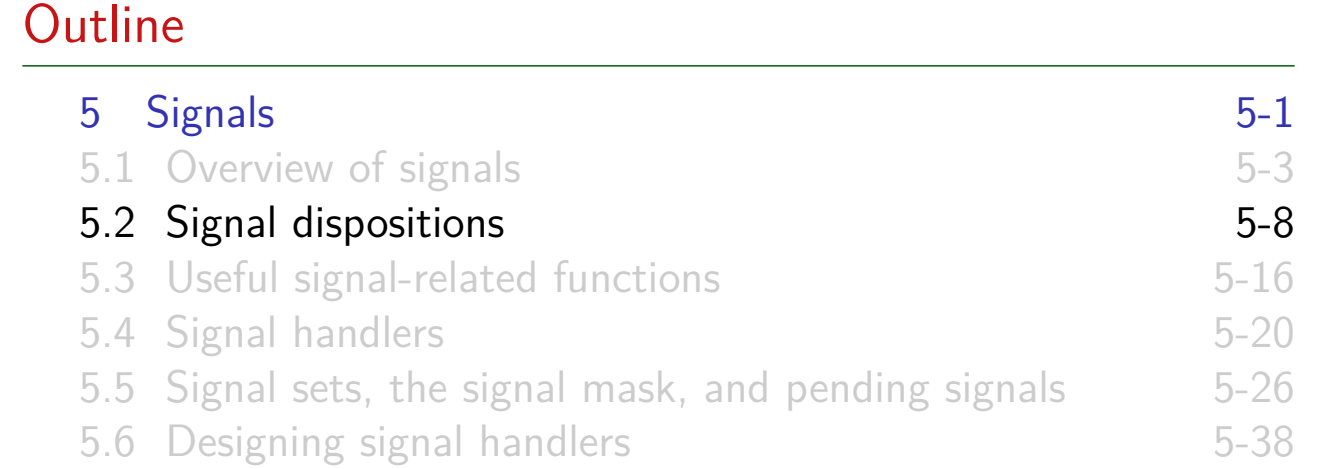

### Signal default actions

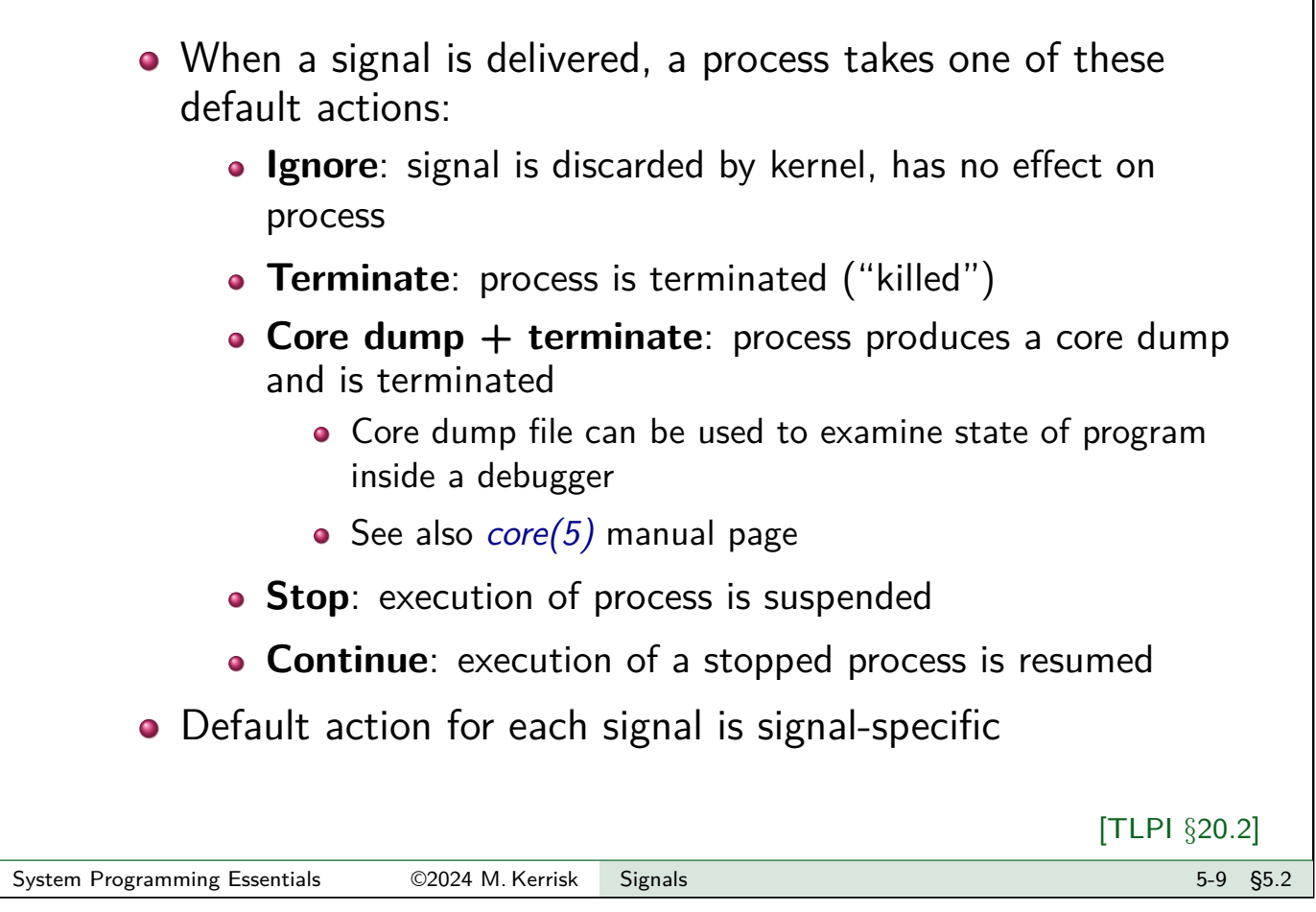

# Standard signals and their default actions

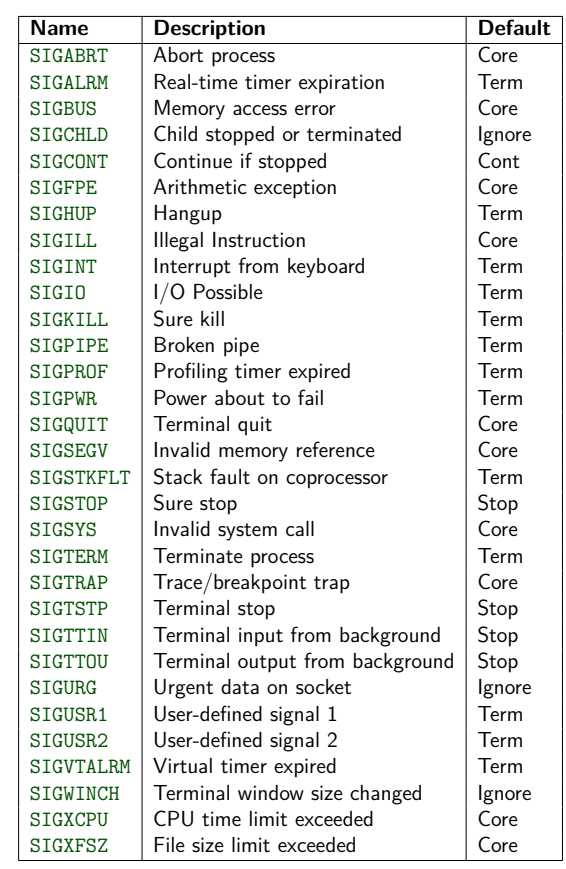

Signal default actions are:

- Term: terminate the process
- Core: produce core dump and terminate the process
- Ignore: ignore the signal
- Stop: stop (suspend) the process
- Cont: resume process (if stopped)
- SIGKILL and SIGSTOP can't be caught, blocked, or ignored
- TLPI §20.2

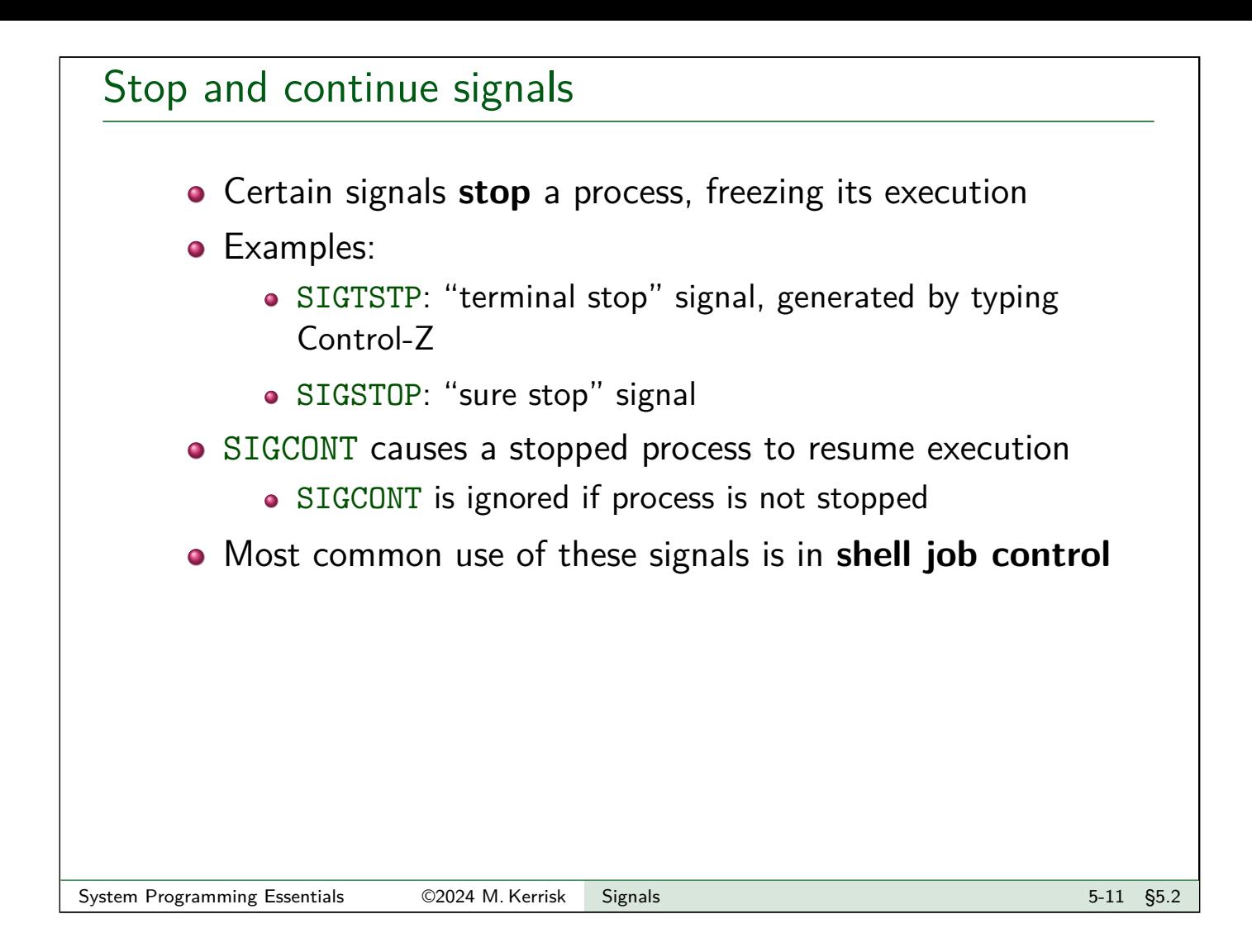

# Changing a signal's disposition • Instead of default, we can change a signal's disposition to: **Ignore** the signal **Handle ("catch") the signal**: execute a user-defined function upon delivery of the signal Revert to the **default action** Useful if we earlier changed disposition • Can't change disposition to terminate or core dump  $+$ terminate • But, a signal handler can emulate these behaviors Can't change disposition of SIGKILL or SIGSTOP (error: EINVAL) • So, they always kill or stop a process

# Changing a signal's disposition: sigaction()

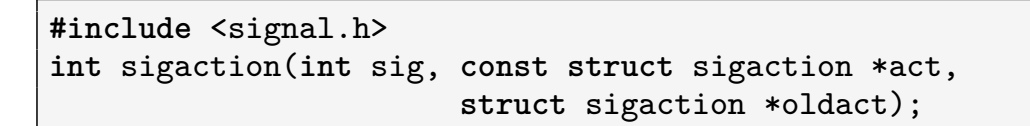

 $sigaction()$  changes (and/or retrieves) disposition of signal sig

- sigaction structure describes a signal's disposition
- act points to structure specifying new disposition for sig
- o *oldact* returns previous disposition for sig
	- Can be NULL if we don't care
- sigaction(sig, NULL, &oldact) returns current disposition, without changing it

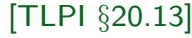

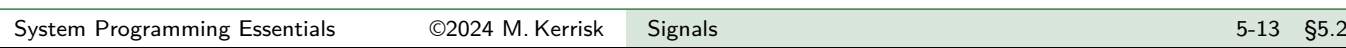

# sigaction structure

```
struct sigaction {
   void (*sa_handler)(int);
   sigset_t sa_mask;
   int sa_flags;
   void (*sa_restorer)(void);
};
```
- sa handler specifies disposition of signal:
	- Address of a signal handler function
	- SIG IGN: ignore signal
	- SIG DFL: revert to default disposition
- sa mask: signals to block while handler is executing
	- $\bullet$  Field is initialized using macros described in sigsetops(3)
- sa flags: bit mask of flags affecting invocation of handler
- sa restorer: not for application use
	- Used internally to implement "signal trampoline"

# Ignoring a signal (signals/ignore\_signal.c)

```
int ignoreSignal(int sig)
{
    struct sigaction sa;
   sa.sa_handler = SIG_IGN;
   sa.sa_f1ags = 0;sigemptyset(&sa.sa_mask);
   return sigaction(sig, &sa, NULL);
}
```
- A "library function" that ignores specified signal
- sa\_mask field is significant only when establishing a signal handler, but for best practice we initialize to sensible value

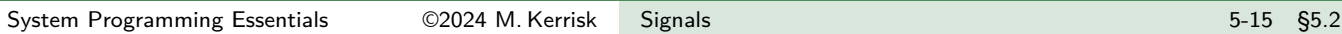

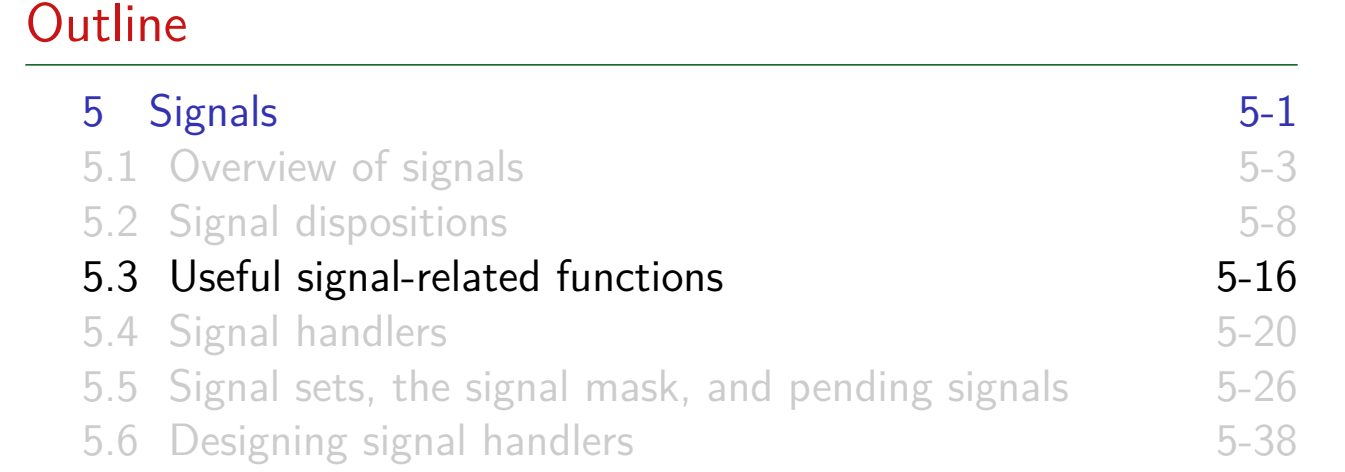

# Displaying signal descriptions **#define** \_GNU\_SOURCE **#include** <string.h> **char** \*strsignal(**int** sig); • Returns string describing signal sig • NSIG constant is 1 greater than maximum signal number • Define GNU SOURCE to get definition from <signal.h> [TLPI §20.8] System Programming Essentials 62024 M. Kerrisk Signals 5-17 §5.3

# Example: signals/t\_strsignal.c

```
int main(int argc, char *argv[]) {
    for (int sig = 1; sig < NSIG; sig++)
        printf("%2d: %s\n", sig, strsignal(sig));
    exit(EXIT_SUCCESS);
```

```
$ ./t_strsignal
1: Hangup
2: Interrupt
3: Quit
4: Illegal instruction
5: Trace/breakpoint trap
6: Aborted
7: Bus error
8: Floating point exception
9: Killed
10: User defined signal 1
11: Segmentation fault
12: User defined signal 2
13: Broken pipe
...
```
}

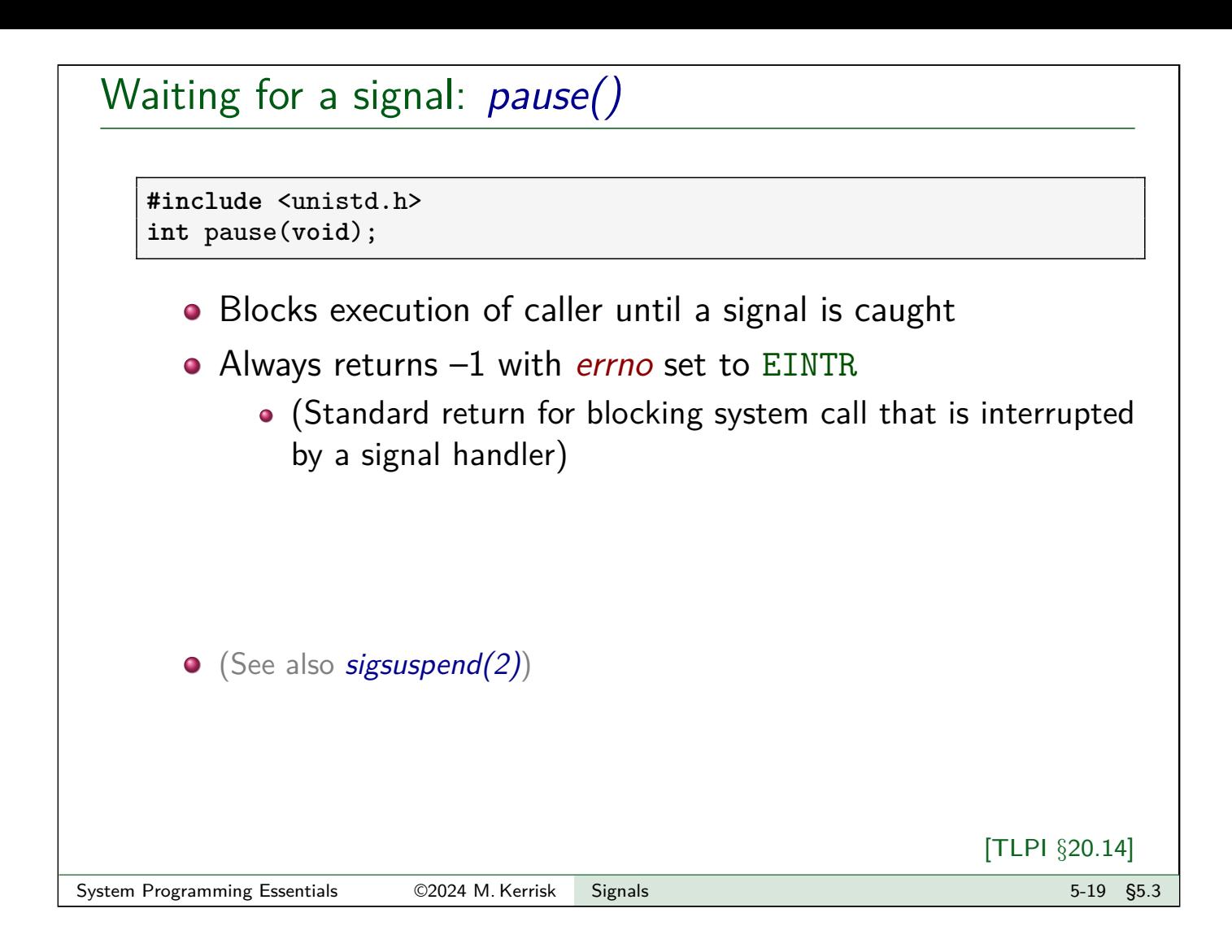

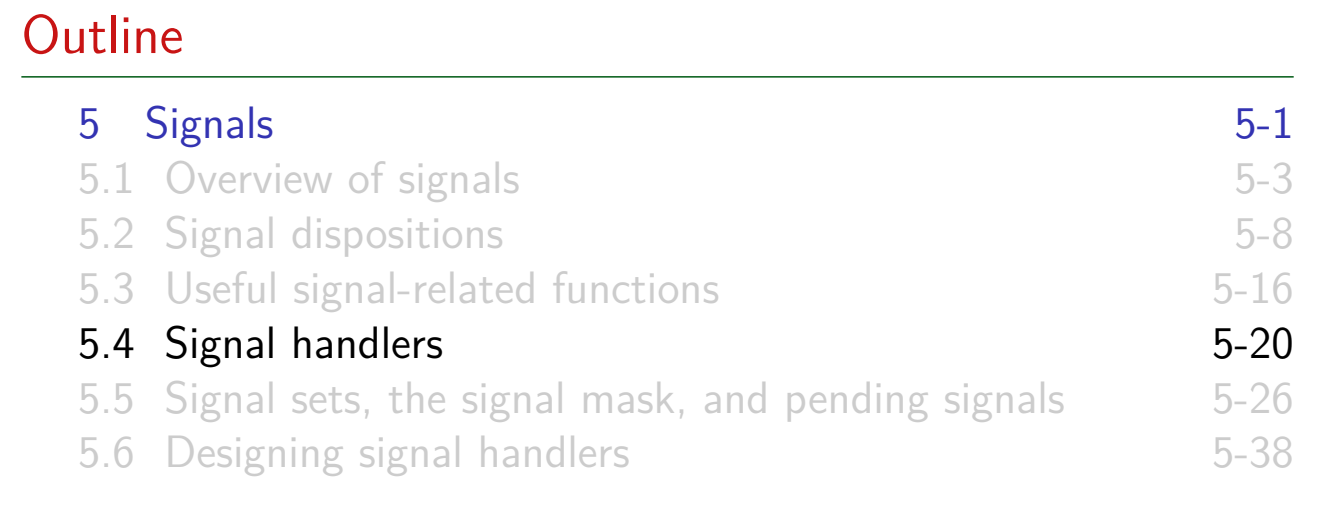

#### Signal handlers

- **•** Programmer-defined function
- Called with one integer argument: number of signal
	- $\bullet \Rightarrow$  handler installed for multiple signals can differentiate...
- **Q** Returns void

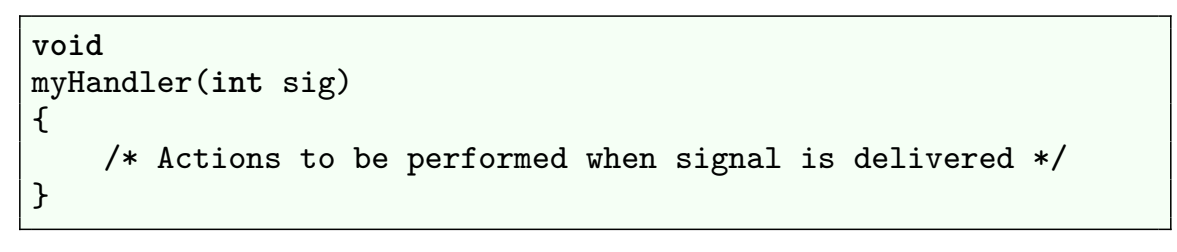

System Programming Essentials 62024 M. Kerrisk Signals 5-21 \$5.4

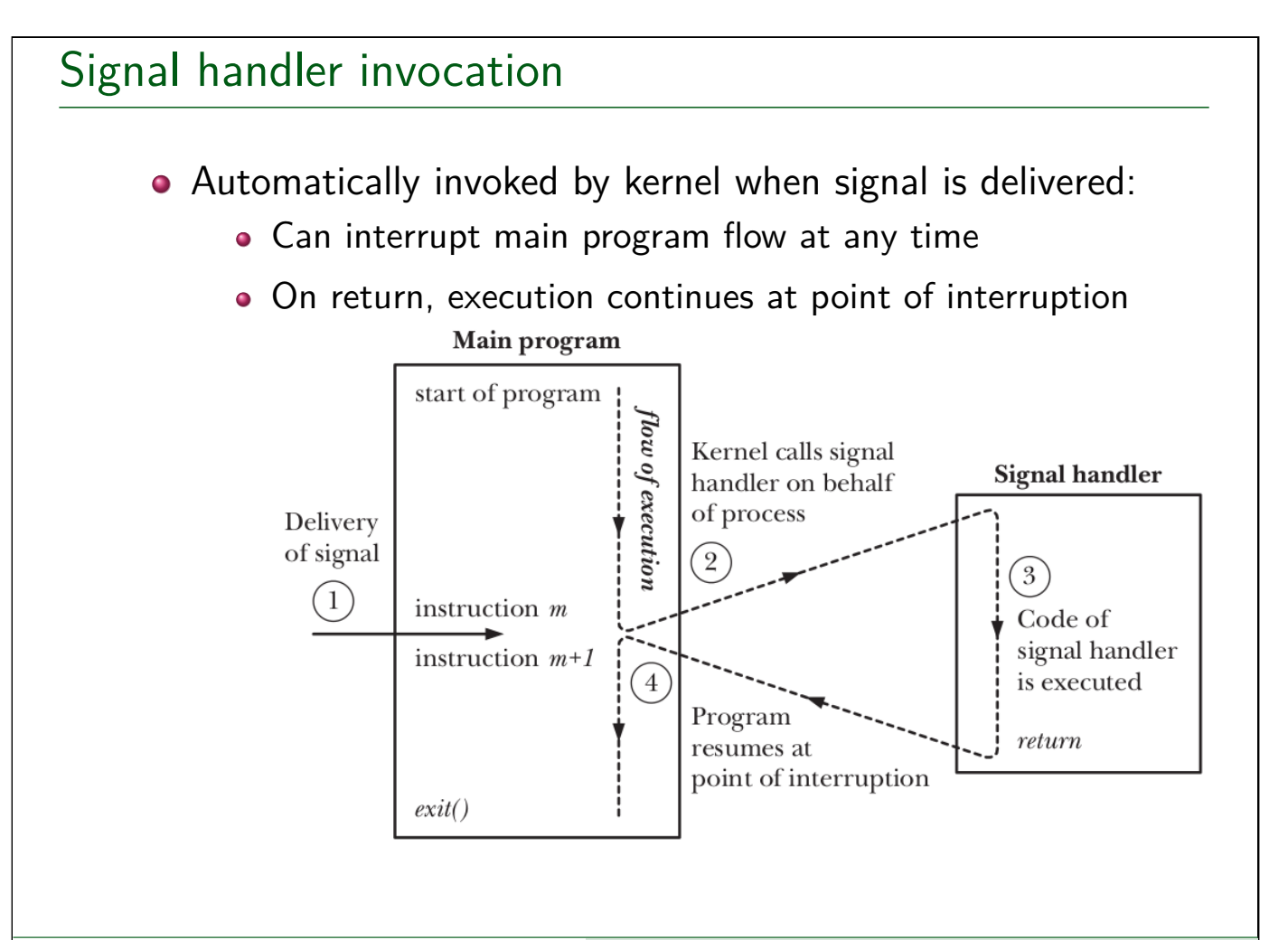

[TLPI §20.4]

Example: signals/ouch sigaction.c

Print "Ouch!" when Control-C is typed at keyboard

```
1 static void sigHandler(int sig) {
 2 printf("\overline{0}uch!\n");<br>3 }
 |3|\frac{4}{5}5 int main(int argc, char *argv[]) {<br>6 struct sigaction sa:
 6 struct sigaction sa;
 \begin{array}{ll} 7 & \text{sa.sa\_flags} = 0; & \text{/* No flags } */ \ 8 & \text{sa.sa handler} = \text{signHandler:} & \text{/* Handler fun} \end{array}8 \begin{array}{c|c} 8 & \text{sa.sa\_handler} = \text{sigHandler}; \quad \text{/* Handler function */} \\ 9 & \text{signptyset}(\&\text{sa.sa\_mask}); \quad \text{/* Don't block addition} \end{array}/* Don't block additional signals
10 during invocation of handler */11 if (sigaction(SIGINT, &sa, NULL) == -1)
12 errExit("sigaction");
13
14 for (;;)<br>15 pause();
                                                      /* Wait for a signal */16}
```
System Programming Essentials 62024 M. Kerrisk Signals 5-23 §5.4

#### Using *tmate* in in-person practical sessions

In order to share an X-term session with others, do the following:

**•** Enter the command *tmate* in an X-term, and you'll see the following:

```
$ tmate
...
Connecting to ssh.tmate.io...
Note: clear your terminal before sharing readonly access
web session read only: ...
ssh session read only: ssh S0mErAnD0m5Tr1Ng@lon1.tmate.io
web session: ...
ssh session: ssh S0mEoTheRrAnD0m5Tr1Ng@lon1.tmate.io
```
- Share last "ssh" string with colleague(s) via Slack or another channel
	- Or: "ssh session read only" string gives others read-only access
- Your colleagues should paste that string into an X-term...
- Now, you are sharing an X-term session in which anyone can type
	- Any "mate" can cut the connection to the session with the 3-character sequence <ENTER>  $\sim$  .
- **•** To see above message again: tmate show-messages

#### Exercise

• While a signal handler is executing, the signal that caused it to be invoked is (by default) temporarily added to the signal mask, so that it is blocked from further delivery until the signal handler returns. Consequently, execution of a signal handler can't be interrupted by a further execution of the same handler. To demonstrate that this is so, modify the signal handler in the signals/ouch sigaction.c program to include the following after the existing  $print()$  statement:

sleep(5); printf("Bye\n");

Build and run the program, type control-C once, and then, while the signal handler is executing, type control-C three more times. What happens? In total, how many times is the signal handler called?

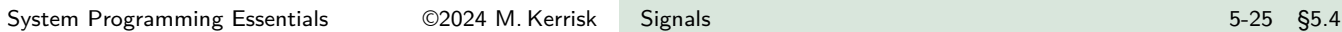

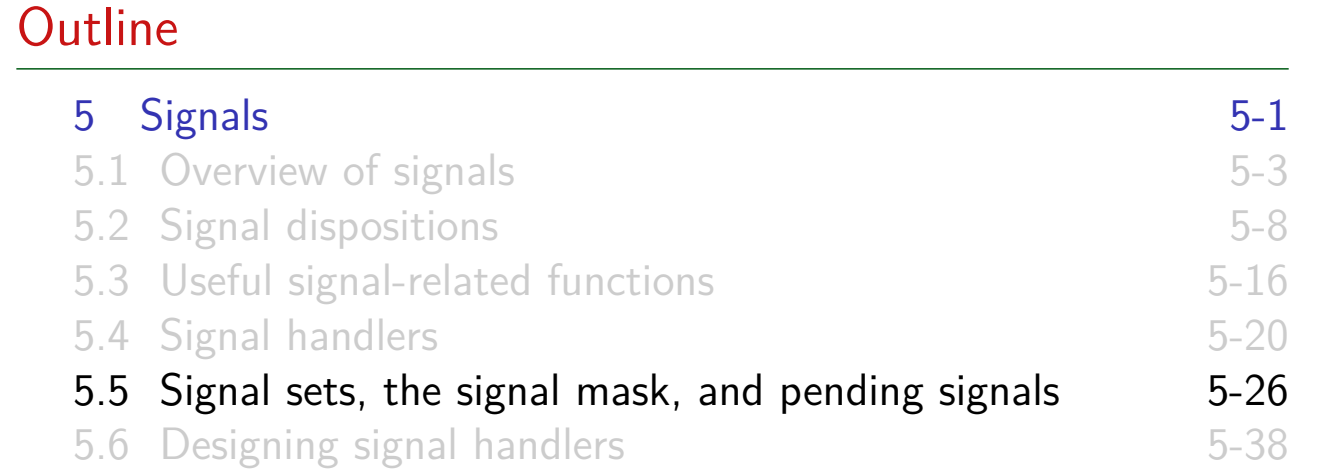

#### Signal sets

Various signal-related APIs work with **signal sets**

- Signal set  $==$  data structure that represents multiple signals
- Data type: sigset t
	- Typically a bit mask, but not necessarily

[TLPI §20.9] System Programming Essentials 62024 M. Kerrisk Signals 5-27 §5.5

#### Manipulating signal sets

```
#include <signal.h>
int sigemptyset(sigset_t *set);
int sigfillset(sigset_t *set);
int sigaddset(sigset_t *set, int sig);
int sigdelset(sigset_t *set, int sig);
int sigismember(const sigset_t *set, int sig);
```
- <span id="page-64-0"></span> $\bullet$  sigemptyset() initializes set to contain no signals
- sigfillset() initializes set to contain all signals
	- We **must** initialize set using sigemptyset() or sigfillset() before employing macros below
	- Using *memset()* to zero a signal set is *not* correct
- $\circ$  sigaddset() adds sig to set
- $\bullet$  sigdelset() removes sig from set
- sigismember() returns 1 if sig is in set, 0 if it is not, or  $-1$  on error (e.g., sig is invalid)

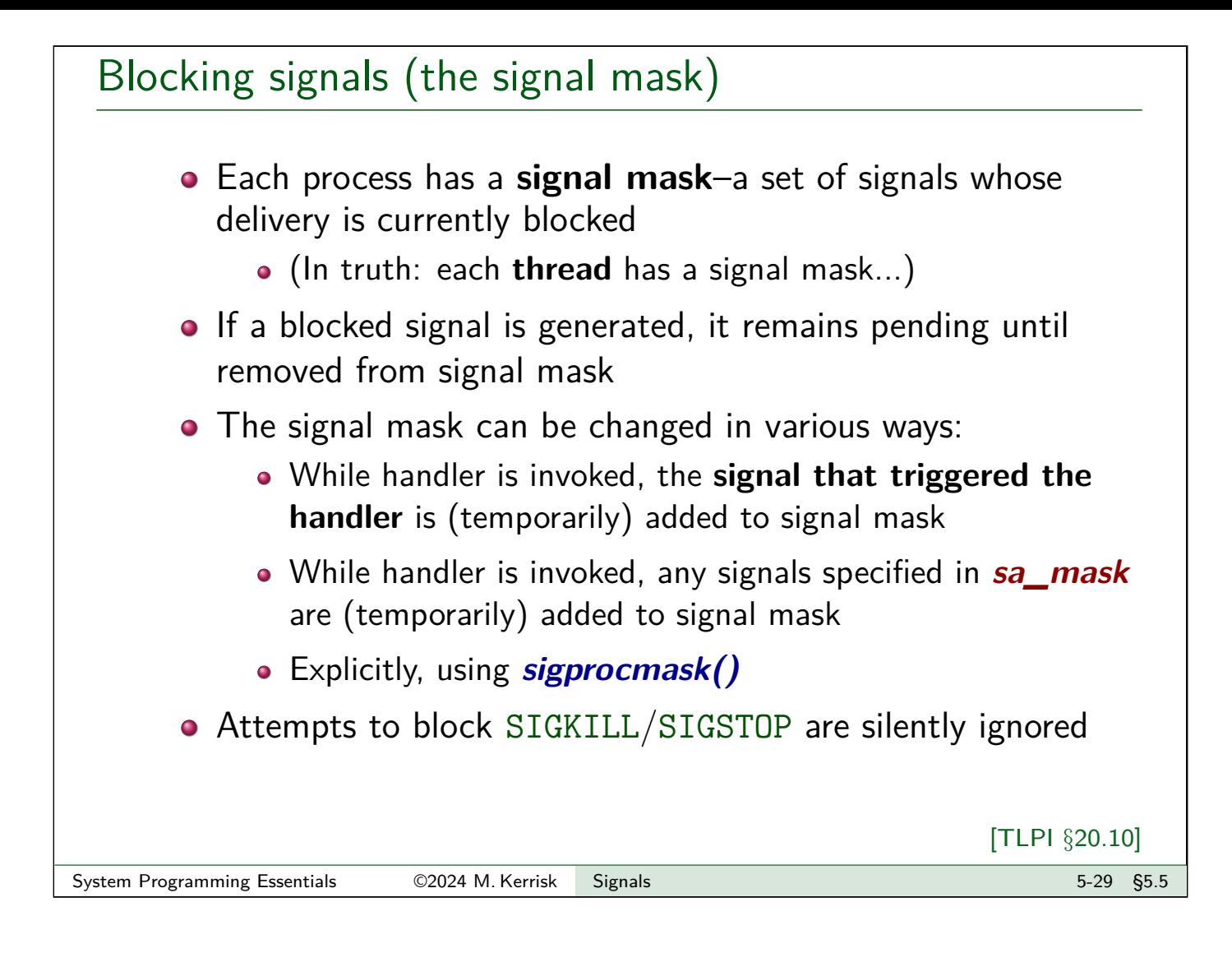

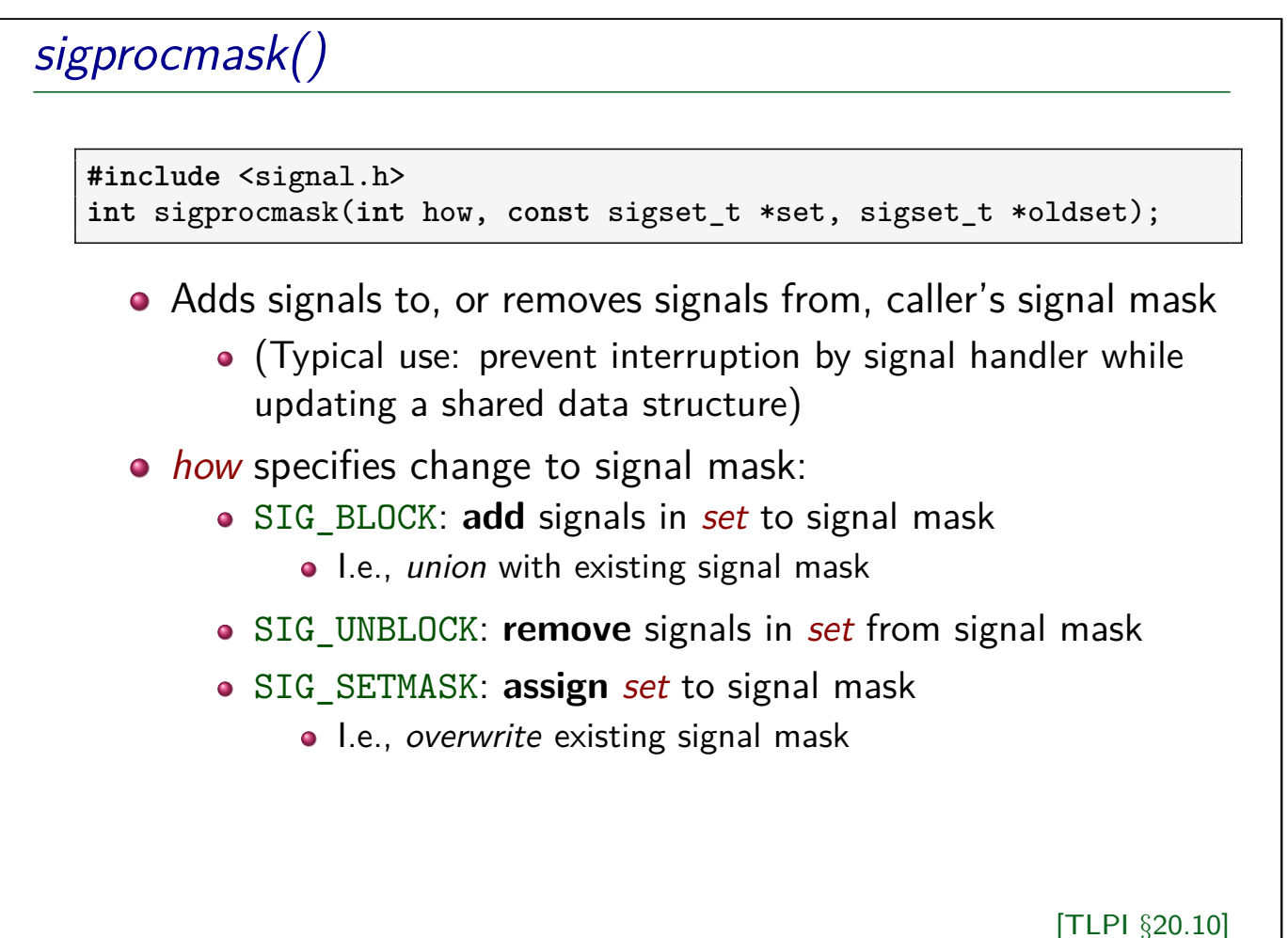

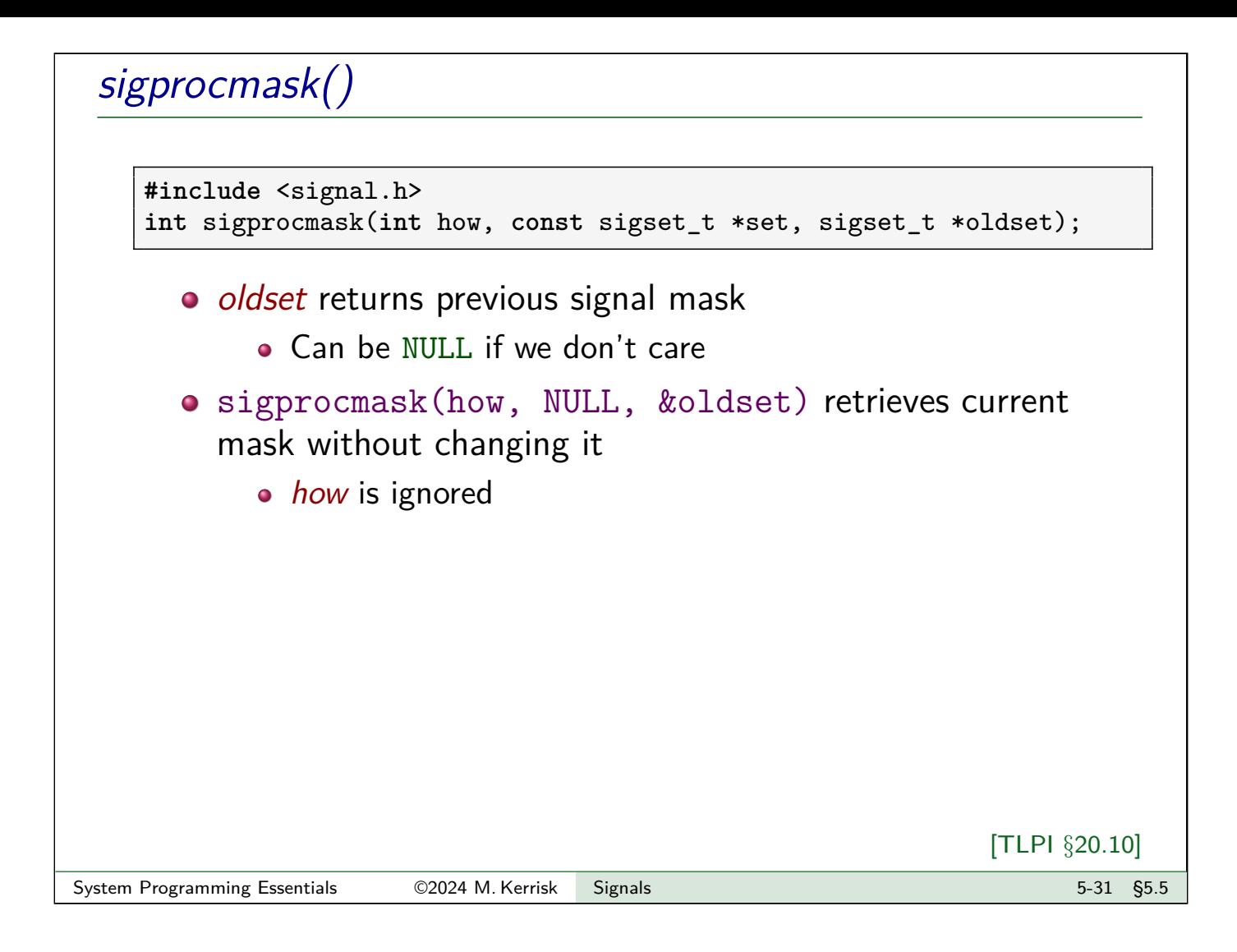

# Example: temporarily blocking a signal

• The following code snippet shows how to temporarily block a signal (SIGINT) while executing a block of code

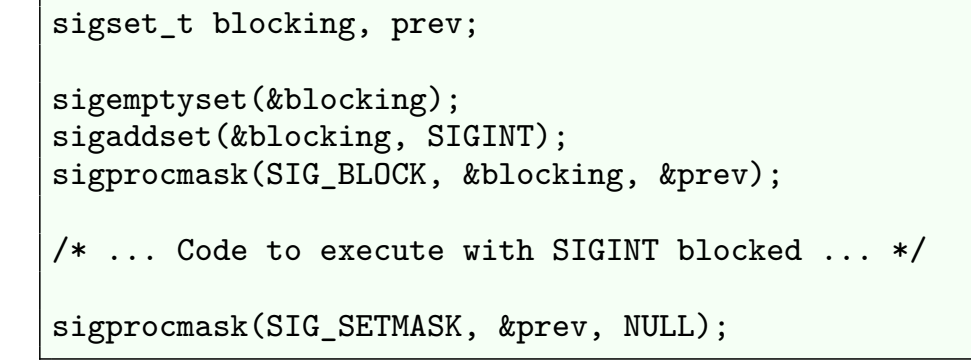

• We might do this because main program wants to operate on global variables that signal handle would also access

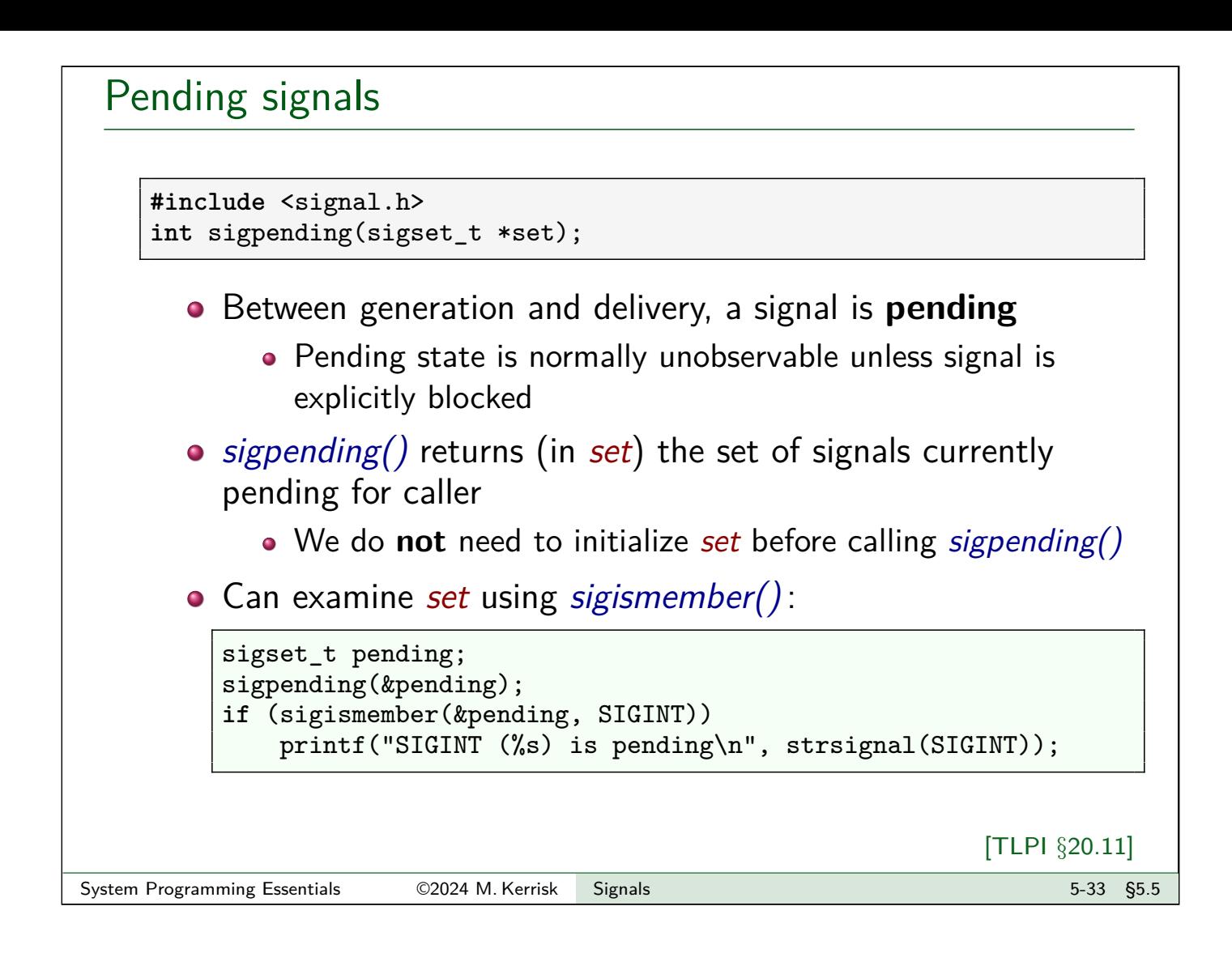

#### Signals are not queued

- The set of pending (standard) signals is a mask
- <span id="page-67-0"></span> $\bullet \Rightarrow$  If same signal is generated multiple times while blocked, it will be delivered just once

#### Exercises

The goal of these exercises is to experiment with signal handlers and the use of the signal mask to block delivery of signals. A template for both part 1 and part 2 of the exercise is provided ( $[$ template: signals/ex.pending sig expt.c])

**Hint**: don't confuse the signal mask with the sa\_mask field that is passed to *sigaction*(). The signal mask is a process attribute maintained inside the kernel that can be directly modified using calls to *sigaction()*. The sa\_mask field specifies additional signals that should be temporarily added to the signal mask while a signal handler is executing.

**1** Write a program that:

- Blocks all signals except SIGINT. This will require the use of sigprocmask() (slides  $5-31 + 5-32$ ) as well as the APIs for manipulating signal sets (slide 5-28).
- Uses *sigaction()* (slides 5-13, 5-14, and 5-23) to establish a SIGINT handler that does nothing but return.
- Calls  $pause()$  to wait for a signal.

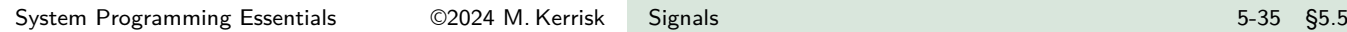

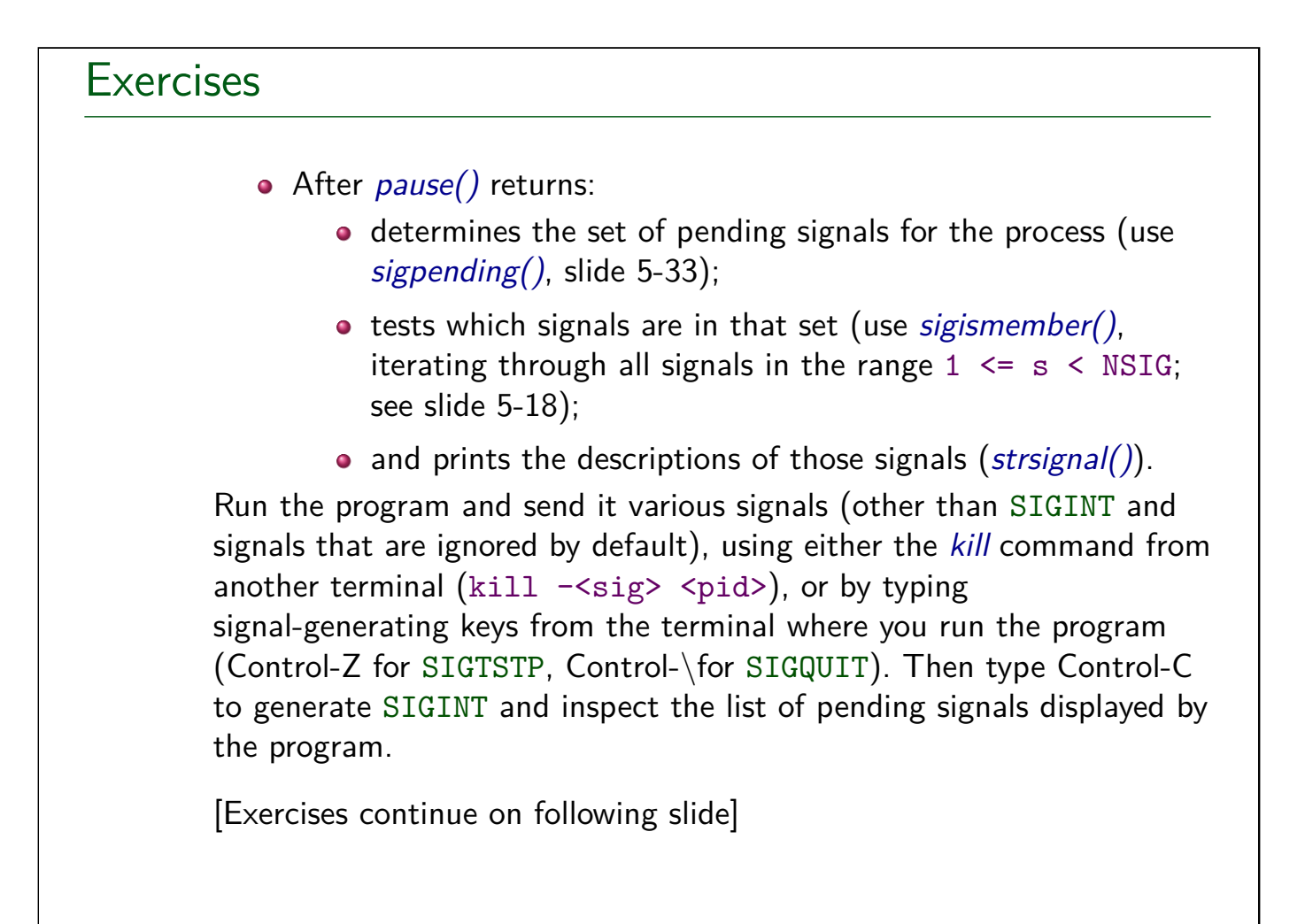

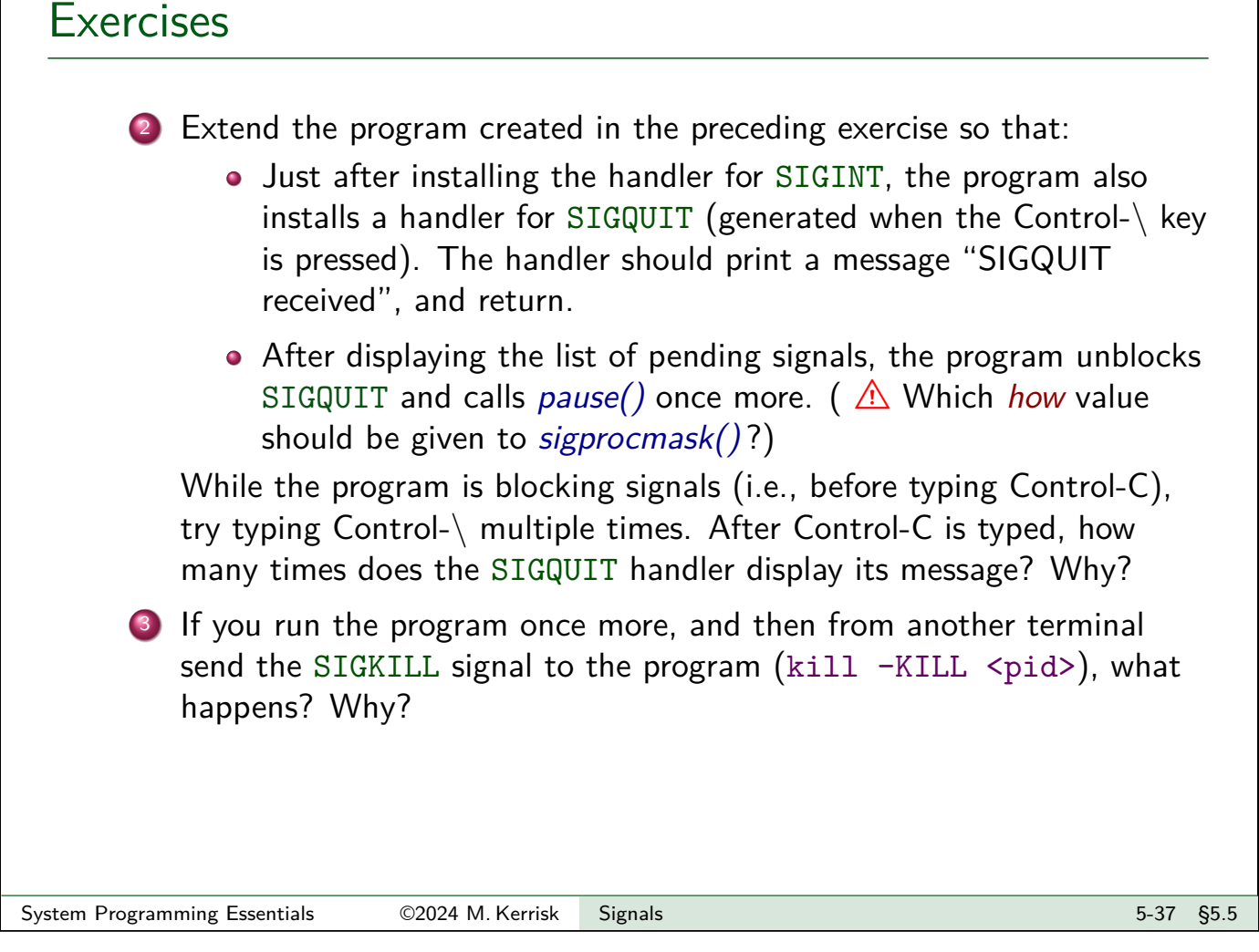

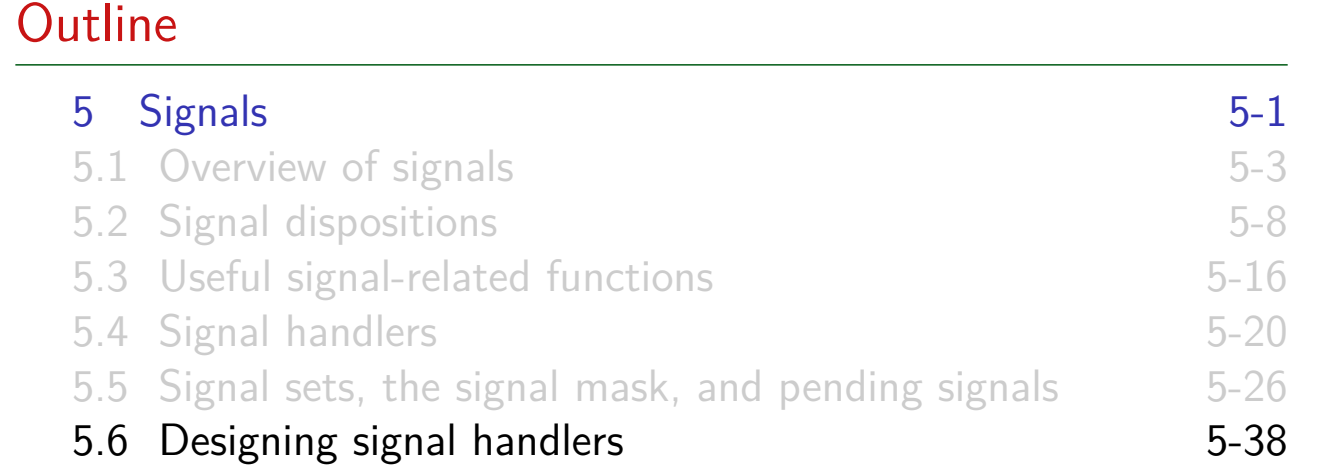

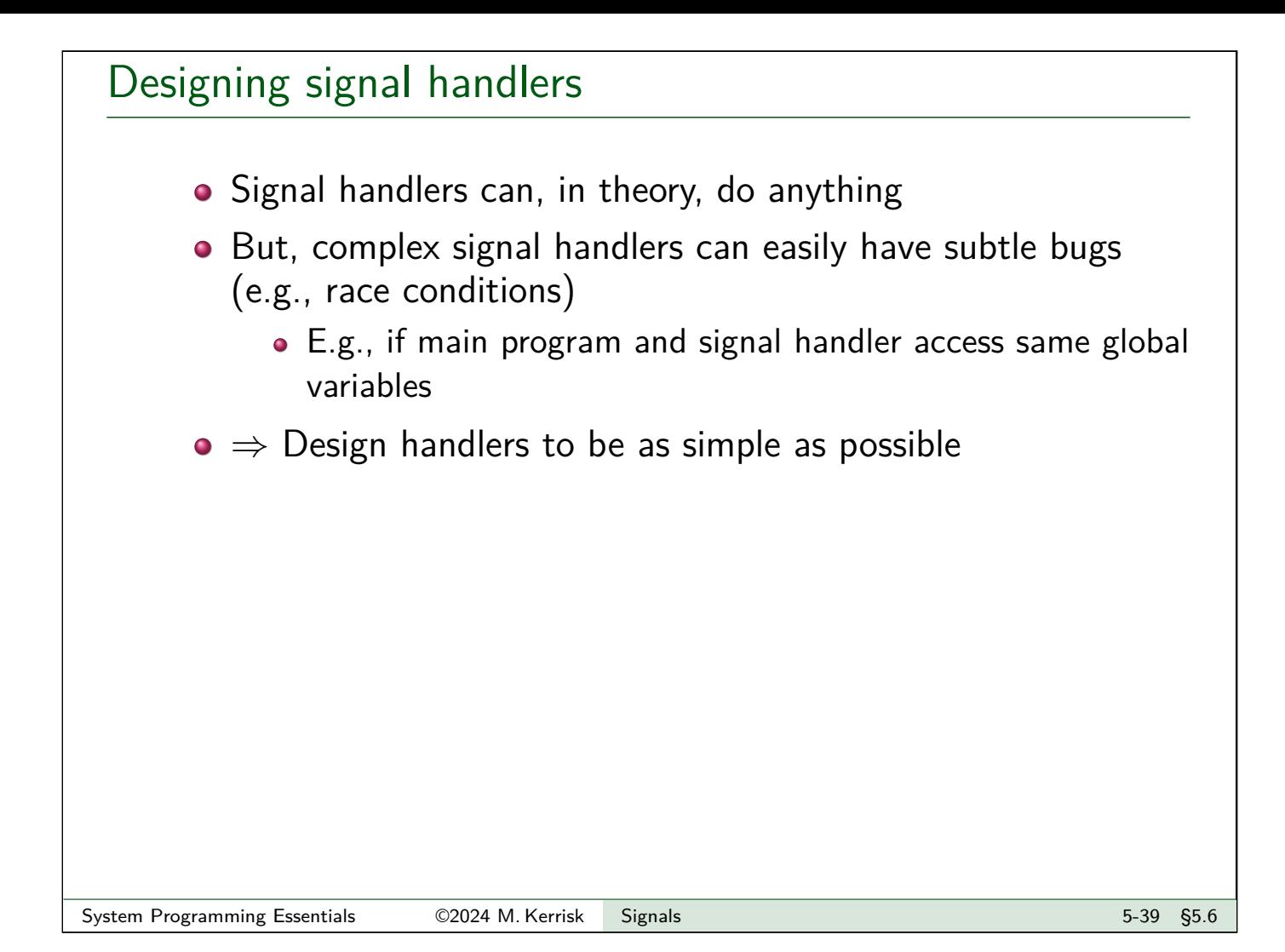

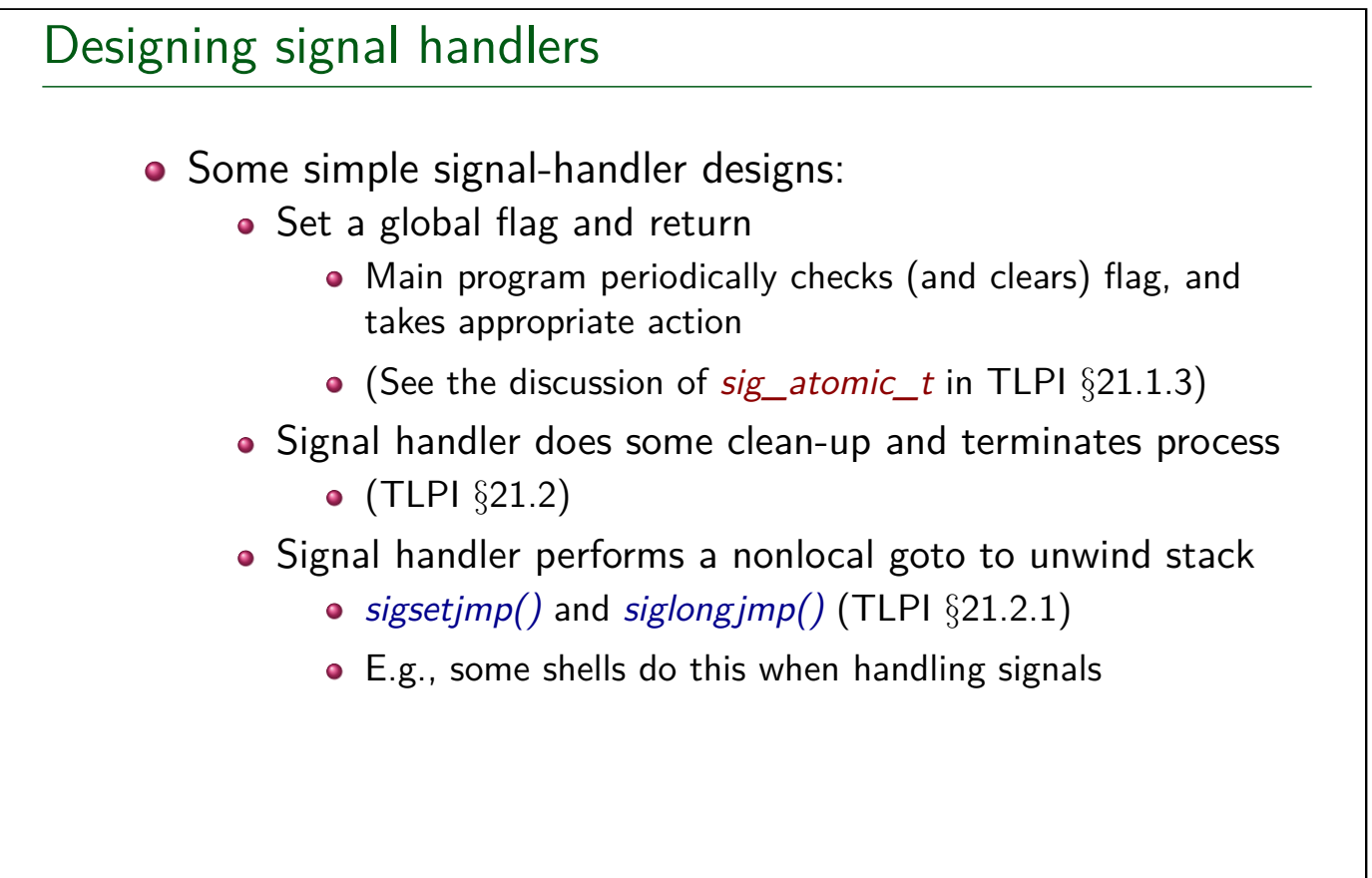

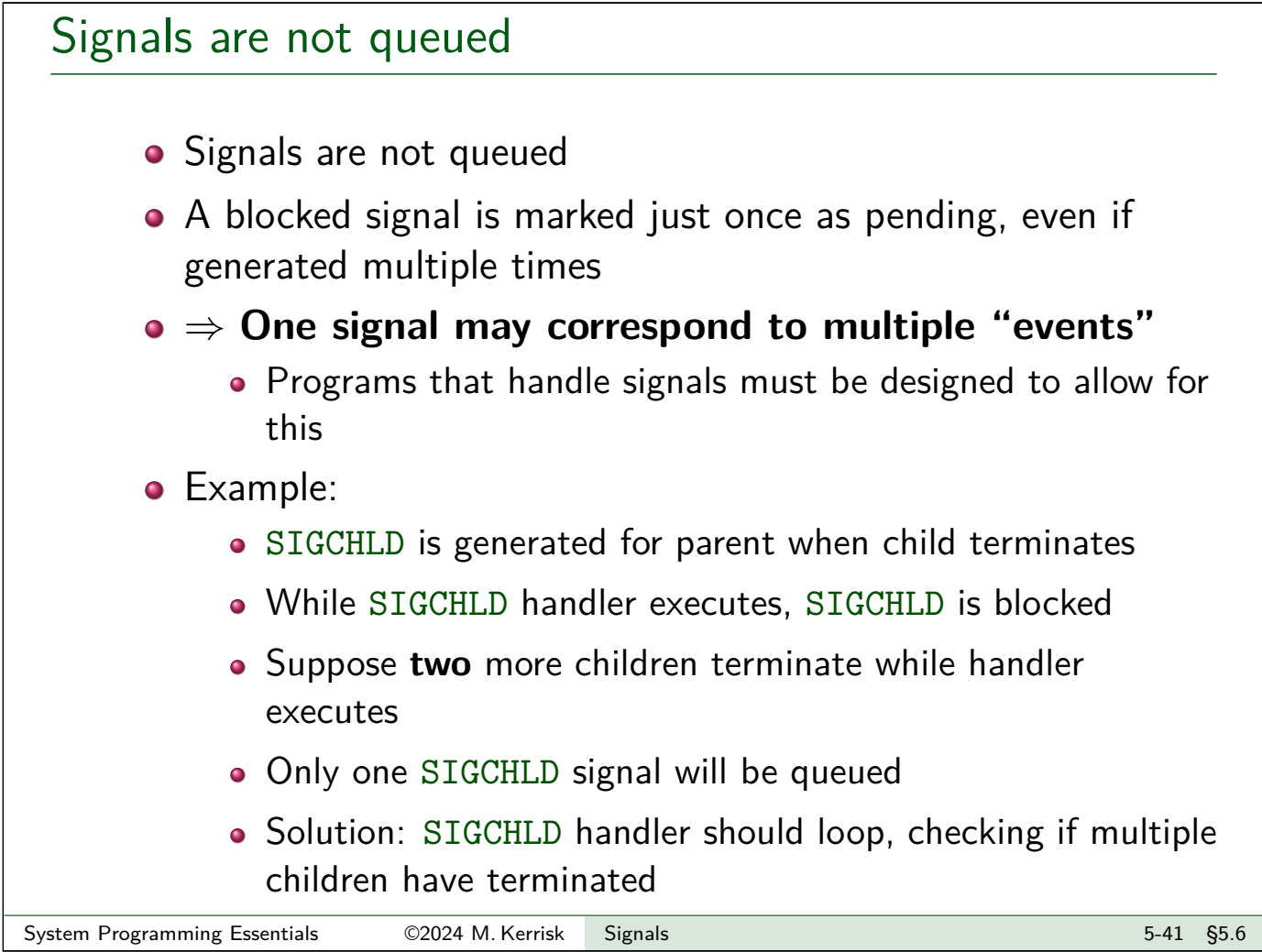

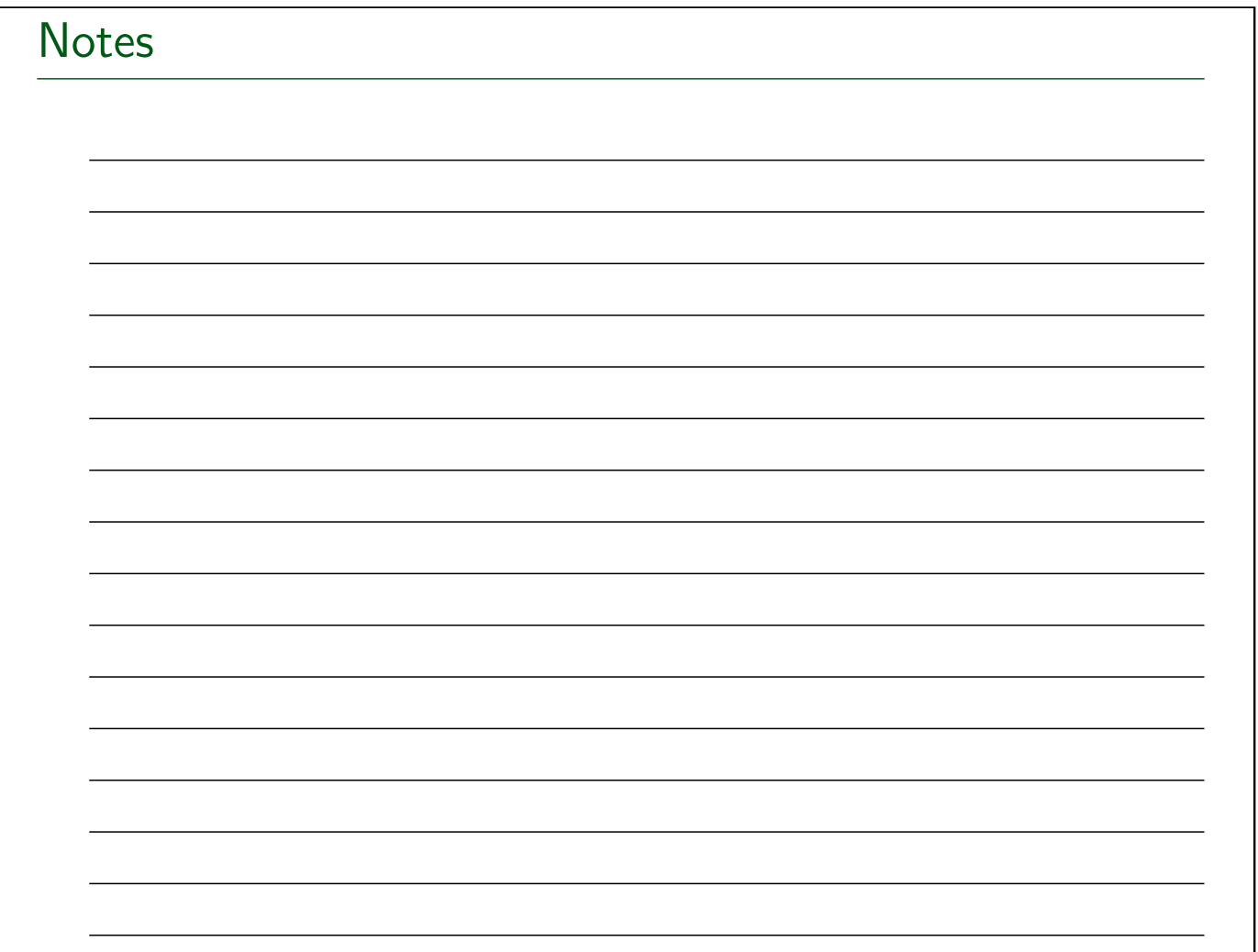
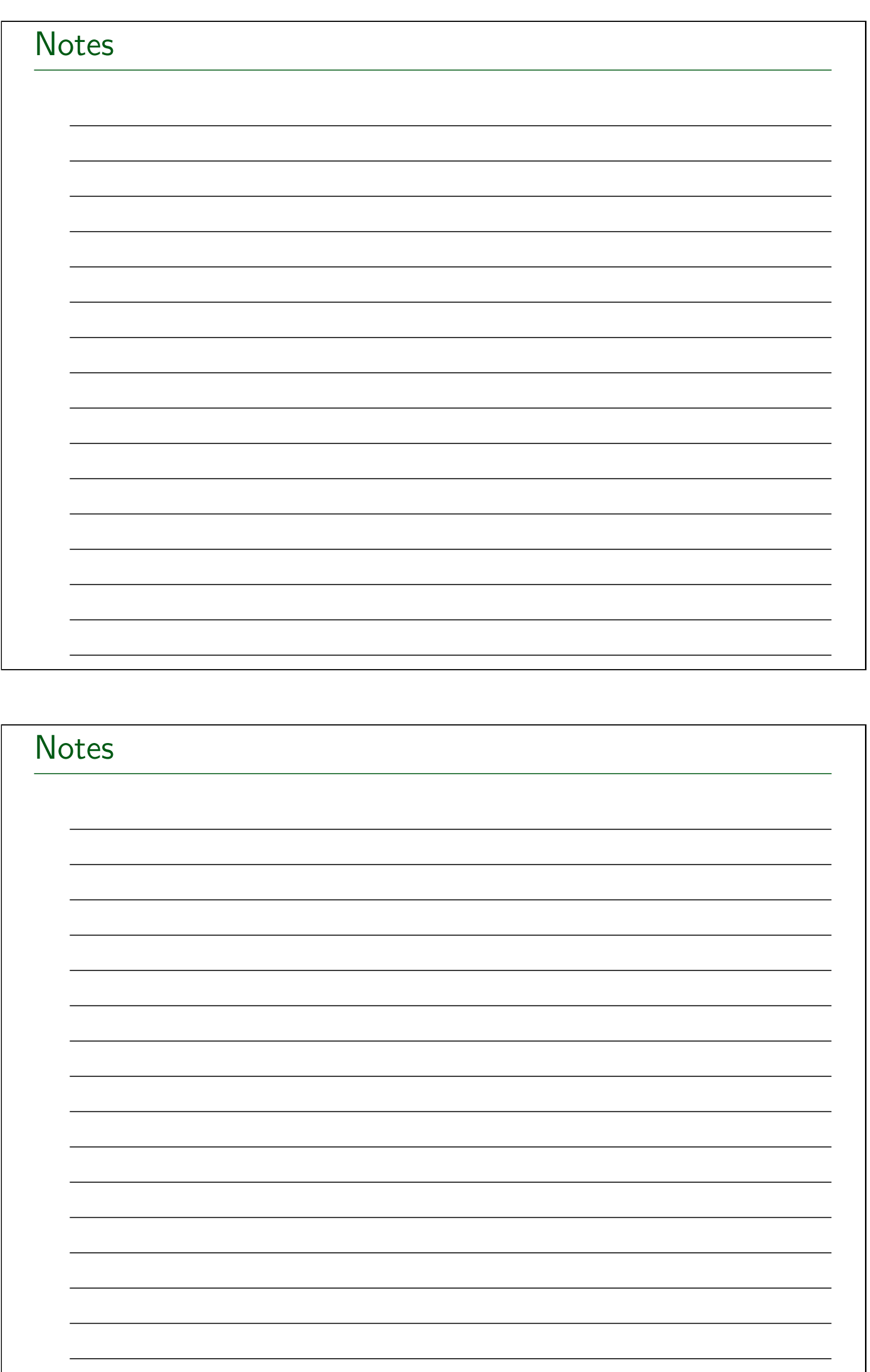

Linux System Programming Essentials

# Process Lifecycle

Michael Kerrisk, man7.org © 2024

January 2024

mtk@man7.org

<span id="page-73-0"></span>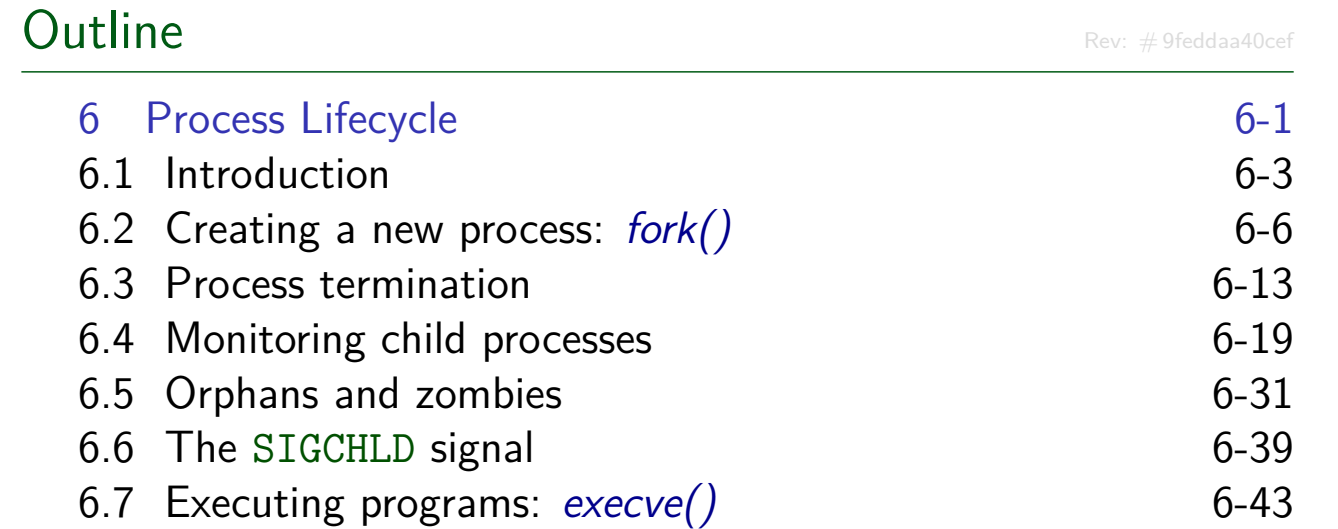

#### **Outline**

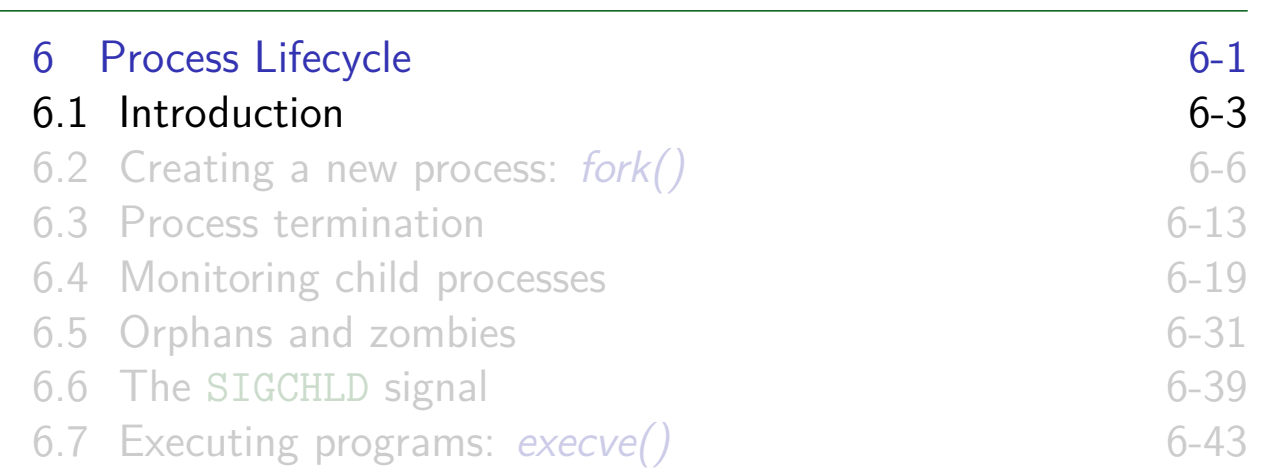

# Creating processes and executing programs

Four key system calls (and their variants):

- $\bullet$  fork(): create a new ("child") process
- $\bullet$  exit(): terminate calling process
- <span id="page-74-0"></span> $\bullet$  wait(): wait for a child process to terminate
- $\bullet$  execve()[: execute a new program](#page-73-0) in calling process

# Using  $fork(),$  execve(), wait(), and exit() together

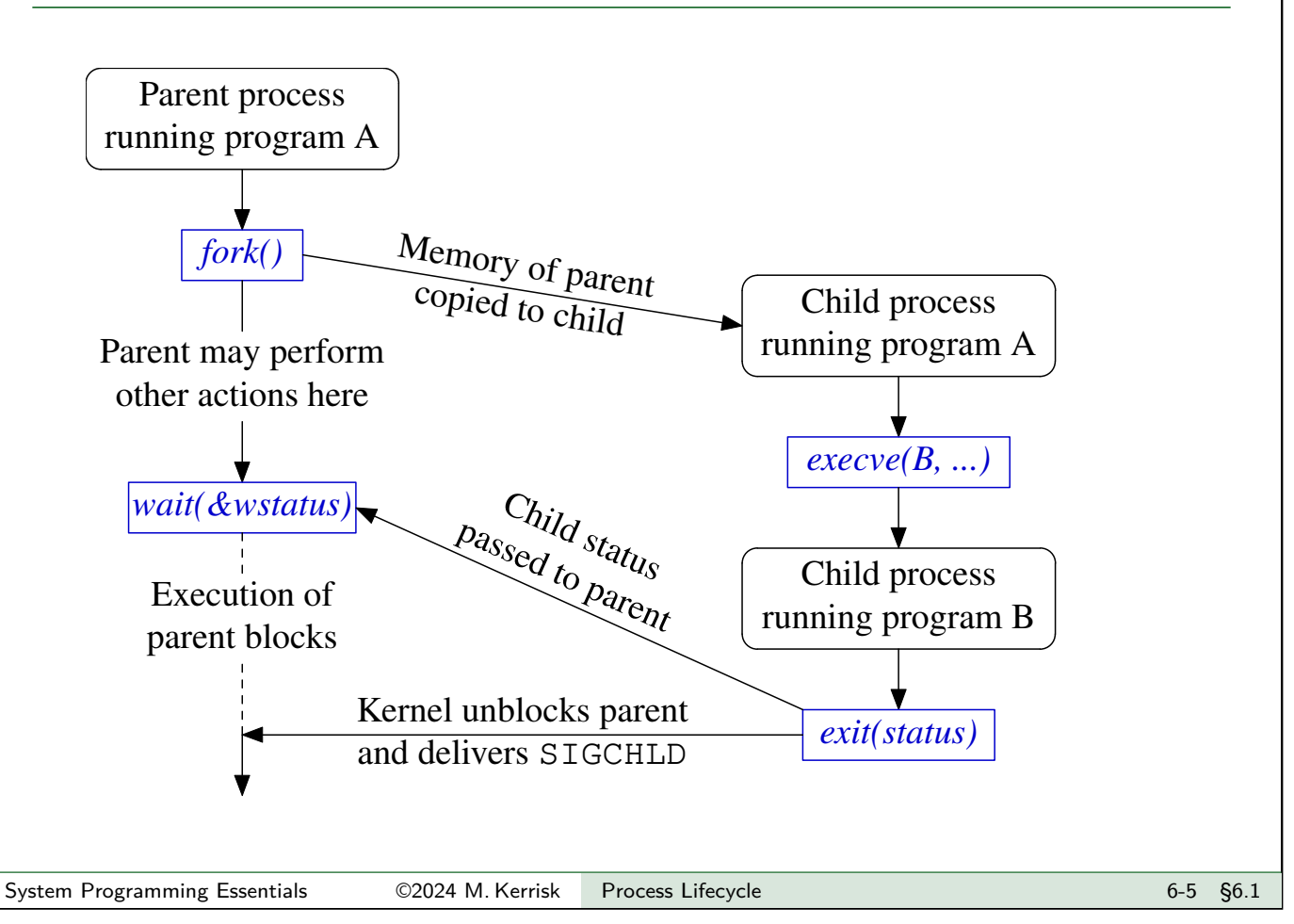

<span id="page-75-0"></span>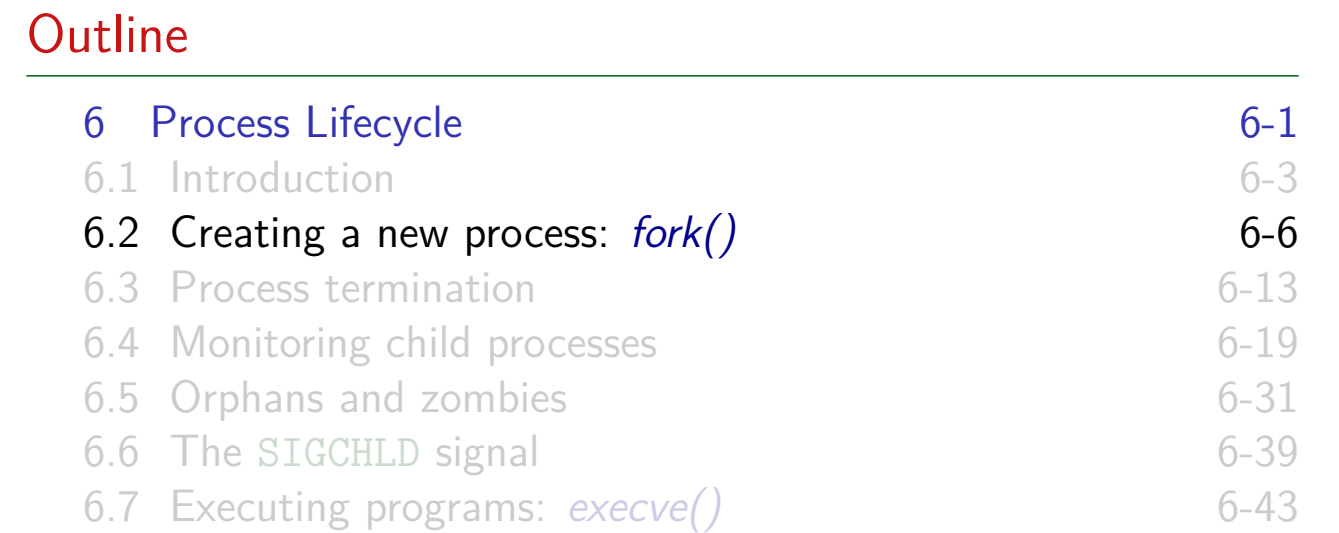

# Creating a new process: fork() **#include** <unistd.h> pid\_t fork(**void**); fork() creates a new process ("**the child**") Child is a **near exact duplicate of caller** ("the parent") Notionally, memory of parent is duplicated to create child • In practice, copy-on-write duplication is used  $\bullet \Rightarrow$  Only page tables must be duplicated at time of *fork()* Two processes share same (read-only) text segment • Two processes have separate copies of stack, data, and heap segments  $\bullet \Rightarrow$  Each process can modify variables without affecting other process [TLPI §24.2] System Programming Essentials 62024 M. Kerrisk Process Lifecycle 6-7 \$6.2

# Return value from fork()

```
#include <unistd.h>
pid_t fork(void);
```
- **Both** processes continue execution by returning from *fork()*
- $\bullet$  fork() returns different values in parent and child:
	- Parent:
		- On success: PID of new child (allows parent to track child)
		- On failure: –1
	- Child: returns 0
		- Child can obtain its own PID using getpid()
		- Child can obtain PID of parent using  $getppid()$

## Using fork()

Common idioms for using  $fork()$ :

```
pid_t pid = <u>for</u>k();</u>
if (pid == -1) {
   /* Handle error */
} else if (pid == 0) {
   /* Code executed by child */
} else {
   /* Code executed by parent */
}
```

```
pid_t pid = <u>fork()</u>;</u>
switch (pid) {
case -1:
   /* Handle error */
case 0:
   /* Code executed by child */
default:
   /* Code executed by parent */
}
```
System Programming Essentials 62024 M. Kerrisk Process Lifecycle 6-9 §6.2

# <span id="page-77-0"></span>A Linux-specific alternative: *clone()* •  $clone()$  clone3() is another way of creating a process • Much more flexibility than  $fork()$  (multiple arguments) **•** Features include: Parent and child may share various attributes (threads!) **•** Process ID • File descriptors Virtual address space **•** Signal dispositions • Create new namespaces • Can obtain PID file descriptor that refers to child  $(clone3())$ Can wait/signal via PID FD • Used to implement *pthread\_create()* (and, in glibc, fork()!)

#### Exercise

1 Write a program that uses  $fork()$  to create a child process ([template: procexec/ex.fork var test.c]). After the fork() call, both the parent and child should display their PIDs  $(getpid))$ . Include code to demonstrate that the child process created by  $fork()$  can modify its copy of a local variable in  $main()$  without affecting the value in the parent's copy of the variable.

Note: you may find it useful to use the *sleep(num-secs)* library function to delay execution of the parent for a few seconds, to ensure that the child has a chance to execute before the parent inspects its copy of the variable.

2 Processes have many attributes. When a new process is created using fork(), which of those attributes are inherited by the child and which are not (e.g., are reset to some default)? Here, we explore whether two process attribute–signal dispositions and alarm timers–are inherited by a child process.

System Programming Essentials ©2024 M. Kerrisk Process Lifecycle 6-11 §6.2

[Exercise continues on the next slide]

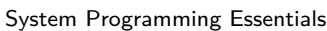

Exercise Write a program (*[template: procexec/ex.inherit\_alarm.c]*) that performs the following steps in order to determine if a child process inherits signal dispositions and alarm timers from the parent: Establishes a SIGALRM handler that prints the process's PID. Starts an alarm timer that expires after two seconds. Do this using the call  $alarm(2)$ . When the timer expires, it will notify by sending a SIGALRM signal to the process. • Creates a child process using  $fork()$ .  $\bullet$  After the fork(), the child fetches the disposition of the SIGALRM signal (sigaction()) and tests whether the sa handler field in the returned structure is the address of the signal handler • Both processes then loop 5 times, sleeping for half a second (use  $usleep()$  and displaying the process PID. Which of the processes receives a SIGALRM signal?

#### **Outline**

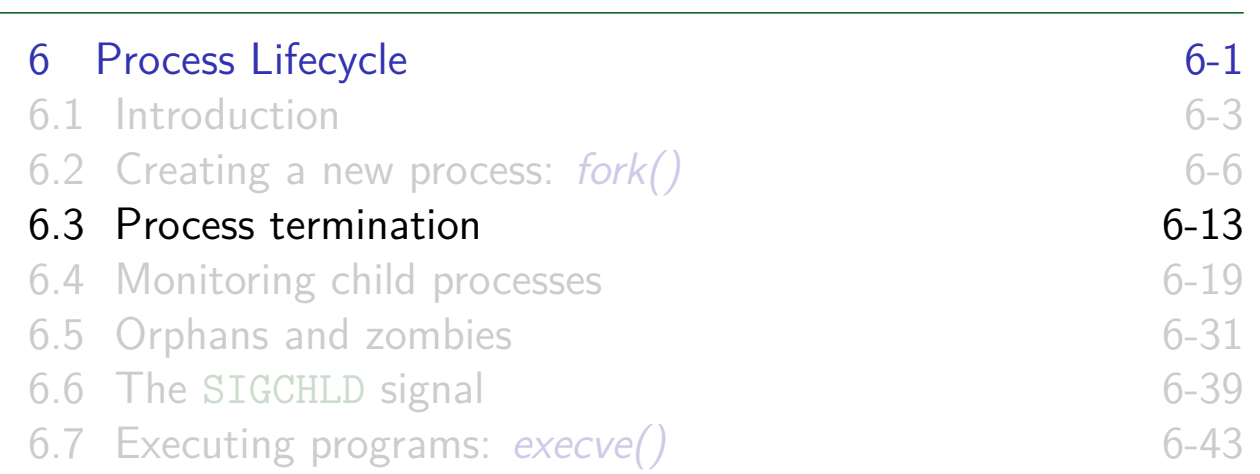

# Terminating a process

A process can terminate itself using two APIs:

- $\bullet$  \_exit(2) (system call)
- <span id="page-79-0"></span>•  $exit(3)$  (library function)

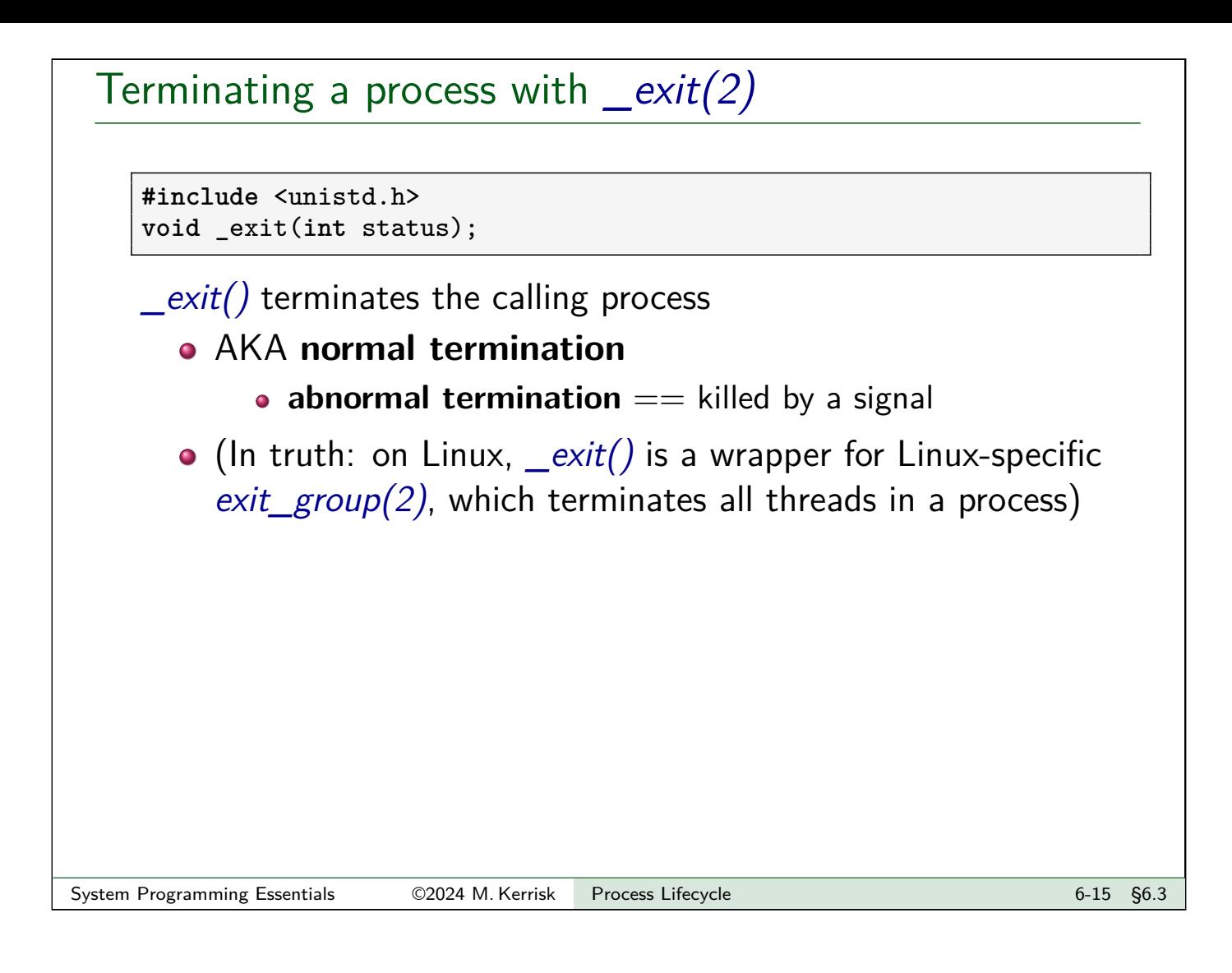

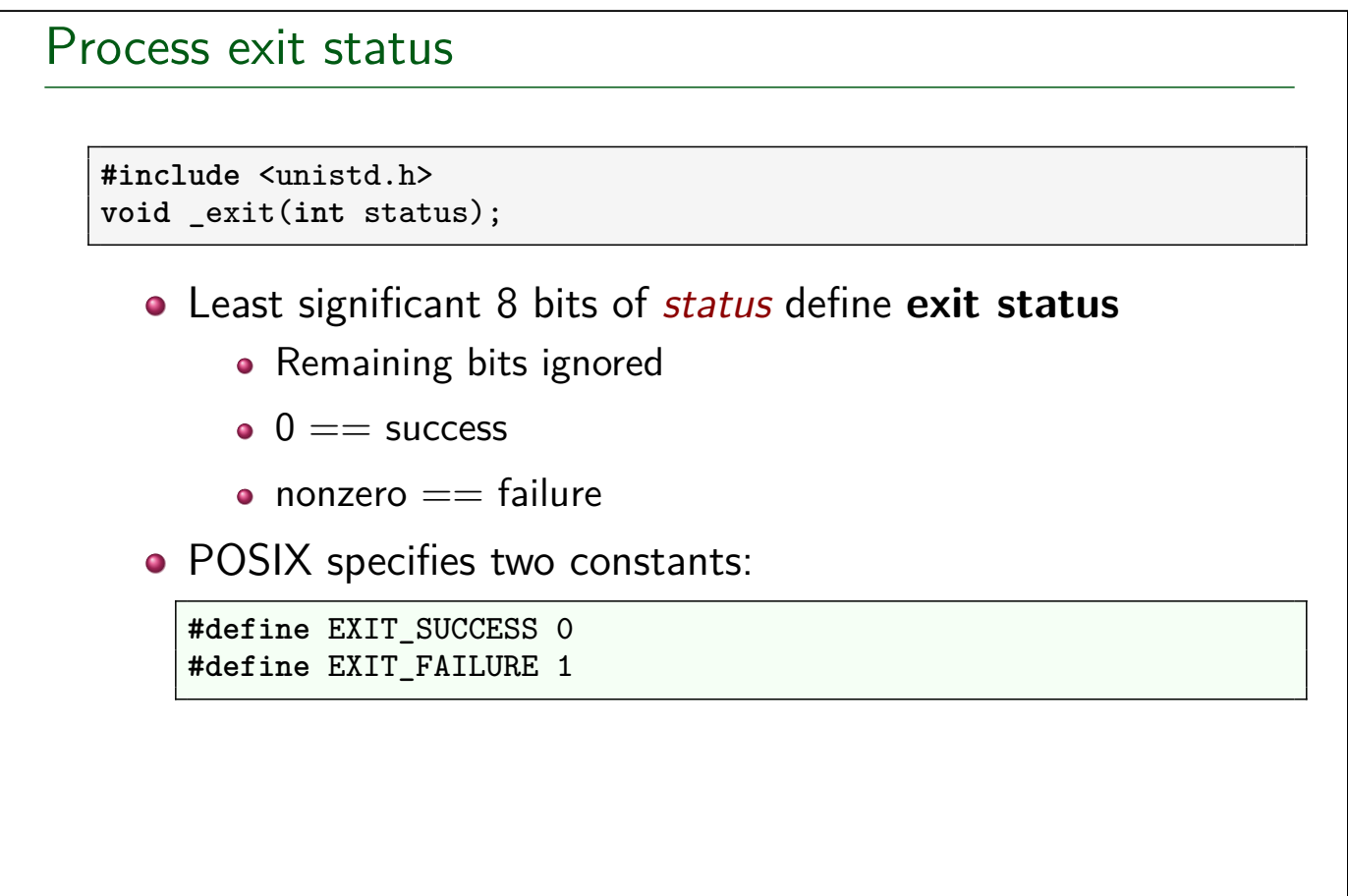

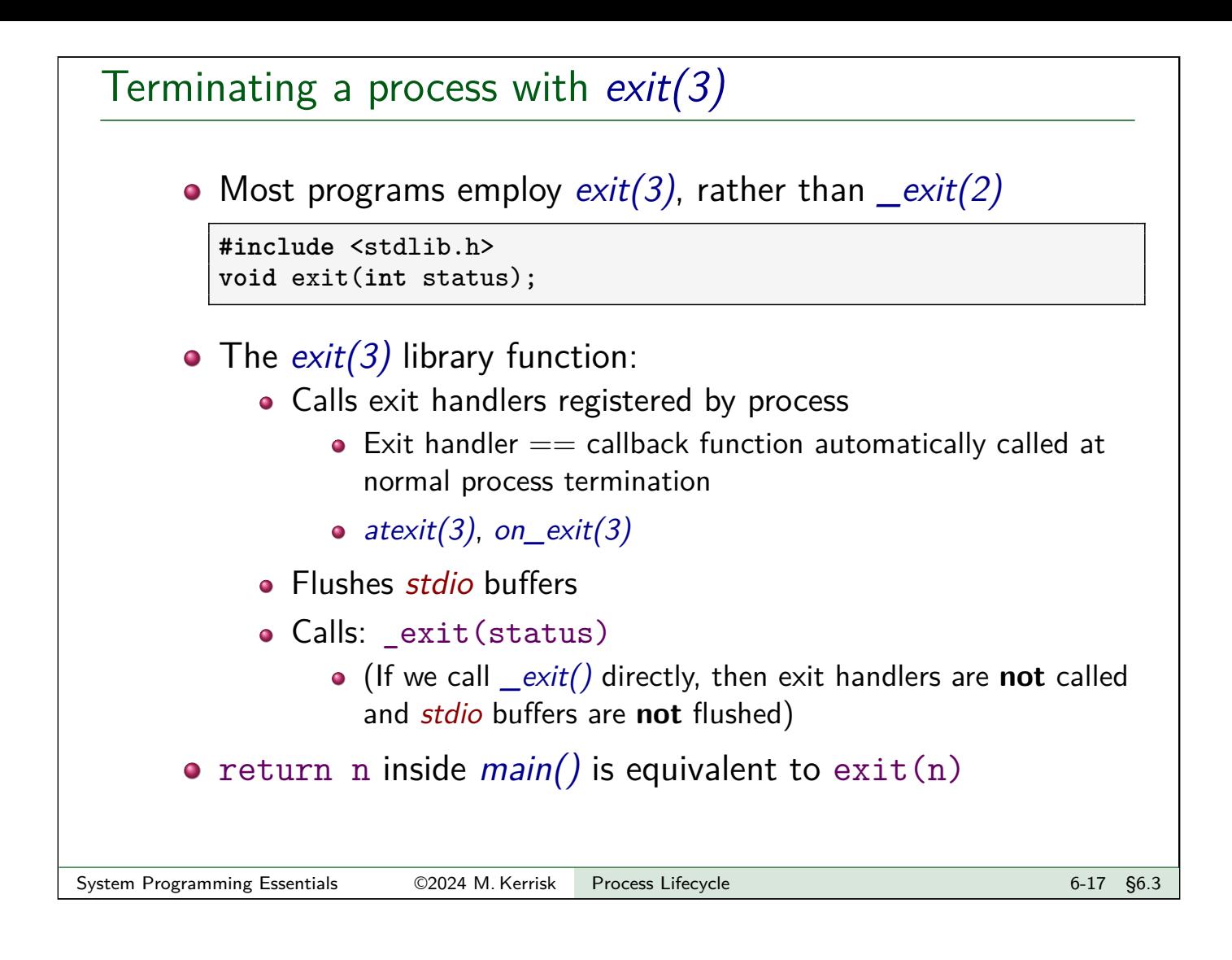

# Process teardown As part of process termination (normal or abnormal), the kernel performs various clean-ups: All open **file descriptors** are closed Associated **file locks** are released **• Open POSIX IPC objects** are closed (message queues, semaphores, shared memory)

- **Memory mappings** are unmapped
- **Memory locks** are removed
- **System V shared memory segments** are detached
- And more...

#### **Outline**

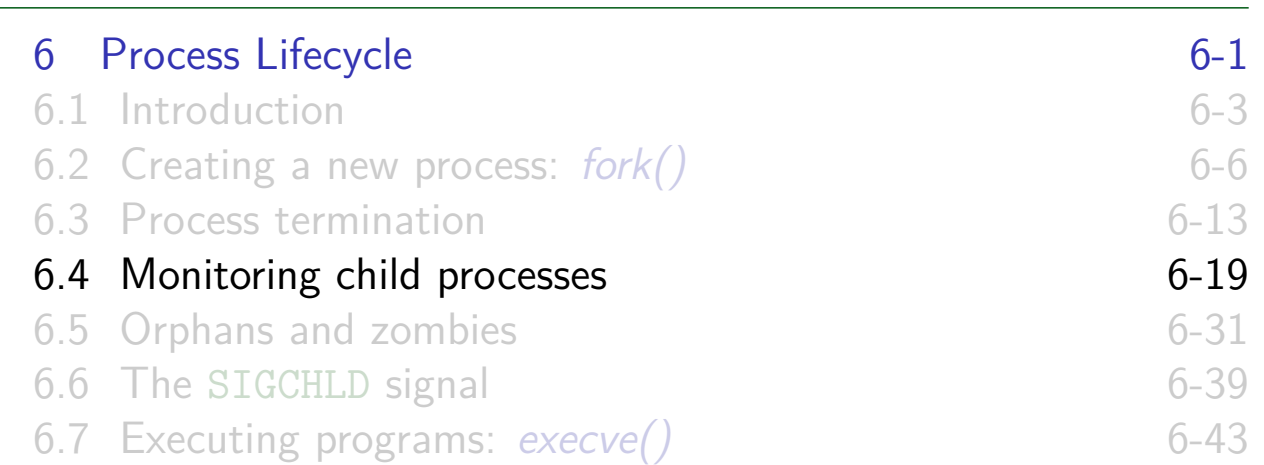

#### **Overview**

- Parent processes can use the "wait" family of system calls to monitor state change events in child processes:
	- **o** Termination
	- Stop (because of a signal)
	- [Continue \(after](#page-73-0) SIGCONT signal)
- <span id="page-82-0"></span>• [Parent can obtain various info abo](#page-74-0)ut state changes:
	- [Exit status of process](#page-79-0)
	- [What signal stopped or killed pr](#page-82-0)ocess
	- [Whether process produced a cor](#page-92-0)e dump before terminating
- [For historical reasons, there are mu](#page-94-0)ltiple "wait" functions

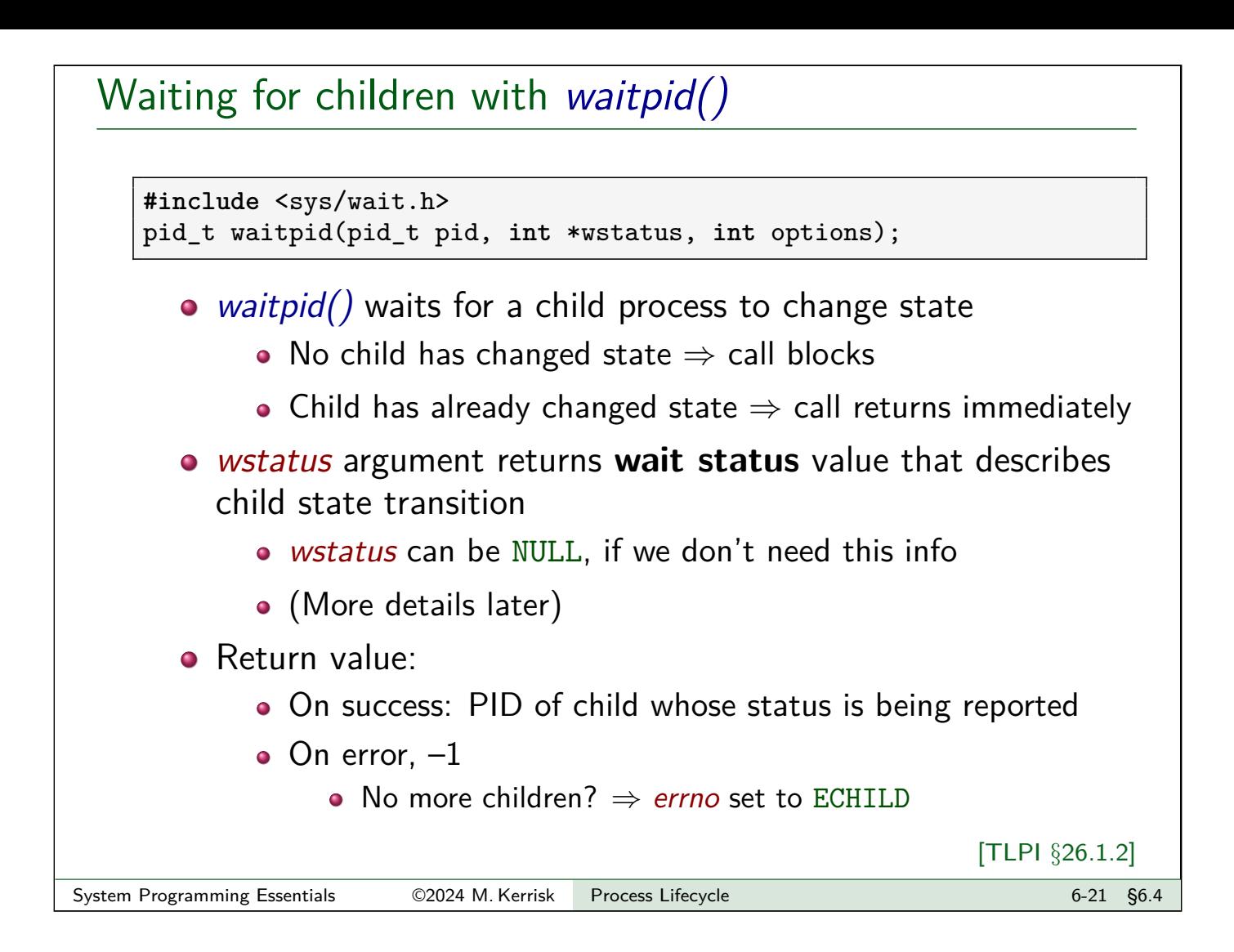

# Waiting for children with waitpid()

**#include** <sys/wait.h> pid\_t waitpid(pid\_t pid, **int** \*wstatus, **int** options);

 $pid$  specifies which child(ren) to wait for:

- $pid == -1$ : **any** child of caller
- $\bullet$  *pid*  $> 0$ : child whose **PID** equals *pid*
- (plus other possibilities, as documented in manual page)

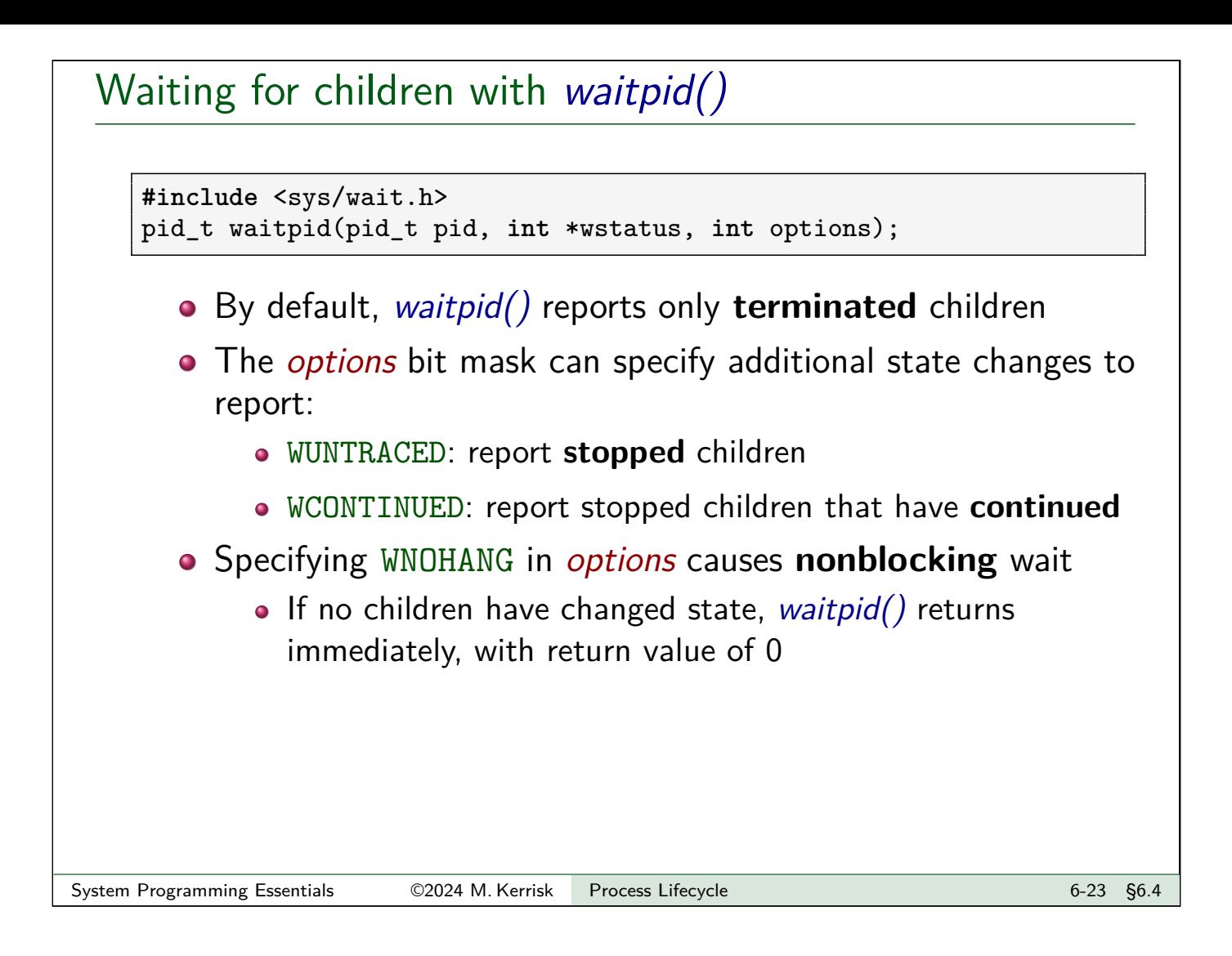

# waitpid() example

Wait for all children to terminate, and report their PIDs:

```
for (;;) {
   childPid = waiting(-1, NULL, 0);if (childPid == -1) {
       if (errno == ECHILD) {
           printf("No more children!\n");
           break;
       } else { /* Unexpected error */
           errExit("waitpid");
       }
   }
   printf("waitpid() returned PID %ld\n", (long) childPid);
}
```
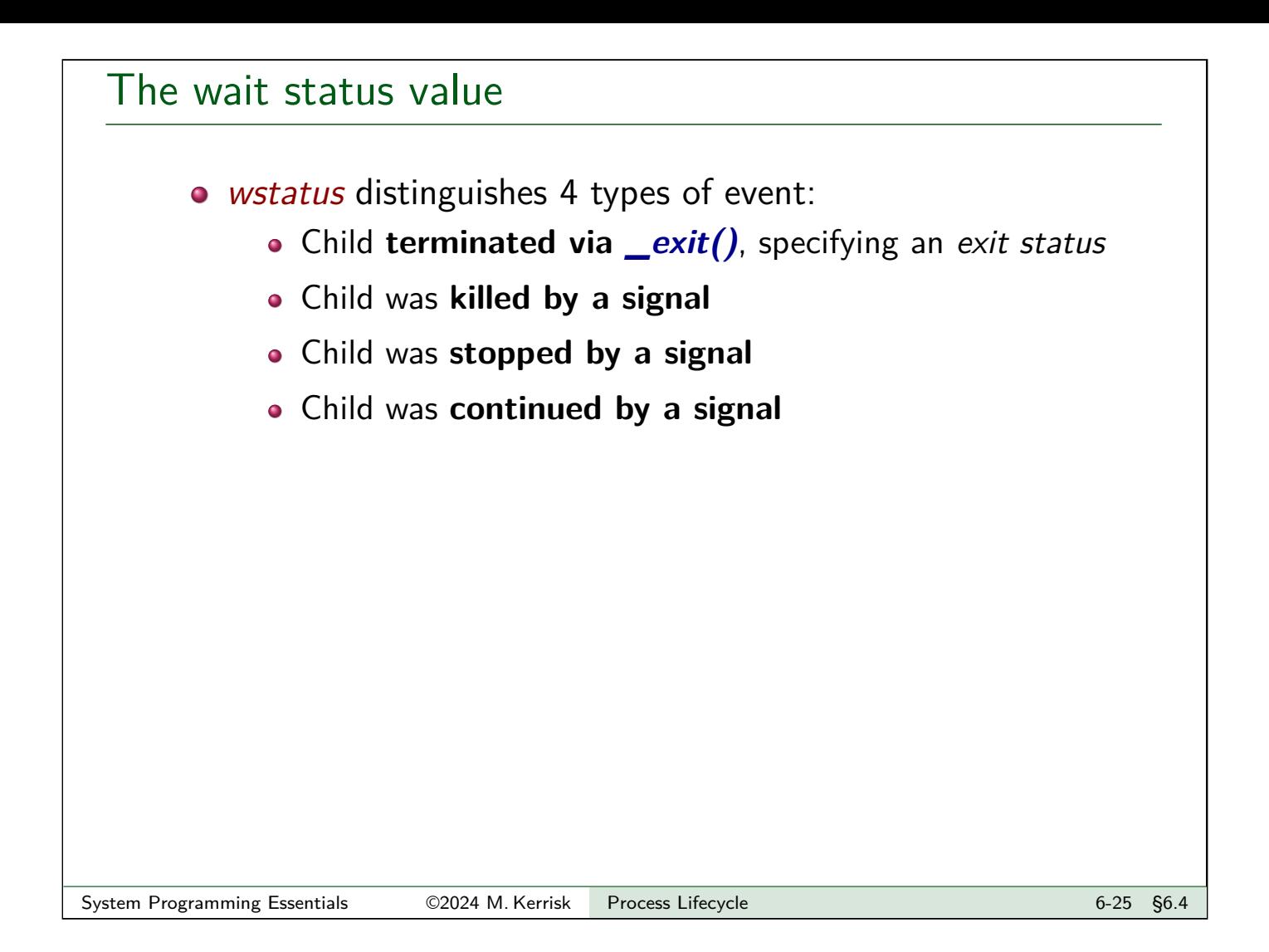

# The wait status value

16 lowest bits of wstatus returned by waitpid $($ ) encode status in such a way that the 4 cases can be distinguished:

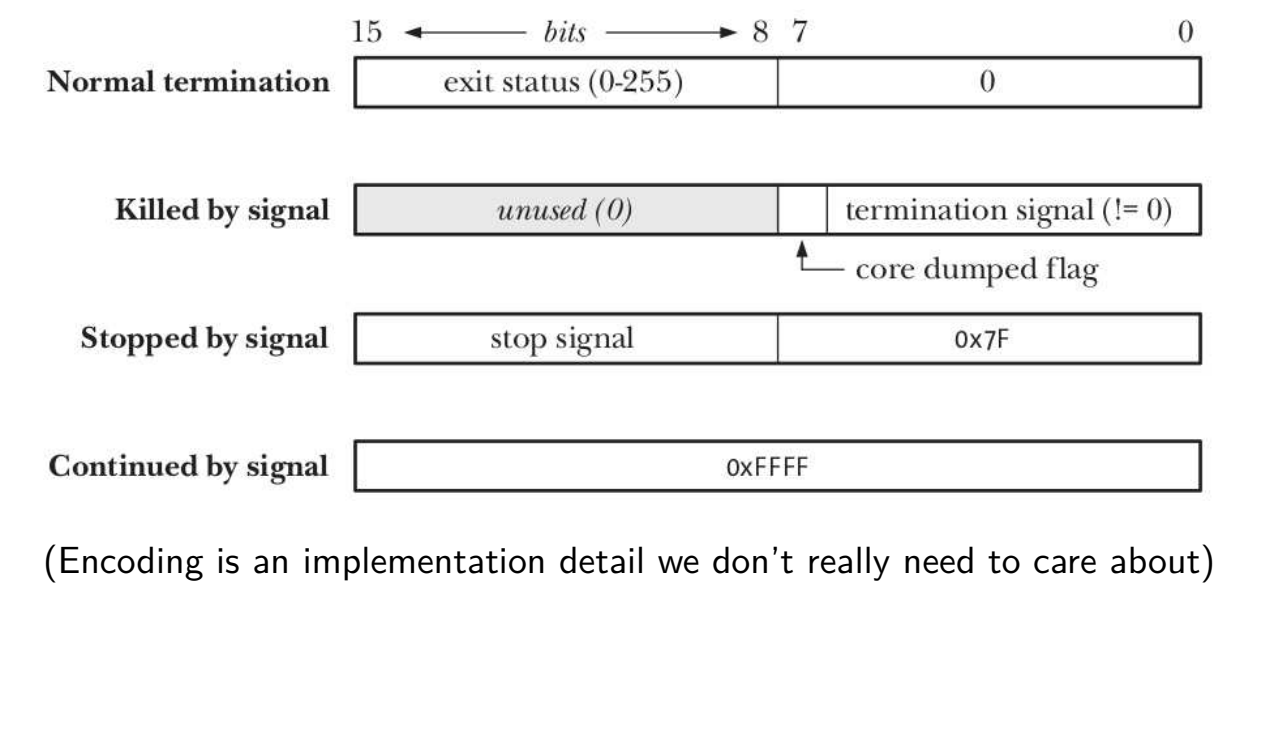

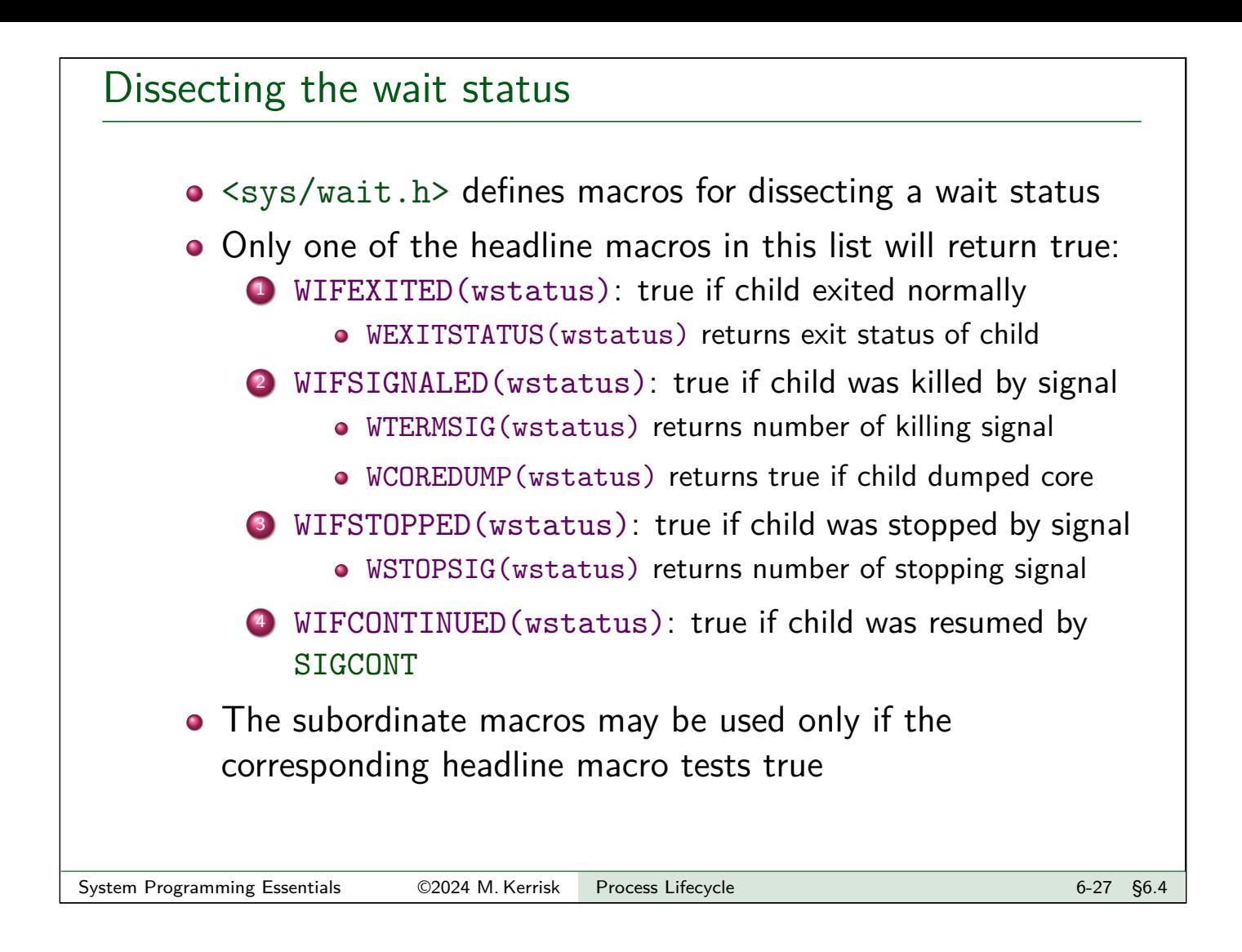

### Example: procexec/print\_wait\_status.c

Display wait status value in human-readable form

```
void printWaitStatus(const char *msg, int status) {
    if (msg != NULL)printf("%s", msg);
    if (WIFEXITED(status)) {
        printf("child exited, status=%d\n", WEXITSTATUS(status));
    } else if (WIFSIGNALED(status)) {
        printf("child killed by signal %d (%s)",
                WTERMSIG(status), strsignal(WTERMSIG(status)));
        if (WCOREDUMP(status))
            printf(" (core dumped)");
        printf("\ln");
    } else if (WIFSTOPPED(status)) {
        printf("child stopped by signal %d (%s)\n",
                WSTOPSIG(status), strsignal(WSTOPSIG(status)));
    } else if (WIFCONTINUED(status))
        printf("child continued\n");
}
```
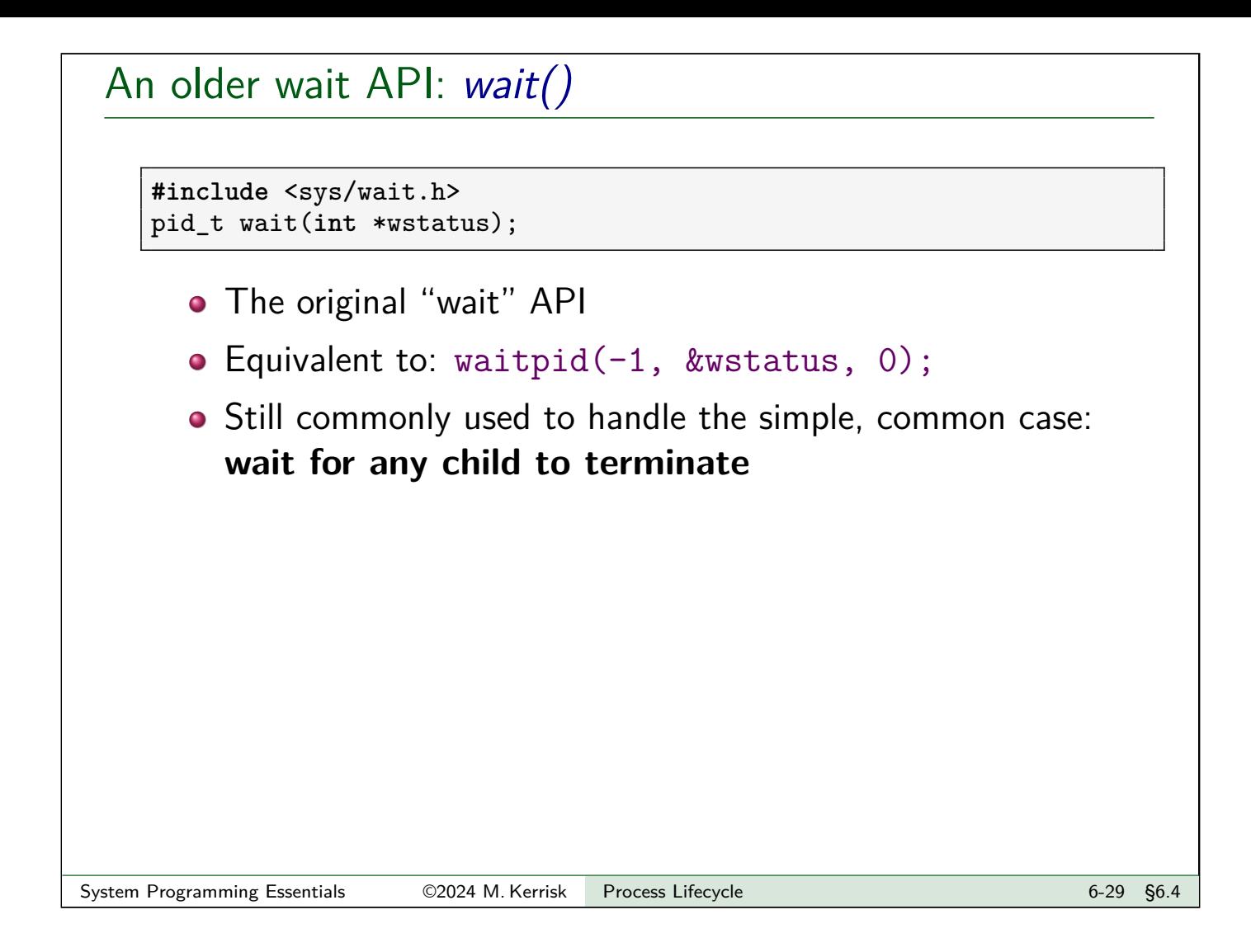

# An newer wait API: waitid()

```
#include <sys/wait.h>
int waitid(idtype_t idtype, id_t id, siginfo_t *infop, int options);
```
- $\bullet$  Similar to waitpid(), but provides additional functionality, including:
	- Independently choose which events (termination / stopped / continued) to wait on
		- waitpid() always waits for at least termination events
	- Wait via PID file descriptor

#### **Outline**

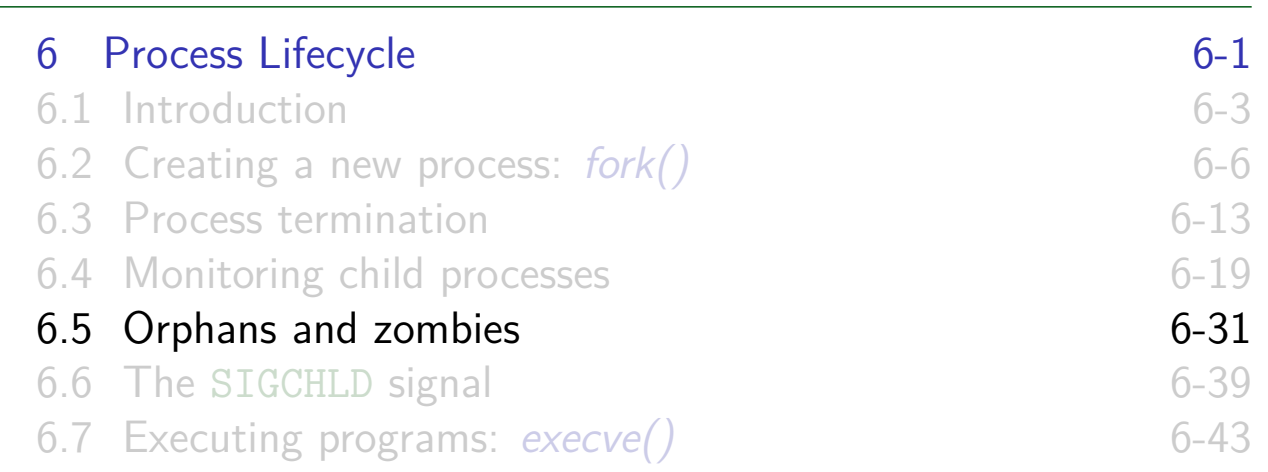

#### **Orphans**

- An **orphan** is a process that lives longer than its parent
- Orphaned processes are **adopted by init**
- **init waits for its adopted children** when they terminate
- <span id="page-88-0"></span>• After orphan is adopted, getppid() returns PID of init
	- **[Conventionally,](#page-73-0) init has PID 1**
- [On systems where the](#page-75-0) *init* system is *systemd*, then, [depending on the configuration, th](#page-79-0)ings are different:
	- A helper process (PID  $!= 1$ ) becomes parent of orphaned children
		- [When run with the](#page-94-0) --user option, systemd organizes all processes in the user's session into a subtree with such a subreaper
	- See discussion of PR\_SET\_CHILD\_SUBREAPER in prctl(2)

#### Zombies

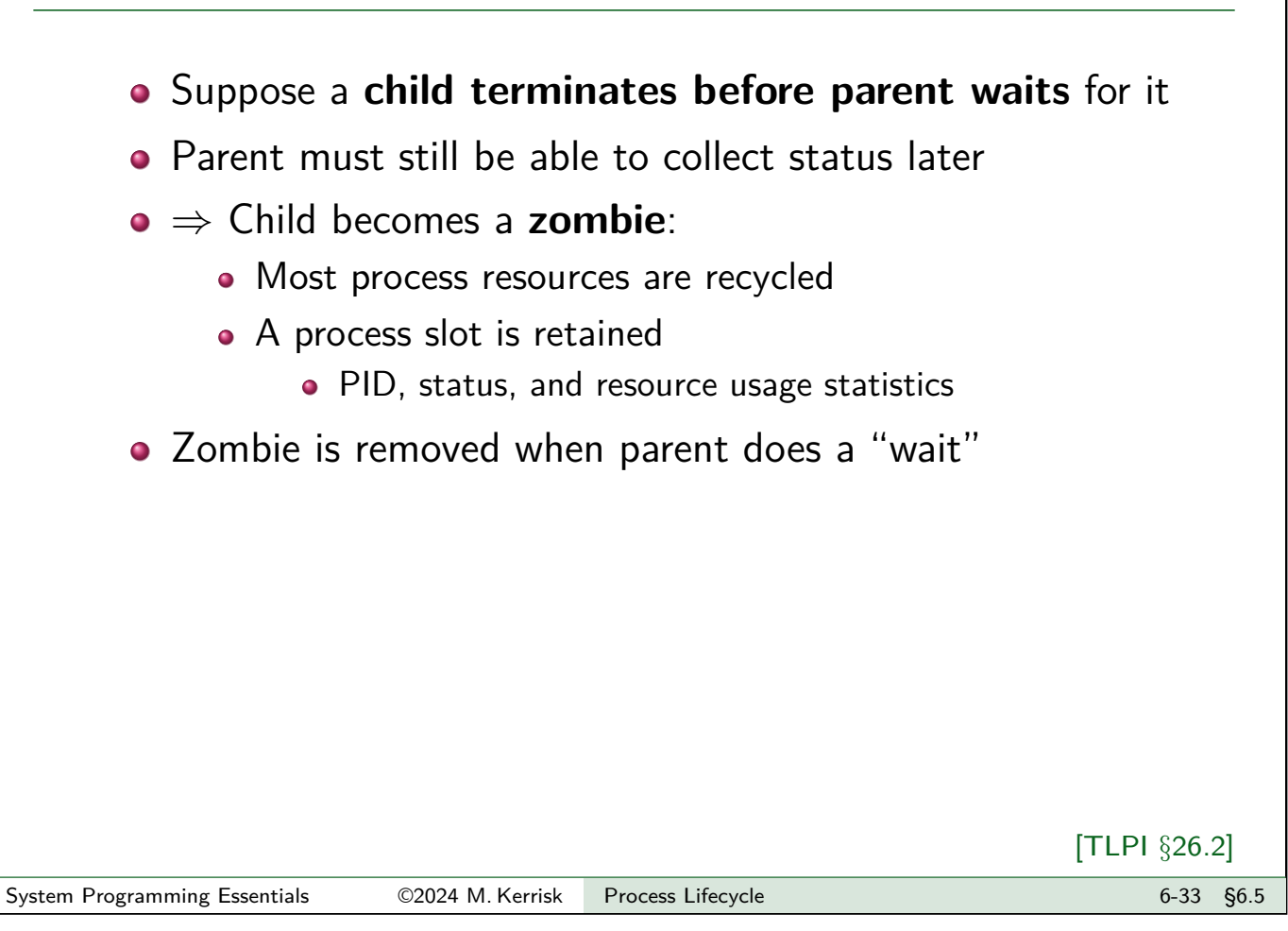

# Creating a zombie: procexec/zombie.c

```
Usage: zombie [num-zombies [sleep-secs]]
```

```
1 int main(int argc, char *argv[]) {
 2 \mid int nzombies = (\text{argc} > 1) ? atoi(\text{argv}[1]) : 1;3 int sleepSecs = (argc > 2) ? atoi(argv[2]) : 0;
 4 printf("Parent (PID %ld)\n", (long) getpid());
 5
 6 for (int j = 0; j < nzombies; j++) {
 7 switch (fork()) {
 8 case -1:<br>9 case -1:
                  errExit("fork-%d", j);
10 case 0: \sqrt{*} Child: exits to become zombie */11 printf("Child (PID %ld) exiting\n", (long) getpid());<br>if (sleepSecs > 0):
12 if (sleepSecs > 0);<br>13 black sleep(sleepSecs
13 sleep(sleepSecs);<br>14 sxit(EXIT SUCCESS);
             \frac{exit(EXIT\_SUCCES)}{|Set};
15 default: /* Parent continues in loop */<br>16 break:
             16 break;
\begin{array}{c|c} 17 & & \\ 18 & & \end{array}18 }
19 \frac{\text{sleep}(3600)}{\text{while (wait(WUL)} > 0)} /* Children are zombies during this time */<br>20 \frac{\text{while (wait(WUL)} > 0)}{1 + \text{Reap}} zombie children */
20 while (wait(NULL) > 0) /* Reap zombie children */<br>21 continue;
21 continue;<br>22 exit(EXIT SUC
        exit(EXIT_SUCCESS);
23}
```
**•** Create one or more zombie child processes

Creating a zombie: procexec/zombie.c

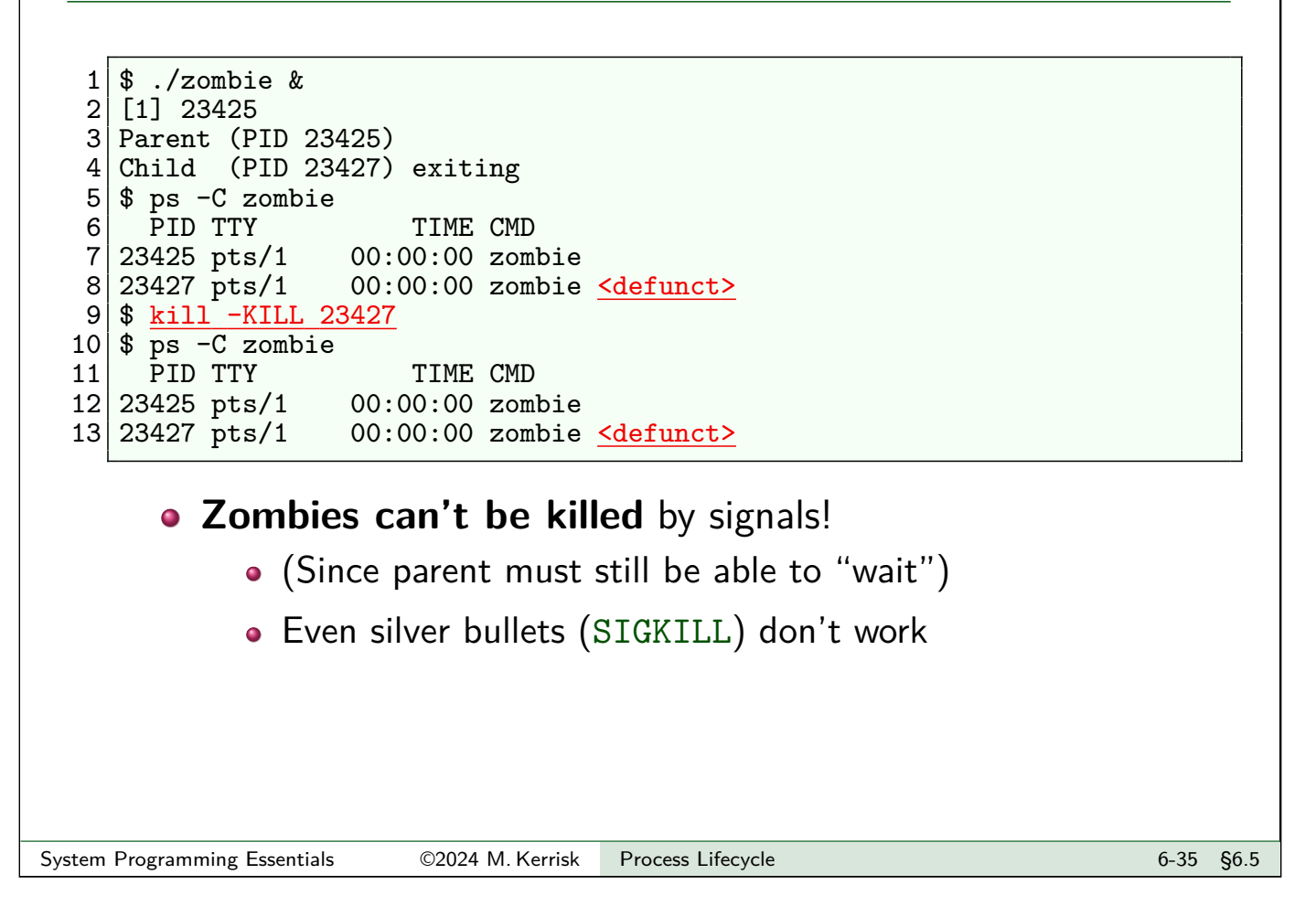

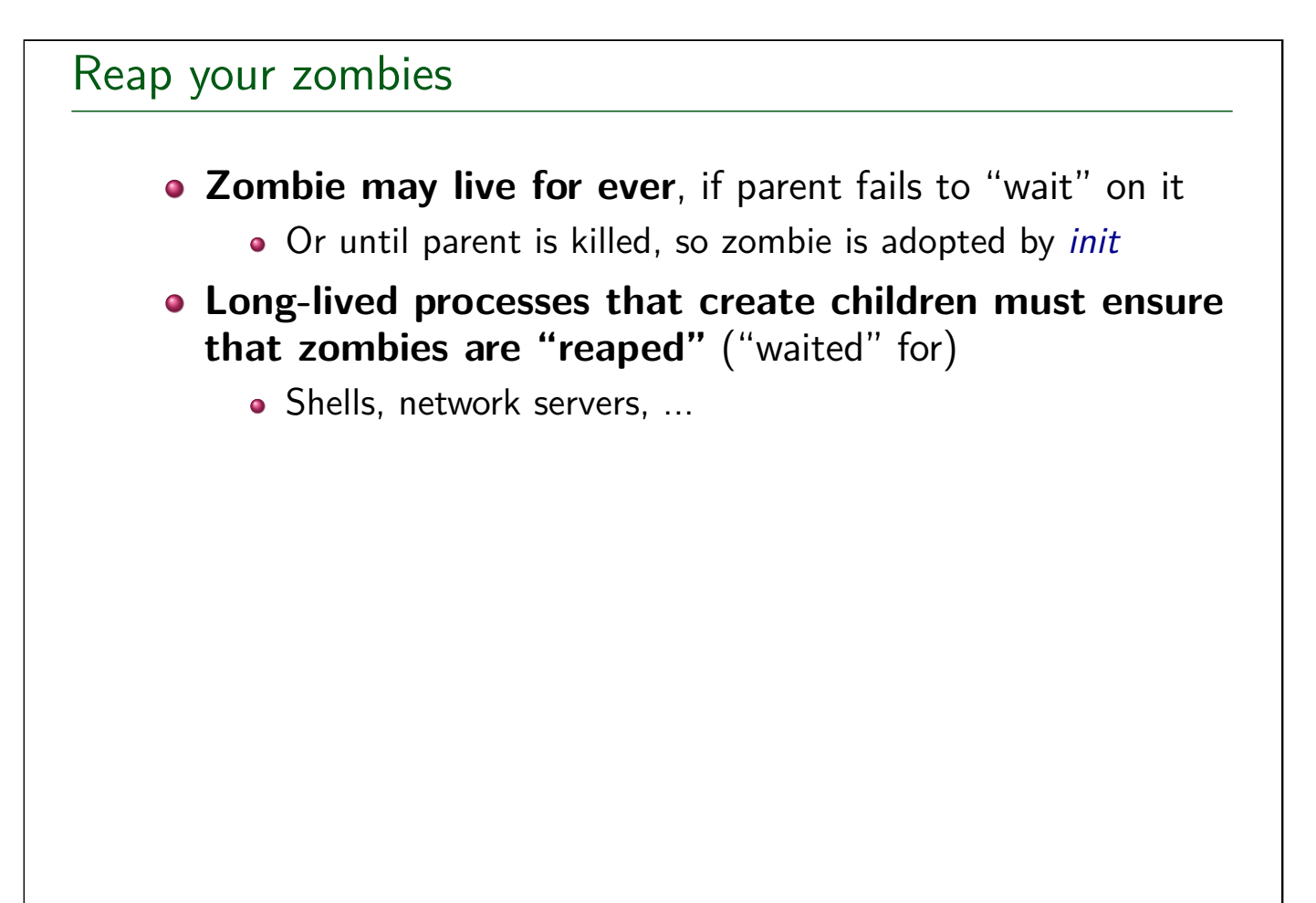

#### Exercise

1 Suppose that we have three processes related as grandparent (A), parent  $(B)$ , and child  $(C)$ , and that the parent exits after a few seconds, but the grandparent does **not** immediately perform a wait() after the parent exits, with the result that the parent becomes a zombie, as in the following diagram.

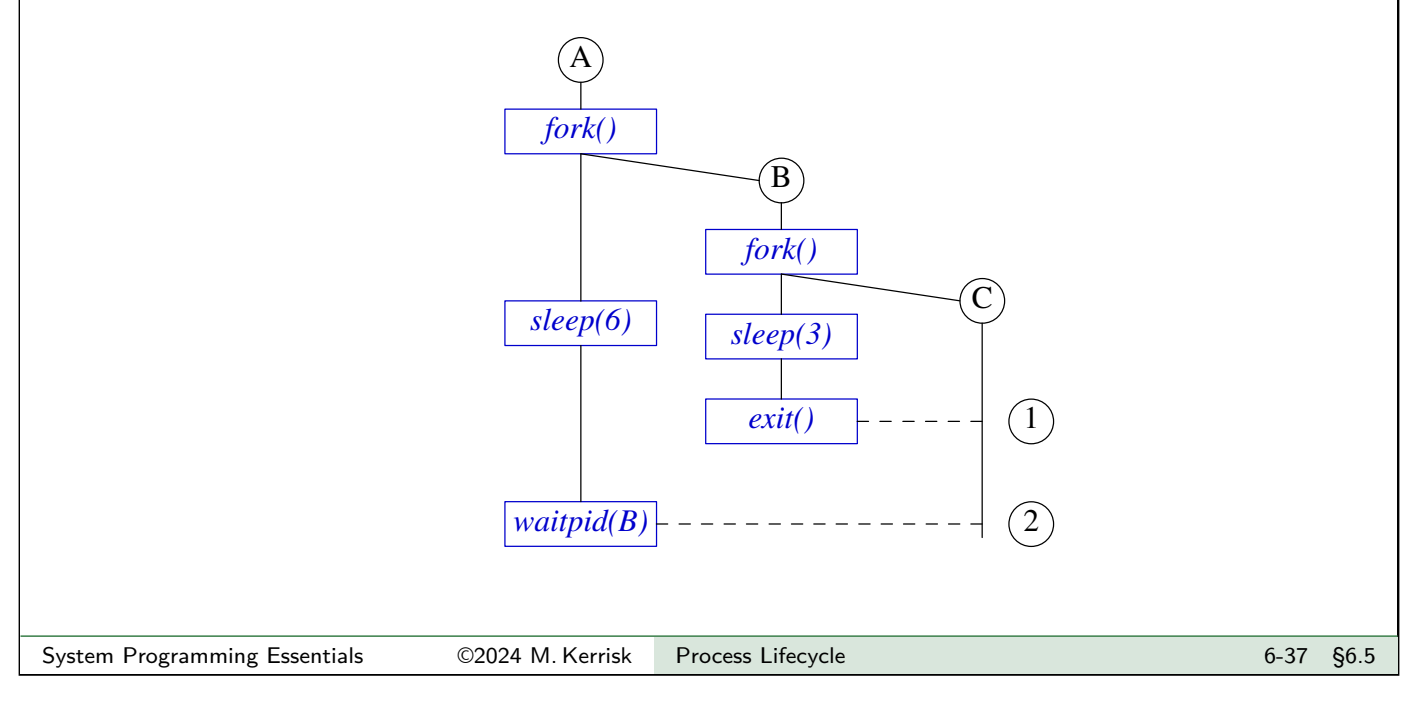

#### Exercise

When do you expect the child  $(C)$  to be adopted by *init* (so that getppid() in the child returns 1): after the parent  $(B)$  terminates or after the grandparent  $(A)$  does a wait()? In other words, is the child adopted at point 1 or point 2 in the diagram? Write a program, [(minimal) template: procexec/ex.zombie\_parent.c], to verify the answer.

Note the following points:

- $\bullet$  For a reminder of the usage of fork(), see slide 6-9.
- $\bullet$  You will need to use to sleep() in various parts of the program:
	- The child (C) could loop 10 times, displaying the value returned by getppid() and sleeping for 1 second on each loop iteration.
	- The parent (B) sleeps for 3 seconds before terminating.
	- The grandpar[en](#page-77-0)t (A) sleeps for 6 seconds before calling waitpid() on the PID of the parent (B).

O Depending on your distribution (e.g., if you have a systemd-based system where the --user flag is employed), you may find that the orphaned child is reparented to a process other than PID 1. Find out what program is running in that process, by using the command  $ps < pid>$ .

#### **Outline**

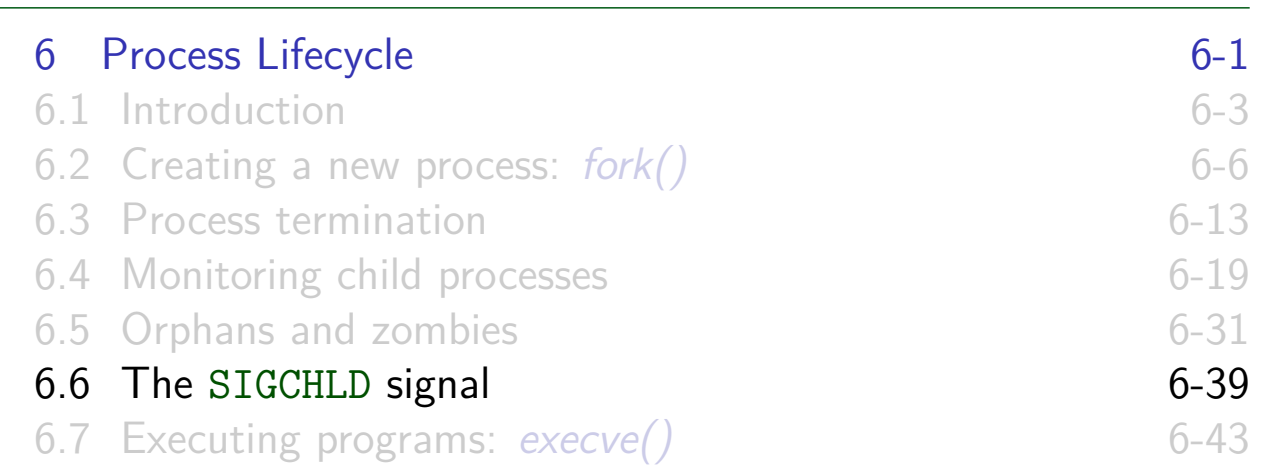

#### The SIGCHLD signal

- SIGCHLD is generated for a parent when a child terminates
- Ignored by default
- <span id="page-92-0"></span>Catching SIGCHLD allows us to be asynchronously notified of child's termination
	- [Can be more convenient than sy](#page-73-0)nchronous or nonblocking [waitpid\(\)](#page-74-0) calls
- Within SIGCHLD [handler, we "wait](#page-75-0)" to reap zombie child

## A SIGCHLD handler

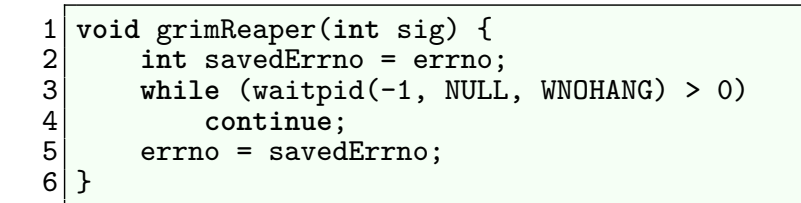

- Each waitpid() call reaps one terminated child
- while loop handles possibility that multiple children terminated while SIGCHLD was blocked
	- e.g., during earlier invocation of handler
- WNOHANG ensures handler does not block if there are no more terminated children
- $\bullet$  Loop terminates when *waitpid()* returns:
	- 0, meaning no more *terminated* children
	- $\bullet$  -1, probably with errno  $==$  ECHILD, meaning no more children
- Save and restore errno, so that handler is reentrant (TLPI p427)

```
System Programming Essentials 62024 M. Kerrisk Process Lifecycle 6-41 66.6
```
### SIGCHLD for stopped and continued children

- SIGCHLD is also generated when a child stops or continues
- To prevent this, specify SA\_NOCLDSTOP in sa\_flags when establishing SIGCHLD handler with sigaction()

#### **Outline**

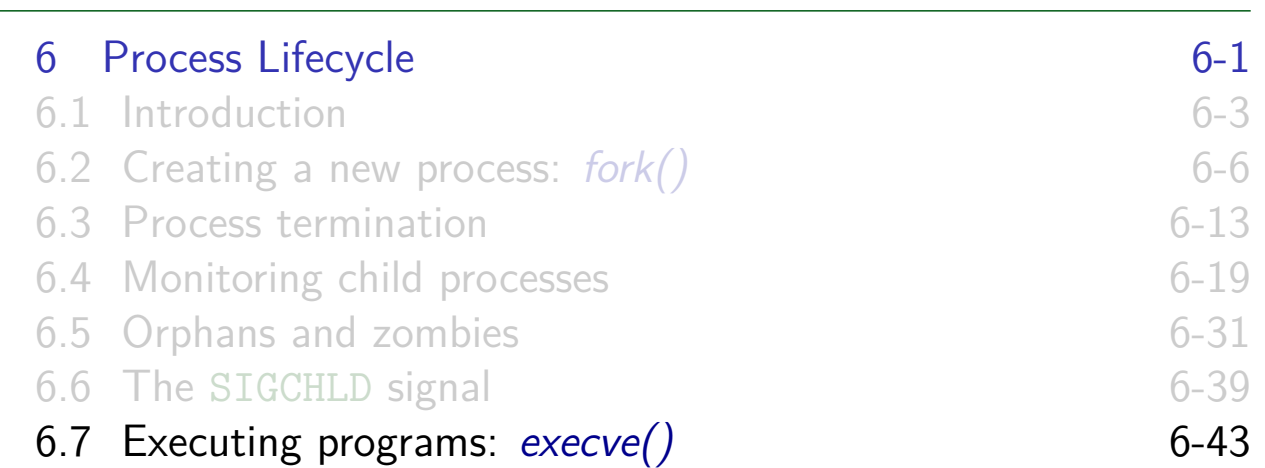

#### Executing a new program

execve() loads a new program into caller process's memory

- Old program, stack, data, and heap are discarded
- After executing run-time start-up code, execution commences in new program's main()
- <span id="page-94-0"></span>• [Various functions layered on top o](#page-73-0)f execve():
	- [Provide variations on functional](#page-74-0)ity of execve()
	- [Collectively termed "](#page-75-0)exec()"
		- $\bullet$  See exec(3) [manual page](#page-82-0)

#### Executing a new program with execve()

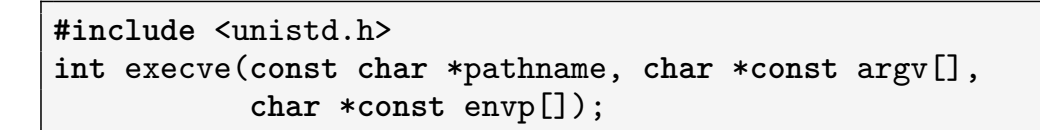

- execve() loads program at *pathname* into caller's memory
- *pathname* is an absolute or relative pathname

```
System Programming Essentials 62024 M. Kerrisk Process Lifecycle 6-45 66.7
```
Executing a new program with  $exece()$ 

```
#include <unistd.h>
int execve(const char *pathname, char *const argv[],
           char *const envp[]);
```
- argy specifies command-line arguments for new program
	- $\bullet$  Defines *argv* argument for  $main()$  in new program
	- NULL-terminated array of pointers to strings
- $argv[0]$  is command name
	- Typically, same as (basename part of) pathname
	- Program can vary its behavior, depending on value of argv[0] (e.g., busybox)
	- See example programs
		- o procexec/launch\_shell.c (value in argv[0] triggers login shell behavior)
		- procexec/execve\_argv\_expt.c

# Executing a new program with execve() **#include** <unistd.h> **int** execve(**const char** \*pathname, **char** \***const** argv[], **char** \***const** envp[]); o envp specifies environment list for new program • Defines environ in new program NULL-terminated array of pointers to strings System Programming Essentials 62024 M. Kerrisk Process Lifecycle 6-47 66.7

Executing a new program with execve()

```
#include <unistd.h>
int execve(const char *pathname, char *const argv[],
           char *const envp[]);
```
- Successful execve() does not return
- If execve() returns, it failed; no need to check return value:

```
execve(pathname, argv, envp);
perror("execve");
exit(EXIT_FAILURE);
```
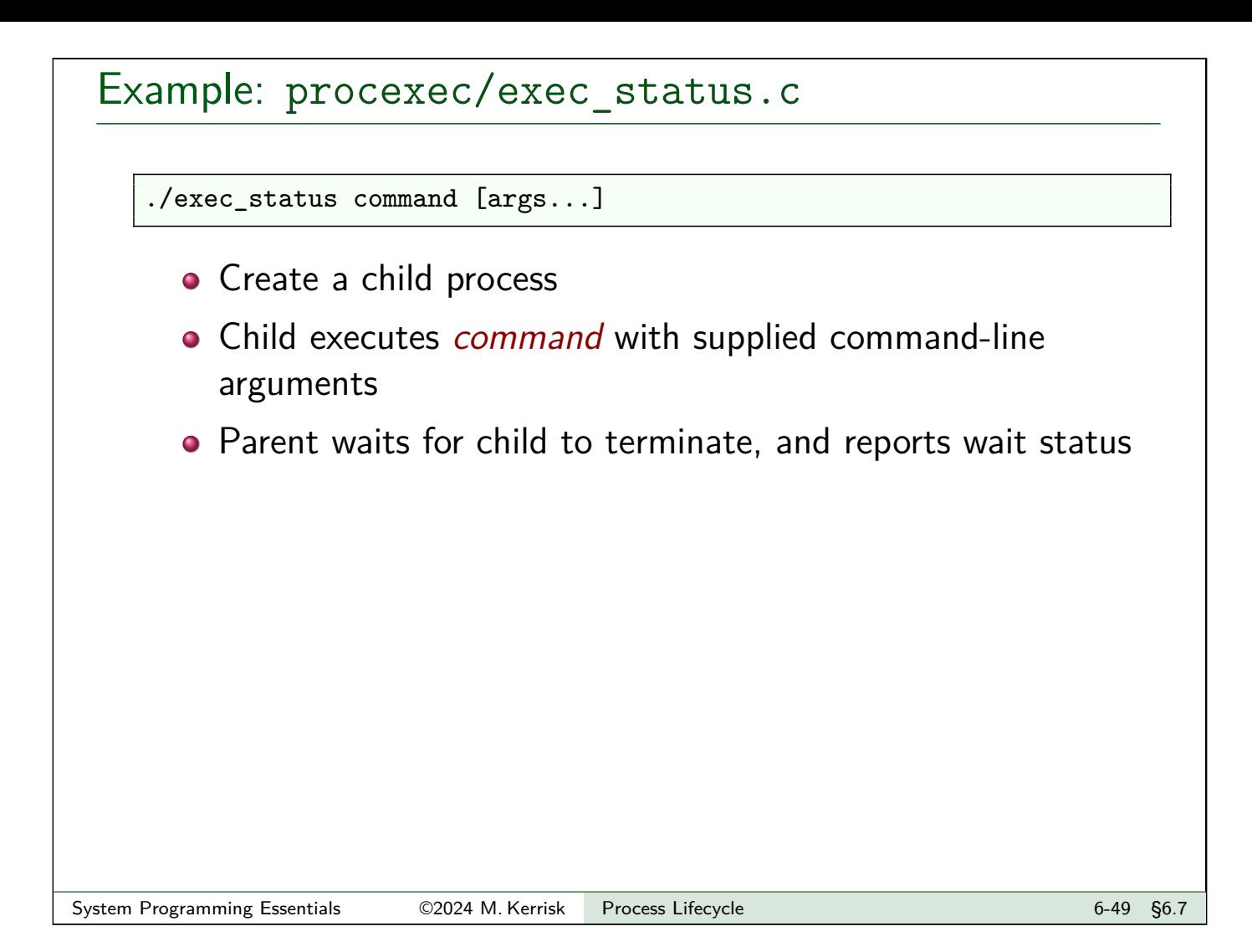

# Example: procexec/exec\_status.c

```
1 extern char **environ;<br>2 int main(int argc. cha
 2 int main(int argc, char *argv[]) {<br>3 bid t childPid, wpid:
 3 pid_t childPid, wpid;<br>4 int wstatus;
        int wstatus;
 5 ...
 6 switch (\underline{\text{childPid}} = \text{fork}()) {<br>7 case -1: errExit("fork");
        case -1: errExit("fork");
 8
 9 case 0: /* Child */
10 printf("PID of child: %ld\n", (long) getpid());
11 char **nextArgv = &argv[1]; // argv for next program
12 char *progname = nextArgv[0];
13 execve (progName, nextArgv, environ);
14 errExit("execve");
15
16 default: /* Parent */<br>17 wpid = waitpid(child)
             wpid = waitpid(childPid, &wstatus, 0);
18 if (wpid == -1) errExit("waitpid");<br>19 bellet orintf("Wait returned PID %ld\n".
19 printf("Wait returned PID %1d\n", (long) wpid);<br>20 printWaitStatus(" ", wstatus);
        printWaitStatus(")
21 }
22 exit(EXIT_SUCCESS);
23 }
```
#### Example: procexec/exec\_status.c

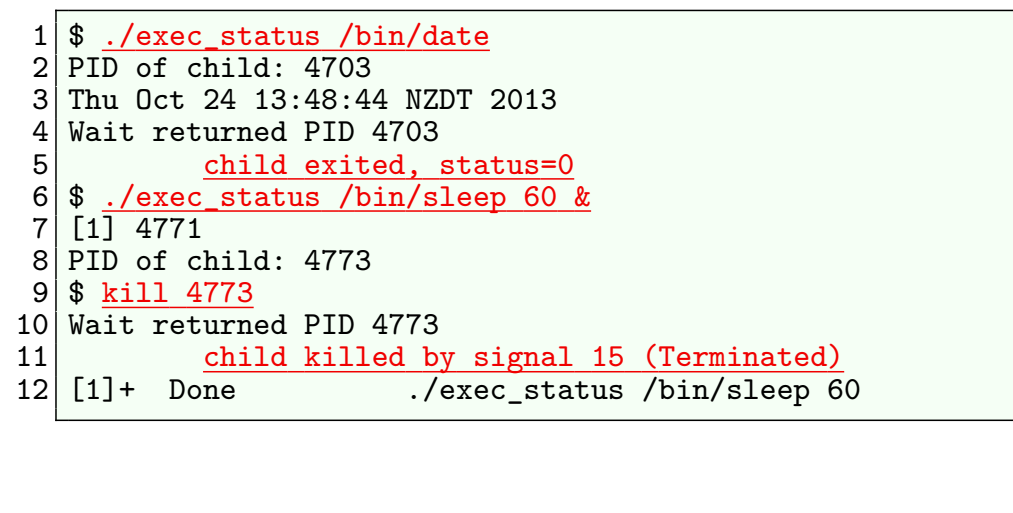

#### System Programming Essentials 62024 M. Kerrisk Process Lifecycle 6-61 6-51 §6.7

## Exercise 1 Write a simple shell program. The program should loop, continuously reading shell commands from standard input. Each input line consists of a set of white-space delimited words that are a command and its arguments. Each command should be executed in a new child process  $(fork())$  using execve(). The parent process (the "shell") should wait on each child and display its wait status (you can use the supplied printWaitStatus() function). [template: procexec/ex.simple\_shell.c] Some hints: The space-delimited words in the input line need to be broken down into a set of null-terminated strings pointed to by an  $argv$ -style array, and that array must end with a NULL pointer. The  $strtok(3)$  library function simplifies this task. (This task is already performed by code in the template.)  $\bullet$  Because execve() is used, you will need to type the full pathname when entering commands to your shell Fun facts: the source code of **bash** is around 180k lines (dash is around 20k lines)

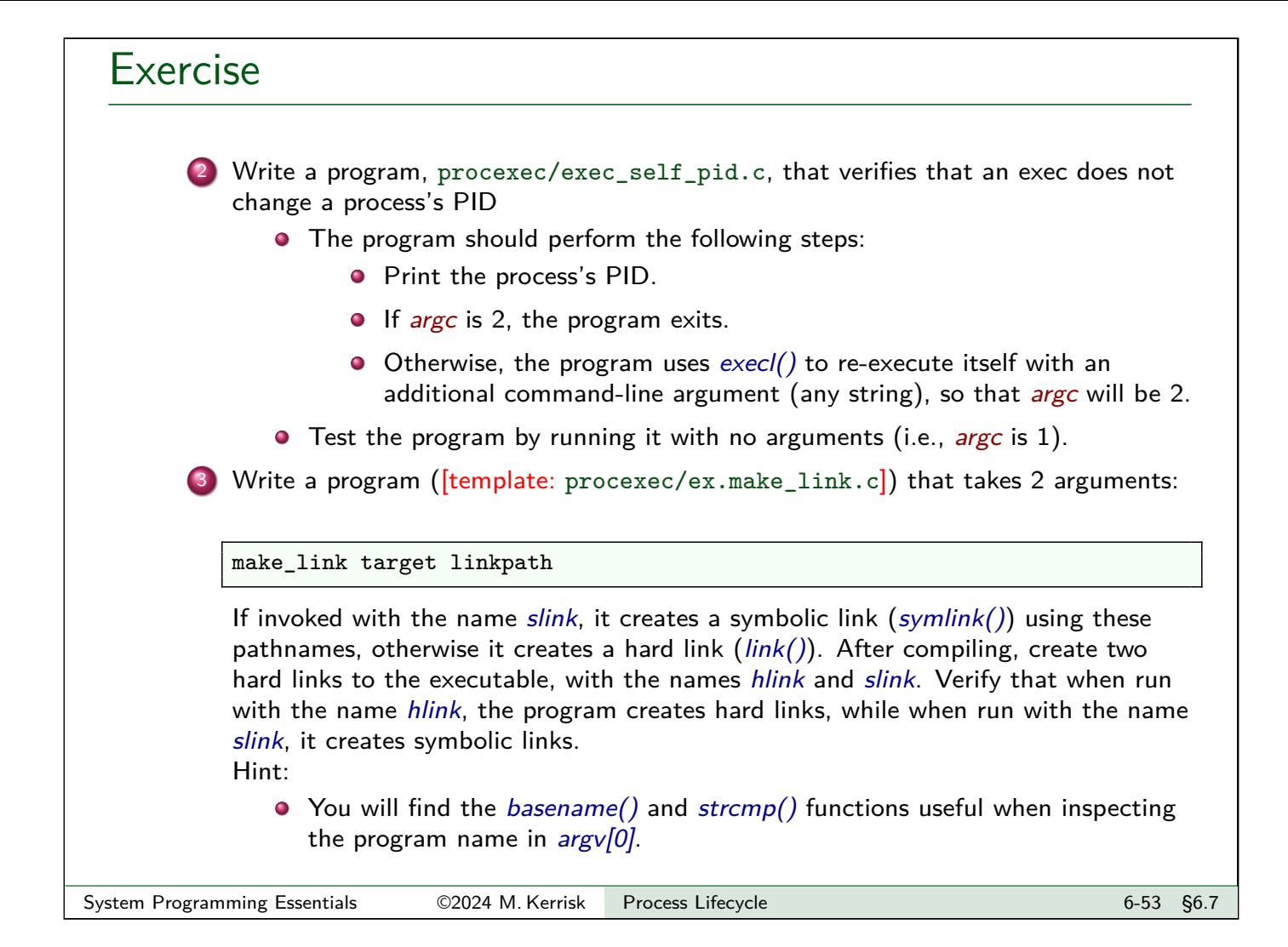

### The exec() library functions

```
#include <unistd.h>
int execle(const char *pathname, const char *arg, ...
         /*, (char *) NULL, char *const envp[] */ );
int execlp(const char *filename, const char *arg, ...
         /*, (char *) NULL */);
int execvp(const char *filename, char *const argv[]);
int execv(const char *pathname, char *const argv[]);
int execl(const char *pathname, const char *arg, ...
         /*, (char *) NULL * /);int execvpe(const char *filename, const *char argv[],
         char *const envp[]);
```
- Variations on theme of execve()
- Like execve(), the exec() functions return only if they fail
- execvpe() is Linux-specific (define GNU SOURCE)

# The exec() library functions

Vary theme of execve() with 2 choices in each of 3 dimensions:

- How are command-line arguments of new program specified?
- $\bullet$  How is the executable specified?
- $\bullet$  How is environment of new program specified?

Final letters in name of each function are clue about behavior

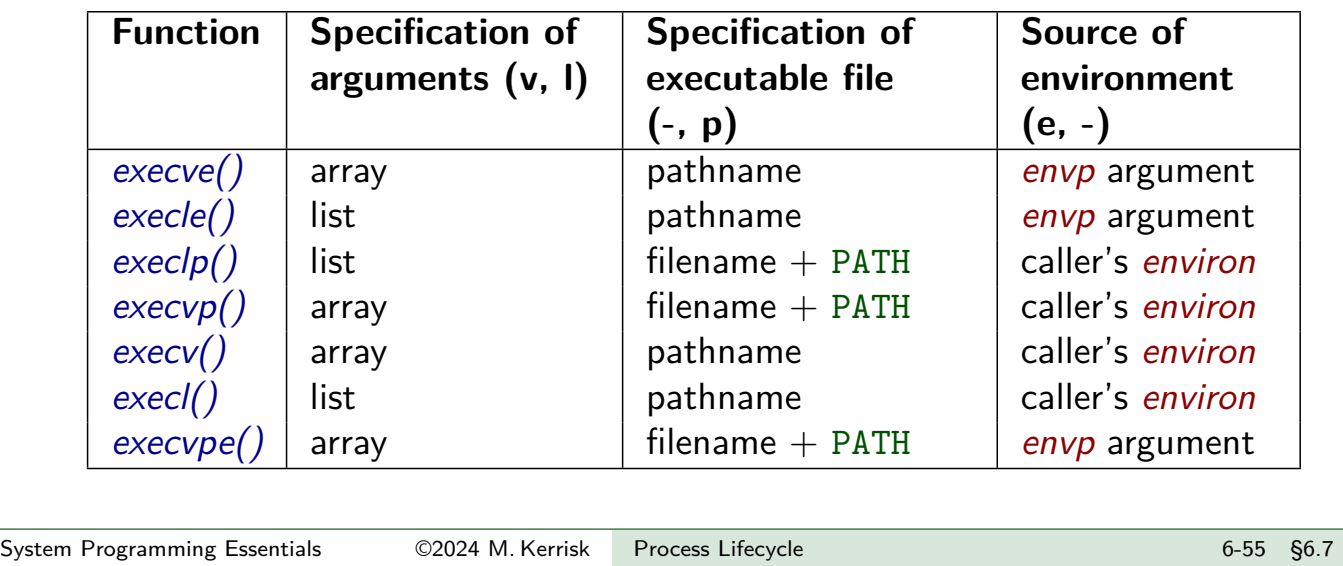

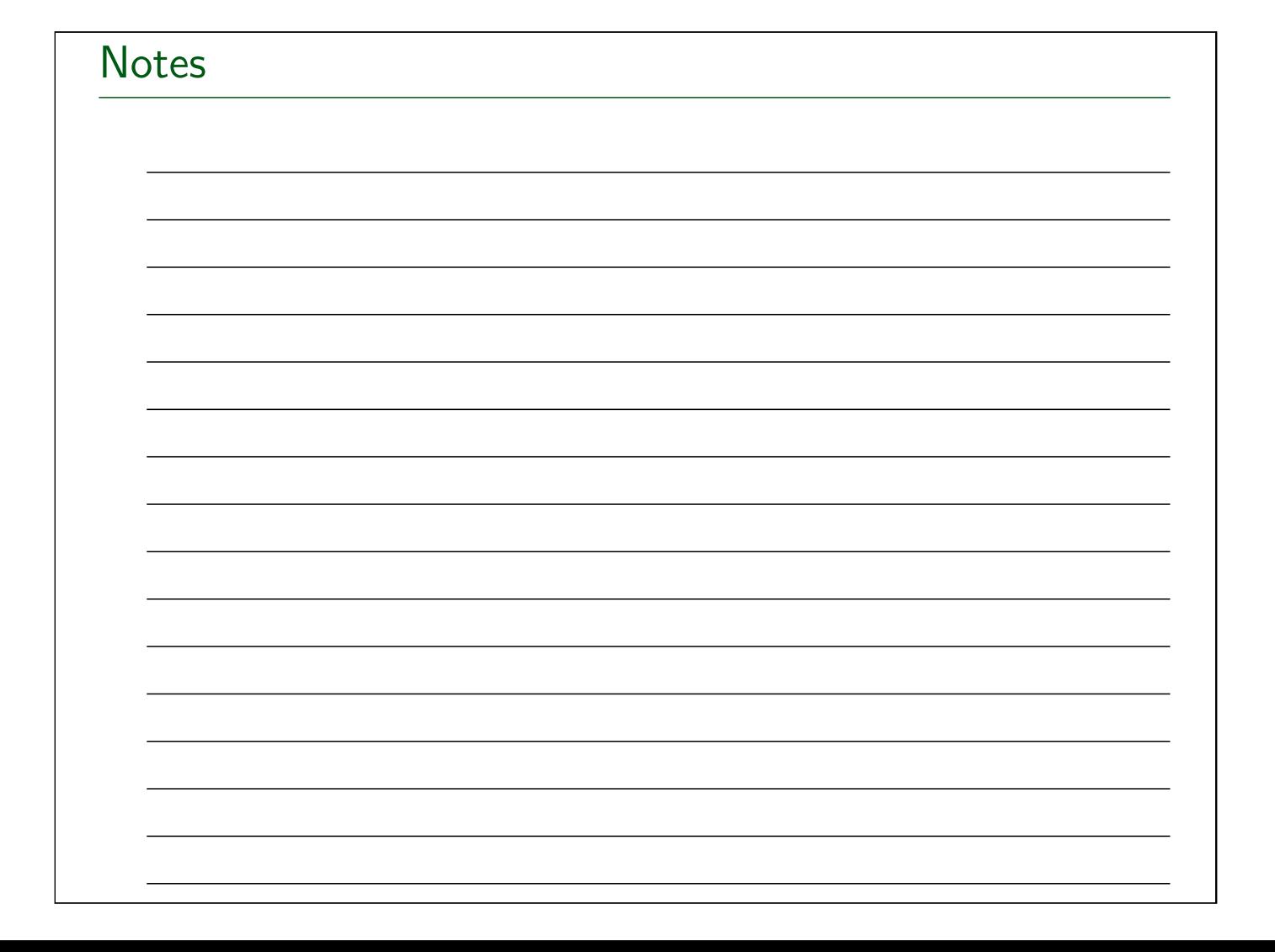

Linux System Programming Essentials

# System Call Tracing with strace

Michael Kerrisk, man7.org © 2024

January 2024

mtk@man7.org

<span id="page-101-0"></span>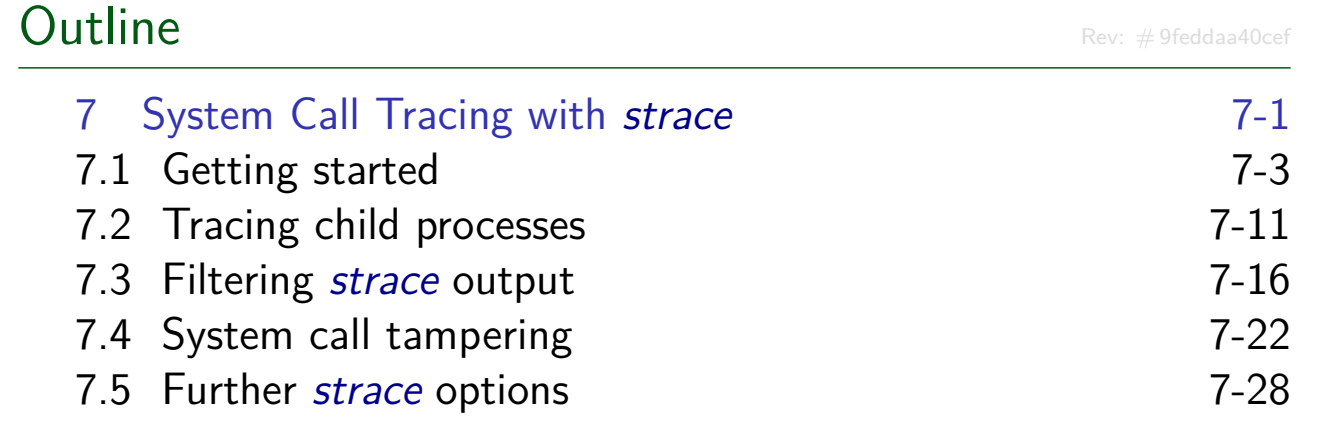

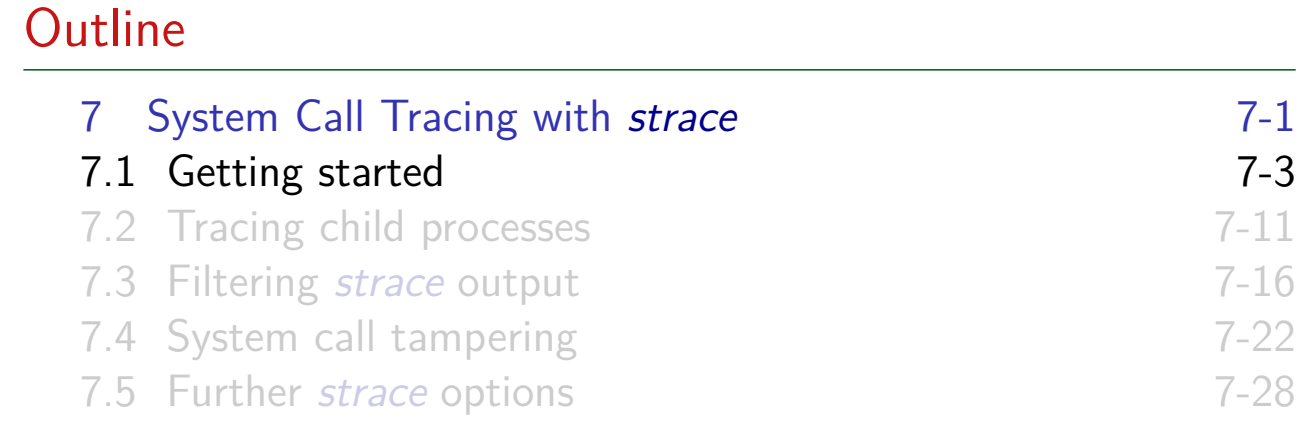

# strace(1)

- A tool to trace system calls made by a user-space process
	- $\bullet$  Implemented via ptrace(2)
- <span id="page-102-0"></span>Or: a debugging tool for tracing **complete conversation between application and kernel**
	- Application source code is not required
- **•** [Answer questions like:](#page-102-0)
	- [What system calls are employed](#page-106-0) by application?
	- [Which files does application tou](#page-111-0)ch?
	- [What arguments are being pass](#page-114-0)ed to each system call?
	- Which system calls are failing, and why (errno)?

# strace(1) Trace information is provided in **symbolic form System call names** are shown We see **signal names** (not numbers) **Strings** printed as characters (up to 32 bytes, by default) **Bit-mask arguments displayed symbolically**, using corresponding bit flag names ORed together **Structures** displayed with **labeled fields** • "Large" arguments are abbreviated by default  $\bullet$  Use strace  $-v$  (verbose) to see unabbreviated arguments

#### System Programming Essentials 62024 M. Kerrisk System Call Tracing with strace 7-5 §7.1

# strace(1)

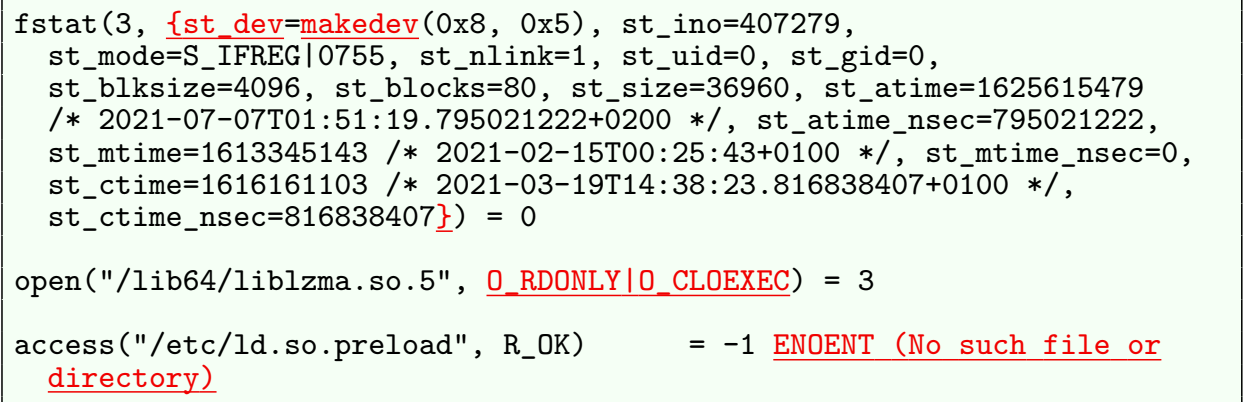

For each system call, we see:

- Name of system call
- Values passed in/returned via arguments
- System call return value
- $\bullet$  Symbolic errno value ( $+$  explanatory text) on syscall failures

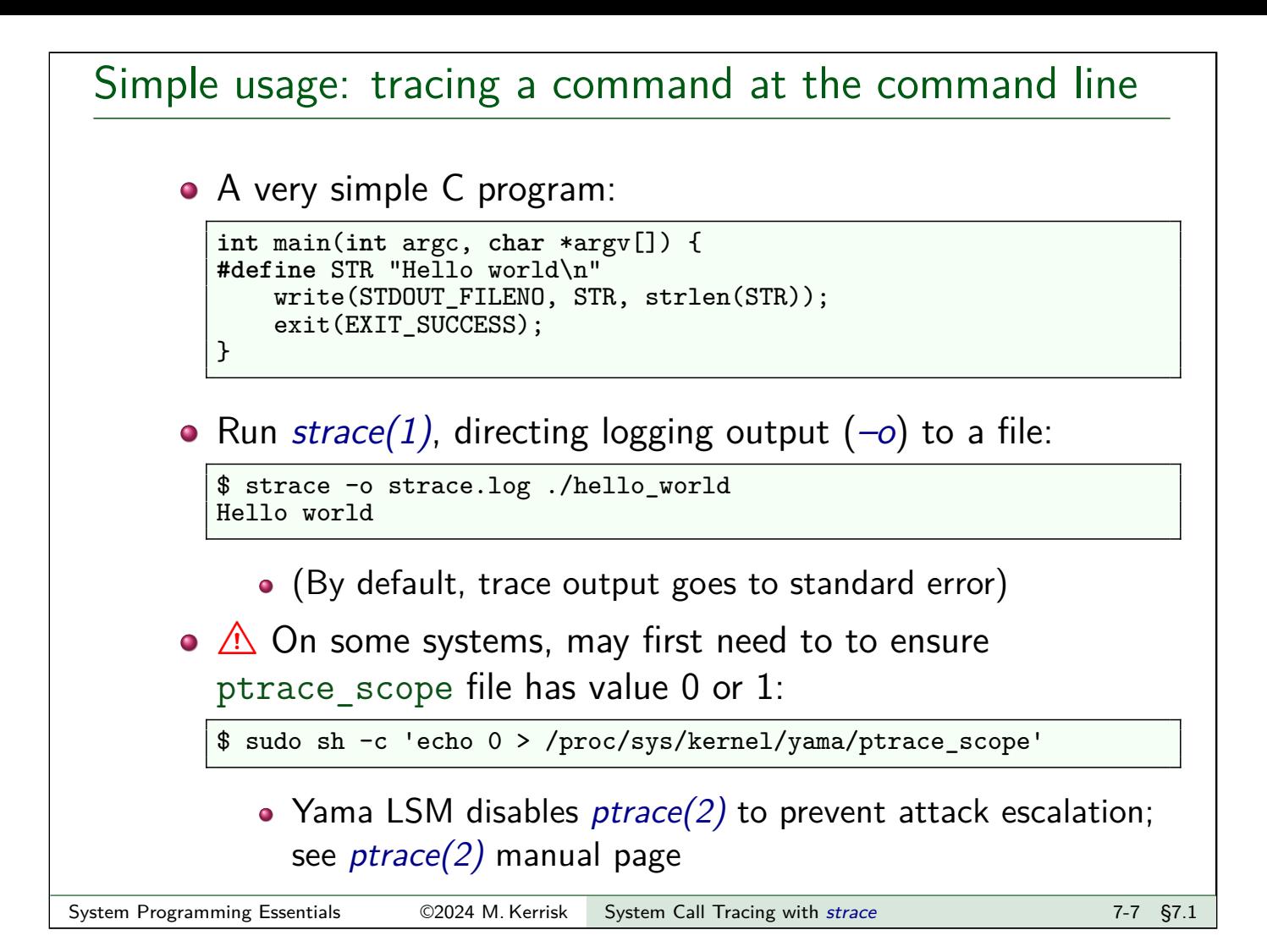

#### Simple usage: tracing a command at the command line

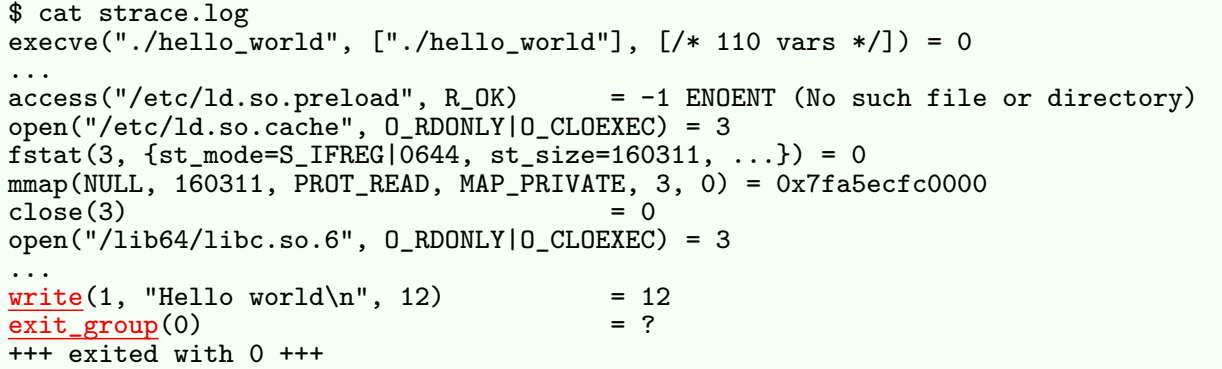

- Even simple programs make lots of system calls!
	- 25 in this case (many have been edited from above output)
- Most output in this trace relates to finding and loading shared libraries
	- First call (execve()) was used by shell to load our program
	- Only last two system calls were made by our program

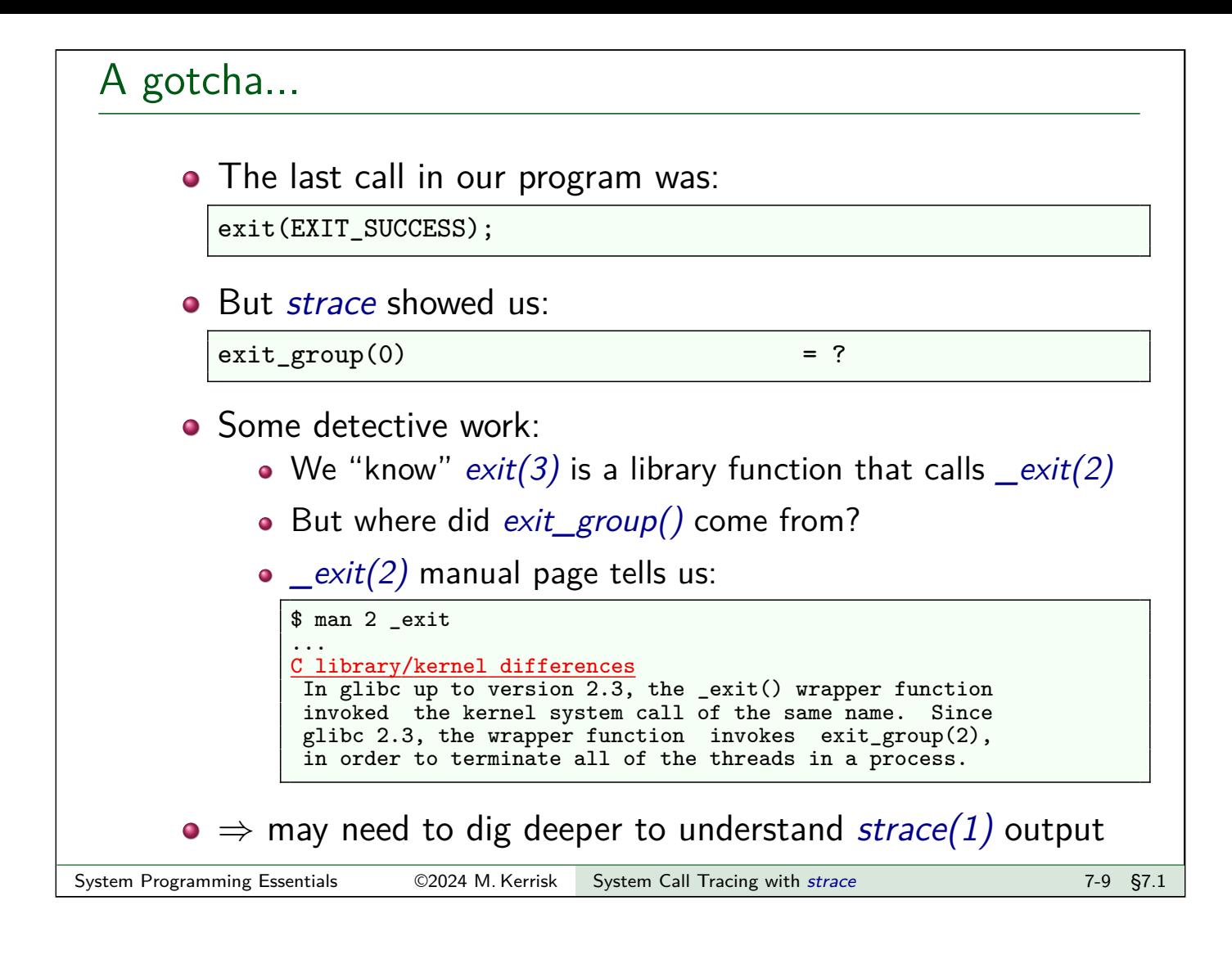

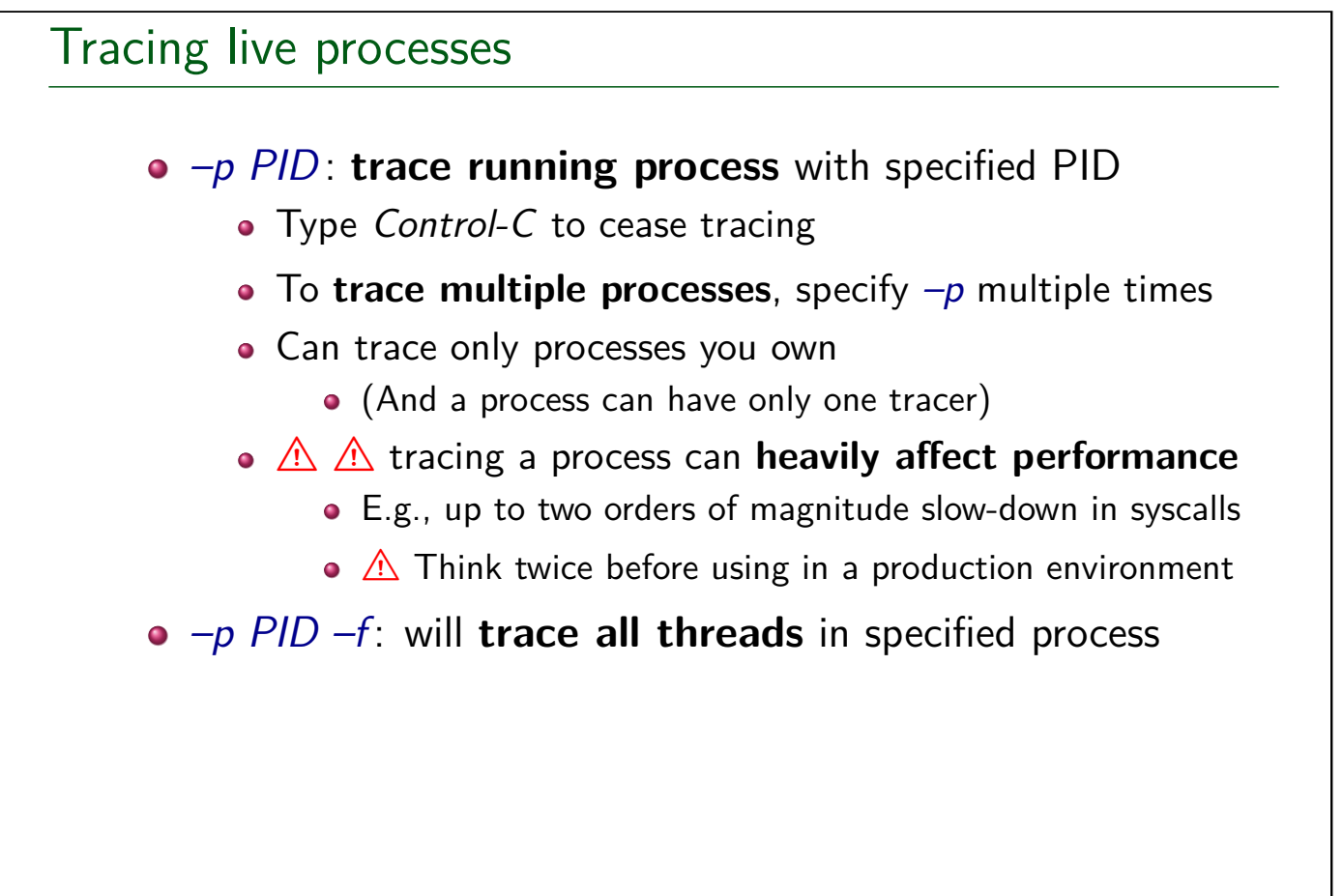

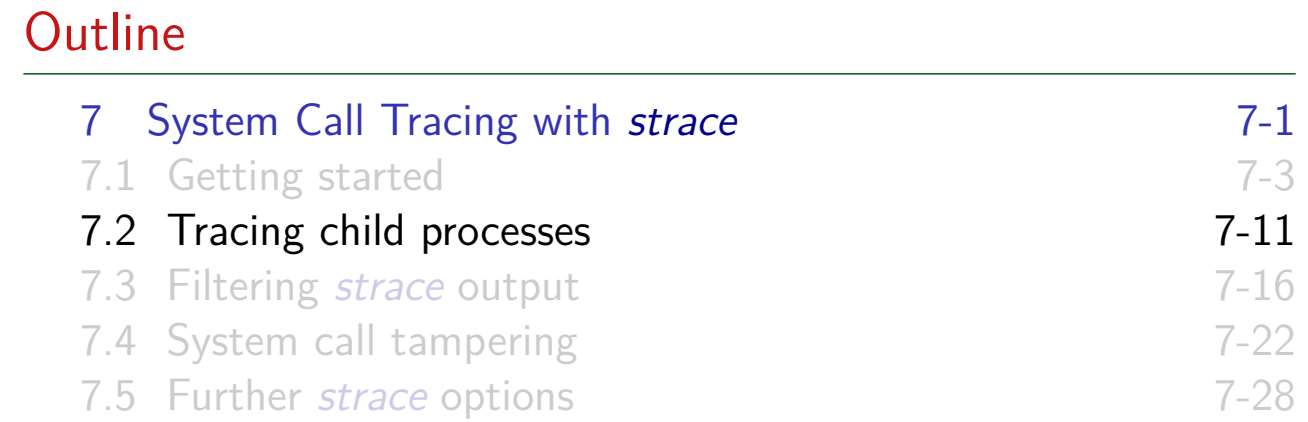

#### Tracing child processes

- By default, strace does not trace children of traced process
- <span id="page-106-0"></span> $\bullet$  –f option causes children to be traced
	- Each trace line is prefixed by PID
	- In a program that employs POSIX threads, each line shows kernel thread ID  $(gettid())$

#### Tracing child processes: strace/fork\_exec.c

```
1 int main(int argc, char *argv[]) {
 2 pid_t childPid;
 3 char *newEnv[] = {"ONE=1", "TWO=2", NULL};
 4
 5 printf("PID of parent: %ld\n", (long) getpid());
 6 childPid = fork();<br>7 if (childPid == 0)
        if \text{(childPid == 0)} \{ /* Child */
 8 printf("PID of child: %1d\n", (long) getpid());<br>9 if (argc > 1) {
9 if (argc > 1) {
                 execve(argv[1], &argv[1], newEnv);
11 \vert errExit("execve");
12 }
\begin{array}{c} 13 \\ 14 \end{array} exit(EXIT_SUCCESS);
14 }
15 wait(NULL); /* Parent waits for child */<br>16 exit(EXIT SUCCESS);
        exit(EXIT_SUCCESS);
17 }
```
\$ strace -f -o strace.log ./fork\_exec PID of parent: 1939 PID of child: 1940

System Programming Essentials 62024 M. Kerrisk System Call Tracing with strace 7-13 §7.2

### Tracing child processes: strace/fork\_exec.c

```
$ cat strace.log
1939 execve("./fork_exec", ["./fork_exec"], [/* 110 vars */]) = 0
...
1939 clone(child_stack=0, flags=CLONE_CHILD_CLEARTID|CLONE_CHILD_SETTID|SIGCHLD,
 chi1d_tidptr=0x7fe484b2ea10) = 1940
1939 wait4(-1, <unfinished ...>
1940 write(1, "PID of child: 1940\n", 21) = 21
1940 ext_{group(0)}1940 +++ exited with 0 +++
1939 <... wait4 resumed> NULL, 0, NULL) = 1940
1939 --- SIGCHLD {si_signo=SIGCHLD, si_code=CLD_EXITED, si_pid=1940,
 si\_uid=1000, si\_status=0, si\_utime=0, si\_stime=0} --
1939 ext_{group}(0)1939 +++ exited with 0 +++
```
- Each line of trace output is prefixed with corresponding PID
- Inside glibc, fork() is actually a wrapper that calls  $clone(2)$
- wait() is a wrapper that calls wait $4(2)$
- We see two lines of output for  $wait4()$  because call blocks and then resumes
- **o** strace shows us that parent received a SIGCHLD signal
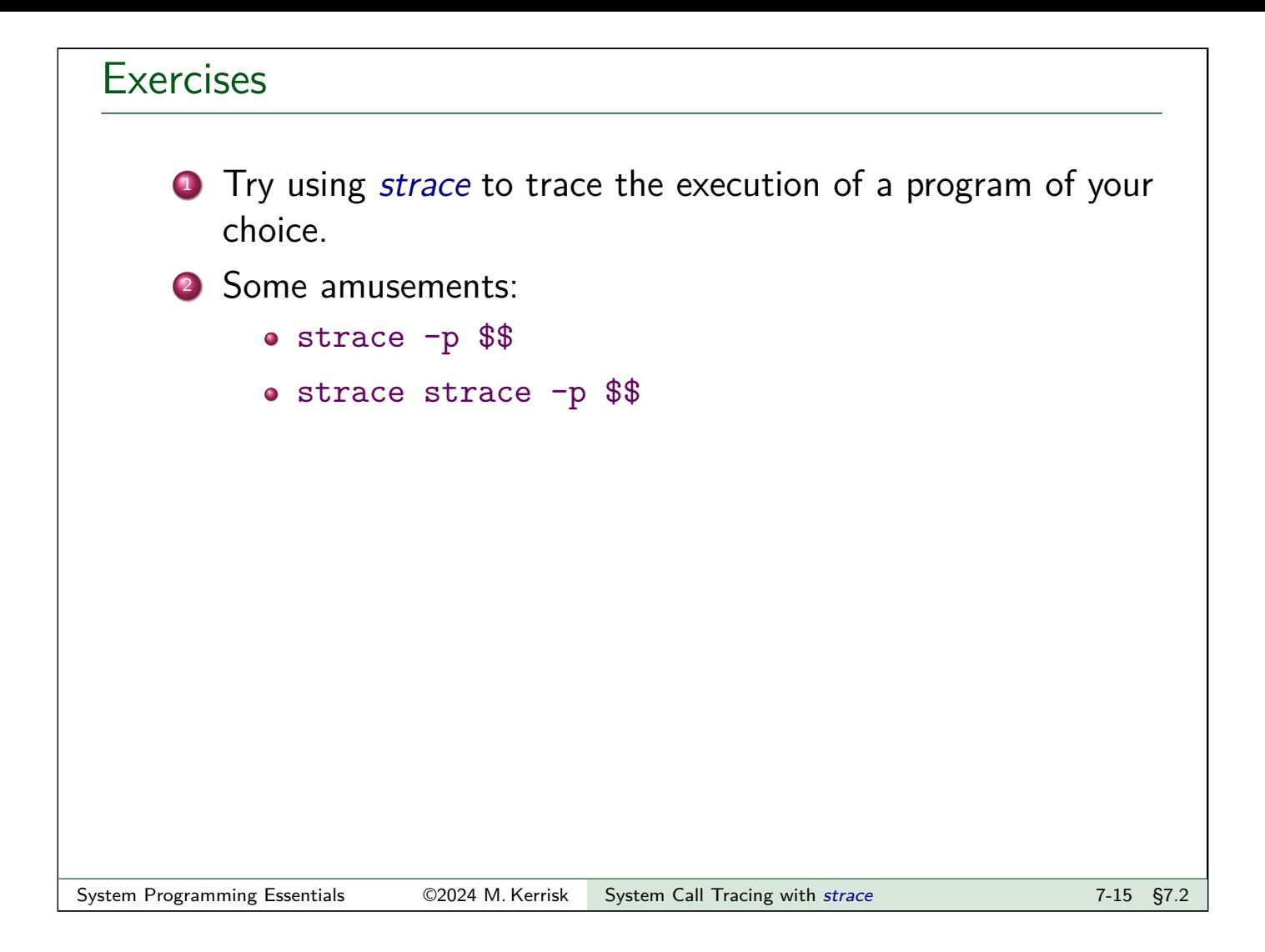

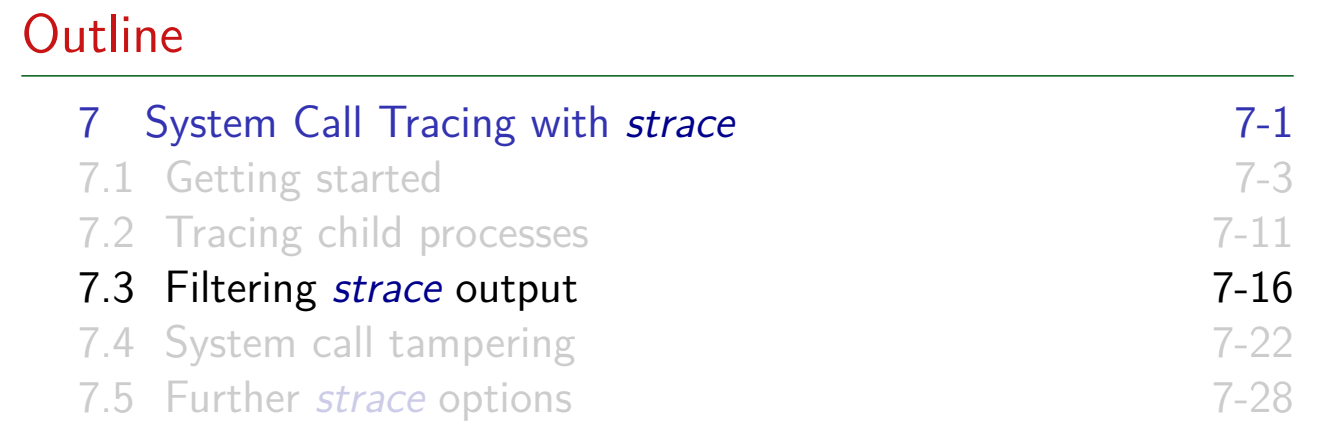

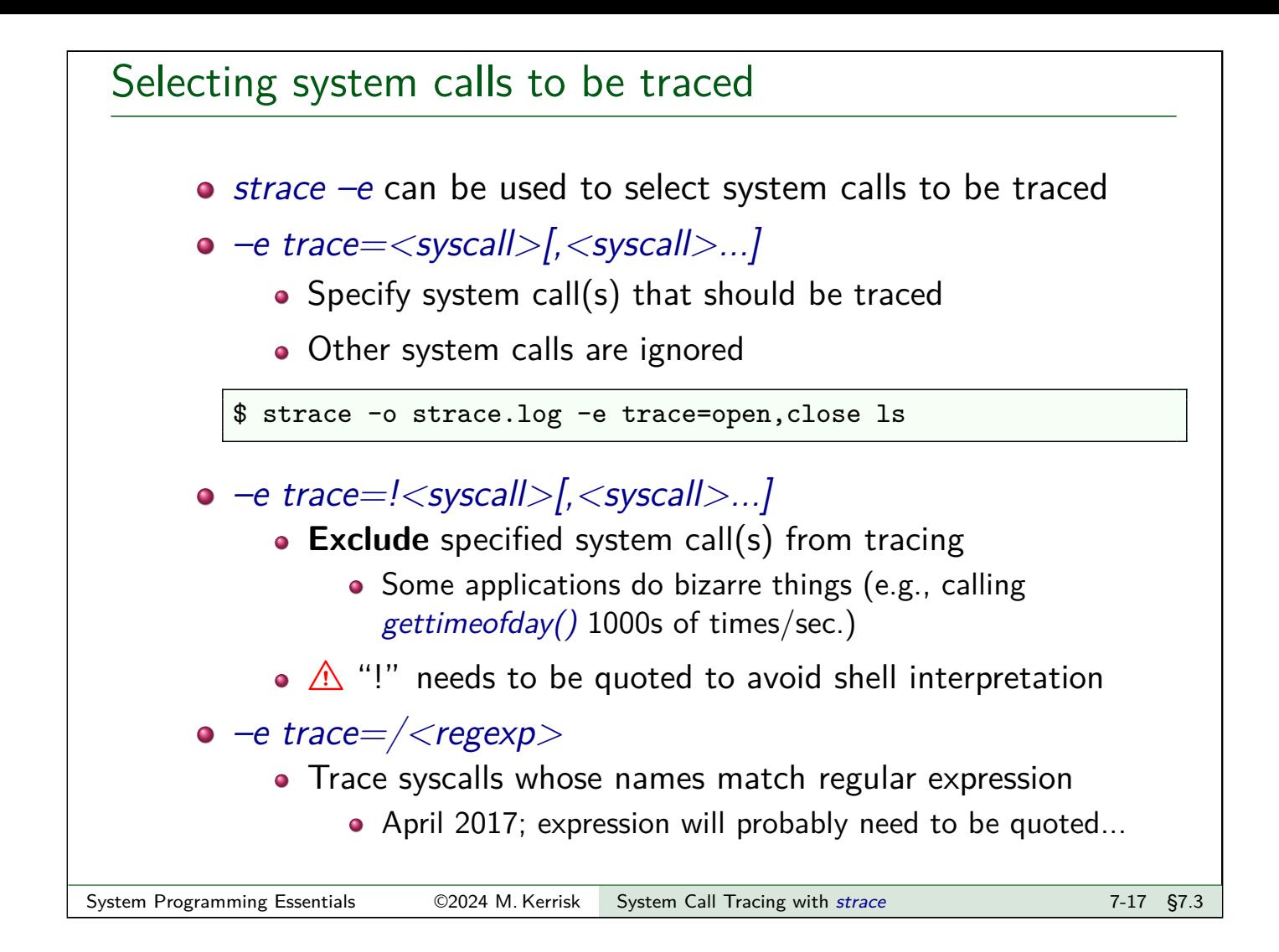

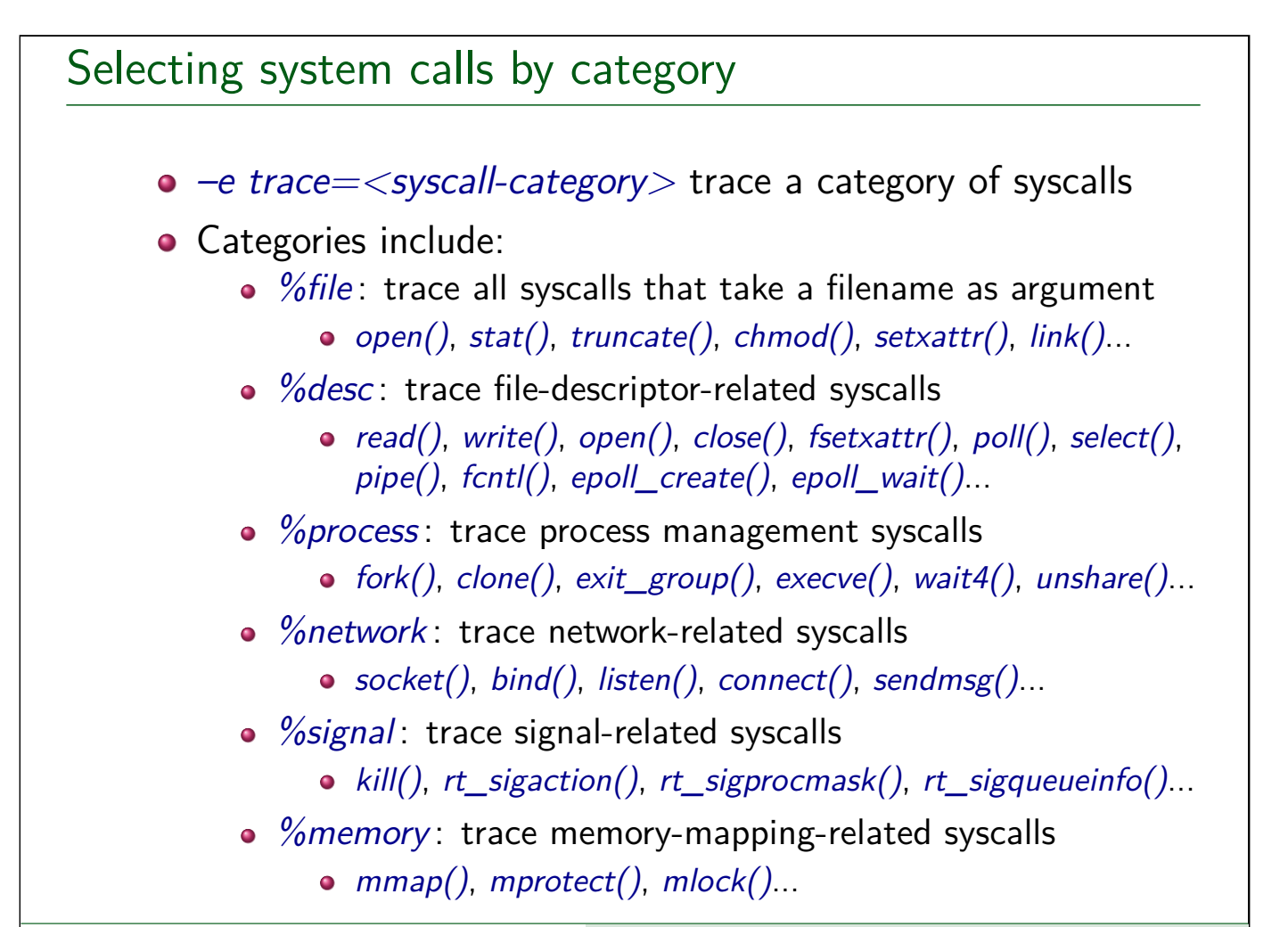

# Filtering signals  $\circ$  strace  $-e$  signal=set • Trace only specified set of signals • "sig" prefix in names is optional; following are equivalent: \$ strace -e signal=sigio,sig**int** ls > /dev/null \$ strace -e signal=io,**int** ls > /dev/null  $\circ$  strace –e signal=!set • Exclude specified signals from tracing System Programming Essentials 62024 M. Kerrisk System Call Tracing with strace 7-19 §7.3

#### Filtering by pathname  $\bullet$  strace  $-P$  pathname: trace only system calls that access file at pathname • Specify multiple  $-P$  options to trace multiple paths Example: \$ strace -o strace.log -P /lib64/libc.so.6 ls > /dev/null Requested path '/lib64/libc.so.6' resolved into '/usr/lib64/libc-2.18.so' \$ cat strace.log open("/lib64/libc.so.6", 0\_RDONLY|0\_CLOEXEC) = 3 read(<u>3</u>, "\177ELF\2\1\1\3\0\0\0\0\0\0\0\0\3\0>\0\1\0\0\0p\36\2\0\0\0\0\0\0"...,  $832) = 832$  $fstat(3, \{st\_mode=S_IIFREG|0755, st\_size=2093096, ... \}) = 0$ mmap(NULL, 3920480, PROT\_READ|PROT\_EXEC, MAP\_PRIVATE|MAP\_DENYWRITE,  $3, 0$  = 0x7f8511fa3000 mmap(0x7f8512356000, 24576, PROT\_READ|PROT\_WRITE, MAP\_PRIVATE|MAP\_FIXED|MAP\_DENYWRITE, <mark>3</mark>, 0x1b3000) = 0x7f8512356000  $close(3)$  = 0  $+++$  exited with  $0$   $+++$

• strace noticed that the specified file was opened on FD 3, and also traced operations on that FD

#### Mapping file descriptors to pathnames

- $\bullet$  –y option causes *strace* to display pathnames corresponding to each file descriptor
	- Useful info is also displayed for other types of file descriptors, such as pipes and sockets

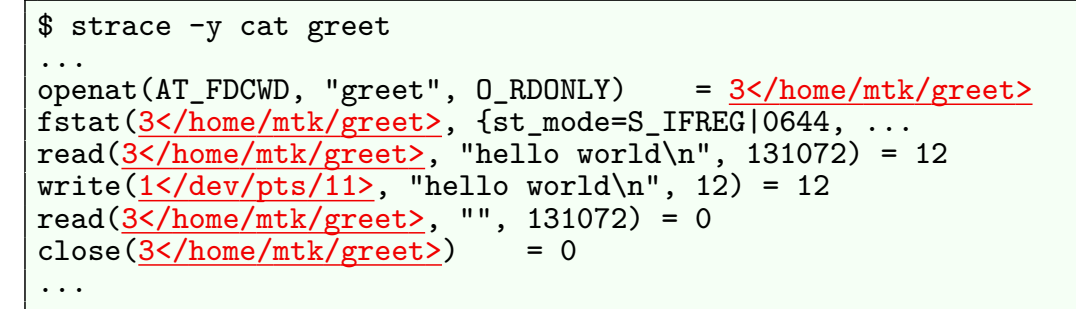

 $\bullet$  –yy is as for –y but shows additional protocol-specific info for sockets

```
write(3<TCP:[10.0.20.135:33522->213.131.240.174:80]>,
"GET / HTTP/1.1\r\nUser-Agent: Wget"..., 135) = 135
read(3<TCP:[10.0.20.135:33522->213.131.240.174:80]>,
"HTTP/1.1 200 OK\r\nDate: Thu, 19 J"..., 253) = 253
```
- 
- 
- System Programming Essentials 62024 M. Kerrisk System Call Tracing with strace 7-21 §7.3

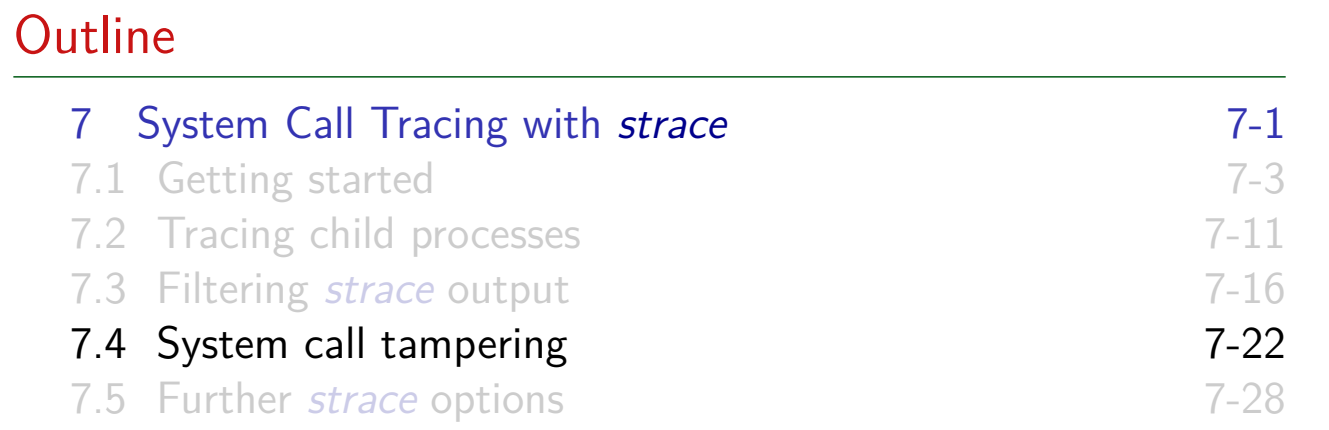

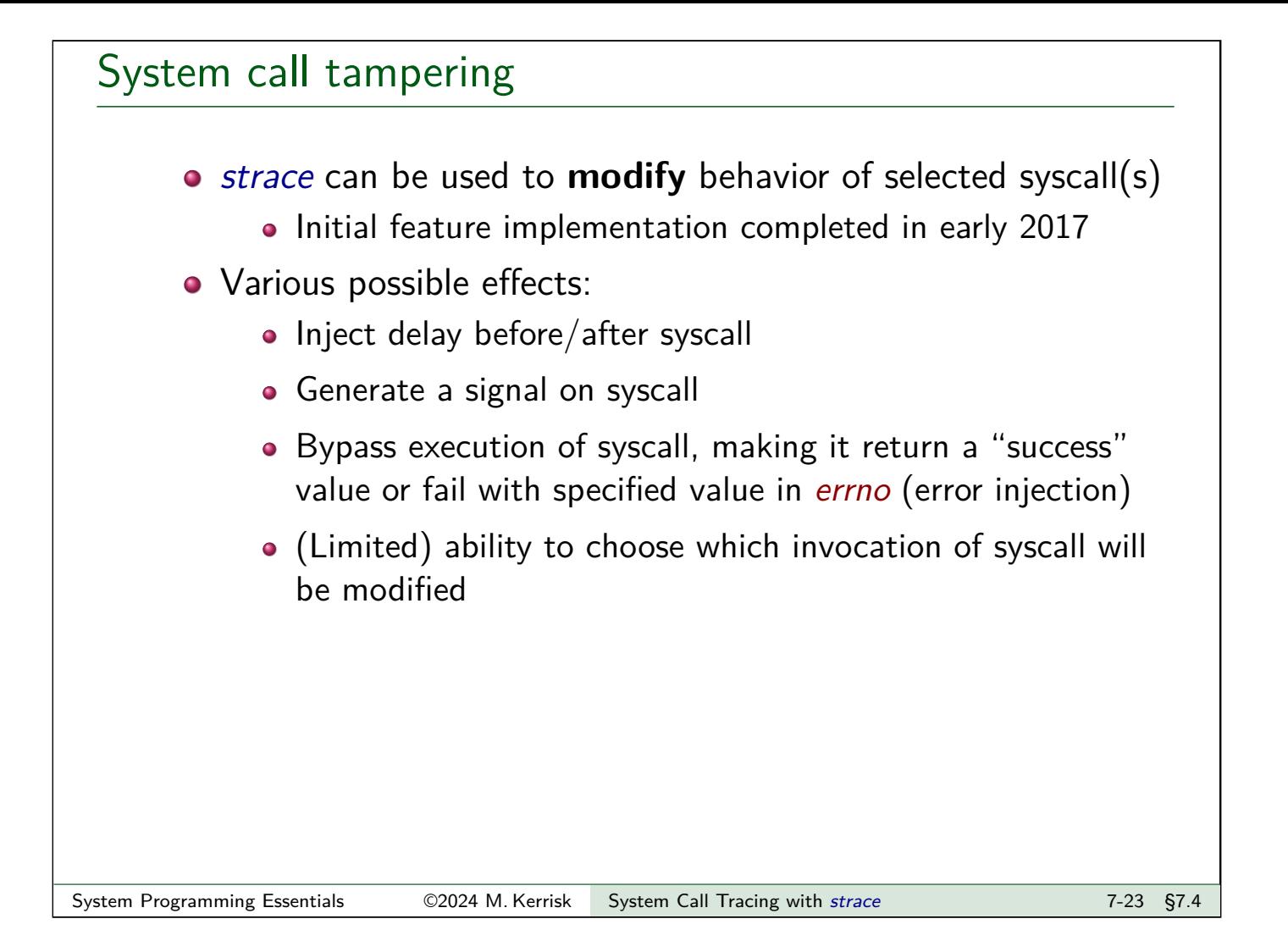

#### strace -e inject options

- Syntax: strace -e inject=<syscall-set> $[:$  <option> $].$ 
	- syscall-set is set of syscalls whose behavior will be modified
- :error=errnum : syscall is not executed; returns failure status with errno set as specified
- :retval=value : syscall is not executed; returns specified "success" value
	- Can't specify both :retval and :error together

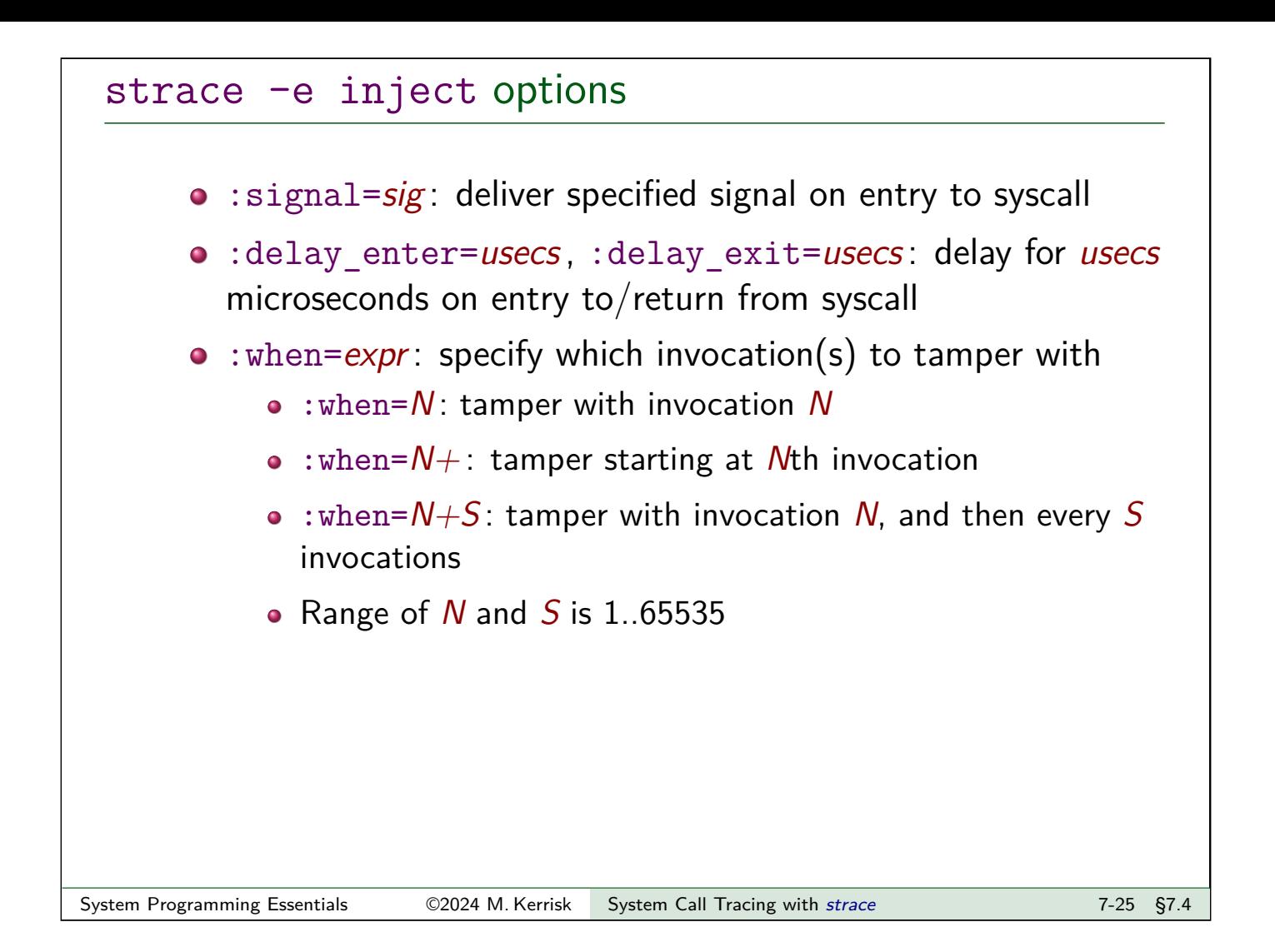

#### Example

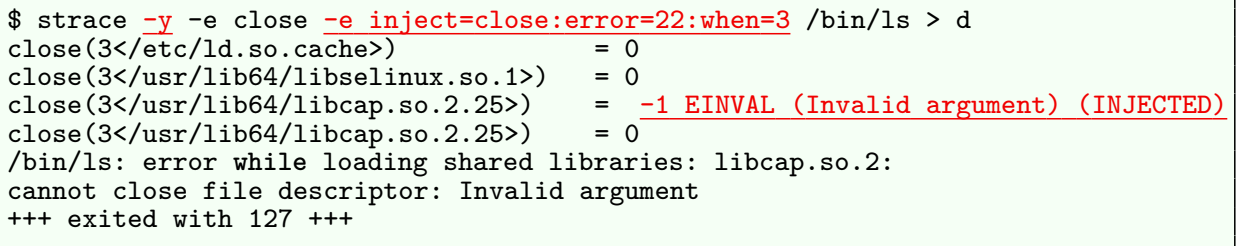

- $\bullet$  Use  $-y$  to show pathnames corresponding to file descriptors
- Inject error 22 (EINVAL) on third call to *close()*
- Third *close()* was not executed; an error return was injected
	- $\bullet$  (After that, *ls* got sad)

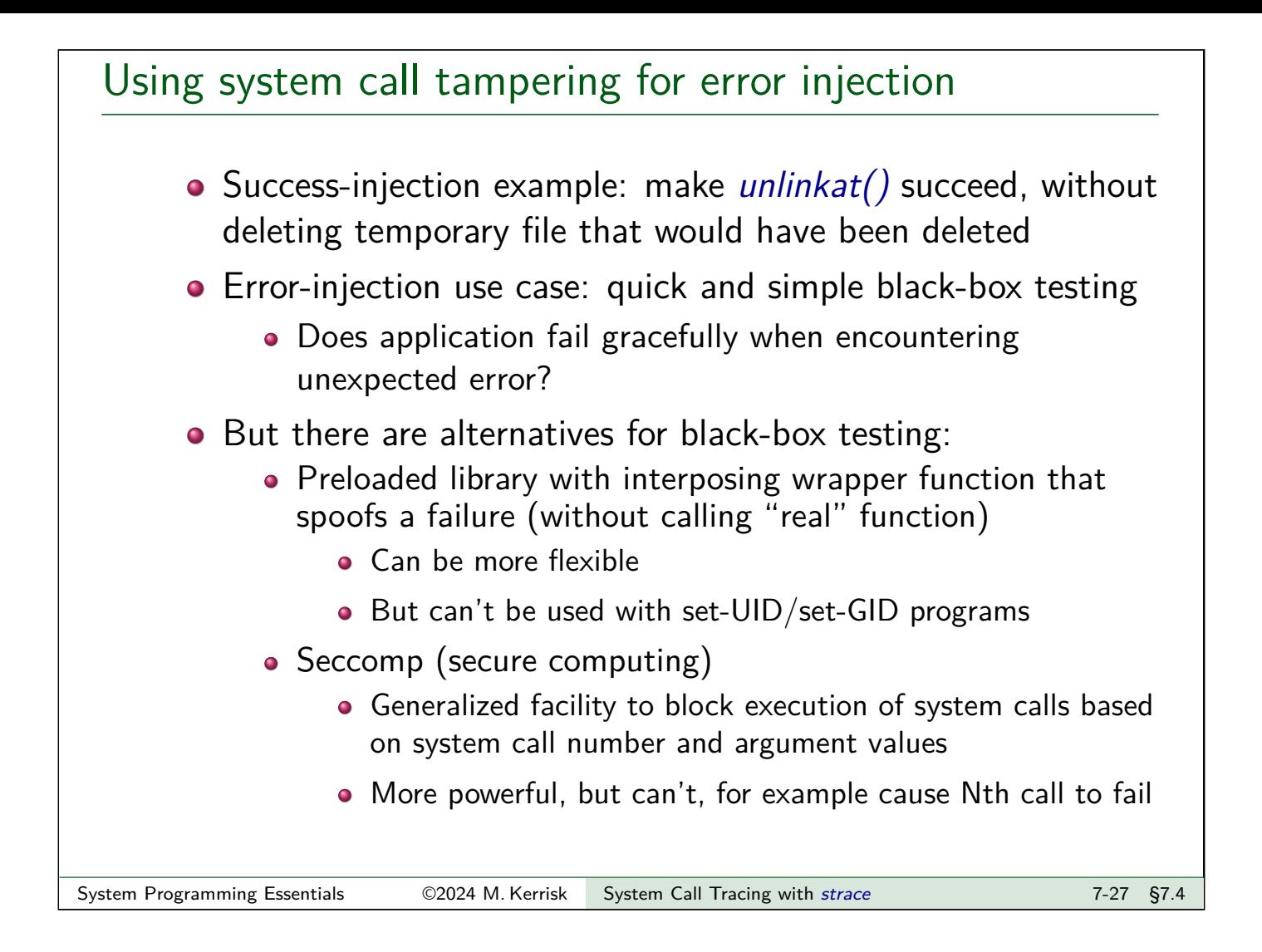

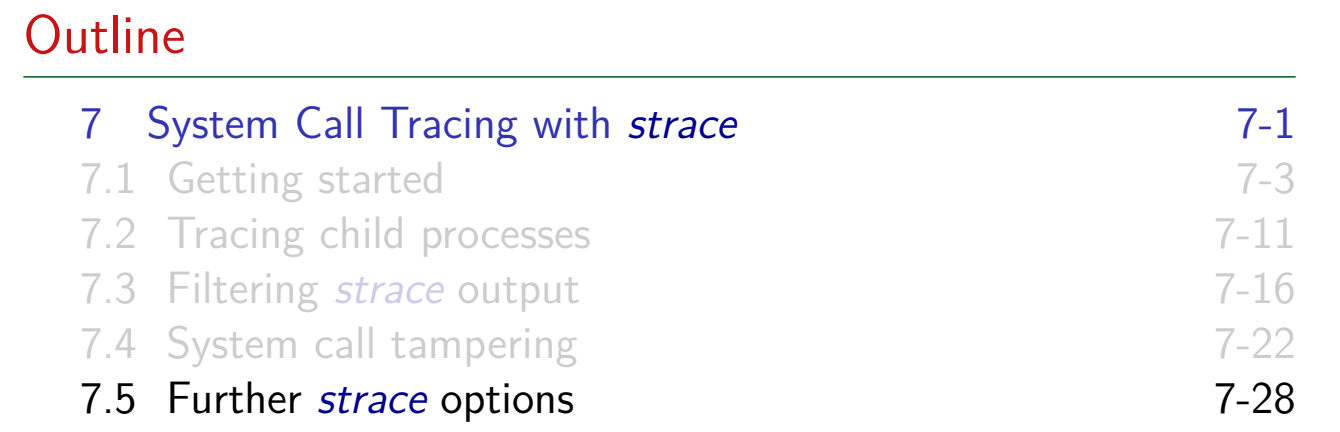

#### Obtaining a system call summary

 $\bullet$  strace  $-c$  counts time, calls, and errors for each system call and reports a summary on program exit

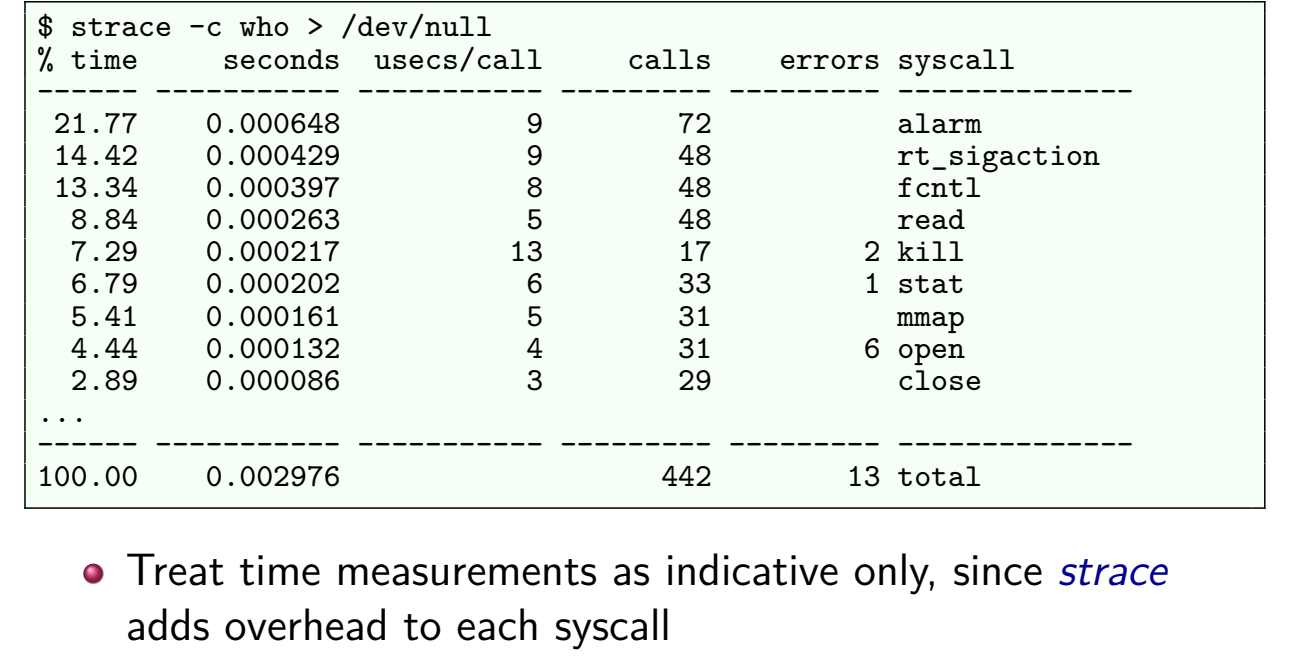

System Programming Essentials 62024 M. Kerrisk System Call Tracing with strace 7-29 §7.5

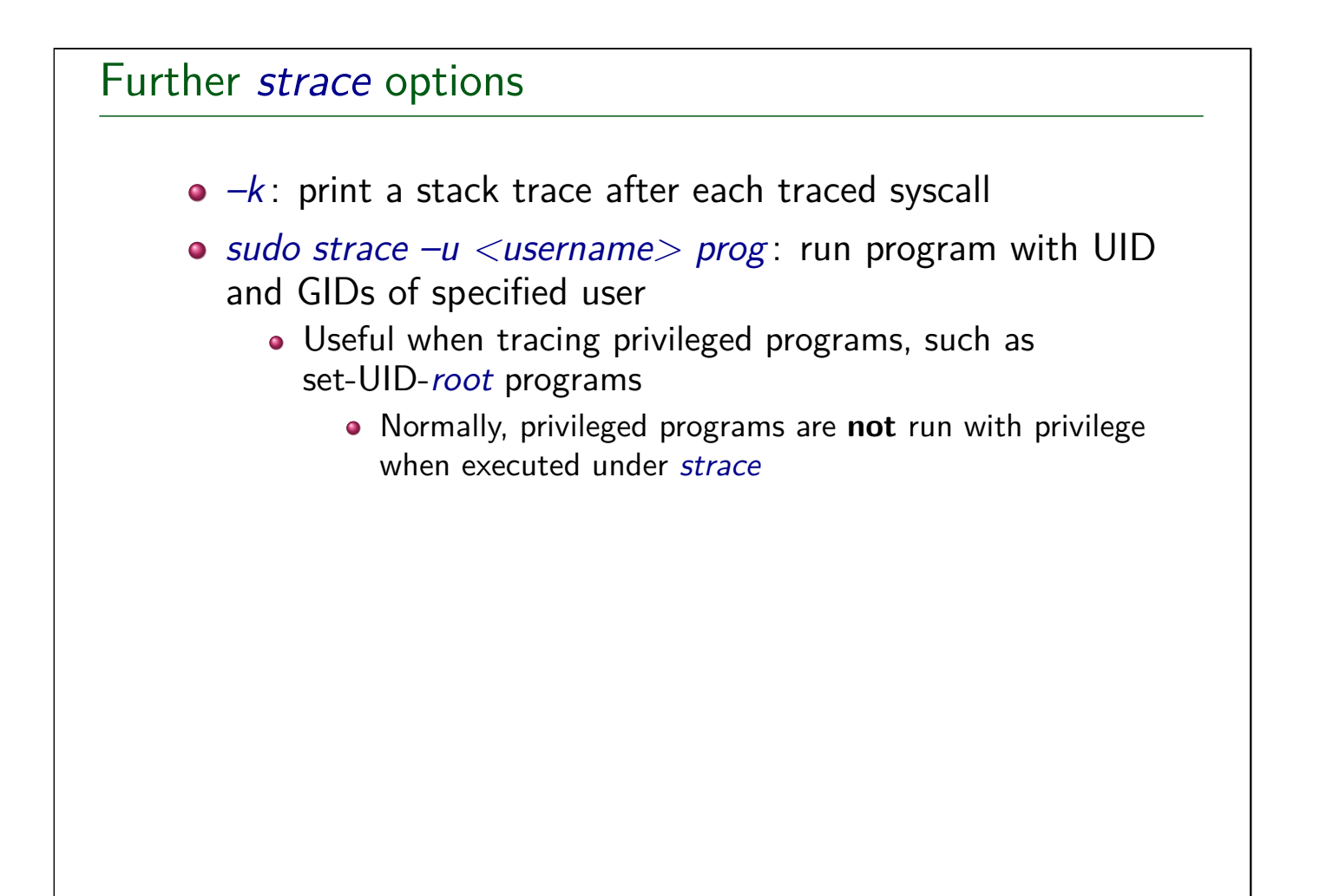

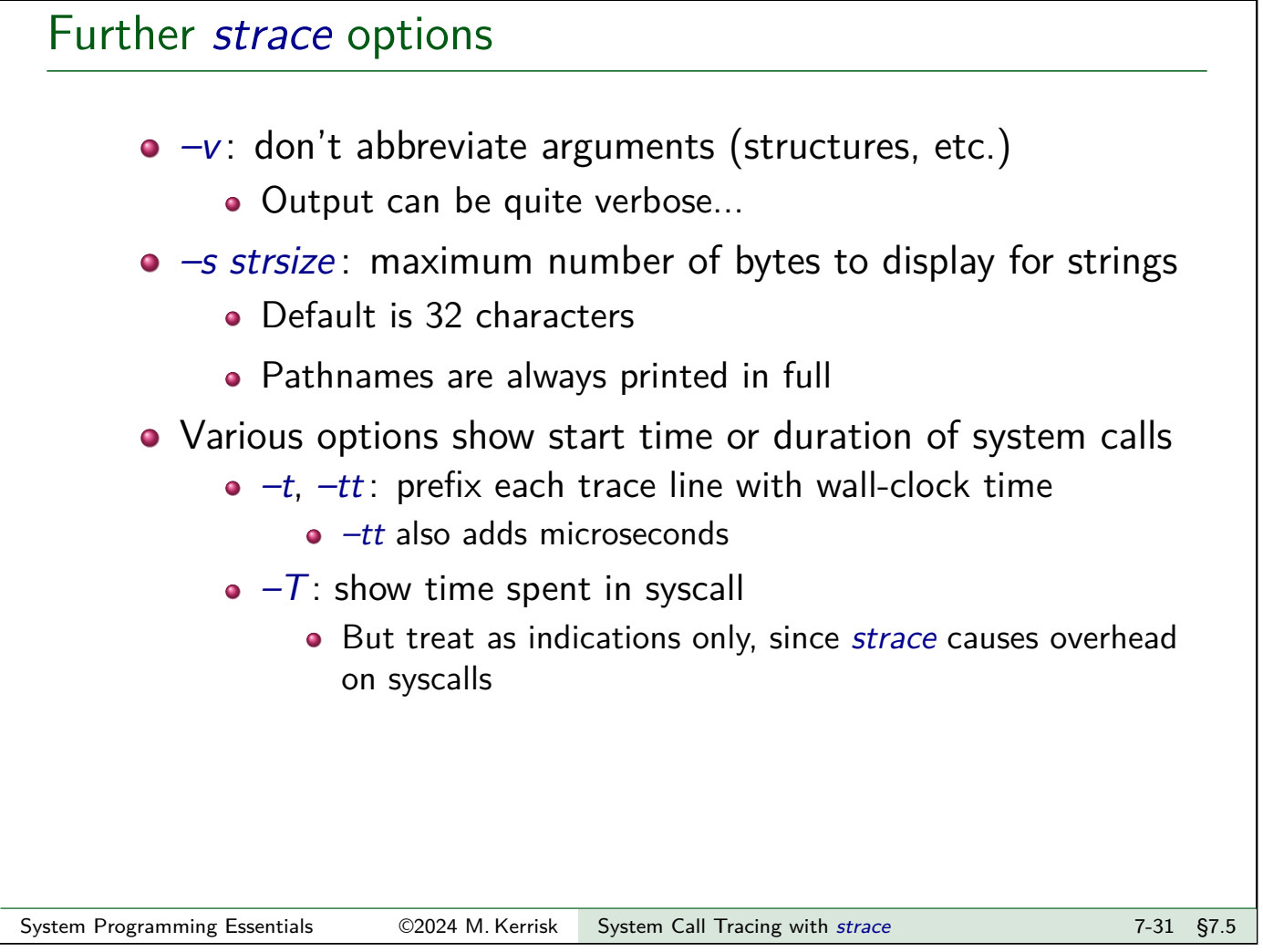

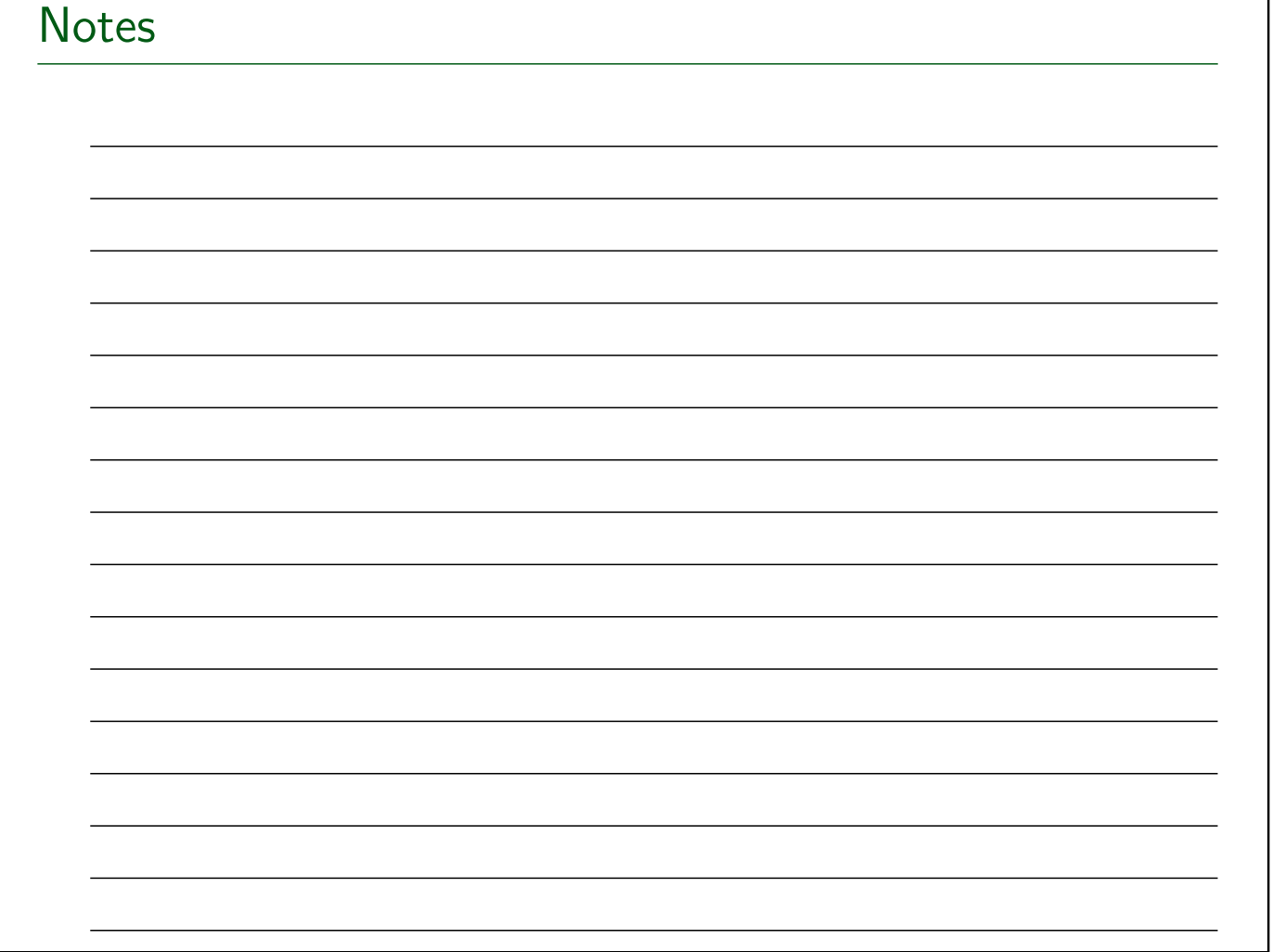

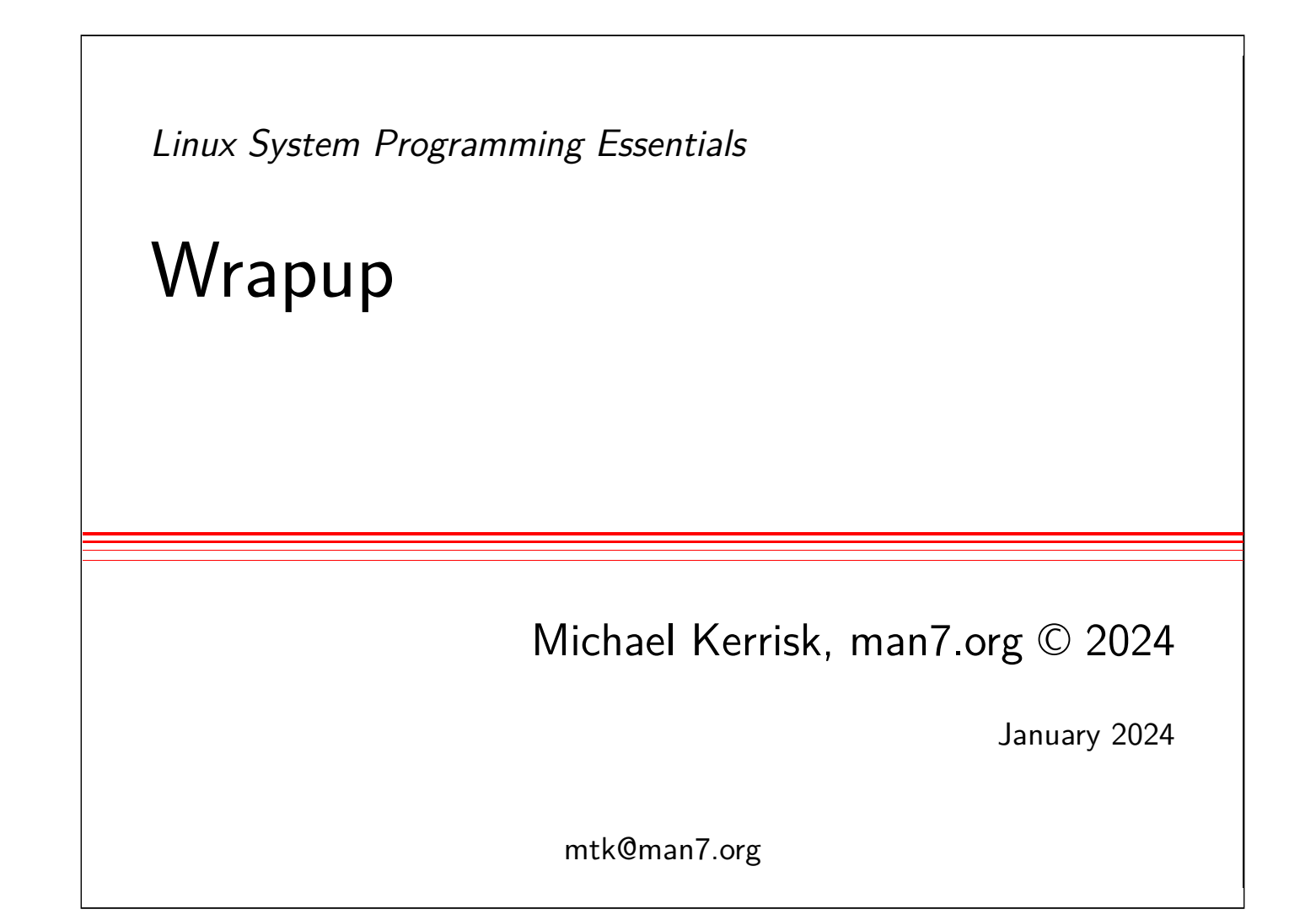

<span id="page-117-0"></span>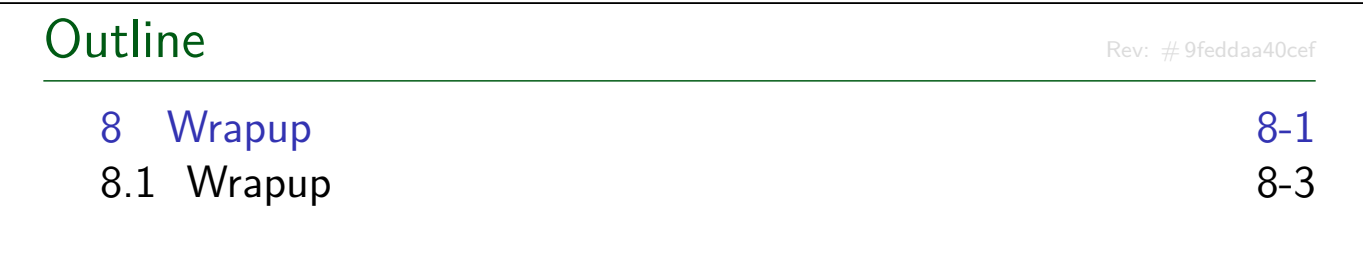

#### **Outline**

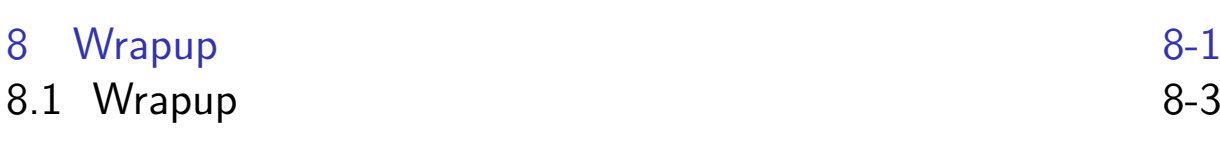

#### Course materials

- I'm the (sole) producer of the course book and example programs
- Course materials are continuously revised
- Send corrections and suggestions for improvements to [mtk@man7.org](#page-117-0)

#### Marketing

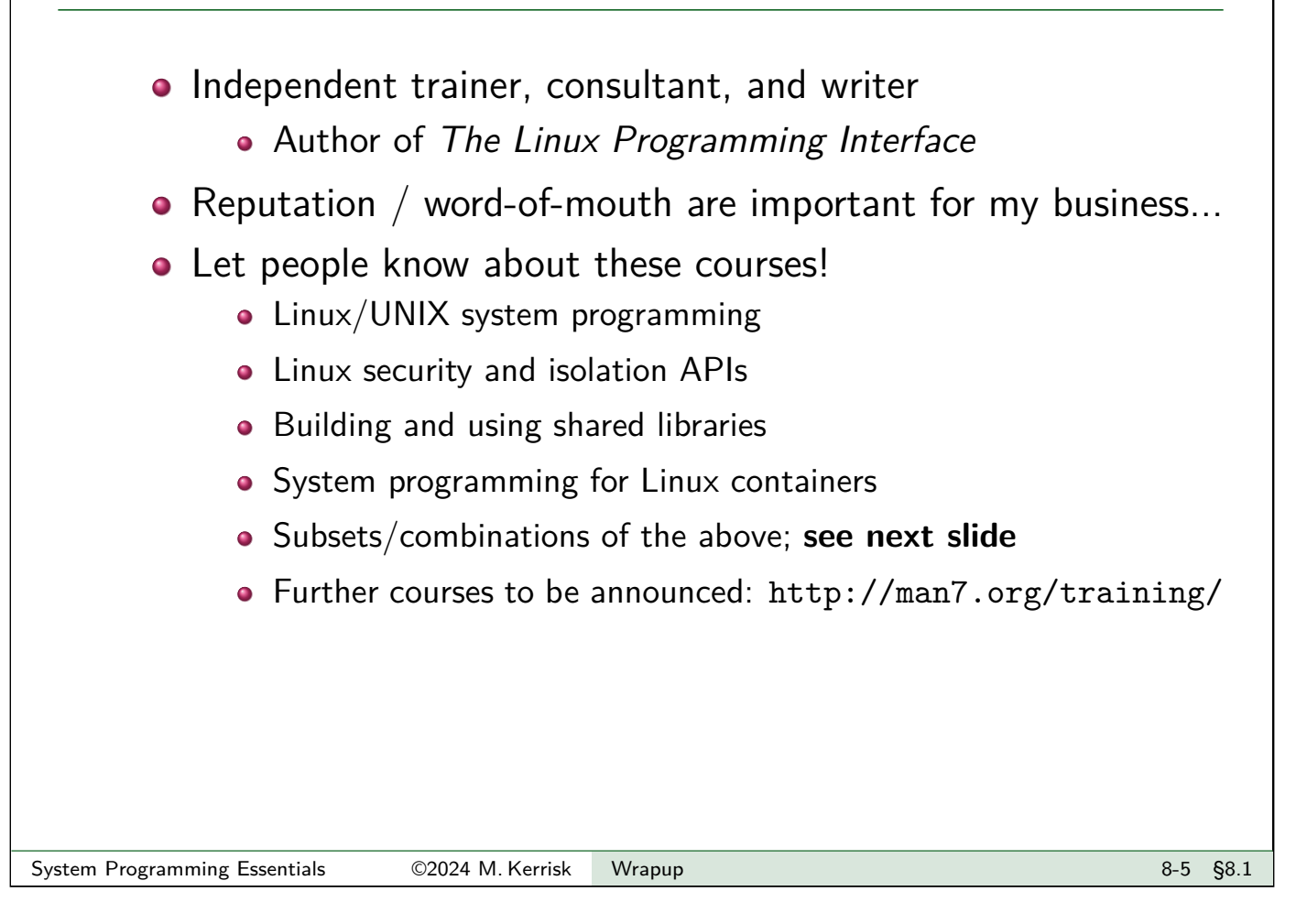

### Course overview (see https://man7.org/training)

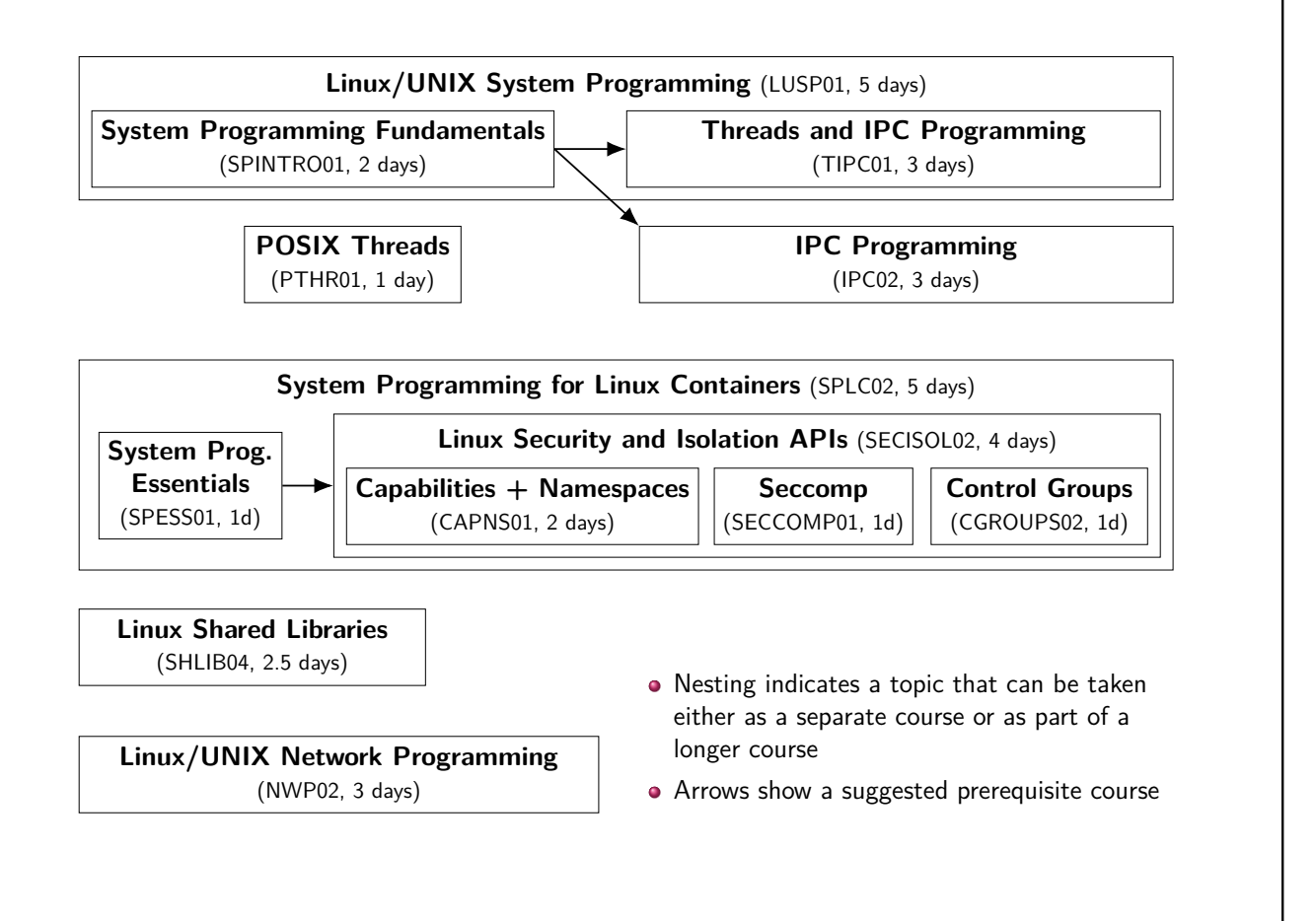

## Thanks!

mtk@man7.org @mkerrisk linkedin.com/in/mkerrisk

PGP fingerprint: 4096R/3A35CE5E

http://man7.org/training/

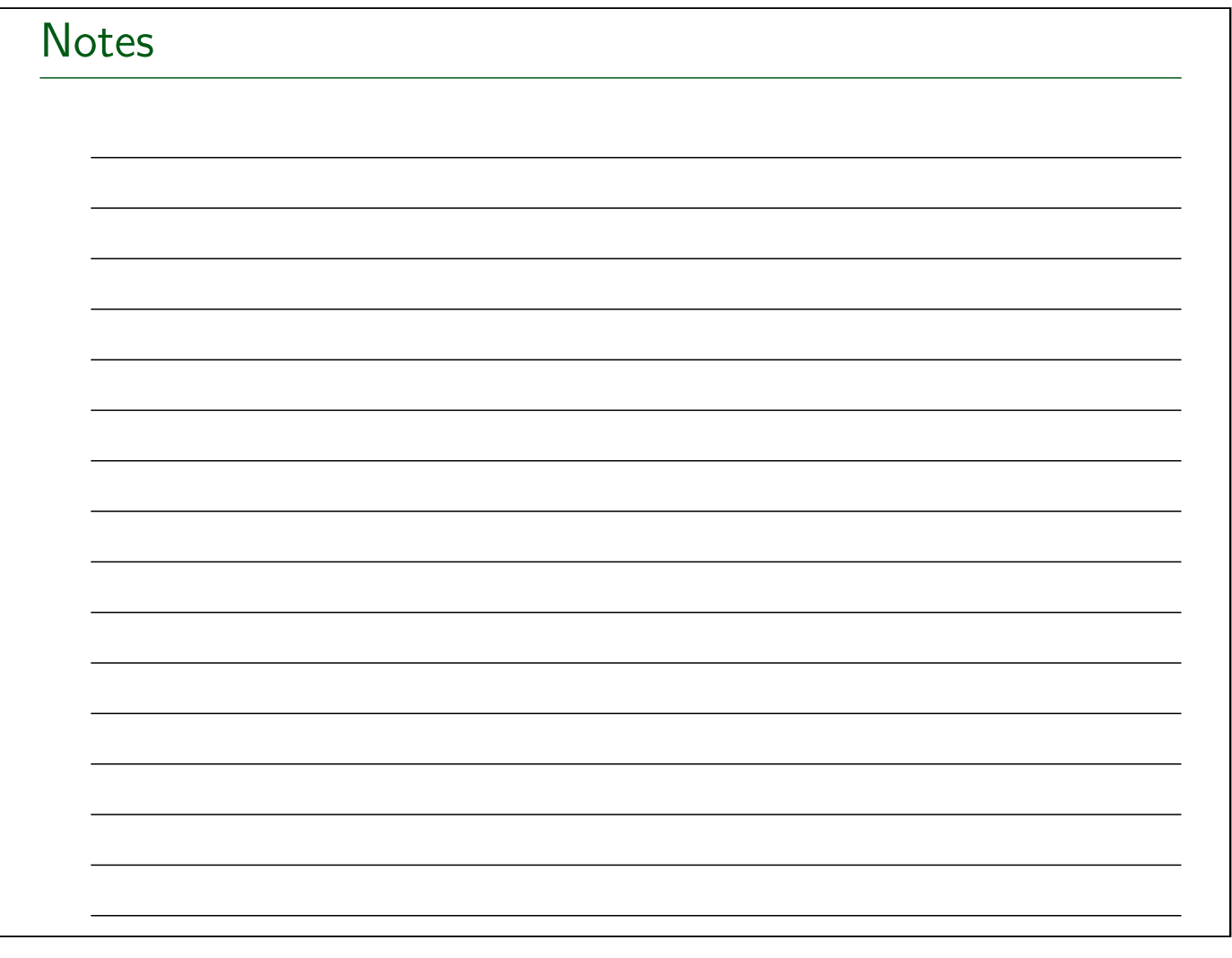